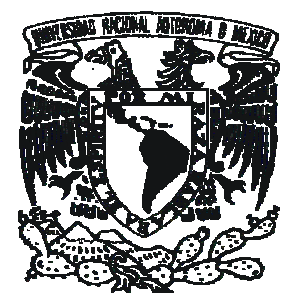

# **UNIVERSIDAD NACIONAL AUTÓNOMA DE MÉXICO FACULTAD DE INGENIERÍA**

# **SISTEMA INTEGRAL DE DOCUMENTACIÓN ELECTRÓNICA Y MICROFILM**

# **( S I D E M )**

# **EN EL**

## **INSTITUTO MEXICANO DE LA PROPIEDAD INDUSTRIAL**

**( I M P I )** 

# **Tesis Profesional**

**Que para obtener el título de** 

**INGENIERO EN COMPUTACIÓN** 

**P r e s e n t a** 

**JUAN MANUEL HERNÁNDEZ GARCÍA** 

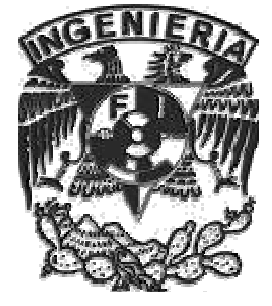

**Ciudad Universitaria México, D.F. Mayo 2007** 

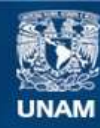

Universidad Nacional Autónoma de México

**UNAM – Dirección General de Bibliotecas Tesis Digitales Restricciones de uso**

#### **DERECHOS RESERVADOS © PROHIBIDA SU REPRODUCCIÓN TOTAL O PARCIAL**

Todo el material contenido en esta tesis esta protegido por la Ley Federal del Derecho de Autor (LFDA) de los Estados Unidos Mexicanos (México).

**Biblioteca Central** 

Dirección General de Bibliotecas de la UNAM

El uso de imágenes, fragmentos de videos, y demás material que sea objeto de protección de los derechos de autor, será exclusivamente para fines educativos e informativos y deberá citar la fuente donde la obtuvo mencionando el autor o autores. Cualquier uso distinto como el lucro, reproducción, edición o modificación, será perseguido y sancionado por el respectivo titular de los Derechos de Autor.

**INGENIERÍA EN COMPUTACIÓN Mayo 2007** 

### **SISTEMA INTEGRAL DE DOCUMENTACIÓN ELECTRÓNICA Y MICROFILM**

### **( S I D E M )**

### **EN EL**

### **INSTITUTO MEXICANO DE LA PROPIEDAD INDUSTRIAL**

## **( I M P I )**

### **JUAN MANUEL HERNÁNDEZ GARCÍA**

**Director de tesis: ING. JORGE ONTIVEROS JUNCO** 

**Sinodales:** 

 **M.I. AURELIO ADOLFO MILLÁN NÁJERA ING. JORGE ONTIVEROS JUNCO M.I. NORMA ELVA CHÁVEZ RODRÍGUEZ M.I. JORGE VALERIANO ASSEM ING. FILIBERTO MANZO GONZÁLEZ** 

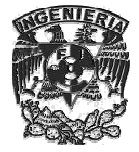

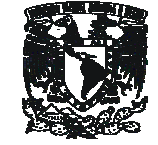

**Facultad de Ingeniería – Universidad Nacional Autónoma de México** 

### **AGRADECIMIENTOS**

En primer lugar quiero agradecerle a María Isabel Cancino Carrillo, una persona muy especial en mi vida y quien fue una gran motivación para desarrollar este trabajo de tesis.

A mi madre Manuela García Martínez, quien fue el apoyo moral y económico durante toda mi vida de profesionista y quien luchó por que yo tuviera esta oportunidad.

A toda mi familia quien ha sido una base sólida para mi formación como persona.

A la Universidad Nacional Autónoma de México, quien me dio oportunidad de ser parte de la prestigiada comunidad universitaria y utilizar sus instalaciones.

A la Facultad de Ingeniería y sus profesores, quienes me dieron las bases para poder afrontar y resolver los problemas de una forma profesional.

Al Ing. Jorge Ontiveros Junco, por ser mi director de tesis y quien aportó asesoría y experiencia en la dirección de la misma.

Al IMPI y en particular a la "Coordinación Departamental de Documentación Electrónica y Microfilm" y a la "Coordinación Departamental de Publicaciones y Estadísticas" en la "Subdirección Divisional de Productos de Información Tecnológica" en el área de Sistemas, por darme la oportunidad de desarrollarme como ingeniero y aplicar mis conocimientos.

A los miembros del jurado, por revisar este trabajo y aportar sus comentarios.

A mis amigos de la Facultad de Ingeniería, por revisar este trabajo y aportar sus comentarios.

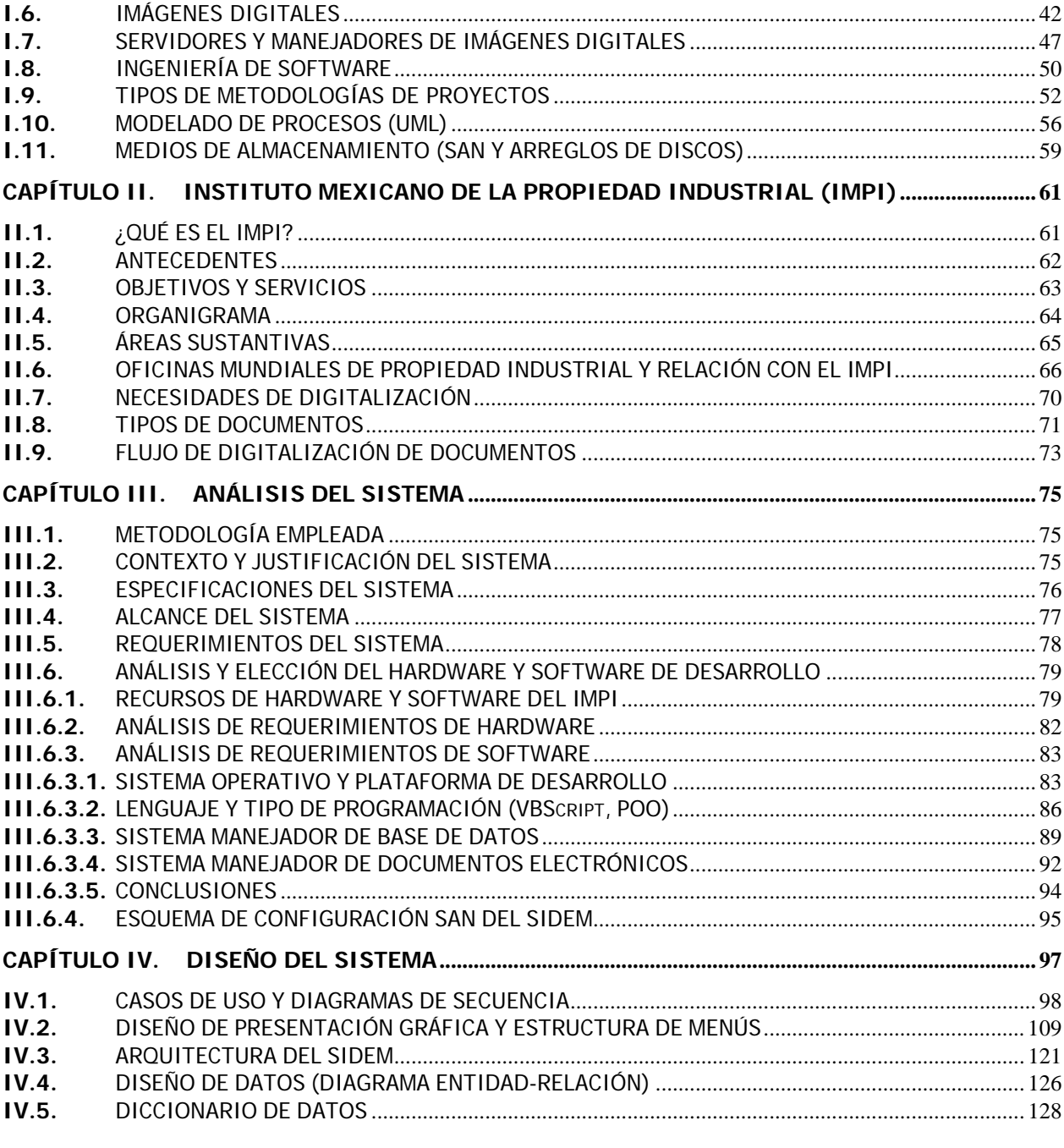

**ÍNDICE** 

**CAPÍTULO I.** 

 $1.1.$  $1.2.$ 

 $1.3.$ 

 $1.4.$ 

 $1.5.$ 

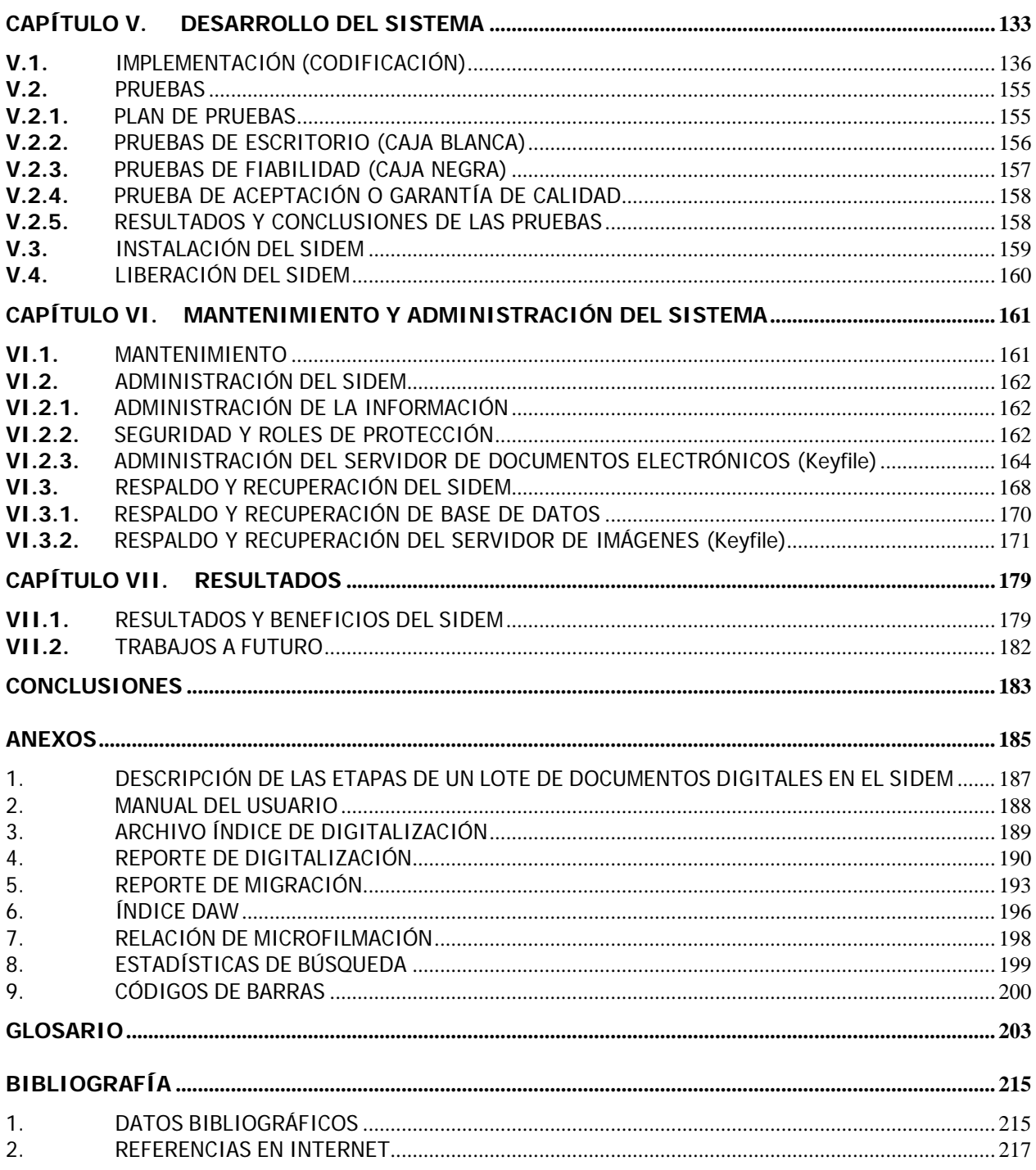

### Sistema Integral de Documentación Electrónica y Microfilm SIDEM SIDEM

#### **INTRODUCCIÓN**

**"Por todas las oportunidades que he dejado pasar y las que sigo dejando ir, hasta que termine lo que en algún momento empecé. Seguiré aquí todos los días sin tener nada más que lo que me den y no lo que quisiera tener"** 

jm@n

Desde el comienzo de la humanidad el hombre ha buscado la forma de mejorar su vida y su forma de trabajo, para ello ha aplicado la ciencia en el ramo de tecnología permitiéndole llegar a grandes inventos desde la máquina de escribir, la calculadora de bolsillo y la computadora, que hoy en día se ha convertido en parte integral del trabajo cotidiano, cambiando nuestras vidas radicalmente ayudando en tareas que con anterioridad eran imposibles de realizar.

Con la aparición y uso de las computadoras, el procesamiento de la información, las telecomunicaciones, las redes inalámbricas y los servicios que ofrece Internet, la mayoría de las empresas puede compartir, buscar y manipular información crucial para la toma de decisiones, permitiendo aumentar la productividad y competitividad en cualquier parte del mundo.

Dado el auge y desarrollo que ha tenido Internet en los últimos años, se ha convertido en un medio de comunicación estándar fungiendo como promotor de bienes, servicios y entretenimiento, pero también como un medio de acceso para la información digitalizada, la cual tiene la finalidad de preservar el documento original en papel, realizar consultas ágiles, en línea y simultaneas al mismo documento; sin tener que ofrecer el acceso físico a los documentos originales y sobre todo ahorrando importantes cantidades de dinero en gasto de papelería y espacio de almacenamiento.

El Instituto Mexicano de la Propiedad Industrial (IMPI) es un organismo público descentralizado con personalidad jurídica y patrimonio propio y con la autoridad legal para administrar el sistema de propiedad industrial, cuenta con una gran cantidad de usuarios internos para los cuales es de suma importancia el manejo y consulta de los expedientes; pero como sucedió en otras oficinas de propiedad industrial en el mundo, el Instituto adoptó la ideología de "cero papel" o "paperless" para el manejo, consulta e intercambio de documentación electrónica, por lo que se han implementado acciones concretas para estar a la vanguardia tecnológica e incrementar la producción y desarrollo del Instituto.

Actualmente en el IMPI se digitalizan todos los documentos que se generan por algún trámite, ya sean solicitudes, promociones o requisitos y se migran con una aplicación desarrollada en Visual Basic al servidor de imágenes "Keyfile", el cual es un sistema que administra los documentos en formato electrónico permitiendo tener un control de ellos por medio de cuentas de acceso; así, se brinda servicio interno en línea de todos los expedientes en el Instituto, mejorando el desempeño de los examinadores de patentes, marcas y asuntos contenciosos. Sin embargo, cada área en el IMPI tiene su propio procedimiento y forma de trabajo para la digitalización de documentos y manejo de aplicaciones correspondientes para la migración, las cuales pueden ser ejecutadas sin ningún control del área informática ya que sólo se verifica el acceso al servidor de imágenes y a medida que se incrementa el volumen de documentos a digitalizar, la interrelación con los procedimientos de migración, microfilmación y requerimientos de usuarios, ha dado como consecuencia que la gestión y sistematización de documentos digitalizados no sea la óptima.

El sistema desarrollado en esta tesis lleva como nombre "SISTEMA INTEGRAL DE DOCUMENTACIÓN ELECTRÓNICA Y MICROFILM (SIDEM) EN EL INSTITUTO MEXICANO DE LA PROPIEDAD INDUSTRIAL (IMPI)" y surge con la necesidad de homogeneizar y sistematizar los procedimientos de digitalización, migración y microfilmación de documentos en el Instituto Mexicano de la Propiedad Industrial. El SIDEM, desarrollado en plataforma Web, tiene como objetivo primario, la gestión y disponibilidad de información

de documentos digitalizados, migrados y microfilmados; garantizando la estandarización de datos y formatos digitales para los servidores de imágenes "Keyfile" del Instituto, además de contar con una opción de recuperación de documentos del servidor de imágenes, para los diferentes usos que se le da a la información digitalizada, un ejemplo de ello es la generación de discos ESPACE-MX que es una colección de extractos de solicitudes de patentes que se comparten con oficinas internacionales de propiedad industrial y también la generación de estadísticas de los procedimientos relacionados; sin embargo, el SIDEM no sustituye a las aplicaciones de gestión de los procesos de cada área del Instituto propios de propiedad industrial, pero si existe una interrelación con los mismos apoyándolos con la documentación electrónica en línea desde una liga (link) directa al documento deseado.

El SIDEM está desarrollado en plataforma Web, optimizando la portabilidad, por lo que no se requiere de una configuración individual en cada equipo, sólo basta que dicho cliente cuente con el servicio de Internet sobre una plataforma Windows, evitando la instalación y actualización de los programas de migración en todas las estaciones de digitalización y migración, para lo cual se sustituyeron las aplicaciones de Visual Basic actuales por controles Activex dando mayor fiabilidad entre cambios y actualizaciones de versiones; aunado a esto, existe un control de usuarios para acceder al SIDEM y por consiguiente un control de usuarios que ejecutan las aplicaciones de acceso a la información e imágenes.

El SIDEM cuenta con las opciones siguientes:

- Cambiar password: cada usuario puede y debe cambiar su password para incrementar la seguridad del sistema, el cual aún para el administrador no está a simple vista ya que existe un algoritmo para encriptar la información confidencial.
- Edición de correo: el usuario puede editar las plantillas usadas en cada etapa para el envío de correo.
- Administración: permite modificar los privilegios para cada usuario, roles y menús; como también, modificar todas las variables de configuración del sistema, esta opción es para administradores.
- Búsqueda: se puede realizar la búsqueda de cualquier documento o lote digitalizado para conocer el estatus y etapa en el proceso de digitalización.
- Digitalización: permite la generación y captura de reportes de digitalización y la liberación de lotes ya digitalizados y capturados a la etapa de migración.
- Migración: contiene todos lotes y documentos a ser migrados y una vez migrados da paso a la microfilmación.
- Microfilmación: permite la generación y captura de información de los lotes a microfilmar y guarda la información del índice DAW una vez microfilmados, la microfilmación es la última etapa de un lote y se considerará que se tiene un respaldo avalado por la ley y políticas de preservación de documentos en el Instituto.
- Recuperación de imágenes: permite la recuperación de documentos digitales desde el servidor de imágenes para los fines que el IMPI requiera.
- Keyfile: permite la generación de estadísticas de cuentas en los servidores de Keyfile y también el registro de respaldos de los servidores de Keyfile.
- Información del SIDEM: contiene los manuales de procedimientos relacionados con el manejo de documentos digitalizados y todo lo relacionado con el desarrollo del sistema (modelado UML, diagramas entidad-relación, diccionario de datos, etc.)

El SIDEM está desarrollado utilizando la metodología del ciclo de vida estructurado y el lenguaje UML como apoyo a la documentación; y servirá como base para el desarrollo de otros proyectos en el IMPI.

La tesis se organiza de la siguiente forma: introducción, objetivos, siete capítulos que describen el desarrollo del sistema y conclusiones; la introducción muestra un panorama general del desarrollo y alcance del SIDEM; en los objetivos se mencionan los puntos a alcanzar en el desarrollo del sistema; en el capítulo uno se describen algunos conceptos utilizados en el desarrollo; en el capítulo dos se mencionan características y objetivos del IMPI, así como su relación con otras oficinas de propiedad industrial; el capítulo tres explica el análisis del SIDEM definiendo las herramientas y plataforma de desarrollo, como también los requerimientos de hardware y software; en el capítulo cuatro se define el diseño gráfico y los diagramas para la base del desarrollo; el capítulo cinco describe el desarrollo, la implementación, el plan de pruebas realizadas, los manuales del sistema, la instalación y la liberación del sistema; el capítulo seis describe el mantenimiento y la administración, tanto del sistema como de los servidores de imágenes y base de datos; finalmente el capítulo siete detalla los resultados del sistema y trabajos a futuro y por último en las conclusiones se habla de las metas alcanzadas y la aplicación del sistema en el IMPI.

#### **OBJETIVO**

Objetivo general:

Desarrollar un sistema para la estandarización, sistematización y gestión de los procedimientos de digitalización, migración y microfilmación de documentos en el Instituto Mexicano de la Propiedad Industrial, para garantizar un acervo digital de calidad en el servidor de imágenes "Keyfile" y brindar un mejor servicio de consulta en línea.

Objetivos específicos:

- Desarrollar un sistema para la gestión y control del proceso de digitalización.
- Homogeneizar y sistematizar los procedimientos que intervienen en la digitalización de documentos en el IMPI.
- Desarrollar herramientas de migración portables y fiables.
- Mejorar el uso y disponibilidad de la información digitalizada para fines designados por el Instituto.
- Generar estadísticas de uso (desempeño) relacionados a los procesos de digitalización.
- Apoyar a las aplicaciones de gestión de las áreas propias del Instituto con los documentos digitalizados.
- Poner al IMPI a la vanguardia en procesos del manejo de documentos digitales.
- Aplicar metodologías de desarrollo para la sistematización de procesos actuales en la digitalización.
- Crear un sistema aplicando diferentes metodologías y utilizarlo como guía de desarrollo de aplicaciones en el Instituto.

#### **CAPÍTULO I.** MARCO TEÓRICO

#### **I.1.** CONCEPTOS BÁSICOS DE COMPUTADORAS

#### **Hardware**

Son todos aquellos componentes físicos de una computadora. En dicho conjunto se incluyen los dispositivos electrónicos y electromecánicos, circuitos, cables, tarjetas, armarios o cajas, periféricos de todo tipo y otros elementos tangibles.

#### **Software**

Es un conjunto de programas, documentos, procedimientos y reglas asociados que forman parte de las operación de un sistema de cómputo y está compuesto por un software de sistema que consiste en todo aquello que puede facilitar la ejecución de otro software y de la aplicación asociada que automatiza un sistema de información, es decir, con relevancia para un fin concreto.

Una buena analogía de hardware y software es un libro: las páginas y la tinta son el hardware, mientras que las palabras, oraciones, párrafos y el significado del texto son el software. Una computadora sin software sería tan inútil como un libro con páginas en blanco.

#### **Red**

 $\overline{a}$ 

Es una colección de ordenadores interconectados entre sí con el objetivo de intercambiar información y compartir recursos, dispositivos y servicios. Los tipos de redes son:

- LAN (Local Area Network).- Es una red que permite la interconexión entre varias computadoras dentro de un entorno físico reducido, en general no se extiende más allá de un edificio, recinto o campus, pero su longitud máxima puede ser de hasta 10 Km. de longitud.
- MAN (Metropolitan Area Network).- Es una red de alta velocidad (banda ancha) que dando cobertura en un área geográfica extensa, proporciona capacidad de integración de múltiples servicios mediante la transmisión de datos, voz y video, sobre medios de transmisión tales como fibra óptica y par trenzado de cobre a velocidades que van desde los 2 Mbits/s hasta 155 Mbits/s.
- WAN (Wide Area Network).- Es una red en la que se conectan varias redes locales mediante dispositivos que permiten su conectividad de manera local o de manera remota a pesar de que tengan diferente topología, esta red abarca desde unos 100 Km. hasta llegar incluso a 1,000 Km.

**La topología** de red define la estructura de una red. Una parte de la definición es la topología física, que es la disposición real de los cables o medios. La otra parte es la topología lógica, que define la forma en que los hosts acceden a los medios para enviar datos. Las topologías físicas más comúnmente usadas son las siguientes:

- Topología de bus usa un sólo cable backbone que debe terminarse en ambos extremos. Todos los hosts se conectan directamente a este backbone.
- Topología de anillo conecta un host con el siguiente y al último host con el primero. Esto crea un anillo físico de cable.
- Topología en estrella conecta todos los cables con un punto central de concentración.
- Topología en estrella extendida conecta estrellas individuales entre sí mediante la conexión de HUBs o switches. Esta topología puede extender el alcance y la cobertura de la red.
- Topología jerárquica es similar a una estrella extendida, pero en lugar de conectar los HUBs o switches entre sí, el sistema se conecta con un computador que controla el tráfico de la topología.

Topología de malla se implementa para proporcionar la mayor protección posible para evitar una interrupción del servicio. Cada host tiene sus propias conexiones con los demás hosts. Aunque la Internet cuenta con múltiples rutas hacia cualquier ubicación, no adopta la topología de malla completa.

La topología lógica de una red es la forma en que los hosts se comunican a través del medio. Los dos tipos más comunes de topologías lógicas son broadcast y transmisión de tokens.

- La topología broadcast simplemente significa que cada host envía sus datos hacia todos los demás hosts del medio de red. No existe una orden que las estaciones deban seguir para utilizar la red. Es por orden de llegada, es como funciona Ethernet.
- La topología de transmisión de tokens controla el acceso a la red mediante la transmisión de un token electrónico a cada host de forma secuencial. Cuando un host recibe el token, ese host puede enviar datos a través de la red. Si el host no tiene ningún dato para enviar, transmite el token al siguiente host y el proceso se vuelve a repetir. Dos ejemplos de redes que utilizan la transmisión de tokens son "Token Ring" y la Interfaz de Datos Distribuida por Fibra (FDDI). Arcnet es una variación de "Token Ring" y FDDI. Arcnet es la transmisión de tokens en una topología de bus.

#### **Protocolo**

Se les llama protocolo de red o protocolo de comunicación al conjunto de reglas que controlan la secuencia de mensajes que ocurren durante una comunicación entre entidades que forman una red. En este contexto, las entidades de las cuales se habla son programas de computadora o cualquier dispositivo electrónico capaz de interactuar en una red.

Los protocolos de red establecen aspectos tales como:

- Las secuencias posibles de mensaje que pueden arribar durante el proceso de la comunicación.
- La sintaxis de los mensajes intercambiados.
- Estrategias para corregir los casos de error.
- Estrategias para fortalecer la seguridad (autenticación, encriptación).
- Estandarización.

Los protocolos que son implementados en sistemas de comunicación que tienen un amplio impacto, suelen convertirse en estándares.

Existen consorcios empresariales que tienen como propósito precisamente el de proponer recomendaciones de estándares que se deben respetar para asegurar la interoperabilidad de los productos. Un ejemplo es la IEEE que propone varios estándares para redes físicas, y la W3C (World Wide Web Consortium) que gestiona la definición aceptada sobre HTTP.

En el campo de las redes informáticas, los protocolos se pueden dividir en varias categorías, una de las clasificaciones más destacadas es la OSI. Según la clasificación OSI, la comunicación de varios dispositivos ETD se puede estudiar dividiéndola en 7 niveles, que son expuestos desde su nivel más alto hasta el más bajo como se muestra en la tabla 1.

Tabla 1. Niveles de la capa OSI.

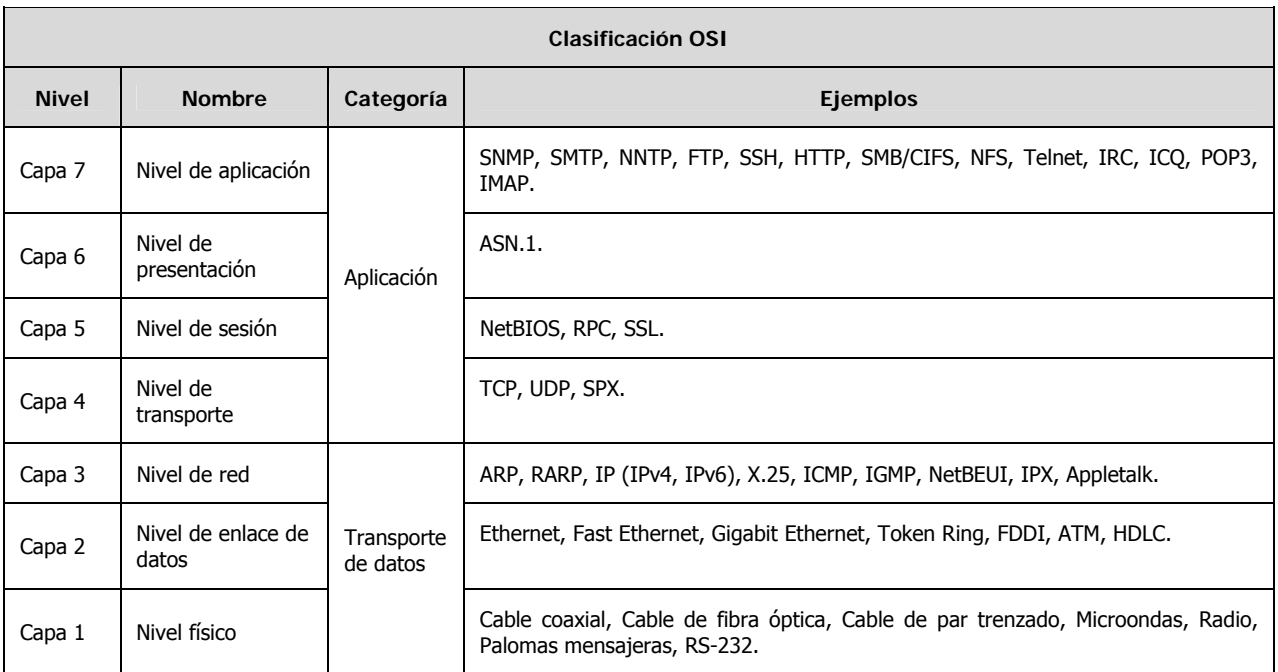

Estos 7 niveles se pueden subdividir en dos categorías, las capas superiores y las capas inferiores. Las 4 capas superiores trabajan con problemas particulares a las aplicaciones, y las 3 capas inferiores se encargan de los problemas pertinentes al transporte de los datos.

#### **Internet**

Es una red de redes a escala mundial de millones de computadoras interconectadas con un conjunto de protocolos, el más usado TCP/IP. Fue concebida a fines de la década de 1960 por el Departamento de Defensa de los Estados Unidos; más precisamente, por la ARPA. Se le llamó primero ARPAnet y fue pensada para cumplir funciones de investigación. También se usa el nombre de "Internet" para designar a cualquier red de redes que use las mismas tecnologías que Internet, independientemente de su extensión o de que sea pública o privada.

Al contrario de lo que se piensa comúnmente, Internet no es sinónimo de World Wide Web. Ésta es parte de aquella, siendo la World Wide Web uno de los muchos servicios en la red Internet. La Web es un sistema de información mucho más reciente (1995) que emplea Internet como medio de transmisión.

Algunos de los servicios disponibles en Internet aparte de la Web son el acceso remoto a otras máquinas (SSH y telnet), transferencia de archivos (FTP), correo electrónico (SMTP), boletines electrónicos (news o grupos de noticias), conversaciones en línea (IRC y chats), mensajería instantánea (MSN Messenger, ICQ, YIM, AOL), transmisión de archivos (P2P, P2M, descarga directa), etc.

Actualmente Internet es un espacio público utilizado por millones de personas en todo el mundo como herramienta de comunicación e información.

#### **Intranet**

 $\overline{a}$ 

Es una red de ordenadores de Área Local (LAN) privada, empresarial o educativa que proporciona herramientas de Internet, las cuales tienen como función principal proveer lógica de negocios para aplicaciones de captura, reportes, consultas, etc. con el fin de auxiliar la producción de dichos grupos de

trabajo; es también un importante medio de difusión de información interna a nivel de grupo de trabajo. No necesariamente proporciona Internet a la organización; normalmente, tiene como base el protocolo TCP/IP de Internet y, por ser privada, puede emplear mecanismos de restricción de acceso a nivel de programación como lo son usuarios y contraseñas de acceso o incluso a nivel de hardware como un sistema firewall que pueda restringir el acceso a la red organizacional. La Intranet fue creada para mayor seguridad y poder compartir archivos, carpetas y recursos internos.

#### **World Wide Web**

La World Wide Web, Web o WWW, es un sistema de hipertexto que funciona sobre Internet. Para ver la información o "páginas Web" se utiliza una aplicación llamada "navegador Web", "explorador Web" o "browser" la cual muestra esa información formateada en la pantalla del usuario. El usuario puede entonces seguir ligas o hiperenlaces que hay en la página a otros documentos o incluso enviar información al servidor para interactuar con él. A la acción de seguir hiperenlaces se le suele llamar "navegar" o "explorar" la Web. No se debe confundir la Web con Internet. Se puede referir a un(a) Web como una página, sitio o conjunto de sitios que provee información en Internet.

La funcionalidad elemental de la Web se basa en tres estándares: el URL, que especifica cómo a cada página de información se asocia una dirección única en donde encontrarla; el HTTP, que especifica cómo el navegador y el servidor intercambian información en forma de peticiones y respuestas, y el HTML, un método para codificar la información de los documentos y sus enlaces.

#### **URL**

(Uniform Resource Locator) Localizador Uniforme de Recursos, es la dirección de un archivo (recurso) accesible por Internet. El recurso puede ser una página Web, una imagen, un programa como una aplicación CGI, JSP, ASP, PHP y JAVA, o cualquier otro archivo soportado por el HTTP. Un ejemplo de una URL es "http://www.impi.gob.mx/preguntas/respuestas.html". Este URL describe a una página Web que está localizada en un servidor llamado "www.impi.gob.mx" el archivo específico a ser accesado se encuentra en el directorio "/preguntas" y el nombre del archivo es "respuestas.html".

#### **HTTP**

(Hyper Text Transfer Protocol), el Protocolo de Transferencia de Hipertexto es usado en cada transacción de la Web. El hipertexto es el contenido de las páginas Web, y el protocolo de transferencia es el sistema mediante el cual se envían las peticiones para acceder a una página Web, y la respuesta de ésta, remitiendo la información que se verá en pantalla. El protocolo también sirve para enviar información adicional en ambos sentidos, como formularios con mensajes y otros similares.

HTTP es un protocolo sin estado; es decir, que no guarda ninguna información sobre conexiones anteriores. Al finalizar la transacción todos los datos se pierden; está basado en el modelo clienteservidor: un cliente HTTP abre una conexión y realiza su solicitud al servidor, el cual responde generalmente el recurso solicitado y la conexión se cierra. HTTP dispone de una variante cifrada mediante "SSL" llamada HTTPS.

#### **HTML**

(Hyper Text Markup Language), Lenguaje de Etiquetado de Documentos Hipertextual es un lenguaje de marcación diseñado para estructurar textos y presentarlos en forma de hipertexto, que es el formato estándar de las páginas Web. Gracias a Internet y a los navegadores del tipo Internet Explorer, Opera, Firefox o Netscape, el HTML se ha convertido en uno de los formatos más populares que existen para la construcción de documentos. HTML es una aplicación de SGML conforme al estándar internacional ISO 8879.

#### **I.2.** CLIENTE SERVIDOR / WEB

#### **Aplicaciones cliente/servidor usando tecnologías Web**

El modelo de tecnología cliente/servidor ha estado disponible por mucho tiempo, y la Internet no se escapa a ser clasificada en la misma. La definición del modelo tiene tres componentes básicos: un cliente (un dispositivo con el cual se accede a los servicios del servidor), un servidor (donde están o se sirven los recursos que uno necesita acceder) y la capa intermedia utilizada para conectar estos dos componentes llamada "Middleware". Este modelo ha permitido el desarrollo amplio a cada uno de los extremos, es decir, en el cliente y en el servidor, sin tener que depender el uno del otro para poder avanzar en su desarrollo.

La definición de este modelo permite explicar mucho de la forma como funciona Internet, buena parte de los servicios a los que accedemos en la red, funciona directamente en los servidores, como por ejemplo, navegar en páginas de Internet.

**Middleware** es un término vago que abarca a todo el software distribuido necesario para el soporte de interacciones entre clientes y servidores. Imagínelo como el software que ocupa la parte intermedia del sistema de cliente/servidor. Es el enlace que permite que un cliente obtenga un servicio de un servidor. ¿Dónde empieza y dónde termina el middleware? Empieza en el módulo de API de la parte del cliente que se emplea para invocar un servicio y comprende la transmisión de la solicitud por la red y la respuesta resultante. Pero no incluye al software que presta el servicio real; esto pertenece a los dominios del servidor. Tampoco a la interfaz del usuario ni a la lógica de la aplicación, en los dominios del cliente.

En ingeniería de software una aplicación Web es aquella que los usuarios usan accediendo a un servidor Web a través de Internet o de una Intranet. Las aplicaciones Web son populares debido a lo práctico del navegador Web como cliente ligero. La habilidad para actualizar y mantener aplicaciones Web sin distribuir e instalar software en miles de potenciales clientes es otra razón de su popularidad. Aplicaciones como los Webmails, Wikis, Weblogs y tiendas en línea son ejemplos bien conocidos de aplicaciones Web.

En los primeros tiempos de la computación cliente/servidor, cada aplicación tenía su propio programa cliente y su interfaz de usuario, estos tenían que ser instalados separadamente en cada estación de trabajo de los usuarios. Una mejora al servidor, como parte de la aplicación, requería típicamente una mejora de los clientes instalados en cada una de las estaciones de trabajo, añadiendo un costo de soporte técnico y disminuyendo la eficiencia del personal.

En contraste, las aplicaciones Web generan dinámicamente una serie de páginas en un formato estándar, soportado por navegadores Web comunes como HTML o XHTML. Pero las interfases Web tienen ciertas limitantes en la funcionalidad del cliente. Métodos comunes en las aplicaciones de escritorio como dibujar en la pantalla o arrastrar y soltar no están soportados por las tecnologías Web estándar. Los desarrolladores Web comúnmente utilizan lenguajes interpretados del lado del cliente para añadir más funcionalidad, especialmente para crear una experiencia interactiva que no requiera recargar la página cada vez (cosa que suele molestar a los usuarios). Recientemente se han desarrollado tecnologías para coordinar estos lenguajes con tecnologías del lado del servidor, como por ejemplo PHP o AJAX, es una técnica de desarrollo Web que usa una combinación de varias tecnologías.

Una ventaja significativa en la construcción de aplicaciones Web que soporten las características de los navegadores estándar es que deberían funcionar igual independientemente de la versión del sistema operativo instalado en el cliente. En vez de crear clientes para Windows, Mac OS X, GNU/Linux, y otros sistemas operativos, la aplicación es escrita una vez y es mostrada casi en todos lados actualizándose ella misma en caso de ser necesario. Sin embargo, aplicaciones inconsistentes de HTML, CSS, DOM y otras especificaciones de navegadores pueden causar problemas en el desarrollo y soporte de aplicaciones Web. Adicionalmente, la habilidad de los usuarios a personalizar muchas de las características de la

interfaz (como tamaño y color de fuentes, tipos de fuentes, inhabilitar Javascript) puede interferir con la consistencia de la aplicación Web.

Aunque muchas variaciones son posibles, para el desarrollo de aplicaciones Web, se viene imponiendo el empleo de tecnologías de componentes y es habitual realizar una división de la arquitectura de las aplicaciones en tres capas funcionales:

- Capa de presentación navegador Web.
- Capa de aplicación CGI, PHP, Java Servlets o ASP.
- Capa de datos.

La capa de presentación es la encargada de interaccionar con el usuario y se corresponde con lo que tradicionalmente se conoce como interfaz de usuario.

En la capa de aplicación es donde se localiza la lógica de negocio. La capa de aplicación recibe la petición del usuario a través de la capa de presentación, y se encarga de darle curso atendiendo, si es necesario, a los repositorios de información de la aplicación (bases de datos, LDAP, sistemas propietarios, etc.).

Sin embargo, el acceso a los repositorios de información no se realiza directamente, sino que se hace a través de la capa de datos, encargada de proporcionar dicho servicio.

El diseño de una aplicación de acuerdo con esta arquitectura de capas presenta la gran ventaja de producir código modular en el que la modificación de uno de sus componentes, por ejemplo la interfaz de usuario (la forma en la que el usuario navega por el Web o la forma en la que se presentan los datos) no requiere modificar ninguno de los elementos de las otras capas. Así mismo, si por cualquier razón se migrase el repositorio de información y se alojase en una base de datos diferente, únicamente sería necesario modificar la capa de datos.

La descomposición de una aplicación Web en distintos bloques presenta grandes ventajas, entre las que cabe destacar: facilidad de desarrollo y acortamiento del tiempo empleado gracias a tareas paralelas, facilita la especialización de perfiles de programación (cada uno de los diferentes bloques es desarrollado por distintos perfiles en función de sus habilidades de programación), aumenta en gran medida el nivel de reusabilidad de código y facilita una evolución continua de los sistemas, sin puntos de ruptura, ya que un cambio en un sistema afectará a uno o más componentes pero nunca afectará significativamente al núcleo de la aplicación

Existen numerosos lenguajes de programación utilizados para el desarrollo de Aplicaciones Web, entre los que destacan:

- PHP
- ASP/ASP.NET
- JSP
- Perl

Aunque ciertamente ASP no es un lenguaje de programación, sino una arquitectura de desarrollo Web en la que se pueden usar por debajo distintos lenguajes (por ejemplo VB.NET o C# para ASP.NET, o VBScript/JScript para ASP).

#### **I.3.** SISTEMAS OPERATIVOS

Un sistema operativo es un conjunto de programas destinados a permitir la comunicación del usuario con una computadora y gestionar sus recursos de manera eficiente. Comienza a trabajar cuando se enciende, y gestiona el hardware de la máquina desde los niveles más básicos.

Hoy en día un sistema operativo se puede encontrar normalmente en la mayoría de los aparatos electrónicos complejos que podamos utilizar sin necesidad de estar conectados a una computadora y que utilicen microprocesadores para funcionar, ya que gracias a estos podemos entender el dispositivo y que cumpla con sus funciones; éste es el caso de: teléfonos móviles, reproductores de DVD, auto radios, y muchos más.

El objetivo principal de un sistema operativo es, lograr que la computadora se use de manera cómoda, fácil y eficiente por el usuario, y el objetivo secundario es que el hardware se utilice eficientemente.

Estas son algunas funciones que el sistema operativo desempeña en una computadora.

- Ejecución de programas: el sistema tiene que ser capaz de cargar un programa en memoria y ejecutarlo.
- Operaciones de entrada/salida: como un programa no puede acceder directamente a un dispositivo de E/S el sistema operativo debe facilitarle algunos medios para realizarlo.
- Manipulación del sistema de archivos: el sistema operativo debe facilitar las herramientas necesarias para que los programas puedan leer, escribir y eliminar archivos.
- Detección de errores: el sistema operativo necesita constantemente detectar posibles errores. Los errores pueden producirse en la CPU y en el hardware de la memoria, en los dispositivos de E/S o bien en el programa de usuario. Para cada tipo de error, el sistema operativo debe adoptar la iniciativa apropiada que garantice un manejo y recuperación consistente de él mismo.

#### **Tipos de sistemas operativos**

Los sistemas operativos se clasifican por sus características y básicamente existen tres grandes grupos:

#### **Sistemas operativos por su estructura**

Se deben observar dos tipos de requisitos cuando se construye un sistema operativo, los cuales son:

- Requisitos de usuario: sistema fácil de usar y de aprender, seguro, rápido y adecuado al uso al que se le quiere destinar.
- Requisitos del software: donde se engloban aspectos como el mantenimiento, forma de operación, restricciones de uso, eficiencia, tolerancia frente a los errores y flexibilidad.

A continuación se describen las distintas estructuras que presentan los actuales sistemas operativos para satisfacer las necesidades que de ellos se quieren obtener.

#### Estructura monolítica

- Es la estructura de los primeros sistemas operativos constituidos fundamentalmente por un sólo programa compuesto de un conjunto de rutinas entrelazadas de tal forma que cada una puede llamar a cualquier otra.
- Generalmente están hechos a medida, por lo que son eficientes y rápidos en su ejecución y gestión, pero por lo mismo carecen de flexibilidad para soportar diferentes ambientes de trabajo o tipos de aplicaciones.

#### Estructura jerárquica

Se divide el sistema operativo en pequeñas partes, de tal forma que cada una de ellas estuviera perfectamente definida y con una clara interfase con el resto de elementos.

Se puede pensar también en estos sistemas como si fueran "multicapa". Multics y Unix caen en esa categoría.

Otra forma de ver este tipo de sistema es la denominada de anillos concéntricos o "rings", como se muestra en la figura 1. Las zonas más internas del sistema operativo o núcleo del sistema estarán más protegidas de accesos indeseados desde las capas más externas. Las capas más internas serán, por tanto, más privilegiadas que las externas.

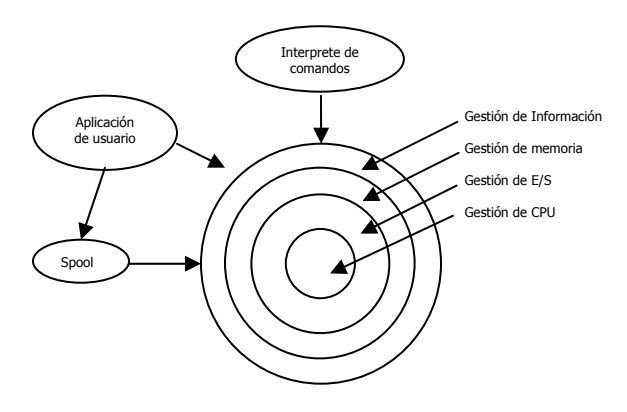

Figura 1. Organización jerárquica de sistemas operativos.

#### Máquina Virtual

Se trata de un tipo de sistemas operativos que presentan una interfase a cada proceso, mostrando una máquina que parece idéntica a la máquina real subyacente. Estos sistemas operativos separan dos conceptos que suelen estar unidos en el resto de sistemas: la multiprogramación y la máquina extendida. El objetivo de los sistemas operativos de máquina virtual es el de integrar distintos sistemas operativos dando la sensación de ser varias máquinas diferentes. La máquina virtual de java es un ejemplo muy conocido.

#### Cliente-servidor (Micro-kernel)

Este sistema sirve para toda clase de aplicaciones por tanto, es de propósito general y cumple con las mismas actividades que los sistemas operativos convencionales.

El núcleo tiene como misión establecer la comunicación entre los clientes y los servidores. Los procesos pueden ser tanto servidores como clientes. Por ejemplo, un programa de aplicación normal es un cliente que llama al servidor correspondiente para acceder a un archivo o realizar una operación de entradasalida sobre un dispositivo concreto. A su vez, un proceso cliente puede actuar como servidor para otro.

#### **Sistemas operativos por servicios**

Esta clasificación es la más comúnmente usada y conocida desde el punto de vista del usuario final. Esta clasificación se comprende fácilmente con el cuadro sinóptico que se muestra a continuación.

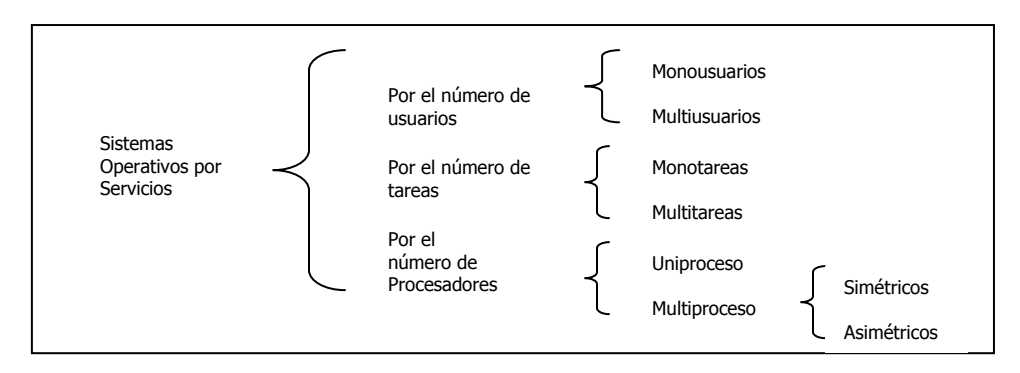

#### **Monousuarios**

Son los que soportan a un usuario a la vez, sin importar el número de procesadores o el número de procesos.

#### Multiusuarios

Son capaces de dar servicio a más de un usuario a la vez, no importa el número de procesadores ni el número de procesos.

#### **Monotareas**

Son los que sólo permiten una tarea a la vez por usuario.

#### **Multitareas**

Es el que permite al usuario estar realizando varias labores al mismo tiempo.

#### Uníproceso

Es el que es capaz de manejar solamente un procesador. El ejemplo más típico es el MS DOS y MacOS.

#### **Multiproceso**

 $\overline{a}$ 

Se refiere al número de procesadores del sistema, que es más de uno y este sistema es capaz de usarlos todos para distribuir su carga de trabajo. Generalmente, estos sistemas trabajan de dos formas: simétrica o asimétricamente.

Los procesos o partes de ellos (threads) son enviados indistintamente a cualquiera de los procesadores disponibles.

#### **Sistemas operativos por la forma de ofrecer sus servicios**

Esta clasificación también se refiere a una visión externa, en este caso a la del usuario y la forma de accesar a los servicios. Bajo esta clasificación se pueden detectar dos tipos principales: sistemas operativos de red y sistemas operativos distribuidos.

#### Sistemas operativos de red

Se definen como aquellos que tienen la capacidad de interactuar con sistemas operativos en otras computadoras con el objeto de intercambiar información, transferir archivos, ejecutar comandos remotos y un sin fin de otras actividades.

#### Sistemas operativos distribuidos

 $\overline{a}$ 

Abarcan los servicios de una red, logrando integrar recursos (impresoras, unidades de respaldo, memoria, procesos, unidades centrales de proceso) en una sola máquina virtual que el usuario accesa en forma transparente.

Los sistemas operativos más utilizados en la actualidad son: LINUX, UNIX, MAC OS, MS-DOS, OS/2, Windows en todas sus versiones (95, 98, ME, NT, 2000, XP y 2003) y en un futuro muy próximo Windows Vista.

#### **I.4.** TECNOLOGÍAS WEB DE DESARROLLO

Existe una gran variedad de lenguajes de programación pero no se puede elegir un lenguaje de desarrollo de aplicaciones Web sin antes hablar de las tecnologías de desarrollo, las más importantes en la actualidad son J2EE de Sun MicroSystems y .NET de Microsoft.

J2EE es una iniciativa de Sun respaldada por muchas empresas como IBM, BEA u ORACLE y fue creada en 1996, mientras que .NET es la alternativa creada por Microsoft cuatro años más tarde. Microsoft ha creado una plataforma de desarrollo cerrada dentro de su paquete "Visual Studio .NET", que incluye todo lo necesario para crear aplicaciones de este tipo. Sin embargo, J2EE no existe como tal, en realidad es un conjunto de reglas definidas como un estándar, que deben ser seguidas para desarrollar el producto, no se puede acceder a la página de Sun y descargar "el J2EE", sino que es necesario adquirir una serie de recursos que, en conjunto permitirán desarrollar aplicaciones: el JRE, las JDKs (librerías), servidores de aplicaciones como IBM WebSphere, BEA Weblogic, Oracle9iAS, Sun ONE o TomCat de Apache, entornos de programación como Eclipse, etc.

Por tanto, se puede hablar de la primera gran diferencia entre estas dos plataformas: .NET es un producto mientras que J2EE es un estándar.<sup>1</sup>

Ambas plataformas tienen un fin común pero metodologías sustancialmente diferentes a la hora de abordar problemas como la portabilidad, seguridad, etc. En el aspecto funcional ambas plataformas guardan varias similitudes; se programa en un lenguaje que luego se compila a un código intermedio

<sup>1</sup> Es muy controvertida la afirmación de que J2EE no existe como tal, como producto; no al estilo .NET. Si se accedes a la página de Sun no se tiene más que una agrupación de recursos que necesita para programar: el JRE, las JDKs (librerías), servidores de aplicaciones, entornos de programación, etc. Todo por separado.

<sup>.</sup>NET, en cambio, sí es un producto, ya que el Framework (que ya incluye el CLR y las librerías) como el entorno y los recursos alternativos (por ejemplo: analizadores y depuradores) se distribuyen en un CD, que instalas una sola vez. Y todo ello realizado por Microsoft e integrado en el propio entorno exclusivamente para .NET. Así que, si se quiere llamar a J2EE producto, habría que ponerle otro nombre a .NET, porque no es el mismo concepto.

("Intermediate Language" en el caso de Microsoft .NET y "Bytecodes" en el caso de Java). Este código se ejecutará en un "entorno de ejecución" que transformará el lenguaje intermedio a código propio de la máquina en la que se corre la aplicación, Common Language Runtime (CLR) en Microsoft .NET y Java Runtime Environment (JRE) en J2EE.

Con el fin de decidir entre dos plataformas tecnológicas, se explicará cómo se comportan ambas plataformas con respecto a las diferentes necesidades del sistema. Considerando los siguientes aspectos:

- desarrollo
- rendimiento
- portabilidad
- seguridad
- escalabilidad
- costo

#### **Desarrollo**

Se va a hablar de las herramientas de desarrollo proporcionadas por cada plataforma y de los lenguajes de programación permitidos para implementar las clases. Se darán algunos datos acerca de la exigencia del código en cada una.

#### Herramientas de desarrollo

.NET: Microsoft integró su producto dentro de un paquete de desarrollo llamado "Visual Studio .NET", que es el heredero natural del paquete "Visual Studio 6″ de la misma compañía. Y han querido seguir la misma filosofía de sencillez y comodidad en la programación de aplicaciones, con los ahorros de tiempo y costo que esto supone. Esto significa que se puede desarrollar una aplicación .NET de la misma manera como se programaba en Visual Basic, con la ventaja de que todo lo que se necesita para el funcionamiento de dicha aplicación está presente en el programa de desarrollo.

J2EE: J2EE no es un producto de ninguna empresa, no se puede descargar "el J2EE" de Internet, ni comprarlo en ninguna tienda. Se trata en cambio de un estándar, una serie de reglas y pautas a seguir, por lo tanto no cuenta con un entorno de desarrollo tipo "Visual Studio". Como alternativa, son múltiples los productos que existen en el mercado ofreciendo entornos de desarrollo adecuados, tales como Forte de Sun, Visual Café de WebGain, Visual Age for Java de IBM, JBuilder de Borland entre otros. Si bien estas herramientas facilitan mucho la labor de los programadores, siguen sin llegar a nivel de integración ofrecido por Microsoft.

#### Lenguajes de programación

 $\overline{a}$ 

.NET: una de las principales características de la plataforma .NET consiste en la posibilidad de programar los distintos componentes de una aplicación empleando distintos lenguajes (siempre que cumplan con los criterios de la Common Language Specification). De tal forma que a un programador habituado a programar en Cobol, le resultará más fácil aprender a programar componentes en el Cobol específico para .NET debido a que la sintaxis será muy similar. Es posible programar en una gran cantidad de lenguajes como C#, Visual Basic, C++, Cobol, Delphi, etc.

Pero .NET va más allá de soportar estos lenguajes porque también ofrece plena interoperabilidad entre ellos, por lo que es posible construir un componente en un lenguaje, introducirlo en una aplicación escrita en otro distinto e incluso heredarlo y añadir nuevas características en un tercero. Por ejemplo: un componente programado en C++ puede incluirse en una aplicación realizada en C#, y además es posible crear un componente en Cobol que herede del primero (hecho en C++) e incrustarlo también en la aplicación C#.

En los últimos años, Microsoft ha incluido la posibilidad de programar sus aplicaciones en Java mediante una adaptación del lenguaje para .NET llamado J#.

J2EE: el único lenguaje que soporta J2EE es Java y es el que se tendrá que utilizar para desarrollo de todos los componentes. Existen sólo dos formas oficiales para acceder a la plataforma J2EE con otros lenguajes, la primera es a través de JNI (Java Native Interface) y la segunda es a través de la interoperabilidad que ofrece CORBA.

Sobre esta gran diferencia entre las dos plataformas hay opiniones de todo tipo, por ejemplo: la multiplicidad de lenguajes permite una migración más sencilla para antiguos programadores, reduciendo el tiempo de formación. Además, trabajar con un lenguaje conocido proporciona gran productividad individual. Sin embargo, la sencillez de mantenimiento se reduce. Si una aplicación está realizada en varios lenguajes se necesitan expertos en varios lenguajes para entenderla y mantenerla, aumentando los costos considerablemente, además de que la productividad del grupo decrece. Si los programadores utilizan lenguajes diferentes no pueden comunicar fácilmente sus conocimientos de unos a otros.

Algunos estudios estadísticos dejan algunos datos interesantes acerca de la cantidad de código necesario para realizar una misma tarea en cada plataforma. Según los datos de Software Productivity Research, J2EE necesita más líneas de código que .NET para realizar la misma funcionalidad. A la hora de codificar un determinado punto de función en Java se necesitó 53 líneas de código, mientras que en .NET sólo hicieron falta 16 líneas, del mismo modo para la implementación de una aplicación seleccionada se necesito 3,484 líneas en .NET y 14,273 en Java.

#### **Rendimiento**

El rendimiento es uno de los temas más controvertidos a la hora de comparar estas dos plataformas, porque independientemente de los resultados que muestren unos u otros defendiendo una plataforma, la otra parte nunca parece dispuesta a aceptarlos alegando disparidad de criterios como el hardware empleado, distintos tipos de optimizaciones utilizados, etc.

En aspectos fundamentales del entorno de ejecución, como son el rendimiento, la escalabilidad y la seguridad, J2EE sigue teniendo fama (en ocasiones inmerecida) de estar muy por delante de .NET, y es por ello que en los entornos en los que éstos son los aspectos fundamentales (como por ejemplo los entornos transaccionales de las grandes multinacionales) suele ser la plataforma elegida. Pero no hay que descuidar el hecho de que Microsoft está invirtiendo mucho dinero en mejorar estos aspectos, y en alguno de ellos (como es el del rendimiento) es probable que se encuentre a la par con J2EE e incluso por encima de éste.

Sin embargo, la experiencia y madurez de la plataforma juega a favor de J2EE, ya que salió al mercado 4 años antes que .NET, y en todo este tiempo se han ido desarrollando multitud de productos y servicios al tiempo que se han ido corrigiendo errores y cubriendo las carencias y necesidades detectadas, por lo que hoy por hoy cuenta con una gama de productos altamente consolidados mientras que .NET tiene menos experiencia a sus espaldas.

Por otra parte, una gran mayoría de las aplicaciones empresariales contiene mucha más lógica de datos que de negocio. Es por ello que, al ser el acceso a base de datos la clave para un rendimiento óptimo, será la tecnología que mejor gestione este punto la que sobresalga en cuanto a rendimiento.

Por tanto, también es éste el objetivo principal de ambas plataformas, en el que, obviamente, cada uno dice tener la mejor solución. Microsoft ofrece una manera más sencilla, y por ello menos exigente, de abordar este objetivo, mientras que J2EE dedica más control a bajo nivel (control de "statements" sentencias y manejo de datos), de manera que es más aconsejable si se cuenta con expertos desarrolladores, en caso contrario es más recomendable .NET, ya que es más complicado introducir errores fatales en el sistema.

#### **Portabilidad**

Si bien se dice que J2EE presentaba cierta desventaja por el hecho de restringir la programación a un único lenguaje (Java), ahora se presenta la gran ventaja de esta plataforma respecto a su rival: la portabilidad, o la posibilidad de ejecutar las aplicaciones desarrolladas en cualquier sistema operativo y/o máquina del mercado. Es el famoso dicho: "Escríbelo una vez, ejecútalo en cualquier parte".

A pesar de ello, existe el problema de que J2EE es un estándar y no un producto en sí. Este hecho, que facilita la adopción de esta tecnología por parte de varios fabricantes, también conlleva que las implementaciones de J2EE no son 100% compatibles entre sí, ya que cada vendedor ha realizado su propia interpretación del estándar y ha añadido nuevas características que no tienen por qué incluir el resto de competidores. Lo que sí es cierto, es que todas las empresas que ofrecen sus productos basados en J2EE tienen versiones para los distintos sistemas operativos, por lo que una misma aplicación será portable entre los distintos sistemas siempre y cuando mantengamos la solución del mismo vendedor. En definitiva, pasar de una implementación J2EE a otra requerirá de modificaciones en el código de la aplicación y la portabilidad se pierde en cierta parte. Es por esto que muchos programadores prefieren decir: "Escríbelo una vez, depúralo en todas partes".

De todas maneras, sí que es cierto que estos productos ofrecen mucha más portabilidad que .NET, que sólo está preparada para ejecutarse sobre plataformas Microsoft (Windows). También hay que señalar que, como era de prever, la plataforma de Microsoft está en vías de salvar esta circunstancia gracias a proyectos como MONO, un intento de crear un CLR para otras máquinas y sistemas. Pero conviene preguntarse, en este caso, hasta qué punto llegará la plataforma a ser realmente portable. Según el documento "J2EE vs Microsoft .NET" realizado por los desarrolladores de Sun MicroSystems, la elección de la plataforma (atendiendo a la portabilidad) debería elegirse en base a los siguientes escenarios:

- Si se desarrolla software para otros negocios, o si es una compañía consultora, y los usuarios tienen una gran variedad de plataformas, recomiendan especializarse en la arquitectura J2EE. Si no se puede garantizar que los clientes acepten Windows/.NET como solución, se estará perdiendo a las grandes empresas que seguramente han desarrollado sus soluciones en UNIX o Mainframes.
- Si los clientes están en la plataforma Windows, en ese caso puede servir tanto J2EE como .NET ya que ambas soluciones se ejecutan en Windows. En este caso lo normal es averiguar qué middleware utiliza el cliente, y tomar la decisión basándose en ello.
- Si se alojan soluciones propias, entonces controlas el entorno de implantación. Esto permite escoger libremente entre J2EE y .NET. Utilizando esta última se está casando con Microsoft, y nunca se sabe lo que deparará el futuro.

Es en los dos últimos puntos donde se centra la controversia, la pregunta es clara: en caso de igualdad de posibilidades, ¿cuál de las dos es más conveniente? La respuesta no es sencilla, ya que hay quien dice, que en entornos Microsoft .NET se comporta mucho mejor al ofrecer una mayor integración al ser productos de la misma compañía y estar optimizados para ello. Aunque también es verdad que J2EE ha demostrado un alto rendimiento en sistemas operativos Windows. Como siempre, es cuestión de necesidades por parte de la empresa.

#### **Seguridad**

 $\overline{a}$ 

Éste es uno de los aspectos más importantes a la hora de evaluar las dos plataformas, ambas utilizan sistemas y filosofías diferentes para abordar el problema. A continuación pasamos a realizar una explicación comparativa entre ambos sistemas.

J2EE y .NET proporcionan servicios de seguridad sencillos, aunque con enfoques diferentes. Los servicios de autenticación y autorización de .NET son proporcionados mediante el sistema operativo y sus archivos de identificación. En cambio, J2EE no especifica que métodos o archivos se deberían usar para ejecutar estas funciones, dejando estas decisiones a los distribuidores y desarrolladores. Aunque su uso no es requerido, la funcionalidad de autenticación y autorización es proporcionada por Sun mediante JAAS (Java Authentication and Authorisation Service).

Ambas plataformas usan conceptos similares para manipular el acceso a los recursos por usuario y por código, basándose ambos en permisos. Además, se usa el concepto de perfiles en ambos.

Uno de los más importantes retos para los distribuidores de Microsoft y J2EE al desarrollar sus respectivas plataformas es la manipulación segura de código obtenido de múltiples fuentes (fuera de la máquina local). Las funciones de verificación de código de la JVM están bastante maduras a estas alturas. Además, se ha aprendido de los errores cometidos en el pasado. El modelo CLR es similar, pero la implementación está relativamente sin probar.

Con todo esto, parece que ambas plataformas han llegado a un sistema de seguridad bastante aceptable, J2EE ofrece una mejor solución para grandes sistemas que corren mediante aplicaciones críticas y múltiples plataformas remotas, mientras que .NET ofrece mejor respuesta para gestionar autorizaciones basadas en usuarios y roles. Aunque en la actualidad .NET ofrece una gran solución de seguridad en proyectos grandes de comunicación remota.

#### **Escalabilidad**

Escalabilidad es la capacidad de un sistema para soportar más carga de trabajo, usualmente debida al aumento de usuarios que lo utilizan. Tanto J2EE como .NET ofrecen métodos de escalabilidad como la carga balanceada que permite a un cluster de servidores (varios servidores) colaborar y dar un servicio de forma simultánea por lo tanto en ambas plataformas no hay gran diferencia en este ramo.

#### **Costo**

A simple vista, y aplicando la lógica, se supone que un producto como .NET, fuera más caro de implantar que una aplicación realizada mediante estándares ideados por un grupo de empresas que ni siquiera venden el producto como tal. Y la verdad es que no es así.

Los costos reducidos suelen ser otra de las ventajas de los productos Microsoft. Si bien es cierto que se pueden encontrar en el mercado productos basados en J2EE a precios muy reducidos e incluso gratis, en función de la solución escogida (hay que tener en cuenta que las soluciones gratuitas o baratas no incluyen algunos servicios realmente útiles), para obtener un abanico de soluciones y servicios realmente importante resultará más barato con .NET que con J2EE.

#### **Conclusión**

Las ventajas sobre utilizar la tecnología J2EE con respecto a la propietaria de Microsoft (.NET) son, como se ha podido ver, diversas e interesantes. Sin embargo, se puede apuntar una ventaja en el desarrollo de la programación en .NET, resulta bastante más fácil de aprender que J2EE, por lo menos si no se tiene una experiencia previa en programación. Esto es debido a que Java es un lenguaje muy potente, pero un poco más complicado de usar porque es orientado a objetos y la manera de escribir los programas es más rígida. En conclusión la elección de la tecnología de desarrollo y el lenguaje de programación va de acuerdo a las necesidades, requerimientos y recursos con que cuenta la empresa en la que se va a desarrollar.

#### **I.5.** BASES DE DATOS

Una base de datos, es un conjunto no redundante de datos estructurados y organizados independientemente de su utilización y son manejados por un DBMS de tal manera que los datos estén disponibles para los usuarios. Una biblioteca puede considerarse una base de datos compuesta en su mayoría por documentos y textos impresos en papel e indexados para su consulta, Los tres componentes principales de un sistema de base de datos son el hardware, el software (DBMS) y los datos a manejar, así como el personal encargado del manejo del sistema.

Un Sistema Manejador de Base de Datos (DBMS) es una colección de numerosas rutinas de software interrelacionadas, cada una de las cuales es responsable de una tarea específica. El objetivo primordial de un sistema manejador base de datos es proporcionar un contorno que sea a la vez conveniente y eficiente para ser utilizado al extraer, almacenar y manipular información de la base de datos. Todas las peticiones de acceso a la base, se manejan centralizadamente por medio del DBMS, por lo que este paquete funciona como interfase entre los usuarios y la base de datos.

Las funciones principales de un DBMS son:

- Crear y organizar la base de datos.
- Establecer y mantener las trayectorias de acceso a la base de datos de tal forma que los datos puedan ser leídos rápidamente.
- Manejar los datos de acuerdo a las peticiones de los usuarios.
- Registrar el uso de las bases de datos.
- Interacción con el manejador de archivos. Esto a través de las sentencias en DML al comando del sistema de archivos. Así el manejador de base de datos es el responsable del verdadero almacenamiento de los datos.
- Respaldo y recuperación. Consiste en contar con mecanismos implantados que permitan fácilmente la recuperación de los datos en caso de ocurrir fallas en el sistema de base de datos.
- Control de concurrencia. Consiste en controlar la interacción entre los usuarios concurrentes para no afectar la consistencia de los datos.
- Seguridad e integridad. Consiste en contar con mecanismos que permitan el control de la consistencia de los datos evitando que estos se vean perjudicados por cambios no autorizados o previstos.

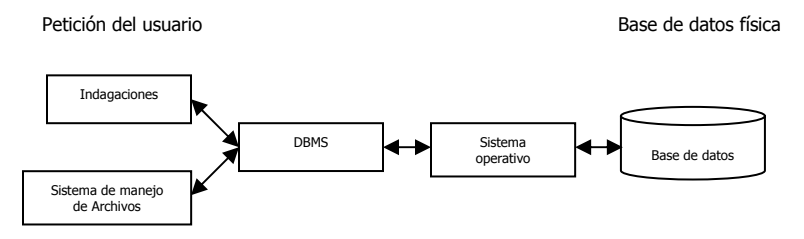

Figura 2. Flujo de una base de datos.

La figura 2 muestra el DBMS como interfase entre la base de datos física y las peticiones del usuario. El DBMS interpreta las peticiones de entrada/salida del usuario y las manda al sistema operativo para la transferencia de datos entre la unidad de memoria secundaria y la memoria principal. En sí, un sistema manejador de base de datos es el corazón de la base de datos ya que se encarga del control total de los posibles aspectos que la puedan afectar.

Los sistemas de base de datos se diseñan para manejar grandes cantidades de información, la manipulación de los datos involucra tanto la definición de estructuras para el almacenamiento de la información como la provisión de mecanismos para la manipulación de la información, además un sistema de base de datos debe de tener implementados mecanismos de seguridad que garanticen la integridad de la información, a pesar de caídas del sistema o intentos de accesos no autorizados.

Los objetivos principales de un sistema de base de datos es disminuir los siguientes aspectos:

- Redundancia e inconsistencia de datos.
- Dificultad para tener acceso a los datos.
- Aislamiento de los datos.
- Anomalías del acceso concurrente.
- Problemas de seguridad.
- Problemas de integridad.

#### **Modelos de datos**

Es una colección de herramientas conceptuales para describir los datos, las relaciones que existen entre ellos, semántica asociada a los datos y restricciones de consistencia. Los modelos de datos se dividen en tres grupos:

- Modelos lógicos basados en objetos.
- Modelos lógicos basados en registros.
- Modelos físicos de datos.

#### Modelos lógicos basados en objetos

Se usan para describir datos en los niveles conceptual y de visión, es decir, con este modelo representamos los datos de tal forma como nosotros los captamos en el mundo real, tienen una capacidad de estructuración bastante flexible y permiten especificar restricciones de datos explícitamente. Existen diferentes modelos de este tipo, pero el más utilizado por su sencillez y eficiencia es el modelo Entidad-Relación.

#### Modelos lógicos basados en registros

Se utilizan para describir datos en los niveles conceptual y físico. Estos modelos utilizan registros e instancias para representar la realidad, así como las relaciones que existen entre estos registros (ligas) o apuntadores. A diferencia de los modelos de datos basados en objetos, se usan para especificar la estructura lógica global de la base de datos y para proporcionar una descripción a nivel más alto de la implementación. Los tres modelos de datos más ampliamente aceptados son:

- Modelo Relacional.
- Modelo de Red.
- Modelo Jerárquico.

#### Modelos físicos de datos

Se usan para describir a los datos en el nivel más bajo, aunque existen muy pocos modelos de este tipo, básicamente capturan aspectos de la implementación de los sistemas de base de datos. Existen dos clasificaciones de este tipo que son:

- Modelo unificador
- Memoria de elementos.

#### **Administrador de bases de datos**

Data Base Administrator (DBA), es la persona encargada y que tiene el control total sobre el sistema de base de datos, sus funciones principales son:

- Definición del esquema de la base de datos.
- Definición de la estructura de almacenamiento del método de acceso.
- Concesión de autorización para el acceso a los datos.
- Especificación de limitantes de integridad.

#### Usuarios de las bases de datos

Podemos definir a los usuarios como toda persona que tenga todo tipo de contacto con el sistema de base de datos desde que se diseña, elabora, termina y se usa, los usuarios que accesan una base de datos pueden clasificarse como:

- Programadores de aplicaciones.
- Usuarios sofisticados (SOL).
- Usuarios especializados (SCRIPTS).
- Usuarios ingenuos.

A continuación describiremos más a detalle el modelo de Entidad-Relación ya que es el más utilizado en la construcción y diseño de base de datos y el que emplearemos para el desarrollo de este sistema.

#### **Modelo Entidad-Relación**

El modelo Entidad-Relación o E-R se basa en una percepción del mundo real, la cual está formada por objetos básicos llamados entidades y las relaciones entre estos objetos, así como, las características de estos objetos llamados atributos.

Una entidad es un objeto que existe y se distingue de otros objetos de acuerdo a sus características llamadas atributos. Las entidades pueden ser concretas como una persona o abstractas como una fecha.

Un conjunto de entidades es un grupo de entidades del mismo tipo. Por ejemplo, el conjunto de entidades CUENTA, podría representar al conjunto de cuentas de un banco X, o ALUMNO representa a un conjunto de entidades de todos los alumnos que existen en una institución.

Una entidad se caracteriza y distingue de otra por los atributos, en ocasiones llamadas propiedades, que representan las características de una entidad. Los atributos de una entidad pueden tomar un conjunto de valores permitidos al que se le conoce como dominio del atributo. Así, cada entidad se describe por medio de un conjunto de parejas formadas por el atributo y el valor de dato. Habrá una pareja para cada atributo del conjunto de entidades.

Una relación es la asociación que existe entre dos a más entidades. Un conjunto de relaciones es un grupo de relaciones del mismo tipo.

Para representar gráficamente un modelo E-R, se emplean los símbolos de la tabla 2.

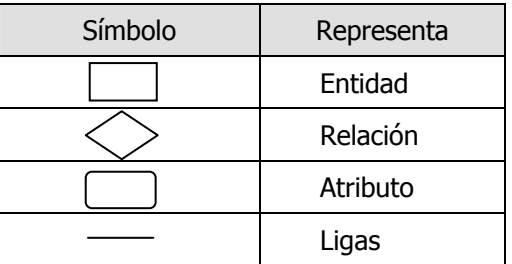

Tabla 2. Símbolos del modelo E-R.

La cantidad de entidades en una relación determina el grado de la relación, por ejemplo, la relación ALUMNO-MATERIA es de grado 2, ya que intervienen la entidad ALUMNO y la entidad MATERIA, la relación PADRES, puede ser de grado 3, ya que involucra las entidades PADRE, MADRE e HIJO.

Aunque el modelo E-R permite relaciones de cualquier grado, la mayoría de las aplicaciones del modelo sólo consideran relaciones del grado 2. Cuando son de tal tipo, se denominan relaciones binarias.

La función que tiene una relación se llama papel, generalmente no se especifican los papeles o roles, a menos que se quiera aclarar el significado de una relación, ver figura 3.

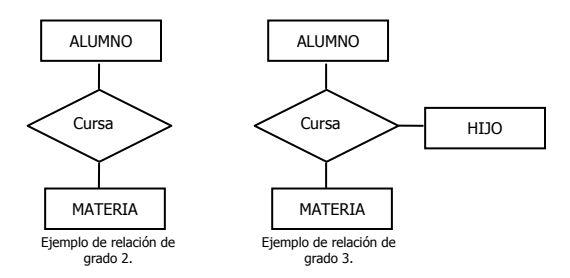

Figura 3. Diagrama de relaciones (sin considerar los atributos, sólo las entidades).

Existen 4 tipos de relaciones que pueden establecerse entre entidades, las cuales establecen con cuantas entidades de tipo B se pueden relacionar una entidad de tipo A, los tipos de relaciones son:

Relación uno a uno: se presenta cuando existe una relación como su nombre lo indica uno a uno, denominado también relación de matrimonio. Una entidad del tipo A sólo se puede relacionar con una entidad del tipo B, y viceversa; se representa gráficamente en la figura 4.

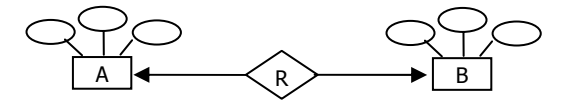

A: representa a una entidad de cualquier tipo diferente a una entidad B.

R: representa a la relación que existe entre las entidades.

Figura 4. Relación uno a uno.

El extremo de la flecha que se encuentra punteada indica el uno de la relación, en este caso, una entidad A ligada a una entidad B.

Relación uno a muchos: significa que una entidad del tipo A puede relacionarse con cualquier cantidad de entidades del tipo B, y una entidad del tipo B sólo puede estar relacionada con una entidad del tipo A, ver figura 5.

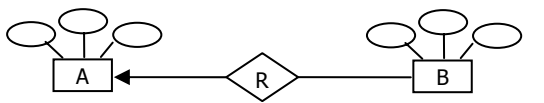

Nota: la flecha de la relación de A y B, indica una entidad A conectada a muchas entidades B.

Figura 5. Relación uno a muchos.

Muchos a uno: indica que una entidad del tipo B puede relacionarse con cualquier cantidad de entidades del tipo A, mientras que cada entidad del tipo A sólo puede relacionarse con sólo una entidad del tipo B, ver figura 6.

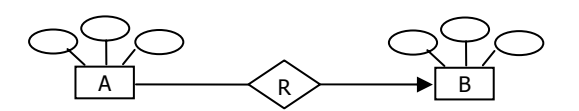

Figura 6. Relación muchos a uno.

Muchas a muchas: establece que cualquier cantidad de entidades del tipo A pueden estar relacionados con cualquier cantidad de entidades del tipo B, ver figura 7.

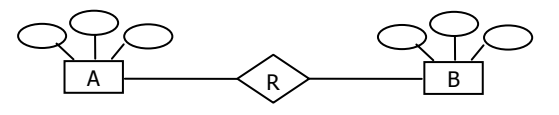

Figura 7. Relación muchos a muchos.

A los tipos de relaciones antes descritos, también se le conoce como cardinalidad.

La cardinalidad nos especifica los tipos de relaciones que existen entre las entidades en el modelo E-R y establece con esto las validaciones necesarias para conseguir que los datos de la instancia (valor único en un momento dado de una base de datos) correspondan con la realidad.

Dependencia de existencia: refiriéndonos a las mismas entidades A y B, decimos que si la entidad A depende de la existencia de la entidad B, entonces A es dependiente de existencia por B, si eliminamos a B tendríamos que eliminar por consecuente la entidad A, en este caso B es la entidad dominante y A es la entidad subordinada.

#### **Llaves**

 $\overline{a}$ 

Una llave primaria (PrimaryKey), es aquel atributo el cual consideramos clave para la identificación de los demás atributos que describen a la entidad. Por ejemplo, si consideramos la entidad ALUMNO, podríamos tener los siguientes atributos: Nombre, Semestre, Especialidad, Dirección, Teléfono y Número de control, de todos estos atributos el que podremos designar como llave primaria es el Número de control, ya que es diferente para cada alumno y lo identifica. Claro que puede haber más de un atributo que pueda identificarse como llave primaria en este caso se selecciona la que consideremos más importante, los demás atributos son denominados llaves secundarias.

Una clave o llave primaria es indicada gráficamente en el modelo E-R con una línea debajo del nombre del atributo y debe cumplir con las siguientes reglas:

- No acepta valores nulos.
- No puede existir el mismo valor en más de un atributo.
- No puede cambiarse el valor.
- Puede ser asignada por el usuario administrador o por el propio sistema dependiendo de la aplicación.

Si se desea que las entidades o tablas no dependan de otras tablas o entidades (entidades dominantes y entidades subordinadas), es necesario que cada una de las entidades cuente con una llave primaria.

Una llave foránea (ForaneyKey), es un atributo para cierta entidad que no corresponde a su llave primaria pero que si lo es para otra entidad.

#### Reducción de diagramas E-R a tablas

Un diagrama E-R, puede ser representado también a través de una colección de tablas. Para cada una de las entidades y relaciones existe una tabla única a la que se le asigna como nombre el del conjunto de entidades y de las relaciones respectivamente, cada tabla tiene un número de columnas que son definidas por la cantidad de atributos y las cuales tienen el nombre del atributo.
Un ejemplo de la descripción anterior es la relación Venta en la que intervienen las entidades de Vendedor con los atributos RFC, Nombre, Puesto, Salario y Artículo con los atributos Clave, Descripción y Costo, cuyo diagrama E-R se muestra en la figura 8.

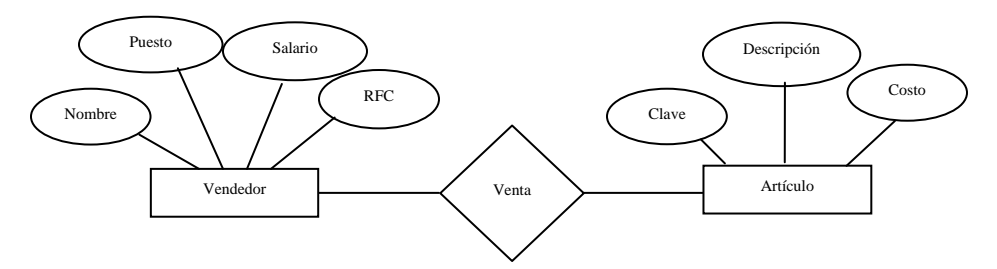

Figura 8. Ejemplo de modelo E-R.

Entonces las tablas resultantes son:

Tabla Vendedor

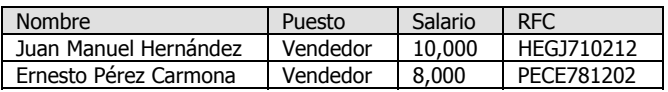

Tabla Artículo Tabla Venta

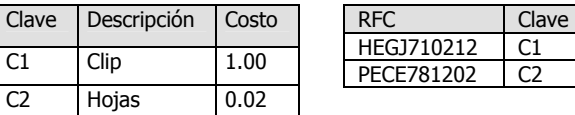

Nótese que en la tabla de relación - Venta -, contiene como atributos a las llaves primarias de las entidades que intervienen en dicha relación, en caso de que exista un atributo en las relaciones, este atributo es anexado como una fila más de la tabla.

Por ejemplo, si anexamos el atributo fecha a la relación venta, la tabla que se originaria sería la siguiente:

Tabla Venta

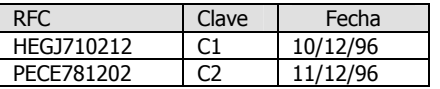

### **Normalización**

Uno de los retos en el diseño de la base de datos es el de obtener una estructura estable y lógica tal que:

- El sistema de base de datos no sufra de anomalías de almacenamiento.
- El modelo lógico pueda modificarse fácilmente para admitir nuevos requerimientos.

Una base de datos implantada sobre un modelo bien diseñado tiene mayor esperanza de vida aún en un ambiente dinámico, que una base de datos con un diseño pobre. En promedio, una base de datos experimenta una reorganización general cada seis años, dependiendo de lo dinámico de los requerimientos de los usuarios. Una base de datos bien diseñada tendrá un buen desempeño aunque aumente su tamaño, y será lo suficientemente flexible para incorporar nuevos requerimientos o características adicionales.

Existen diversos riesgos en el diseño de las bases de datos relacionales que afecten la funcionalidad de la misma, los riesgos generalmente son la redundancia de información y la inconsistencia de datos.

La normalización es el proceso de simplificar la relación entre los campos de un registro. Por medio de la normalización un conjunto de datos en un registro se reemplaza por varios registros que son más simples y predecibles y, por lo tanto, más manejables. La normalización se lleva a cabo por cuatro razones:

- Estructurar los datos de forma que se puedan representar las relaciones pertinentes entre los datos.
- Permitir la recuperación sencilla de los datos en respuesta a las solicitudes de consultas y reportes.
- Simplificar el mantenimiento de los datos actualizándolos, insertándolos y borrándolos.
- Reducir la necesidad de reestructurar o reorganizar los datos cuando surian nuevas aplicaciones.

En términos más sencillos la normalización trata de simplificar el diseño de una base de datos, esto a través de la búsqueda de la mejor estructuración que pueda utilizarse con las entidades involucradas en ella.

Pasos de la normalización:

- Descomponer todos los grupos de datos en registros bidimensionales.
- Eliminar todas las relaciones en la que los datos no dependan completamente de la llave primaria del registro.
- Eliminar todas las relaciones que contengan dependencias transitivas.

La teoría de normalización tiene como fundamento el concepto de formas normales; se dice que una relación está en una determinada forma normal si satisface un conjunto de restricciones.

### **Formas normales.**

Son las técnicas para prevenir las anomalías en las tablas de datos. Dependiendo de su estructura, una tabla puede estar en primera forma normal, segunda forma normal o en cualquier otra.

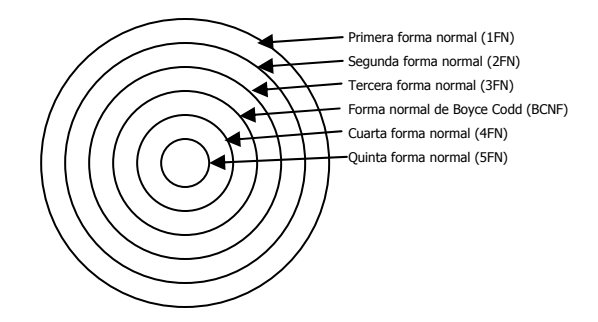

Figura 9. Diagrama de relación entre las formas normales.

# Primera forma normal

 $\overline{a}$ 

Definición formal: Una relación R se encuentra en 1FN si y solo sí por cada renglón columna contiene valores atómicos. Abreviada como 1FN, se considera que una relación se encuentra en la primera forma normal cuando cumple lo siguiente:

- Las celdas de las tablas poseen valores simples y no se permiten grupos ni arreglos repetidos como valores, es decir, contienen un sólo valor por cada celda.
- Todos los ingresos en cualquier columna (atributo) deben ser del mismo tipo.
- Cada columna debe tener un nombre único, el orden de las columnas en la tabla no es importante.
- Dos filas o renglones de una misma tabla no deben ser idénticas, aunque el orden de las filas no es importante.

Por lo general la mayoría de las relaciones cumplen con estas características, así que podemos decir que la mayoría de las relaciones se encuentran en la primera forma normal.

# Segunda forma normal

Para definir formalmente la segunda forma normal requerimos saber que es una dependencia funcional: consiste en edificar que atributos dependen de otro(s) atributo(s), ver figura 10.

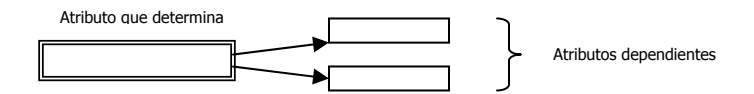

Figura 10. Esquema de la segunda forma normal.

Definición formal: Una relación R está en 2FN si y solo si está en 1FN y los atributos no primos dependen funcionalmente de la llave primaria. Una relación se encuentra en segunda forma normal, cuando cumple con las reglas de la primera forma normal y todos sus atributos que no son claves (llaves) dependen por completo de la clave. De acuerdo con esta definición, cada tabla que tiene un atributo único como clave, está en segunda forma normal.

La segunda forma normal se representa por dependencias funcionales como se muestra en la figura 11.

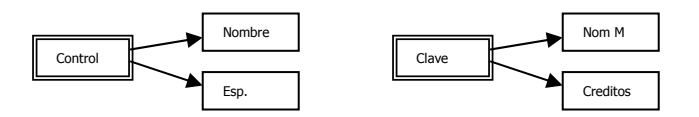

Nótese que las llaves primarias están representadas con doble cuadro, las flechas nos indican que de estos atributos se puede referenciar a los otros atributos que dependen funcionalmente de la llave primaria.

Figura 11. Ejemplo de la segunda forma normal.

# Tercera forma normal

Para definir formalmente la 3FN necesitamos definir dependencia transitiva: en una afinidad (tabla bidimensional) que tiene por lo menos 3 atributos (A, B, C) en donde A determina a B, B determina a C pero no determina a A.

Definición formal: Una relación R está en 3FN si y solo si está en 2FN y todos sus atributos no primos dependen no transitivamente de la llave primaria.

Consiste en eliminar la dependencia transitiva que queda en una segunda forma normal, en pocas palabras una relación está en tercera forma normal si está en segunda forma normal y no existen dependencias transitivas entre los atributos, nos referimos a dependencias transitivas cuando existe más de una forma de llegar a referencias a un atributo de una relación. Por ejemplo, consideremos el siguiente caso en la figura 12.

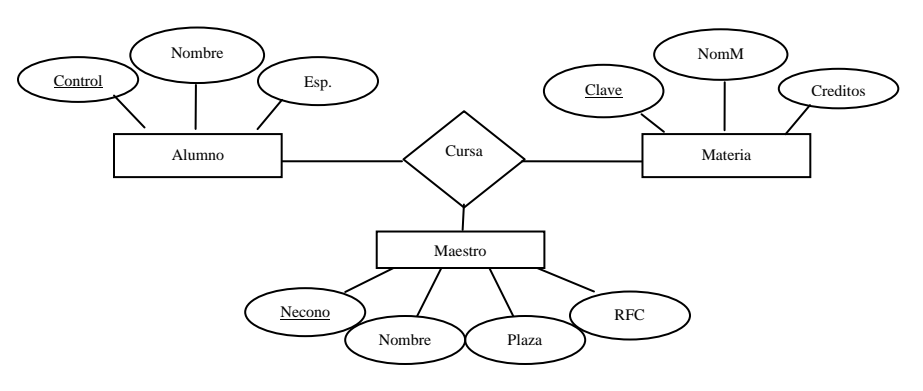

Figura 12. Diagrama Alumno-Cursa-Materia.

Tenemos la relación Alumno-Cursa-Materia manejada anteriormente, pero ahora consideramos al elemento maestro, gráficamente lo podemos representar en la figura 13.

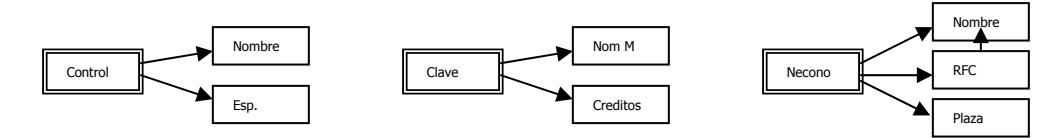

Figura 13. Diagrama Alumno-Cursa-Materia en segunda forma normal.

Podemos darnos cuenta que se encuentra en segunda forma normal, es decir que todos los atributos llave están indicados en doble cuadro indicando los atributos que dependen de dichas llaves, sin embargo, en la llave Necono tiene como dependientes a 3 atributos en el cual el nombre puede ser referenciado por dos atributos: Necono y RFC (Existe dependencia transitiva), podemos solucionar esto aplicando la tercera forma normal que consiste en eliminar estas dependencias separando los atributos, como lo vemos en la figura 14.

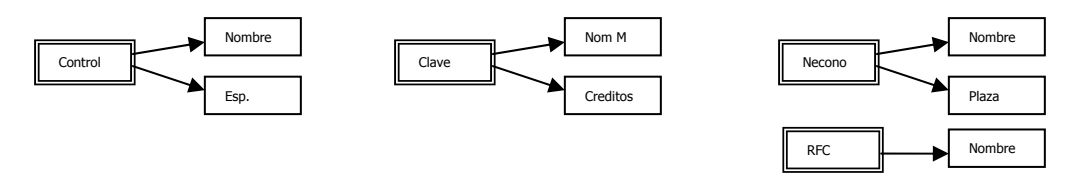

Figura 14. Diagrama Alumno-Cursa-Materia en tercera forma normal.

### Forma normal de Boyce Codd

Determinante: uno o más atributos que, de manera funcional, determinan otro atributo o atributos. En la dependencia funcional (A, B) --> C, (A, B) son los determinantes.

Definición formal: Una relación R está en FNBC si y sólo si cada determinante es una llave candidato.

Denominada por sus siglas en ingles como BCNF; una tabla se considera en esta forma si y sólo sí cada determinante o atributo es una llave candidato.

Continuando con el ejemplo anterior, si consideramos que en la entidad alumno sus atributos Control y Esp nos puede hacer referencia al atributo Nombre, entonces decimos que dichos atributos pueden ser llaves candidato.

Gráficamente representamos la forma normal de Boyce Codd en la figura 15.

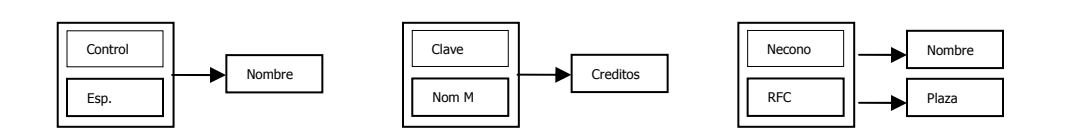

Figura 15. Diagrama Alumno-Cursa-Materia en la forma normal Boyce Codd.

Obsérvese que a diferencia de la tercera forma normal, agrupamos todas las llaves candidato para formar una global (representadas con un recuadro) las cuales hacen referencia a los atributos que no son llaves candidato.

### Cuarta forma normal

Definición formal: Un esquema de relaciones R está en 4FN con respecto a un conjunto D de dependencias funcionales y de valores múltiples sí, para todas las dependencias de valores múltiples en D de la forma X->->Y, donde  $X \le R$  y  $Y \le R$ , se cumple por lo menos una de estas condiciones:

\* X->->Y es una dependencia de valores múltiples trivial.

\* X es una súper llave del esquema R.

Para entender mejor, consideremos una afinidad (tabla) llamada Estudiante que contiene los siguientes atributos: Clave, Especialidad y Curso tal como se demuestra a continuación:

Tabla Estudiante

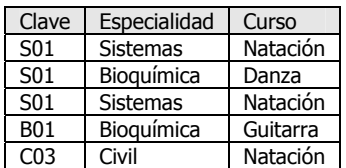

Suponemos que los estudiantes pueden inscribirse en varias especialidades y en diversos cursos. El estudiante con clave S01 tiene su especialidad en sistemas y bioquímica y toma los cursos de natación y danza, el estudiante B01 tiene la especialidad en bioquímica y toma el curso de guitarra, el estudiante con clave C03 tiene la especialidad de civil y toma el curso de natación.

En esta tabla o relación no existe dependencia funcional porque los estudiantes pueden tener distintas especialidades, un valor único de clave puede poseer muchos valores de especialidades al igual que de valores de cursos. Por lo tanto existe dependencia de valores múltiples. Este tipo de dependencias produce redundancia de datos, como se puede apreciar en la tabla anterior, en donde la clave S01 tiene tres registros para mantener la serie de datos en forma independiente lo cual ocasiona que al realizarse una actualización se requiera de demasiadas operaciones para tal fin.

Existe una dependencia de valores múltiples cuando una afinidad tiene por lo menos tres atributos, dos de los cuales poseen valores múltiples y sus valores dependen sólo del tercer atributo, en otras palabras en la afinidad R (A, B, C) existe una dependencia de valores múltiples si A determina valores múltiples de B. A determina valores múltiples de C, y B y C son independientes entre sí.

En la tabla Estudiante, Clave determina valores múltiples de especialidad y Clave determina valores múltiples de Curso, pero Especialidad y Curso son independientes entre sí.

Las dependencias de valores múltiples se definen de la siguiente manera: Clave -> Especialidad y Clave - > Curso; Esto se lee "Clave multidetermina a Especialidad, y Clave multidetermina a Curso"

Para eliminar la redundancia de los datos, se deben eliminar las dependencias de valores múltiples. Esto se logra construyendo dos tablas, donde cada una almacena datos para solamente uno de los atributos de valores múltiples por ejemplo:

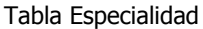

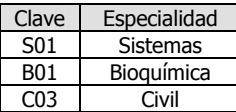

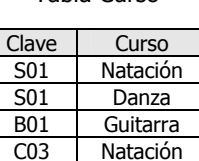

Tabla Curso

# Quinta forma normal

Definición formal: Un esquema de relaciones R está en 5FN con respecto a un conjunto D de dependencias funcionales, de valores múltiples y de producto, si para todas las dependencias de productos en D se cumple por lo menos una de estas condiciones:

- (R1, R2, R3,... Rn) es una dependencia de producto trivial.
- Toda Ri es una súper llave de R.

La quinta forma normal se refiere a dependencias que son extrañas. Tiene que ver con tablas que pueden dividirse en sub tablas, pero que no pueden reconstruirse.

# **I.6.** IMÁGENES DIGITALES

Son fotos electrónicas tomadas de una escena o escaneadas de documentos, fotografías, manuscritos, textos impresos e ilustraciones. Se realiza una muestra de la imagen digital y se confecciona un mapa de ella en forma de cuadrícula de puntos o elementos de la figura (pixeles). A cada pixel se le asigna un valor tonal (negro, blanco, matices de gris o color), el cual está representado en un código binario (ceros y unos). Los dígitos binarios "bits" para cada pixel son almacenados en una secuencia, y con frecuencia se los reduce a una representación matemática (comprimida). Luego la computadora interpreta y lee los bits para producir una versión analógica para su visualización o impresión. Como se muestra en la figura 16 en una imagen bitonal, a cada pixel se le asigna un valor tonal, 0 para el negro y 1 para el blanco.

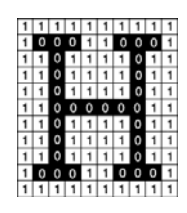

Figura 16. Imagen bitonal.

La resolución es la capacidad de distinguir los detalles espaciales finos. Por lo general, la frecuencia espacial a la cual se realiza la muestra de una imagen digital es un buen indicador de la resolución. Este es el motivo por el cual dots-per-inch (puntos por pulgada) (dpi) o pixels-per-inch (pixeles por pulgada) (ppi) son términos comunes y sinónimos utilizados para expresar la resolución de imágenes digitales. Generalmente, pero dentro de ciertos límites, el aumento de la frecuencia de muestreo también ayuda a aumentar la resolución. Como se muestra en la figura 17 se pueden ver los pixeles en forma individual al aumentar una imagen por medio del zoom.

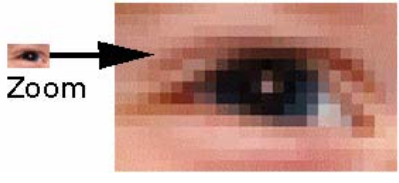

Figura 17. Zoom de una imagen.

Las dimensiones de pixel son las medidas horizontales y verticales de una imagen, expresadas en pixeles.

Las dimensiones de pixel se pueden determinar multiplicando tanto el ancho como la altura por el dpi. Una cámara digital también tendrá dimensiones de pixel, expresadas como la cantidad de pixeles en forma horizontal y en forma vertical que definen su resolución. Por ejemplo, la figura 18, de 8 x 10 pulgadas que se escaneo a 300 dpi, posee dimensiones de pixel de 2400 pixeles (8 pulgadas x 300 dpi) por 3000 pixeles (10 pulgadas x 300 dpi).

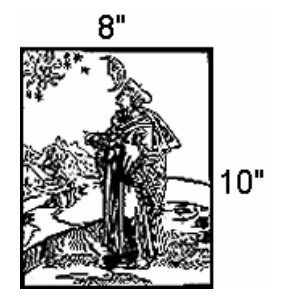

Figura 18. Dimensiones de una imagen.

La profundidad de bits es determinada por la cantidad de bits utilizados para definir cada pixel. Cuanto mayor sea la profundidad de bits, tanto mayor será la cantidad de tonos (escala de grises o color) que puedan ser representados. Las imágenes digitales se pueden producir en blanco y negro (en forma bitonal), a escala de grises o a color.

Una imagen bitonal está representada por pixeles que constan de 1 bit cada uno, que pueden representar dos tonos (típicamente negro y blanco), utilizando los valores 0 para el negro y 1 para el blanco o viceversa.

Una imagen a escala de grises está compuesta por pixeles representados por múltiples bits de información, que típicamente varían entre 2 a 8 bits o más. Por ejemplo, en una imagen de 2 bits, existen cuatro combinaciones posibles: 00, 01, 10 y 11. Si "00" representa el negro, y "11" representa el blanco, entonces "01" es igual a gris oscuro y "10" es igual a gris claro. La profundidad de bits es dos, pero la cantidad de tonos que pueden representarse es  $2^2$  ó 4. A 8 bits, pueden asignarse 256 ( $2^8$ ) tonos diferentes a cada pixel.

Una imagen a color está representada por una profundidad de bits entre 8 y 24 o superior. En una imagen de 24 bits, los bits por lo general están divididos en tres grupos: 8 para el rojo, 8 para el verde, y 8 para el azul. Para representar otros colores se utilizan combinaciones de esos bits. Una imagen de 24 bits ofrece 16,7 millones (2<sup>24</sup>) de valores de color. Cada vez más, los escáneres están capturando 10 bits o más por canal de color y por lo general imprimen a 8 bits para compensar el "ruido" del escáner y para presentar una imagen que se acerque en el mayor grado posible a la percepción humana.

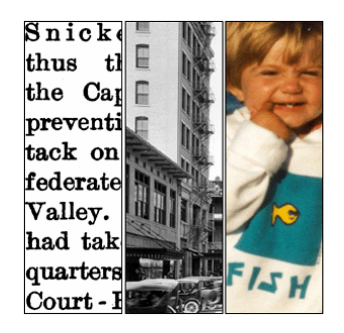

Figura 19. Profundidad de bits en una imagen.

En la figura 19 se puede apreciar la profundidad de bits (de izquierda a derecha, imagen bitonal de 1 bit, a escala de grises de 8 bits y a color de 24 bits).

Cálculos binarios para la cantidad de tonos representados por profundidades de bits comunes:

1 bit  $(2^1) = 2$  tonos 2 bits  $(2^2) = 4$  tonos 3 bits  $(2^3) = 8$  tonos 4 bits  $(2^4) = 16$  tonos 8 bits  $(2^8) = 256$  tonos 16 bits  $(2^{16}) = 65,536$  tonos 24 bits  $(2^{24}) = 16,7$  millones de tonos

 $\overline{a}$ 

El rango dinámico es la diferencia tonal entre la parte más clara y la más oscura de una imagen. Cuanto más alto sea el rango dinámico, se pueden potencialmente representar más matices, a pesar de que el rango dinámico no se correlaciona en forma automática con la cantidad de tonos reproducidos. Por ejemplo, el microfilm de alto contraste exhibe un rango dinámico amplio, pero presenta pocos tonos. El rango dinámico también describe la capacidad de un sistema digital de reproducir información tonal. Esta capacidad es más importante en los documentos de tono continuo que exhiben tonos que varían ligeramente, y en el caso de las fotografías puede ser el aspecto más importante de la calidad de imagen. Por ejemplo: en la figura 20, la parte superior posee un rango dinámico más amplio, pero una cantidad

limitada de tonos representados. La parte inferior posee un rango dinámico más estrecho, pero una mayor cantidad de tonos representados. Observe la falta de detalle en las sombras y los toques de luz en el marco superior.

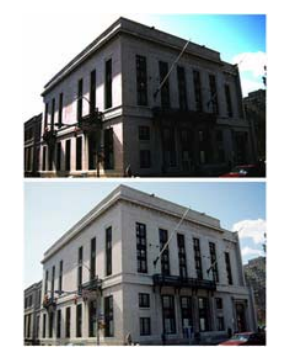

Figura 20. Rango dinámico de una imagen.

El tamaño del archivo se calcula multiplicando el área de superficie (altura x ancho) de un documento a ser digitalizado, por la profundidad de bits y el dpi<sup>2</sup>. Debido a que el archivo de imagen se representa en bytes, que están formados por 8 bits, divida esta cifra por 8.

Fórmula 1 para el tamaño de archivo

Tamaño de archivo = (altura x ancho x profundidad de bits x dpi<sup>2</sup>) / 8

Si se proporcionan las dimensiones de pixel, multiplíquelas entre sí y por la profundidad de bit para determinar la cantidad de bits presentes en un archivo de imagen. Por ejemplo, si se captura una imagen de 24 bits con una cámara digital con dimensiones de pixel de 2.048 x 3.072, entonces el tamaño de archivo es igual a (2048 x 3072 x 24) / 8, ó 50,331,648 bytes.

Fórmula 2 para el tamaño de archivo

Tamaño de archivo = (dimensiones de pixel x profundidad de bits) / 8

La compresión se utiliza para reducir el tamaño del archivo de imagen para su almacenamiento, procesamiento y transmisión. El tamaño del archivo para las imágenes digitales puede ser muy grande, complicando las capacidades informáticas y de redes de muchos sistemas. Todas las técnicas de compresión abrevian la cadena de código binario en una imagen sin comprimir, a una forma de abreviatura matemática, basada en complejos algoritmos. Existen técnicas de compresión estándar y otras patentadas. En general es mejor utilizar una técnica de compresión estándar y ampliamente compatible, antes que una patentada, que puede ofrecer compresión más eficiente y/o mejor calidad, pero puede no prestarse a un uso o a estrategias de preservación digital a largo plazo. En la comunidad de las bibliotecas y los archivos hay un importante debate acerca del uso de la compresión en archivos maestros de imágenes.

Los sistemas de compresión también pueden caracterizarse como sin pérdida o con pérdida. Los sistemas sin pérdida, como ITU-T.6 (Grupo 4 CCITT), abrevian el código binario sin desechar información, por lo que, cuando se descomprime la imagen, ésta es idéntica bit por bit al original. Los sistemas con pérdida, como JPEG, utilizan una manera de compensar o desechar la información menos importante, basada en un entendimiento de la percepción visual. Sin embargo, puede ser extremadamente difícil detectar los efectos de la compresión con pérdida y la imagen puede considerarse "sin pérdida visual". La compresión sin pérdida se utiliza con mayor frecuencia en el escaneado bitonal de material de texto. La compresión con pérdida típicamente se utiliza con imágenes tonales, y en particular imágenes de tono continuo en donde la simple abreviatura de información no tendrá como resultado un ahorro de archivo apreciable.

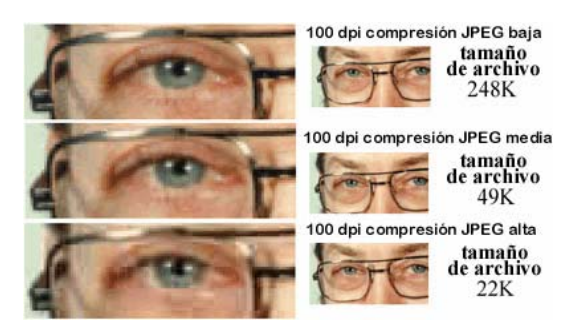

Figura 21. Diferentes tipos de compresión.

En la figura 21 se puede observar los efectos de la compresión JPEG con pérdida sobre la imagen ampliada por medio del zoom (izquierda). En la imagen inferior de la figura 21, los detalles finos, como por ejemplo las pestañas, han desaparecido. Los sistemas de compresión emergentes ofrecen la capacidad de proporcionar imágenes de resolución múltiple desde un sólo archivo, proporcionando flexibilidad en la entrega y la presentación de las imágenes a los usuarios finales.

Los formatos de archivos digitales consisten tanto en los bits que comprende la imagen como en la información del encabezamiento acerca de cómo leer e interpretar el archivo. Los formatos de archivo varían en términos de resolución, profundidad de bits, capacidades de color, y soporte para compresión y metadatos.

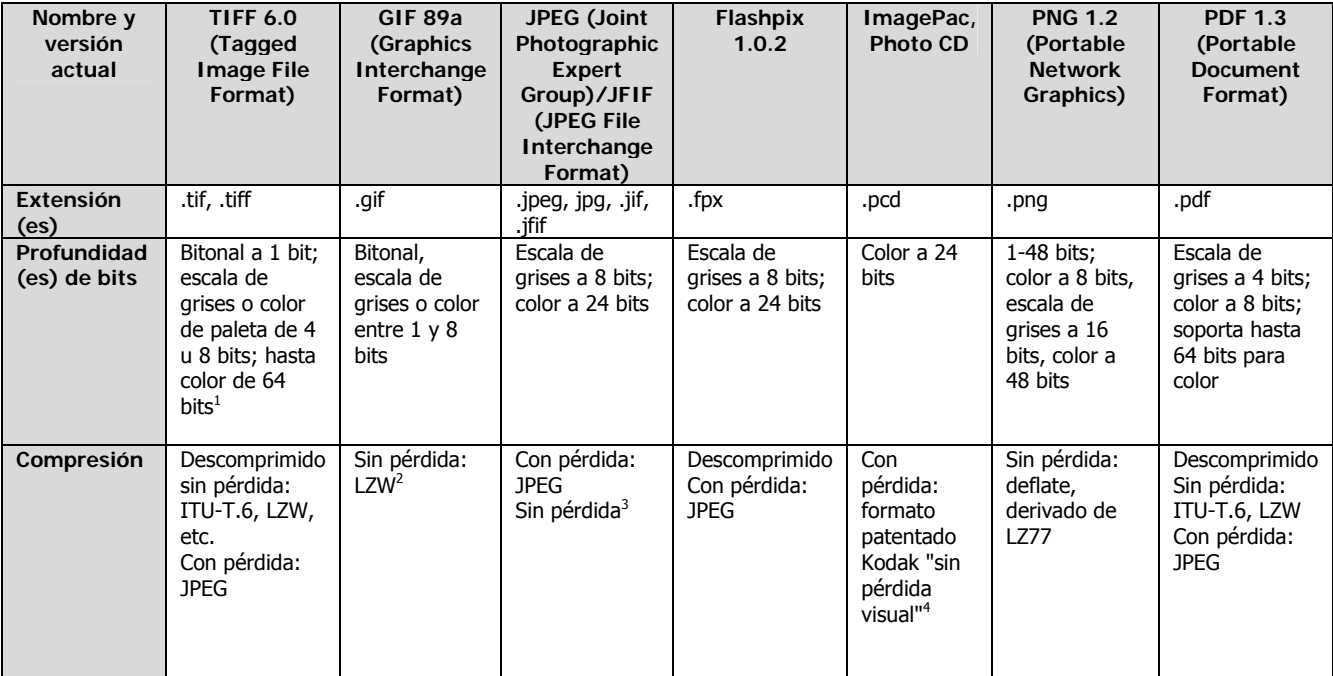

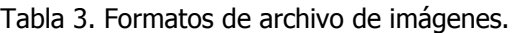

 $\overline{a}$ 

<sup>1</sup> A pesar de que la especificación TIFF 6.0 provee color de 64 bits, muchos lectores TIFF soportan un máximo de color de 24 bits.

 $^2$  LZW está patentado y su utilización en el desarrollo de software puede requerir pagos en concepto de licencias y regalías: Unisys, "License Information on GIF and Other LZW-based Technologies (Información sobre Licencias para GIF y otras Tecnologías con base LZW)".<br><sup>3</sup> La especificación JPEG original incluía un modo sin pérdida, pero la mayoría de las aplicaci

se denomina JPEGs sin pérdida son, en realidad, archivos no JPEG comprimidos en un envoltorio JFIF. Hay una nueva especificación para JPEG sin pérdida (JPEG-LS), pero aún no ha sido terminada. ISO SC29/WG1.<br><sup>4</sup> El términa Sin Dérdida Viaual es refixes a las términas de sempre

El término Sin Pérdida Visual se refiere a las técnicas de compresión que tienen pérdidas en sí mismas, pero que aprovechan características de la visión humana para crear una imagen, que prácticamente no se diferencia de su forma descomprimida.

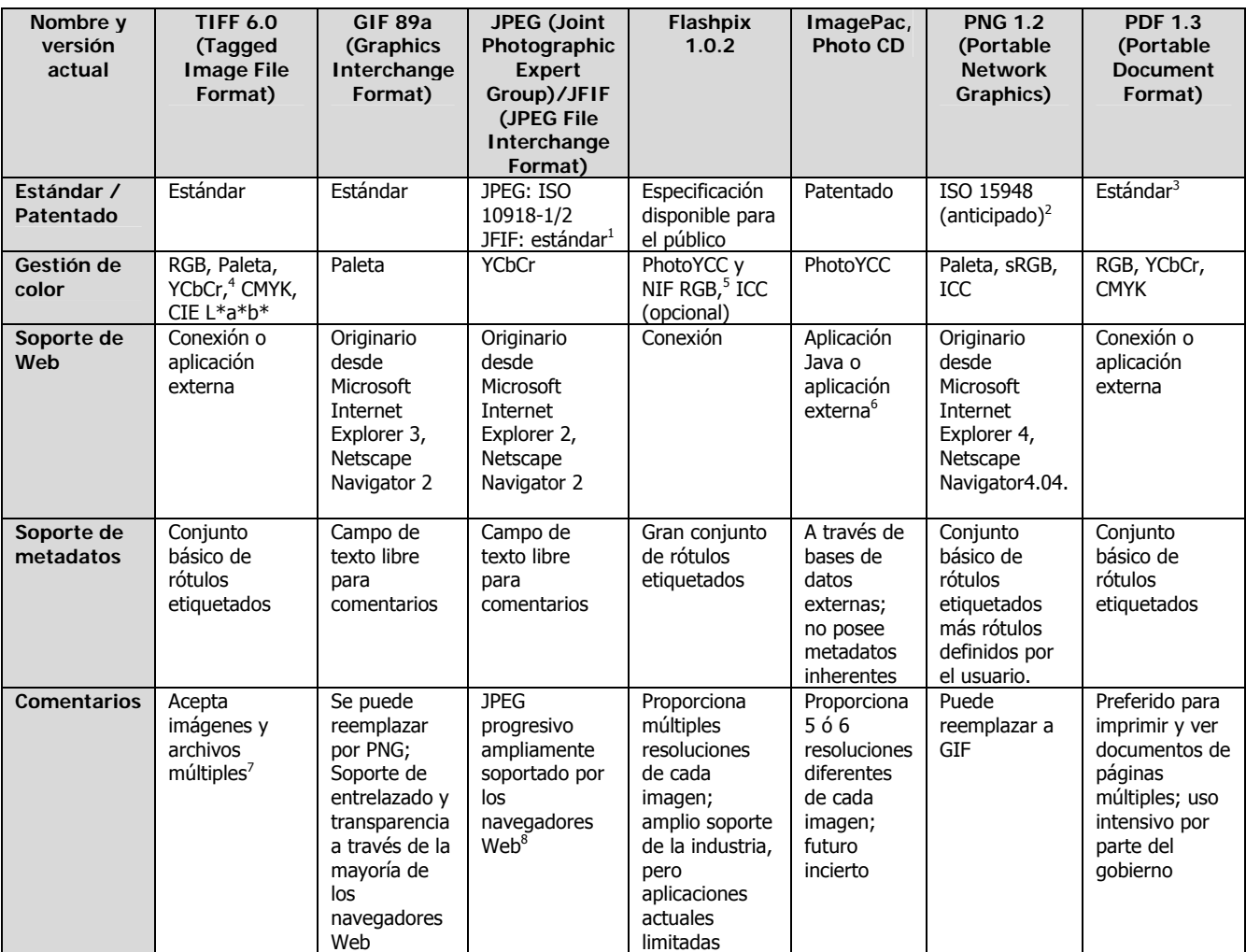

<sup>2</sup> Aprobado por W3C para reemplazar a GIF para usar en la Web.<br> $\frac{3}{2}$  Additional proposational profittation información para a constitu

 $\overline{a}$ 

 $^5$  Otros son soportados en las extensiones de formato de archivo definidas en ISO/IEC 15444-2 (formato de archivo JPX)

 $^1$  C-Cube Microsystems presentó JFIF al público. El formato de archivo "oficial" para los archivos JPEG es SPIFF (Still Picture Interchange File Format formato de archivo de intercambio de dibujos fijos), pero para cuando se presentó, JFIF ya había obtenido una amplia aceptación. SPIFF, que tiene la designación ISO 10918-3, ofrece compresión, gestión de color y capacidad de metadatos más versátiles que JPEG/JFIF, pero tiene poco soporte. Puede ser sustituido por JPEG 2000/DIG 2000: ISO SC29/WG1.

<sup>&</sup>lt;sup>3</sup> Adobe ha proporcionado suficiente información para permitir que los encargados de desarrollar programas escriban aplicaciones que lean y<br>modifiquen archivos PDF. Sin embargo, los archivos pdf comúnmente se crean y se a Al igual que CIE Lab, YCbCr se compone de tres canales: uno para luminancia (Y) y dos para crominancia (CC).

 $^6$  NIF RGB está definido en forma idéntica a sRGB en la especificación 1.0.2 de Flashpix. La próxima revisión de la especificación de Flashpix puede

cambiar a sRGB.

<sup>7</sup> El formato de archivo JP2 también especifica una manera flexible de agregar metadatos importantes, ya sea como datos binarios o en XML. Sin embargo, estos datos se consideran opcionales y no se requiere que los lectores JP2 de base los lean.

<sup>8</sup> Algunas versiones de Internet Explorer pueden no desplegar los archivos JPEG progresivos de manera correcta.

# **I.7.** SERVIDORES Y MANEJADORES DE IMÁGENES DIGITALES

La mayoría de las empresas generan y reciben gran cantidad de documentación, tanto en papel como en formato electrónico, la cual es almacenada con distintos criterios en función del soporte que la contiene: carpetas o clasificadores para papel y la PC o un CD-ROM para los documentos electrónicos. Esto genera una serie de problemas fácilmente identificables, como es el espacio que hay que dedicar al archivo físico, el tiempo invertido en almacenar y recuperar la información o la falta de control sobre la misma.

A continuación se muestran algunos de los inconvenientes más típicos en una gestión de archivo tradicional (en papel):

- Superficie útil desaprovechada, suciedad, deterioro, etc.
- Tiempo de archivado y de recuperación de los documentos elevado.
- Imposibilidad de recuperar la información por diferentes criterios.
- Elevado número de fotocopias y duplicados.
- Dificultad para implantar sistemas de control de la documentación (confidencialidad, control de acceso, etc.)
- Seguridad física de los documentos (incendio y mutilación).
- Dificultad de acceso a la información desde ubicaciones alejadas, sucursales y delegaciones.

El objetivo de utilizar un manejador de imágenes digitales es reducir los problemas derivados de trabajar con documentos en papel y ayudar a gestionar la información que contienen obteniendo como beneficio lo siguiente:

- Facilitar el almacenamiento.
- Recuperación de forma rápida y selectiva.
- Ahorrar tiempo, espacio y papel.
- Simplificar el flujo de documentación dentro y fuera de la empresa.
- Proteger los documentos contra pérdidas y deterioros.
- Controlar el acceso a la información.

Existe una gran cantidad de softwares para el manejo de documentos digitales como son: Alchemy, Anacomp, BlueChip, Documentum, DocuWare, File Magic, Fliemark, FileNet, Keyfile, LaserFiche, Lason, McKesson, Metafile, Mobius, OTG, OnBase, Optika, PaperClip, Quantum, Vanguard, Watermark y WebMD, pero sólo se comentaran algunos de ellos ya que la elección de ¿Cuál es el mejor? depende de las necesidades y características de cada empresa o situación.

# **Keyfile**

 $\overline{a}$ 

Es un software manejador de documentos que ofrece flujo de documentos, gestión, organización y control de versión. Keyfile está diseñado en una arquitectura de tres capas. El cliente de Keyfile conocido como WorkSpace provee una interfase amigable desde el escritorio de Windows o desde el explorador de Internet. La extensión IIS de Windows llamada KFIIS permite el acceso a documentos en Keyfile desde Internet vía HTTP. El servidor de imágenes de Keyfile (Keyfile Document Server - KDS) y una base de datos de objetos, rápidamente recupera y almacena documentos y realmente implementa los procesos del negocio.

Las empresas que responden a peticiones complejas o tienen significante desarrollo de ingeniaría pueden usar Keyfile como parte integral del proceso de revisión de documentos. Keyfile puede manejar la revisión histórica del documento y se pueden hacer revisiones de dibujos y especificaciones técnicas. También se puede manejar Workflow de Keyfile para controlar el flujo de procesos en áreas diversas.

Organizaciones de servicio financiero como bancos y compañías de seguros pueden utilizar Keyfile para mantener expedientes de clientes en un sistema fácilmente recuperable, aún cuando la información esté en diferentes formatos.

En el caso de las compañías de seguros de auto, la documentación referente a un accidente se almacena en el expediente del cliente y Keyfile permite que se almacenen las fotos escaneadas de los automóviles dañados, formas del seguro y los informes enviados por fax de las estimaciones del accidente, pudiendo manejar y recuperar la información fácilmente y lo más importante contar con un sistema en línea.

## **DocuWare**

Es un software para la gestión de documentos, el cual permite controlar cualquier documento, ya sea en papel a través de un escáner o generado en la PC (documentos de Word, Excel, etc.). Incluso puede archivar automáticamente todo lo que se imprima o el correo electrónico que se reciba o envíe.

Con Docuware se puede archivar y recuperar la documentación de clientes, expedientes, facturas, contratos, documentos técnicos, etc., distribuir la correspondencia y faxes entre usuarios, gestionar el registro de entrada y salida de la organización así como el flujo de trabajo dentro de la misma (Workflow).

Docuware organiza toda la información de forma visual e intuitiva. Los usuarios accederán fácilmente a los documentos pudiendo controlarse el uso que hacen de ellos. Los faxes y la correspondencia se distribuyen evitando desplazamientos dentro de la oficina y resulta de gran ayuda para controlar flujos de trabajo (autorizaciones entre departamentos, comprobaciones, etc.).

También le permite recuperar parte del espacio dedicado al archivo de papel y reducir la utilización de fotocopias.

La principal característica de Docuware es la sencillez en su manejo. De hecho, mantiene un cierto parecido a como, se gestiona la documentación en papel, los documentos se almacenan en bandejas a través de un escáner o se arrastran desde el Explorador de Windows. Las bandejas serán de faxes, facturas, correspondencia, etc. Posteriormente el usuario selecciona uno o varios documentos de una bandeja y los arrastra al archivador correspondiente. De forma automática se muestra un visor con el documento y una ficha descriptiva del mismo. Por ejemplo: si se tratara de facturas de proveedores, la ficha podría contener el nombre del proveedor, la fecha de factura, el concepto, etc. El usuario rellena la ficha. Para ello podrá utilizar diferentes herramientas que eviten tener que escribir todos los datos (selección desde listas, relleno automático, OCR, códigos de barras, etc.). Hecho esto, el documento queda almacenado y a disposición de los usuarios que necesiten consultarlo.

Añadiendo módulos opcionales, el usuario tendrá toda la potencia que necesite para resolver cualquier problema de gestión documental.

Con Internet-Server, podrá consultar los documentos desde cualquier punto a través de Internet. Recognition le permitirá realizar plantillas de OCR a documentos con un formato fijo y así evitar introducir los datos manualmente. Con LINK2 o con las toolkit podrá enlazar Docuware con sus aplicaciones, incluso sin tener que programar nada, content-folder simplifica al máximo la gestión del workflow.

Docuware está integrado con las aplicaciones típicas de Windows: toda la familia Office (Word, Excel, Outlook), Acrobat, Windows Media, etc., pudiendo el usuario conectar fácilmente cualquier otra aplicación.

Para almacenar los índices Docuware utiliza bases de datos como es SQL-Server y conectores ODBC.

Docuware ofrece cómodas funciones para asignar criterios de ordenación y búsqueda. Siempre es posible buscar según la fecha de almacenamiento, asignada automáticamente por el sistema, por cada una de las

palabras clave asignadas, así como en modo de texto completo, por palabras o números cualesquiera dentro del texto de los documentos.

# **LaserFiche**

Es un software de gestión de documentos el cual permite ubicar documentos sobre la demanda. Su característica principal es la habilidad de recuperar cualquier documento a través de palabras, frases, archivos, o índices.

Para la búsqueda y recuperación Laserfiche cuenta con las siguientes características:

- Operadores lógicos y comodines que ayudan a reducir o expandir la búsqueda de texto completo.
- La búsqueda puede localizar palabras aunque no hayan sido bien deletreadas, inclusive si la letra errónea es la primera de la palabra.
- La búsqueda aproximada revela si una palabra o frase ocurre cerca de otra palabra relevante.
- Los campos indexados de base de datos proporcionan la capacidad de búsqueda tradicional.
- Los resultados de la búsqueda pueden ser almacenados en archivos para examinarlos más adelante.

Laserfiche acepta documentos que provienen de diversas fuentes. Digitaliza los documentos de papel o importa directamente archivos de texto procesado. Asimismo, la capacidad de auto-archivo de LaserFiche indexa cada palabra del documento, eliminando la codificación manual.

Utilizando la tecnología OCR LaserFiche convierte documentos digitalizados en archivos de textos procesados, reduciendo al máximo tareas de edición y captura.

# **I.8.** INGENIERÍA DE SOFTWARE

Actualmente existe la necesidad de un enfoque más disciplinado para el desarrollo de sistemas de computación que se han utilizado hasta ahora. Este enfoque está comprendido en la frase "Ingeniería de Software".

La ingeniería de software se usa hoy como una disciplina por derecho propio. El ingeniero de software debe poder evaluar y aplicar las técnicas de computación existentes de manera rentable y fácil de usar.

La práctica de la ingeniería de software tiene por objeto la construcción de grandes y complejos sistemas de una forma rentable. Por tanto, quizás no sea exagerado sugerir que la prosperidad futura de los países industrializados depende de una ingeniería de software efectiva.

Hoy el problema está dado por el desafío de mejorar la calidad de las soluciones basadas en computadoras, soluciones que se implementan con el software y como respuesta ha evolucionado un conjunto de técnicas denominadas colectivamente "Ingeniería de Software". Estas técnicas se enfrentan con el software como un producto de ingeniería.

Se han propuesto varias definiciones de "Ingeniería de Software", las que tienen como elemento común que la ingeniería de software trata de la construcción de sistemas utilizando principios de ingeniería para el desarrollo de estos.

La ingeniería de software consiste en el establecimiento y uso de principios de ingeniería robustos, orientados a obtener software que sea fiable y funcione de manera eficiente sobre máquinas reales.

La ingeniería de software está conformada por:

- Herramientas: soporte automático o semiautomático a los métodos, orientadas a etapas particulares en el diseño de un software. Herramientas CASE.
- Métodos: cómo se construye el software (planificación, análisis de los requisitos, diseño del sistema, codificación, prueba y mantenimiento).
- Procedimientos: secuencia en que se aplican los métodos, entregas y controles. Son los que unen los métodos con las herramientas.

El ciclo de vida clásico para el desarrollo de software permanece como el modelo más ampliamente usado por los ingenieros del software. Sin embargo, con el paso de los años se han producido críticas a este paradigma. Entre los problemas que se presentan se encuentran:

- Las dificultades del cliente para establecer explícitamente al principio todos los requerimientos.
- Una versión, funcionando, del programa no estará disponible hasta las etapas finales del desarrollo del proyecto.
- Los costos de mantenimiento suelen superar a los costos de desarrollo.

La mayor parte de los costos de mantenimiento del software no resultan de errores del sistema, sino del cambio en las necesidades. Por tanto, para reducir los costos de mantenimiento y en consecuencia, los costos totales del ciclo de vida, debe establecerse una expresión más exacta de las necesidades reales del usuario. Esto conduce a que el modelo de ciclo de vida anteriormente descrito debe ser reemplazado por un modelo más evolutivo del desarrollo del software.

El modelo evolutivo se basa en la idea de que al usuario se le debe presentar, lo antes posible, un prototipo del sistema para experimentación, retroalimentando con información a los constructores del sistema. Después, el prototipo se modifica para reflejar las necesidades modificadas del usuario. Este proceso de evolución del prototipo continúa hasta que el usuario esté satisfecho con el sistema que se le entrega.

La construcción del prototipo facilita al programador la creación de un modelo de software a construir y reduce drásticamente el ciclo de vida y el tiempo de desarrollo.

La naturaleza de la aplicación dictará la aplicabilidad del método de construcción de prototipos (recomendable si el software exige una fuerte interacción hombre/máquina). En tales casos puede usarse a veces un lenguaje de cuarta generación para desarrollar rápidamente el prototipo o pueden aplicarse los pasos de diseño e implantación del ciclo de vida clásico para desarrollar el software formalmente.

# **I.9.** TIPOS DE METODOLOGÍAS DE PROYECTOS

Cada vez son más las organizaciones que están adoptando un ciclo de vida uniforme y único para sus proyectos. Esto muchas veces se conoce como el plan del proyecto o metodología del desarrollo del sistema. La metodología no es más que un procedimiento común a seguir para desarrollar un sistema que puede orientar a cualquier miembro de la organización.

Existen tres objetivos principales en la metodología del proyecto:

- Definir las actividades a llevarse a cabo en un proyecto de desarrollo de sistemas.
- Lograr congruencia entre la multitud de proyectos de desarrollo de sistemas en una misma organización.
- Proporcionar puntos de control y revisión administrativos de las decisiones sobre continuar o no con un proyecto.

La ayuda que proporciona la metodología del proyecto es organizar las actividades del administrador, aumentando la probabilidad de que se traten los problemas pertinentes en el momento adecuado.

Existen diferentes tipos de metodologías, pero la más adecuada para el desarrollo del Sistema Integral de Documentación Electrónica y Microfilm (SIDEM), es el CICLO DE VIDA ESTRUCTURADO ya que por sus características permite la interacción con los usuarios finales en las etapas más importantes del análisis y desarrollo, pudiendo corregir requerimientos faltantes y teniendo como resultado un sistema de alta calidad y adecuado a las necesidades de los procesos de digitalización del Instituto. Cabe aclarar que algunas actividades se pueden traslapar; es decir, que conforme se vaya implementando el sistema se puede ir probando para obtener una retroalimentación.

### **MODELO ESTRUCTURADO**

En el modelo estructurado se tiene interrelación en todo momento con los tres terminadores que son los usuarios, los administradores y el personal de operaciones. Los cuales se tratan de individuos o grupos que proporcionan los requisitos al equipo del proyecto y son los beneficiados al final del sistema. En la figura 22 se muestra el esquema del ciclo de vida estructurado.

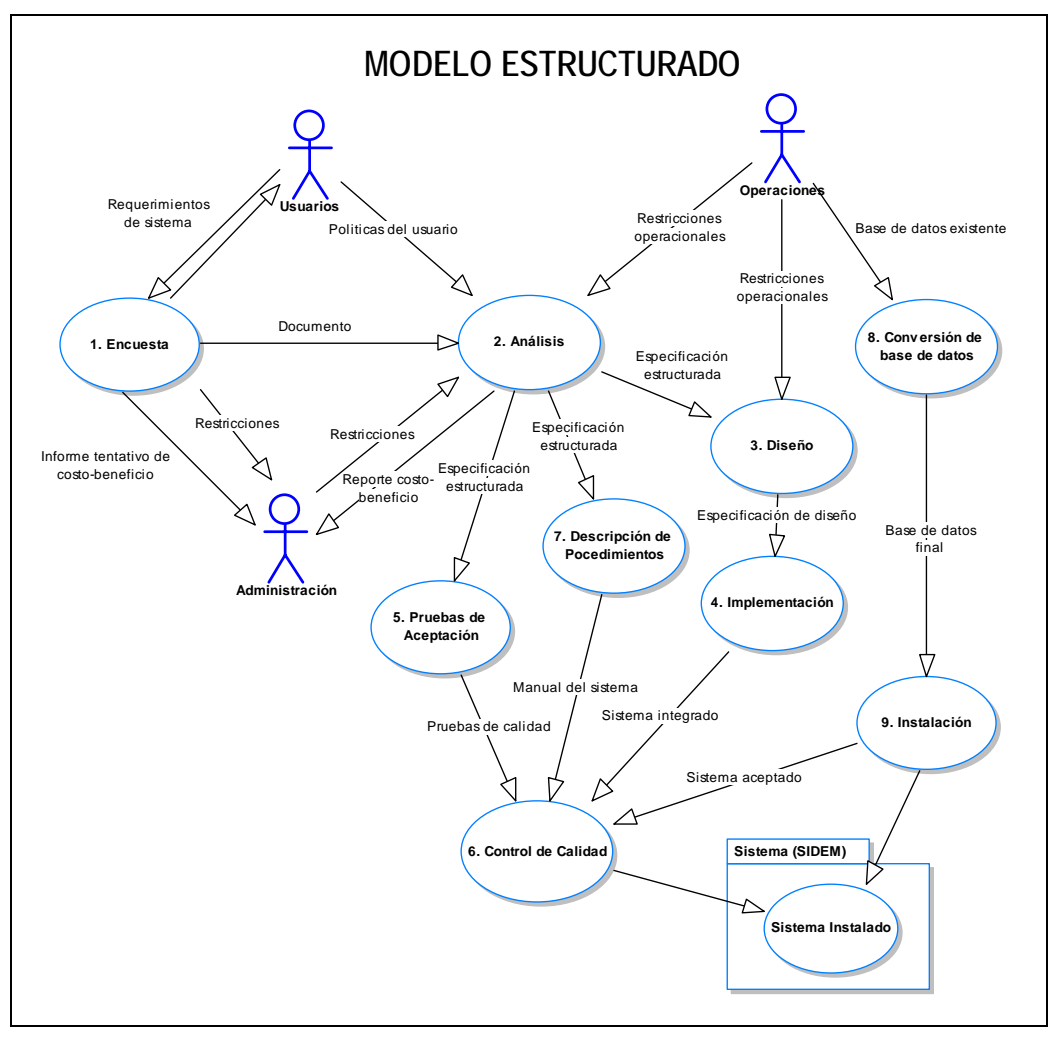

Figura 22. Esquema del ciclo de vida estructurado.

El ciclo de vida estructurado se compone de las siguientes actividades:

# Las encuestas

 $\overline{a}$ 

Esta actividad, también se conoce como el estudio de factibilidad o como el estudio inicial de negocios. Empieza cuando el usuario solicita que una o más partes de su sistema se automaticen. Los principales objetivos de la encuesta son:

- Identificar a los usuarios responsables y crear "un campo de actividad" inicial del sistema.
- Identificar las deficiencias actuales en el ambiente del usuario.
- Establecer metas y objetivos para un sistema nuevo.
- Determinar si es factible automatizar el sistema y, de ser así, sugerir escenarios aceptables.
- Preparar el esquema que se usará para guiar el resto del proyecto.

En general, la encuesta ocupa sólo del 5 al 10 por ciento del tiempo y los recursos de todo el proyecto, aunque, para los proyectos pequeños y sencillos pudiera ni siquiera ser una actividad formal. A pesar de todo lo anterior, es una actividad importante debido a que la administración pudiera decidir cancelar el proyecto si no parece atractivo desde el punto de vista de costo-beneficio.

#### Análisis de sistemas

El propósito principal de la actividad de análisis es transformar sus dos entradas principales (insumos o factores), las políticas del usuario y el esquema del proyecto, en una especificación estructurada. Esto implica modelar el ambiente del usuario con diagramas de flujo de datos, diagramas de entidad-relación, diagramas de transición de estado, etc.

El proceso paso a paso del análisis de sistemas implica el desarrollo de un modelo ambiental y el desarrollo de un modelo de comportamiento, los cuales se combinan para formar el modelo esencial que representa una descripción formal de lo que el nuevo sistema debe hacer, independientemente de la naturaleza de la tecnología que se use para cubrir los requerimientos.

Al final de la actividad de análisis también se debe preparar un conjunto de presupuestos y cálculos de costo y beneficio más precisos y detallados.

#### Diseño

La actividad de diseño se dedica a la creación de una jerarquía apropiada de módulos de programas y de interfases entre ellos para implantar la especificación creada en la actividad análisis de sistemas, además, se ocupa de la transformación de modelos de datos de entidad-relación en un diseño de base de datos.

#### Implementación

Esta actividad incluye la codificación y la integración de módulos en un esqueleto progresivamente más complejo del sistema final. Por eso, esta actividad incluye tanto programación estructurada como implantación descendente.

### Pruebas de aceptación

La especificación estructurada debe contener toda la información necesaria para definir un sistema que sea aceptable desde el punto de vista del usuario; una vez generada la especificación, puede comenzar la actividad de producir un conjunto de casos de prueba de aceptación desde la especificación estructurada.

#### Garantía de calidad

También se conoce como la prueba final o la prueba de aceptación. Esta actividad requiere como entradas los datos de la prueba de aceptación generada en la actividad pruebas de aceptación y el sistema integrado producido en la actividad implementación.

### Descripción del procedimiento

Esta actividad implica la generación de una descripción formal de las partes del sistema que se harán en forma manual, lo mismo que la descripción de cómo interactuarán los usuarios con la parte automatizada del nuevo sistema. El resultado de esta actividad son los manuales del sistema.

### Conversión de bases de datos

En algunos proyectos, la conversión de bases de datos involucraba más trabajo que el desarrollo de programas de computadoras para el nuevo sistema. En otros casos, pudiera no haber existido una base de datos que convertir. En el caso general, esta actividad requiere como entrada la base de datos actual del usuario, al igual que la especificación del diseño producida por medio de la actividad diseño.

# Instalación

En esta actividad sus entradas son los manuales del sistema, la base de datos y el sistema aceptado. En algunos casos la instalación pudiera significar simplemente un cambio de la noche a la mañana al nuevo sistema; en otros casos, la instalación pudiera ser un proceso gradual, en el que un grupo tras otro de usuario van recibiendo manuales y entrenamiento y comenzado a usar el nuevo sistema.

# Mantenimiento

Esta es la actividad permanente que los desarrolladores deben de tener siempre en mente tanto para documentar el sistema como para la modificación del mismo por cualquier otro desarrollador.

# **I.10.** MODELADO DE PROCESOS (UML)

El Lenguaje Unificado de Modelado (Unified Modeling Language) UML, es el lenguaje de modelado de sistemas de software más conocido y utilizado en la actualidad, está apoyado por el OMG (Object Management Group). Es un lenguaje gráfico para visualizar, especificar, construir y documentar un sistema de software.

UML ofrece un estándar para describir un "plano o modelo" del sistema, incluyendo aspectos conceptuales tales como procesos de negocios y funciones del sistema, y aspectos concretos como expresiones de lenguajes de programación, esquemas de bases de datos y componentes de software reutilizables.

Cabe destacar que UML es un "lenguaje" para especificar y no un método o un proceso. UML se usa para definir un sistema de software; para detallar los procesos en el sistema; para documentar y construir, es el lenguaje en el que está descrito el modelo.

UML se puede usar en una gran variedad de formas para soportar una metodología de desarrollo de software, pero no especifica en sí mismo que metodología o proceso usar.

En UML existen varios tipos de diagramas, como se muestra en la figura 23.

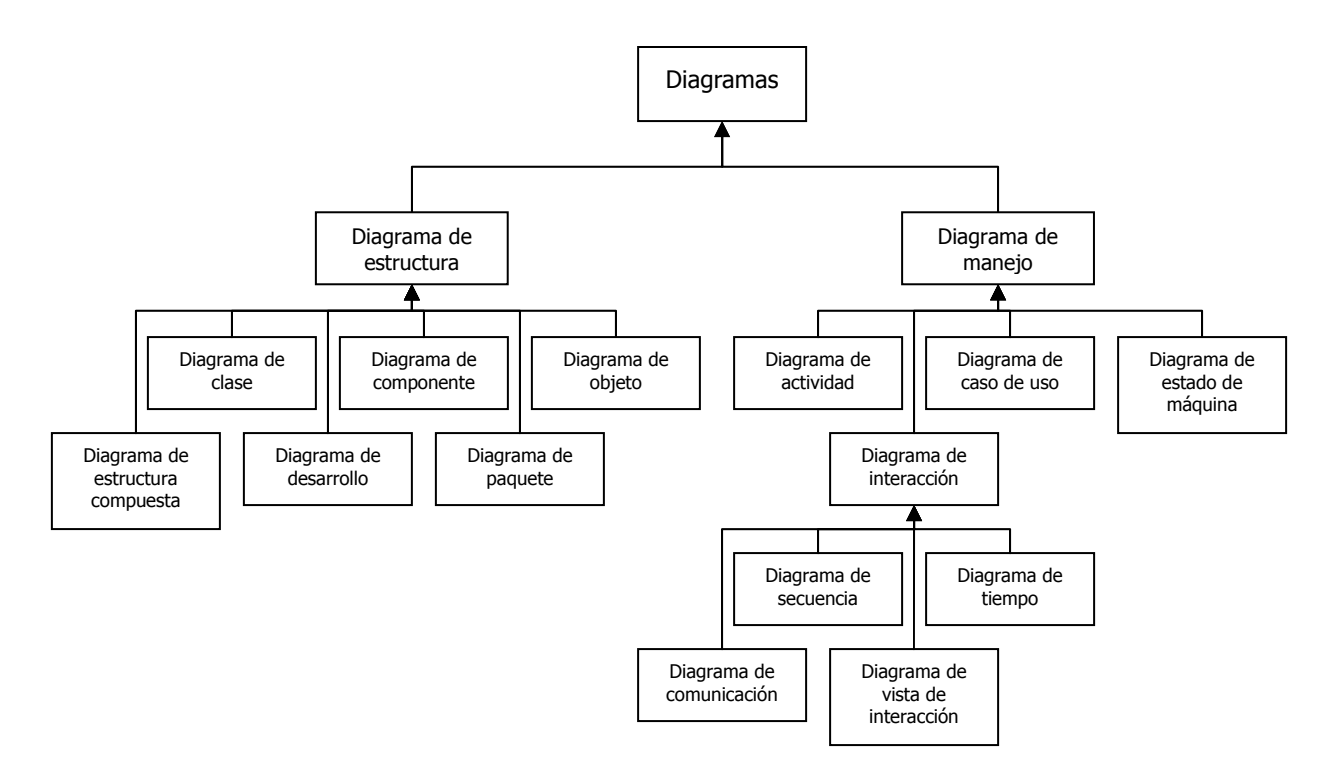

Figura 23. Diagramas UML.

A continuación se muestran los tipos de diagramas más utilizados para modelar sistemas.

- Diagrama de clases, muestran un conjunto de clases y sus relaciones. Los diagramas de clases proporcionan una perspectiva estática del sistema (representan el diseño estructural), ver figura 24.

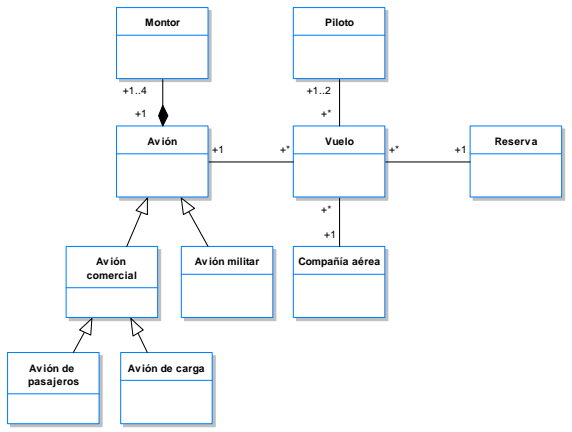

Figura 24. Diagrama de clases.

- Diagrama de objetos, los diagramas de objetos representan instancias de los elementos que aparecen en los diagramas de clases, ver figura 25.

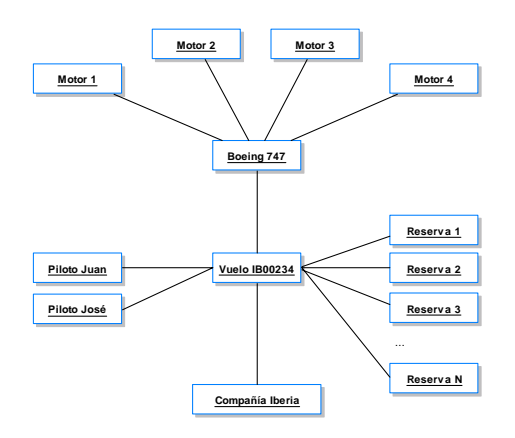

Figura 25. Diagrama de objetos.

- Diagrama de componentes, muestran la organización de la interpretación lógica de un sistema, ver figura 26.

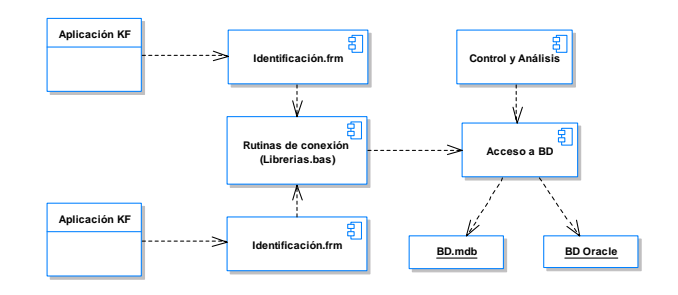

Figura 26. Diagrama de componentes

- Diagrama de actividades, los diagramas de actividades muestran el orden en el que se van realizando tareas dentro de un sistema, ver figura 27.

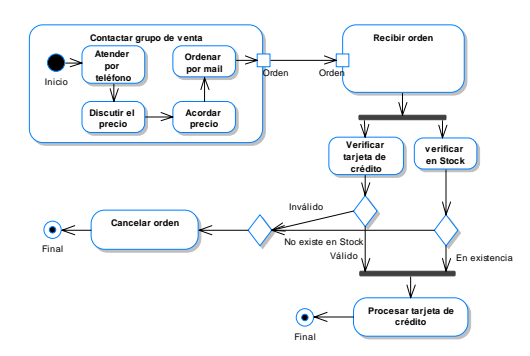

Figura 27. Diagrama de actividades.

Diagrama de casos de uso, los diagramas de uso se suelen utilizar en el modelado del sistema desde el punto de vista de sus usuarios para representar las acciones que realiza cada tipo de usuario, ver figura 28.

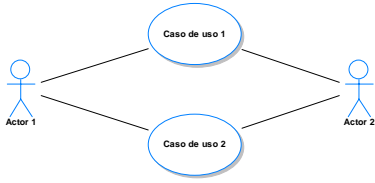

Figura 28. Diagrama de casos de uso.

- Diagrama de estados, los diagramas de estados son especialmente importantes para describir el comportamiento de un sistema reactivo (cuyo comportamiento está dirigido por eventos), ver figura 29.

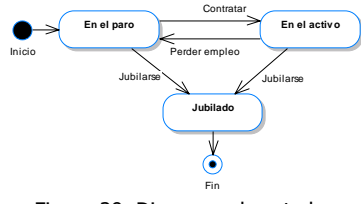

Figura 29. Diagrama de estado.

- Diagrama de secuencia, muestran la secuencia de mensajes entre objetos durante un escenario concreto (paso de mensajes), ver figura 30.

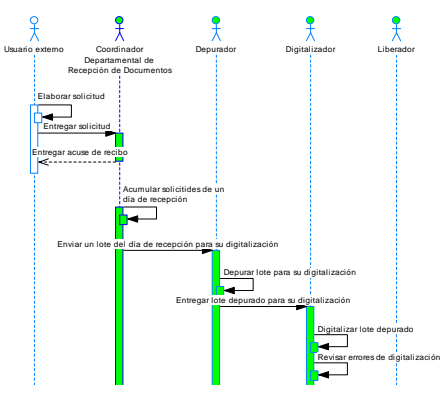

Figura 30. Diagrama de secuencia.

# **I.11.** MEDIOS DE ALMACENAMIENTO (SAN Y ARREGLOS DE DISCOS)

La necesidad de almacenar y administrar la información ha sido reconocida por analistas y expertos como una de las variables más importantes en cuanto a competitividad para las empresas de todos los sectores.

Una empresa avanzada -esto es, una que maneja gran cantidad de información- requiere, por una parte, almacenar su información histórica, y por otra, almacenar y respaldar el volumen de información que genera cotidianamente. De esta forma, en la medida que aumenta su volumen de información, la empresa se verá enfrentada a tres problemáticas fundamentales: administración de la capacidad instalada, disponibilidad de la información y contar con una política de respaldos adecuada.

La primera opción que normalmente asume la empresa es crecer usando la propia capacidad de los servidores. Sin embargo, llegará un momento en que alcanzará el límite de la capacidad de almacenamiento interno, pero el consumo seguirá creciendo. La respuesta para solucionar ese tipo de situación caracterizada por necesidades de crecimiento, escalabilidad, soporte multiplataformas, administración de los discos y respaldo de esa infraestructura de disco, es una infraestructura de almacenamiento centralizada.

Este tipo de soluciones de almacenamiento administrado que incorpora un conjunto de herramientas de hardware y software de última generación, con soporte para distintas plataformas de acuerdo a los requerimientos del cliente, son suministrados por los Storage Service Providers (SSP). El beneficio principal de las soluciones que ofrece un SSP es la administración y el contar con una plataforma central que consolida todo el storage, con un sólo administrador.

Los arreglos de discos y las unidades de respaldo instaladas en cada servidor fueron una alternativa de almacenamiento y respaldo muy utilizada por las empresas. Sin embargo, con el incremento de almacenamiento y las necesidades de respaldo de información, se ha requerido pasar a otras soluciones, como infraestructuras de almacenamiento y respaldo con tecnología de fibra óptica.

El almacenamiento de información se puede dividir en tres capas: la primera la constituyen los servidores de los clientes; la segunda está dada por toda la infraestructura de conectividad (switches de fibra que conectan los equipos del cliente con proveedores de servicios de almacenamiento); y la tercera capa está constituida por la infraestructura y sistemas de almacenamiento y respaldo.

Entre las soluciones de almacenamiento o storage administrado están las soluciones de almacenamiento a través de SAN y NAS. Ambas son redes de almacenamiento, infraestructuras de conectividad, cuyo propósito principal es que los servidores de una instalación utilicen infraestructuras de storage especializadas.

En la actualidad existen dos tecnologías de redes de almacenamiento: SAN y NAS, las cuales, fundamentalmente, poseen diferencias en lo que se refiere a tecnología y rendimiento.

SAN (Storage Area Network) es una infraestructura de red que utiliza tecnología Fibre Channel, mediante el cual viaja protocolo SCSI, que es el protocolo estándar de la industria empleado por los servidores para comunicarse con su storage.

En las redes SAN la comunicación es manejada por una topología de switches de fibra óptica, con los cuales se pueden definir esquemas redundantes de comunicación entre los servidores y la infraestructura de storage.

Utilizando este tipo de redes es factible extender hasta 10 Km., la distancia entre el servidor y la infraestructura de almacenamiento y backup, lo que es deseable en ambientes que requieren tolerancia a desastres. Adicionalmente, utilizando tecnologías complementarias de comunicaciones, es posible

extender esta distancia para contar con cobertura metropolitana (Metropolitan Area Network) MAN.

Desde el punto de vista funcional, los servidores que utilizan almacenamiento a través de una SAN, obtienen un storage que es equivalente a uno instalado localmente (dentro del equipo). Este tipo de almacenamiento es tratado como un disco interno por el sistema operativo de la máquina y posee un rendimiento equivalente al de un almacenamiento interno, e incluso en algunos casos mejor. Adicionalmente, por lo general las soluciones SAN permiten el uso de una infraestructura común de storage para servidores de diversas plataformas de hardware y sistema operativo.

Por su parte, NAS (Network Attached Storage) es una infraestructura de red estándar, equivalente a la que usan los PCs para conectarse con los servidores de una empresa. En este caso las redes son del tipo LANs (Local Area Network), implementadas con infraestructura de comunicaciones estándar (Switches Fast/Giga Ethernet) y por la cual viajan protocolos IP.

En este caso, los proveedores de almacenamiento son servidores dedicados y especializados, que poseen grandes volúmenes de almacenamiento y que lo comparten a los servidores clientes a través de la red NAS. Los servidores clientes acceden a esta capacidad de almacenamiento como un disco de red, empleando principalmente los protocolos CIFS (Plataforma Microsoft) y NFS (Plataforma Unix). En este caso los sistemas operativos de los servidores ven a este almacenamiento como unidades de disco conectadas por red, por lo que funcionalmente hay diferencias para las aplicaciones y los usuarios finales que usen este tipo de almacenamiento.

Desde el punto de vista de rendimiento, el almacenamiento NAS es bastante pobre frente al de un disco interno o uno conectado por SAN al servidor. Si bien ambos sistemas son igualmente seguros, pues trabajan con protocolos de almacenamiento, sirven para usos distintos y dependerán de las necesidades de la empresa elegir el sistema que mejor se adapte a sus requerimientos.

## **CAPÍTULO II.** INSTITUTO MEXICANO DE LA PROPIEDAD INDUSTRIAL (IMPI)

### **II.1.** ¿QUÉ ES EL IMPI?

El Instituto Mexicano de la Propiedad Industrial (IMPI), es un organismo público descentralizado con personalidad jurídica y patrimonio propio y con la autoridad legal para administrar el sistema de propiedad industrial en México. El IMPI se encarga de incentivar la creatividad en beneficio de la sociedad y proteger jurídicamente a la propiedad industrial y los derechos de autor a través del Sistema Nacional de Propiedad Industrial, mediante el otorgamiento de derechos, tales como patentes, modelos de utilidad y diseños industriales; de igual manera, emitir resoluciones sobre signos distintivos, como son las marcas, avisos comerciales, la publicación de nombres comerciales, las declaraciones de protección de las denominaciones de origen y sus autorizaciones de uso; además de las relativas licencias y transmisiones de derechos derivados de la protección legal de los mismos. También imponer sanciones por el uso indebido de los derechos de propiedad intelectual y declarar la nulidad, cancelación o caducidad de los mismos.

El IMPI juega un papel primordial en la difusión del conocimiento tecnológico mundial protegido por los derechos de propiedad industrial, mediante la promoción y diseminación de su acervo de información contando con varias colecciones de otros países, para que la creatividad intelectual en la actividad tecnológica e industrial se transforme en beneficios para la sociedad y economía del país.

El IMPI cuenta con varias oficinas ubicadas en:

Oficinas centrales:

Oficinas de IMPI Periférico. Periférico Sur Nº 3106, Col. Jardines del Pedregal, delegación Álvaro Obregón, México, D.F. Teléfonos: (0155) 56 24 04 00.

Oficinas de IMPI Arenal. Arenal Nº 550, Col. Tepepan, delegación Xochimilco, México, D.F. Teléfonos: (0155) 53 34 07 00.

Oficinas regionales:

 $\overline{a}$ 

Zona Norte. Monterrey, Nuevo León. Av. Fundidora Nº 501, Edif. CINTERMEX 1er. Piso local 66. Teléfono: (0181) 83 40 96 33.

Zona Occidente. Zapopan, Jalisco. Boulevard Puerta de Hierro No. 5200, Fraccionamiento Puerta de Hierro. Teléfono: (0133) 36 42 34 10.

Zona Bajío. León, Guanajuato. Av. Paseo del Moral Nº 106, 3er piso, Col. Jardines del Moral, León Guanajuato. Teléfono: (0147) 77 79 65 22.

Zona Sureste. Mérida, Yucatán. Calle 33 Nº 501-A depto. 3, Col. Gonzalo Guerrero, Mérida, Yucatán. Teléfono: (0199) 99 44 71 97.

# **II.2.** ANTECEDENTES

La evolución del Sistema de Propiedad Industrial en México se ha venido desarrollando paulatinamente y sus antecedentes datan desde las cortes españolas en 1820, en las que se protegieron los derechos de los inventores, pero es hasta 1942 que se publica la primera ley que contiene en un sólo ordenamiento disposiciones de patentes y marcas, ya más recientemente, en 1987 se reforma y adiciona la Ley de Invenciones y Marcas y en 1991 se publica la Ley de Fomento y Protección de la Propiedad Industrial y se estableció en su artículo 7° la creación de una institución especializada que brindara apoyo técnico a la Secretaría de Economía en la administración del Sistema de Propiedad Industrial.

La Dirección General de Desarrollo Tecnológico (DGDT), dependiente de la Secretaría de Comercio y Fomento Industrial, es el antecedente inmediato del IMPI. La DGDT tenía encomendada una serie de actividades encaminadas a promover el desarrollo tecnológico, especialmente a través de la protección a la propiedad industrial y la regulación de la transferencia de tecnología. No obstante, la instrumentación de una profunda política de desregulación por parte del Gobierno Federal trajo como consecuencia importantes cambios en la estructura institucional de propiedad industrial.

El 10 de diciembre de 1993 se publicó en el Diario Oficial de la Federación el decreto por el que se crea el Instituto Mexicano de la Propiedad Industrial (IMPI). De conformidad con este decreto de creación, el IMPI continuaría teniendo como objeto brindar apoyo técnico y profesional a la Secretaría de Economía.

A partir de ese decreto y durante los casi cuatro años y medio siguientes de operación del Instituto, se registraron importantes avances así como diversas modificaciones en su operación, ya que a partir del mes de agosto de 1994, en virtud de las reformas a la Ley de Fomento y Protección de la Propiedad Industrial, el Instituto es autoridad administrativa en la materia, por lo que se le confieren en la Ley de la Propiedad Industrial las siguientes atribuciones:

- Otorgar protección a través de patentes, registros de modelos de utilidad y diseños industriales; registros de marcas y avisos comerciales y publicación de nombres comerciales; autorizar el uso de denominaciones de origen y proteger los secretos industriales.
- Prevenir y combatir los actos que atenten contra la propiedad industrial y constituyan competencia desleal, así como aplicar las sanciones correspondientes.
- Promover y fomentar la actividad inventiva de aplicación industrial, las mejores técnicas y la difusión de los conocimientos tecnológicos dentro de los sectores productivos, fomentando la transferencia de tecnología para ayudar a la actualización tecnológica de las empresas, mediante la divulgación de acervos documentales de información tecnológica contenidos en medios electrónicos, microfilmes y papel, así como de la situación que guardan los derechos de propiedad industrial en el extranjero.
- Promover la cooperación internacional mediante el intercambio de experiencias administrativas y jurídicas con instituciones encargadas del registro y protección legal de la propiedad industrial en otros países.

# **II.3.** OBJETIVOS Y SERVICIOS

El IMPI tiene como objetivo el proteger los derechos de propiedad industrial y promover y difundir los beneficios que ofrece para apoyar la actividad inventiva y comercial del país, impulsando la creación y desarrollo de nuevas tecnologías en beneficio de toda la sociedad.

Los servicios que ofrece el IMPI son:

- Solicitud de patente, registro de diseño industrial y registro de modelo de utilidad.
- Recepción de solicitud internacional al amparo del Tratado de Cooperación en Materia de Patentes (PCT).
- Rehabilitación de una patente y registros.
- Cambio de figura jurídica de patentes, modelos de utilidad y/o diseños industriales.
- Recurso de reconsideración a la negativa de otorgamiento de patente o registro de modelo de utilidad o diseño industrial.
- Registro de marcas y avisos comerciales y publicación de nombres comerciales.
- Renovación de los signos distintivos (marcas, nombres y avisos comerciales).
- Denominación de origen.
- Declaración de protección.
- Autorización para su uso de marcas y avisos comerciales.
- Inscripción de transmisión de derechos, licencia de explotación o uso de los derechos de propiedad industrial y franquicia.
- Modificación o corrección a los registros, usos y derechos de una patente o marca.
- Servicio de información técnica y búsqueda de anterioridades.
- Servicio de información técnica de patentes.
- Búsqueda de anterioridades.

- Solicitud de inscripción en el Registro General de Poderes (RGP).
- Declaraciones administrativas de nulidad, caducidad, cancelación e infracción, respecto de los derechos de propiedad industrial protegidos por la Ley de la materia y de infracciones administrativas en materia de comercio, conforme a la Ley Federal de Derecho de Autor.
- Solicitud de registro de esquema de trazado de circuito integrado.
- Servicio de búsqueda vía Web de marcas (Marca-Net) y patentes (Banapa-Net).

# **II.4.** ORGANIGRAMA

El organigrama del IMPI es muy extenso y aquí sólo se presentan las áreas más importantes y de mayor jerarquía, la versión completa<sup>1</sup> se encuentra en la página Web del IMPI.

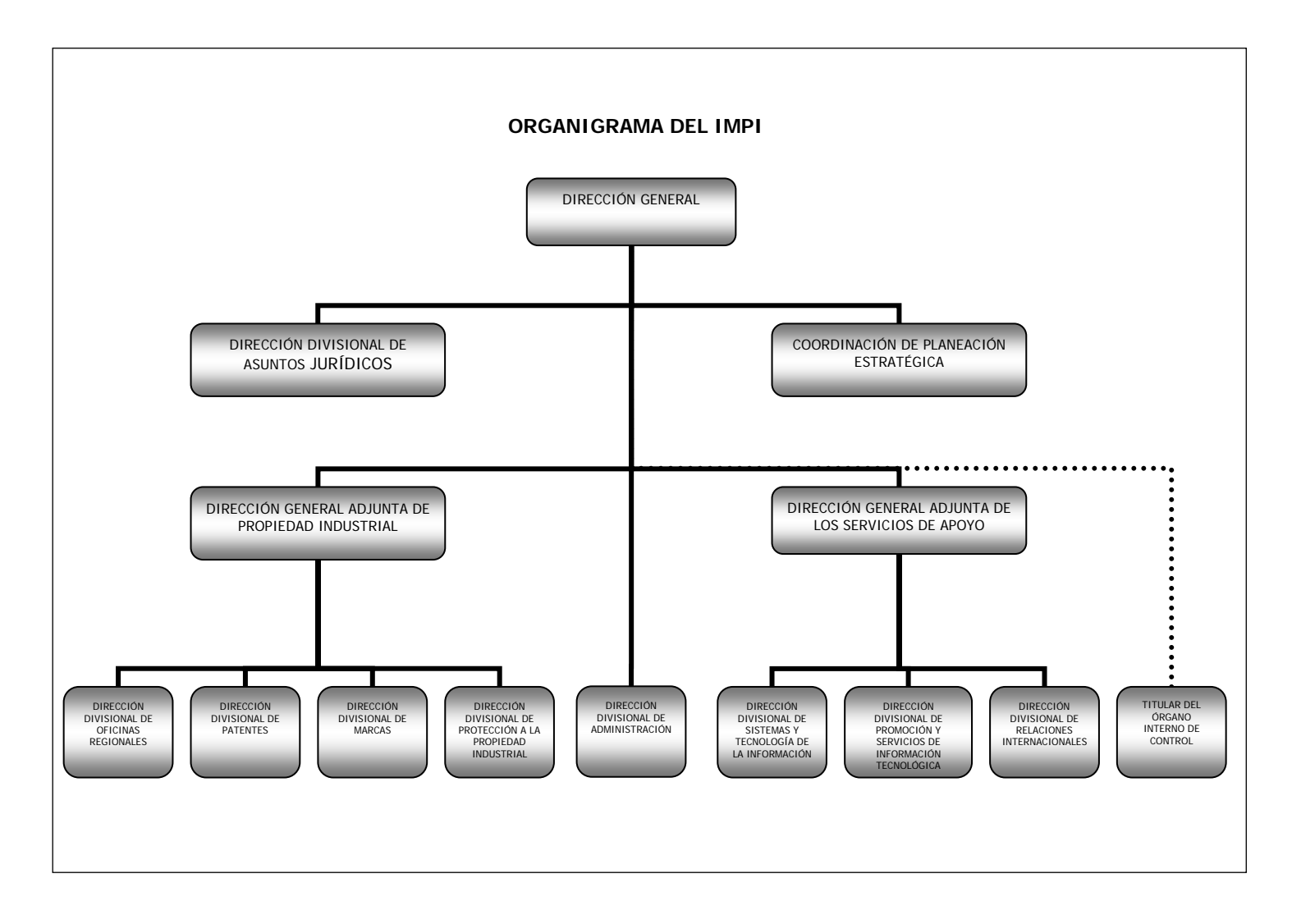

 $\overline{a}$ Liga al organigrama del IMPI http://www.impi.gob.mx/impi/jsp/indice\_all.jsp?OpenFile=docs/transparencia/organigrama.html

# **II.5.** ÁREAS SUSTANTIVAS

Un área sustantiva en el IMPI es la que se encarga de asuntos relacionados con propiedad industrial, a continuación se describe cada una de ella.

### Dirección Divisional de Patentes

La dirección de Patentes se encarga de controlar y realizar todos los trámites, renovaciones, modificaciones, negaciones o expedición de títulos, referentes a solicitud de patente, registro de diseño industrial, registro de modelo de utilidad, recepción de solicitud internacional del Tratado de Cooperación en Materia de Patentes (PCT) y solicitud de registro de esquema de trazado de circuito integrado, para lo cual cuenta con personal capacitado, actualizado y calificado en materia de propiedad industrial.

### Dirección Divisional de Marcas

La dirección de marcas se encarga de controlar y realizar todos los trámites, renovaciones, modificaciones, negaciones o expedición de títulos, referentes a registro de marcas, avisos comerciales, publicación de nombres comerciales, denominación de origen, para lo cual cuenta con personal capacitado, actualizado y con gran experiencia en materia de propiedad industrial.

### Dirección Divisional de Protección a la Propiedad Industrial

La dirección de protección a la propiedad industrial se encarga de controlar y realizar todos los trámites, renovaciones y modificaciones referentes a declaraciones administrativas de nulidad, caducidad, cancelación e infracción, respecto de los derechos de propiedad industrial protegidos por la Ley de la Materia y de Infracciones Administrativas en Materia de Comercio, conforme a la Ley Federal de Derecho de Autor y para lo cual cuenta con personal capacitado, actualizado y calificado en materia jurídica de propiedad industrial.

### Dirección Divisional de Oficinas Regionales

Las oficinas regionales se encargan de representar al Instituto en la región respectiva y establecer una adecuada coordinación con los gobiernos estatal y municipal, así como proporcionar asesoría especializada sobre aspectos técnicos relativos a la presentación de solicitudes de las figuras de protección de la propiedad industrial, en materia de signos distintivos (marcas, nombres, avisos comerciales y denominaciones de origen), así como en materia de invenciones (patentes, diseños industriales, modelos de utilidad, secretos industriales). Y tiene la autoridad para practicar el examen de forma a las solicitudes, ofrecer servicios de asesoría en la presentación de solicitudes de infracciones administrativas y promover y difundir los sistemas de información tecnológica en la región, entre las empresas y las instituciones de investigación científica y tecnológica, con el propósito de lograr un mejor aprovechamiento de los bancos de información de patentes nacionales e internacionales con los que cuenta el IMPI.

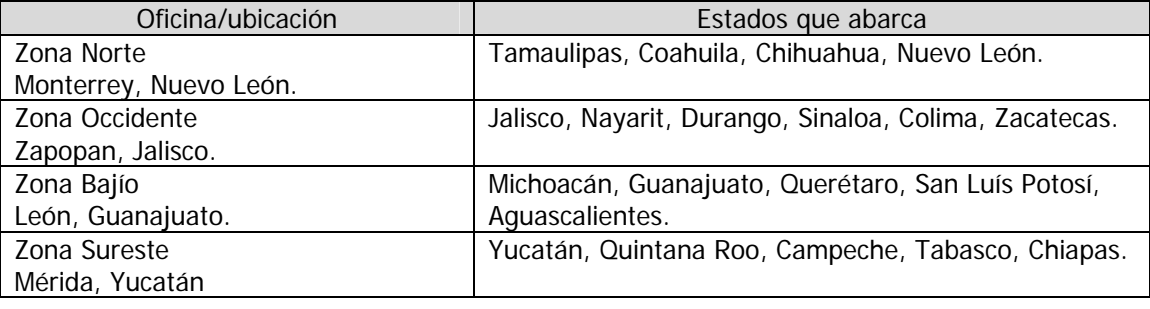

Tabla 4. Oficinas regionales del IMPI.

Dirección Divisional de Sistemas y Tecnología de la Información

La dirección de sistemas y tecnología de la información es el área encargada del diseño, implementación y mantenimiento de los elementos que constituyen la infraestructura informática del IMPI, entendiendo por tal los elementos físicos, lógicos, configuraciones y procedimientos necesarios para proporcionar a todos los usuarios los servicios informáticos para desarrollar sus actividades.

Esta área se encarga de la red informática del IMPI, de los servidores que prestan servicios como correo, servicio de Internet e imágenes digitalizadas, así como de las aplicaciones de gestión de propiedad industrial y su instalación.

Dirección Divisional de Promoción y Servicios de Información Tecnológica

La dirección de promoción se encarga de concientizar de una nueva cultura de propiedad industrial, es decir, fomenta entre las personas, empresas e instituciones de investigación o enseñanza superior, el conocimiento y alcance de esta protección industrial para incentivar la creatividad y la protección de las invenciones y los signos distintivos en beneficio de las actividades industriales y comerciales.

La promoción de la propiedad industrial también comprende las publicaciones, las cuales, constituyen una herramienta imprescindible para reforzar el compromiso de difusión y promoción con los usuarios.

La dirección de promoción cuenta con un Centro de Información Tecnológica (CIT) el cual ofrece al público el servicio de información tecnológica, reportes de búsquedas de estado de la técnica y bibliográficas que se basan en documentos de patentes, modelos de utilidad y diseños industriales, el CIT cuenta con una colección de patentes de más de 28 millones.

# **II.6.** OFICINAS MUNDIALES DE PROPIEDAD INDUSTRIAL Y RELACIÓN CON EL IMPI

El sistema nacional de propiedad industrial constituye un factor importante para el desarrollo económico y tecnológico de México, por lo que es importante que el IMPI defina y organices sus actividades en el plano internacional, para lograr un desarrollo armonizado entre el sistema nacional e internacional de propiedad industrial, así como aprovechar y canalizar mejor los beneficios que la cooperación internacional ofrece.

El área del IMPI especializada en relaciones internacionales, le permite día a día contribuir en el desarrollo progresivo del sistema de propiedad industrial, lo cual ha permitido, a través del Instituto, representar y promover los intereses de México en el ámbito mundial de la propiedad industrial.

Las actividades internacionales que se realizan son:

- Participar en representación del Instituto en negociaciones para el establecimiento de tratados o convenios internacionales, así como en reuniones y foros bilaterales, regionales y multilaterales en materia de propiedad industrial.
- Proponer lineamientos y posturas para negociaciones, reuniones y foros internacionales sobre propiedad industrial.
- Elaborar estudios sobre la conveniencia de la adhesión o denuncia de México a tratados internacionales sobre propiedad industrial, así como investigaciones de temas sobre propiedad industrial a nivel internacional.
- Proponer y concertar mecanismos de cooperación técnica, así como dirigir el desarrollo de actividades derivadas de dichos mecanismos, con instituciones encargadas del registro y protección de la propiedad industrial en otros países y con agencias y organismos internacionales especializados en la materia.

Existen un gran número de oficinas internacionales<sup>1</sup> que se dedican a la propiedad industrial pero las que tiene más relación con el IMPI son:

Organización Mundial de la Propiedad Intelectual

La OMPI (World Intellectual Property Organization - WIPO) pertenece al sistema de las Naciones Unidas y es una organización internacional dedicada a fomentar el uso y la protección de las obras del intelecto humano. Dichas obras amplían las fronteras de la ciencia y la tecnología y enriquecen el mundo de la literatura y de las artes. Gracias a su labor, la OMPI desempeña una función importante en la mejora de la calidad de vida y su disfrute, además de generar riqueza para las naciones, con sede en Ginebra (Suiza).

La OMPI por conducto de sus miembros y de su secretaría, lleva a cabo un exhaustivo y variado programa de trabajo con las siguientes finalidades:

- Armonizar legislaciones y procedimientos nacionales en materia de propiedad intelectual.
- Prestar servicios de tramitación para solicitudes internacionales de derechos de propiedad industrial.
- Promover el intercambio de información en materia de propiedad intelectual.
- Prestar asistencia técnico-jurídica a los estados que la soliciten.
- Facilitar la solución de controversias en materia de propiedad intelectual en el sector privado.
- Fomentar el uso de las tecnologías de la información y de Internet, como instrumentos para el almacenamiento, el acceso y la utilización de información valiosa en el ámbito de la propiedad intelectual.

Una parte fundamental y constante de las actividades de la OMPI para promover la protección de la propiedad intelectual es el desarrollo progresivo de normas internacionales y su aplicación.

Lista de algunos tratados en propiedad industrial:

- Convenio de París para la protección de la propiedad industrial (1883).
- Tratado de Nairobi sobre la protección del símbolo olímpico.
- Arreglo de Madrid relativo a la represión de las indicaciones de procedencia falsa o engañosa en los productos.
- Tratado de cooperación en materia de patentes (PCT) (1971).
- Tratado sobre el derecho de marcas (TLT) (1994).
- Tratado sobre el derecho de patentes (PLT) (2000).
- Arreglo de la Haya relativo al depósito internacional de dibujos y modelos industriales.

# Registro de marcas:

 $\overline{a}$ 

 $\overline{a}$ 

- Arreglo de Madrid relativo al registro internacional de marcas, 1891.
- Protocolo de Madrid relativo al registro internacional de marcas, 1989.

Denominaciones de origen:

- Arreglo de Lisboa relativo a la protección de las denominaciones de origen y su registro internacional.

liga a lista de oficinas internacionales http://www.impi.gob.mx/impi/jsp/indice\_all.jsp?OpenFile=docs/relaciones/enlaces.html

Clasificaciones internacionales:

- Arreglo de Locarno que establece una clasificación internacional para los dibujos y modelos industriales.
- Arreglo de Niza relativo a la clasificación internacional de productos y servicios para el registro de marcas.
- Arreglo de Viena por el que se establece una clasificación internacional de los elementos figurativos de las marcas.
- Arreglo de Estrasburgo relativo a la clasificación internacional de patentes.

Derecho de autor y derechos conexos:

- Convenio de Berna para la protección de las obras literarias y artísticas.
- Tratado de la OMPI sobre derecho de autor (WCT).
- Convención de Roma sobre la protección de los artistas intérpretes o ejecutantes, los productores de fonogramas y los organismos de radiodifusión.
- Convenio de Ginebra de 1952, para la protección de los productores de fonogramas contra la reproducción no autorizada de sus fonogramas.
- Convenio de Brúcelas sobre la distribución de señales portadoras de programas transmitidas por satélite.
- Tratado de la OMPI sobre interpretación o ejecución y fonogramas (WPPT).

### Oficina Europea de Patentes

La EPO (European Patent Office) es el organismo encargado de la aplicación administrativa del convenio sobre la patente europea, también llamado convenio de Munich (firmado en 1973). Gracias a este tratado internacional, mediante un único procedimiento se puede conseguir patentes nacionales en todos los países firmantes. La EPO tiene su sede en Munich, y delegaciones en la Haya, Berlín y Viena.

Los órganos de la EPO son dos:

- Consejo de administración, al que pertenece un representante de cada país miembro, y cuyas funciones son de modificación del convenio sobre la patente europea, definir el reglamento financiero, el régimen de personal, etc.
- La oficina europea de patentes, que se encarga de realizar las funciones de recepción de solicitudes, búsqueda del estado del arte relevante, y examen de la novedad, actividad inventiva, aplicabilidad industrial y suficiencia descriptiva previos a la concesión de la patente. Igualmente realiza el examen de las oposiciones a la concesión de la patente y resuelve los recursos interpuestos contra sus actuaciones.

### Oficina Española de Patentes y Marcas

La OEPM es un organismo autónomo del Ministerio de Industria, Turismo y Comercio que impulsa y apoya el desarrollo tecnológico y económico otorgando protección jurídica a las distintas modalidades de propiedad industrial mediante la concesión de patentes y modelos de utilidad (invenciones); diseños industriales (creaciones de forma); marcas y nombres comerciales (signos distintivos) y títulos de protección de las topografías de productos semiconductores. Asimismo, difunde la información relativa a las diferentes formas de protección de la propiedad industrial.

En el plano internacional, la OEPM es la encargada de representar a España en los distintos foros y organizaciones internacionales que se encargan de la propiedad industrial e intelectual.

La OEPM tiene, por tanto una doble misión:

- Conceder los diversos títulos de propiedad industrial, tras el examen de las solicitudes correspondientes.
- Ofrecer servicios de información tecnológica basados en la información de las distintas modalidades de propiedad industrial concedidas por la OEPM y por otras oficinas extranjeras.

Los objetivos fundamentales de la OEPM son:

- Proteger y fomentar la actividad de creación e innovación tecnológica, así como la identidad corporativa empresarial mediante la concesión de títulos de propiedad industrial.
- Transmitir información que oriente la actividad investigadora a través del mantenimiento de fondos documentales y bases de datos que permiten un acceso rápido y sencillo al estado actual de la técnica mundial en cualquier sector.
- Impulsar la circulación y el intercambio de bienes y servicios a través de la difusión de la información de los signos distintivos registrados.

Esta oficina ha tenido gran contacto con el IMPI en materia de digitalización de documentos y la recepción de solicitudes de propiedad industrial en formato electrónico.

Oficina de Patentes y Marcas Registradas de Estados Unidos

La USPTO (United States Patent and Trademark Office) o PTO es una agencia del Departamento de Comercio de los Estados Unidos y su función principal es la de proveer protección legal a las invenciones que han sido aprobadas luego de haber pasado por una rigurosa evaluación y también registrar marcas comerciales. A través de la preservación, clasificación, evaluación y diseminación de información de patentes y marcas, la oficina fomenta las invenciones e innovaciones, los adelantos tecnológicos y el quehacer científico y comercial.

# **II.7.** NECESIDADES DE DIGITALIZACIÓN

El Instituto Mexicano de la Propiedad Industrial cuenta con una gran cantidad de servicios para los cuales se asigna un expediente para agrupar todos los documentos en papel de los trámites que lo integran, este expediente puede ser una patente, marca u otro asunto que competa al Instituto.

Tanto los usuarios internos como externos hacen uso y consulta de estos expedientes en papel ya que los ayudan a realizar los dictámenes y contestaciones a asuntos jurídicos o simplemente son promociones y requisitos de la misma documentación.

La necesidad de digitalizar todos los documentos que resguarda el IMPI surgió, por la concurrencia de usuarios que quieren consultar un mismo expediente a la vez y la demora que esto causa para un segundo usuario, además de que el usuario consultante debe de desplazarse de su lugar hasta el archivo correspondiente y solicitar su uso y/o consulta, préstamo o copia de los documentos requeridos y sobre todo la necesidad de contar con un respaldo confiable de los documentos para su reposición en caso de deterioro por el uso o mutilación por parte del consultante, y en caso extremo de extravío o robo; por otra parte existe la microfilmación como respaldo pero es un medio sumamente lento para búsqueda y recuperación. Aunado a esto y pensando en el desarrollo internacional del IMPI para poder compartir el acervo documental, se ha decidido digitalizar los expedientes en el Instituto.

Algunos de los beneficios de la digitalización de documentos en el IMPI son los siguientes:

- Contar con un acervo electrónico completo para consulta en línea.
- Estandarizar los datos y formatos digitales para los servidores de imágenes en el Instituto.
- Recuperar documentos digitales para los diferentes usos que se le da a la información.
- Eliminar el extravío de documentos.
- Permitir un rápido y fácil acceso a la información.
- Evita la movilización del usuario, ya que contará con un cliente de consulta instalado en su PC.
- Resguardar la documentación en múltiples formatos electrónicos.
- Mejorar los tiempos de acceso para la búsqueda de documentos.
- Respaldar la documentación en lugares fuera de la institución.
- Agilizar y hacer eficiente el servicio prestado a los usuarios.
- Permitir una fácil distribución y consulta de documentos vía Internet o Intranet.
- Compartir información digital con oficinas internacionales de propiedad industrial.

# **II.8.** TIPOS DE DOCUMENTOS

Existe una gran variedad de trámites en el IMPI, y cada área tiene sus propios tipos de documentos, pero a pesar de la diversidad podemos hacer una clasificación general por el uso y tipo en la digitalización:

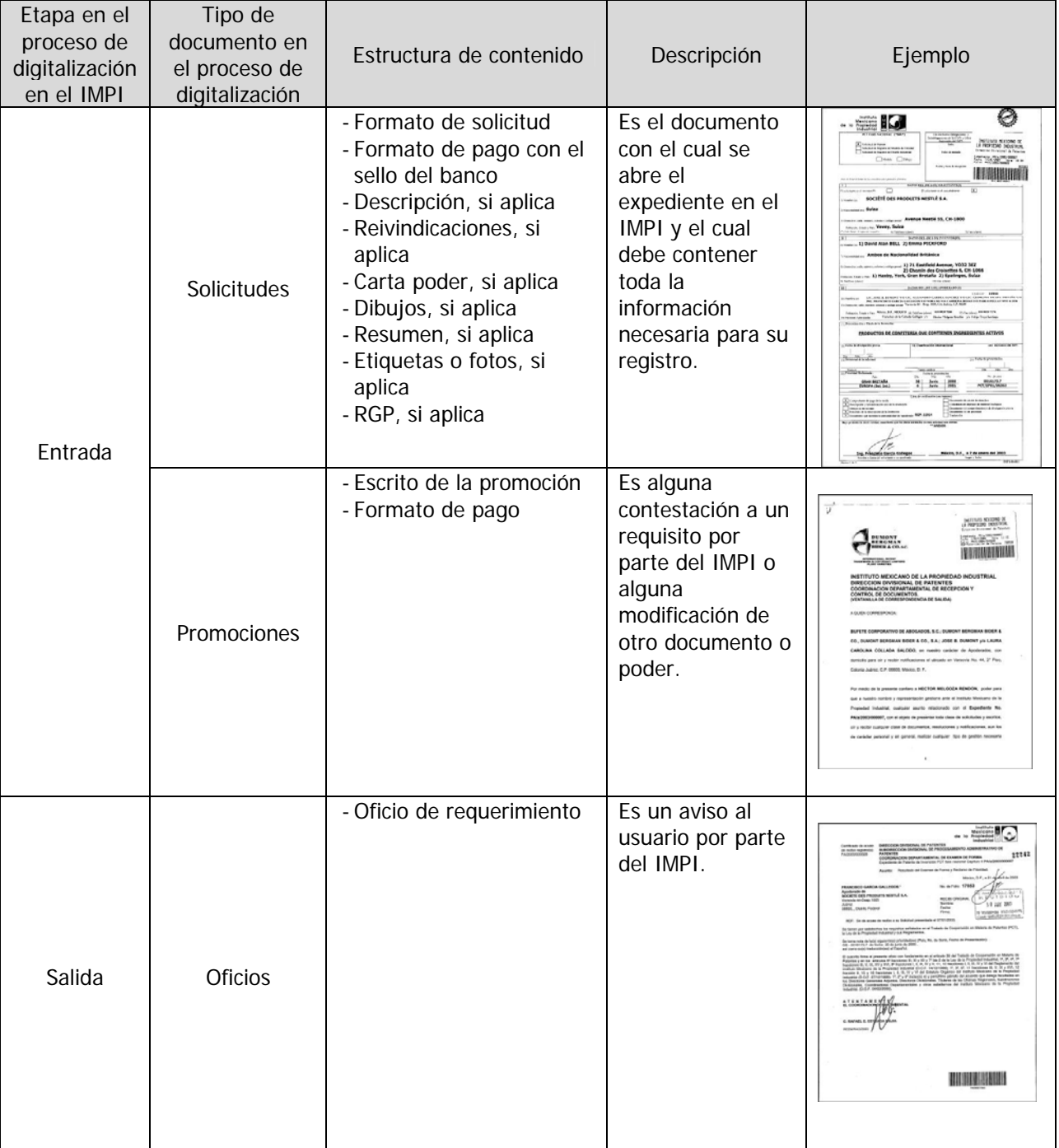

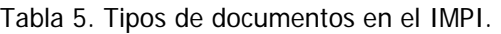
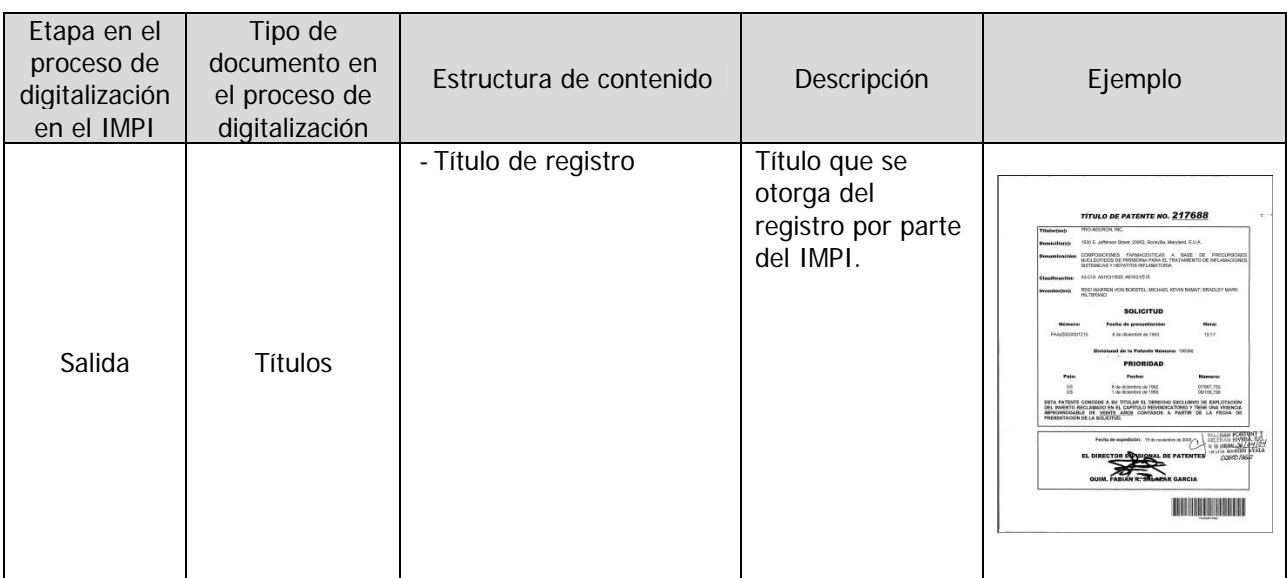

# **II.9.** FLUJO DE DIGITALIZACIÓN DE DOCUMENTOS

Todas las áreas que digitalizan documentos en el IMPI deben de seguir este esquema para cumplir con los estándares que tiene el Instituto en este ámbito.

El flujo comienza en la ventanilla de recepción de documentos, donde se revisa si la documentación a entregar por el solicitante está completa dependiendo de lo solicitado y se procede a capturar ciertos datos para imprimir una etiqueta pequeña con código de barras, la cual se pega a la primer hoja del documento y se utiliza para identificar y hacer único ese documento dentro del IMPI. Una vez que se ha terminado un día de recepción se pasa el lote al área técnica administrativa correspondiente o a la empresa maquiladora, según sea el caso, con una relación de los documentos entregados para realizar un proceso de digitalización donde se depuran los documentos, eliminando grapas y revisando que las hojas estén en buen estado para pasar por el escáner, de no ser así se toman las medidas necesarias; terminada la depuración se empieza a digitalizar la documentación, para lo cual se debe de tener cuidado de no romper las hojas y no pasar hojas dobles.

Una vez digitalizado el lote, se ejecuta un proceso para reconocer todos los códigos de barras correspondientes y si existe algún error se corrige; al terminar la revisión se genera un archivo de texto llamado "indice.txt" con las rutas de las imágenes correspondientes a cada documento separado por los códigos de barras encontrados (ver anexo). Al terminar el proceso de digitalización se ejecuta un programa que simulará el proceso de migración, reportando errores de códigos o rutas de imágenes inválidas; si no existieron errores, para el caso de la maquila se quema un CD con las imágenes digitalizadas, el reporte de digitalización y el índice correspondiente; en caso de ser un área interna, las imágenes digitalizadas, el reporte de digitalización y el índice correspondiente se guardan en un servidor dedicado a este fin.

Después de revisar el reporte de digitalización, el área técnica administrativa autoriza su migración y se avisa a la Coordinación Departamental de Documentación Electrónica y Microfilm (CDDEM), la cual procede a la migración de la información; el programa de migración agrega las imágenes al servidor de documentos tomando como base el índice creado en la etapa de digitalización, generando un reporte de migración el cual indica si se han migrado las imágenes y de no ser así cual fue el motivo; al término de este proceso se avisa al área correspondiente enviando un correo con el reporte de migración para su revisión, concluyendo el proceso y quedando los documentos listos para ser consultados y disponibles para el proceso de recuperación de imágenes de ser necesario. Por otra parte, las imágenes se envían al área de microfilm para el respaldo en película de microfilm, una vez terminada esta tarea las imágenes se borran y el proceso es concluido.

En el esquema siguiente se muestra el flujo del proceso de la digitalización:

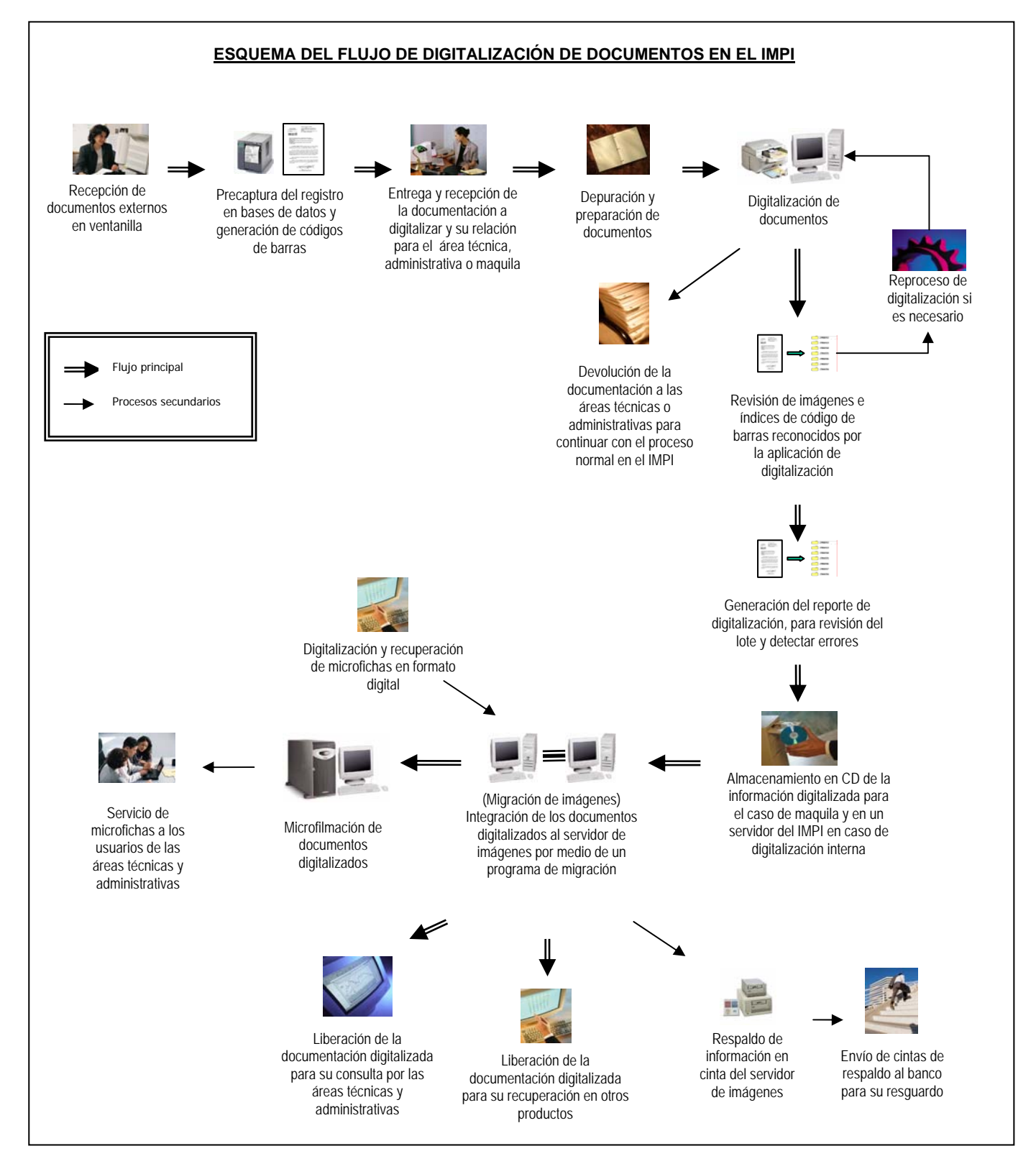

### **CAPÍTULO III.** ANÁLISIS DEL SISTEMA

#### **III.1.** METODOLOGÍA EMPLEADA

Para la elección de la metodología empleada para el desarrollo del SIDEM, se tomaron en cuenta el análisis de entrevistas, encuestas, requerimientos y procesos actuales de todo el personal (mandos superiores y operativo) que interviene en el proceso actual de digitalización, migración y microfilmación en el IMPI; concluyendo que la metodología más adecuada es el CICLO DE VIDA ESTRUCTURADO, la cual permite una interrelación con los usuarios, administradores y personal operativo que intervienen en dichos proceso, permitiendo una retroalimentación en todo momento para obtener un desarrollo acorde a las necesidades del Instituto. Esta metodología también nos permite traslapar etapas sin limitar el desarrollo de procesos no relacionados; es decir, que se pueden desarrollar etapas en paralelo.

Cabe mencionar que el desarrollo del SIDEM y la elaboración de esta tesis están basados en esta metodología. Y el uso del lenguaje UML para modelar, detallar los procesos y generar la documentación correspondiente al sistema.

### **III.2.** CONTEXTO Y JUSTIFICACIÓN DEL SISTEMA

El IMPI tiene una gran cantidad de usuarios internos para los cuales es de suma importancia el manejo y consulta de los expedientes de tramites en el Instituto, de esta consulta depende la generación y solución de asuntos de la propiedad industrial; para agilizar estos tramites el Instituto se ha dado a la tarea de digitalizar todo su acervo documental, mejorando el servicio de consulta interna y el desempeño de asuntos relacionados; actualmente en el IMPI se digitalizan todos los documentos que se generan por algún trámite, ya sean solicitudes o requisitos y se migran con una aplicación desarrollada en Visual Basic 6 a un servidor de imágenes, permitiendo tener un control de ellos por medio de cuentas de acceso y privilegios de impresión, consulta y modificación.

Sin embargo, cada área en el IMPI tiene su propio procedimiento y forma de trabajo para la digitalización de documentos y también existe un programa de migración y generación de reporte de digitalización personalizado al área, el cual puede ser ejecutado por cualquier persona y en cualquier momento. A medida que se ha incrementado el volumen de documentos a digitalizar y la variación de los procedimientos de migración y microfilmación, se ha perdido la optimización de estos procesos; por estas causas se decidió desarrollar un sistema el cual gestione y sistematice los procedimientos de digitalización desde la etapa de digitalización de un documento hasta la etapa de microfilmación del mismo y centralizar en un sólo sistema todas las herramientas de migración de documentos que existan en el Instituto.

El SIDEM, desarrollado en plataforma Web, gestionará la información de documentos digitalizados, migrados y microfilmados, garantizando la estandarización de datos y formatos digitales en los servidores de imágenes; como también, generará estadísticas de los procedimientos relacionados. Lo más importante de todo es que existirá un control de usuarios para acceder al SIDEM y por consiguiente un control de quienes ejecutan las aplicaciones de acceso a la información e imágenes. Las aplicaciones de Visual Basic 6 actuales se sustituirán por controles Activex dando mayor fiabilidad entre cambios y actualización de versiones.

# **III.3.** ESPECIFICACIONES DEL SISTEMA

Después de analizar peticiones y sugerencias por parte de los usuarios y administradores de los procesos de digitalización, migración y microfilmación en el IMPI y de un análisis exhaustivo de los procedimientos actuales para estos procesos, se llegó a la lista de especificaciones para la elaboración del SIDEM.

Requerimientos Generales:

- Control y administración de usuarios.
- Acceso a usuarios por login y password.
- Controlar el acceso y ejecución de los programas de migración.
- Portabilidad en las aplicaciones de migración.
- Sistematizar la configuración de los programas de migración.
- Búsqueda de documentos y lotes.
- Conocer la etapa y estatus en el proceso de digitalización de un documento o lote.
- Sistematizar el flujo de la transición de una etapa a otra.
- Avisar por medio de correo automático a usuarios de nuevos lotes en su etapa correspondiente.
- Homogeneizar el flujo de digitalización en cada área del IMPI.
- Generar estadísticas de uso.
- Contar con un servicio eficiente, en línea y actualizado de documentos digitales.
- Recuperar la información digitalizada para futuros usos.
- Generación de reportes de los usuarios en los servidores de imágenes.
- Control de roles (actores).
- Control de menús asignados al rol.
- Bitácora de respaldos de servidores de imágenes.
- Manuales de usuarios.

Requerimientos particulares en la etapa de digitalización:

- Generación de reportes de digitalización por lotes.
- Captura de datos del reporte generado.
- Control de liberación de lotes por un supervisor.

Requerimientos particulares en la etapa de migración:

- Control automatizado del programa de migración.
- Captura del lote migrado.
- Control de errores de migración.

Requerimientos particulares en la etapa de microfilmación:

- Control y captura de los lotes de documentos microfilmados.
- Generación del índice para el proceso de microfilmación.
- Actualizar los índices generados por el proceso de microfilmación.

## **III.4.** ALCANCE DEL SISTEMA

Los servicios que brindará el SIDEM cubrirán las necesidades internas de digitalización para todas las áreas sustantivas del IMPI, en las cuales ya esté implementado el proceso de digitalización y para las nuevas áreas que se quieran integrar al mismo, gestionando y controlando los procesos internos, además de crear una estandarización y mejorar la sistematización de los procedimientos actuales.

El SIDEM contará con un control de acceso por usuario, permitiendo realizar las tareas de digitalización al rol asignado; es decir, que un usuario tendrá privilegios dependiendo del puesto funcional (actor) que ocupe en el flujo de digitalización, controlando así la ejecución de los programas de generación de reportes y migración de imágenes. Existirá un módulo de administración de usuarios y asignación de roles, el cual será utilizado por un supervisor; un módulo de herramientas de búsqueda para la localización de un documento o un lote de documentos y conocer en que punto del flujo de trabajo se encuentra; el sistema contará con un módulo de estadísticas de usuarios creados en los servidores de imágenes, con la finalidad de conocer cuantas licencias están utilizadas; un módulo para recuperación de imágenes con distintos fines solicitados por procesos externos a la digitalización en el IMPI. Existirá una versión de control Activex de los programas de migración para cada área, teniendo así fiabilidad y portabilidad entre versiones. Será indispensable que se instalen manualmente varias aplicaciones en los clientes para crear todo el ambiente de conexión tanto a bases de datos como a servidores de imágenes (sólo una vez), mejorando así el tiempo invertido en la instalación y sobre todo en las actualizaciones de los programas de migración.

Los flujos de procedimientos que se implementaron en el desarrollo del SIDEM fueron modelados y analizados con UML para encontrar puntos sistematizables, pero estos puntos no sólo serán implementados en el sistema, sino también, son recomendaciones para la estandarización en los procedimientos actuales, los cuales deberán de ponerse en práctica en cada área en conjunto con la liberación del sistema.

Cabe aclarar que el SIDEM no sustituirá a las aplicaciones de gestión de los procesos de cada área del Instituto propios de propiedad industrial, pero si brindará un apoyo a los mismos actualizando datos de documentos migrados con el cual se podrán recuperar los documentos electrónicos en línea creando desde cualquier aplicación un link al documento solicitado previa autentificación del usuario por el manejador de imágenes.

#### **III.5.** REQUERIMIENTOS DEL SISTEMA

Una vez analizados los procesos de trabajo, aplicaciones existentes y especificaciones del sistema; y también entrevistando a los usuarios y administradores que intervienen en los mismos, se han definido los requerimientos siguientes.

- El sistema manejador de imágenes (Keyfile) con que cuenta el IMPI está instalado en una plataforma Windows, y para acceder a él existen dos formas, utilizando el cliente clásico, el cual es una aplicación con ambiente gráfico parecido a Windows y un segundo cliente llamado WorkSpace el cual hace uso de Internet Explorer conjuntamente con un control Activex, ambos clientes están diseñados para la plataforma Windows, por tal motivo las PCs donde se instale el sistema deberán tener el sistema operativo Windows 2000 o XP.
- Las APIs de desarrollo para la conexión y manejo de documentos en los servidores de imágenes son para el lenguaje Visual Basic 6, por tal motivo los clientes deben de contar con el sistema operativo Windows 2000 o XP, para poder ejecutar la aplicación de generación de reporte y migración.
- La información migrada a los servidores de imágenes crece exponencialmente, por lo cual se requiere un medio de almacenamiento masivo con respaldo en línea y seguro, pero también métodos y medios de recuperación en casos de desastre.
- Las bases de datos donde se guarda la información correspondiente a los documentos a migrar para cada área está instalada en una plataforma Unix, con un DBMS ORACLE; se debe de instalar una conexión ODBC para ambiente Windows.
- Se requiere que la actualización de la aplicación de generación de reporte como la de migración se actualicen al momento de que existan nuevas versiones para mantener la portabilidad y fiabilidad de las aplicaciones.
- Se debe mantener una copia centralizada de las bases de datos de digitalización correspondientes a cada área e independientes a las ya utilizadas hasta el momento, cabe aclarar que el IMPI ya no dispone de licencias libres para trabajar en ORACLE, por lo cual se deberá de buscar otro DBMS alterno.
- El SIDEM contará con un esquema de base de datos propio para el manejo de variables de ambiente y demás datos requeridos en el desempeño del sistema.
- Se deberá tener un control centralizado, por lo cual el desarrollo del SIDEM aplicará una arquitectura cliente-servidor, además de contar con servicios indispensables como correo y graficación para estadísticas.
- Los usuarios del SIDEM pertenecerán o maquilarán para el IMPI, por lo cual se puede solicitar una base de datos de usuarios en el área de administración del Instituto, para validar el usuario al momento de crear la cuenta.
- La lógica y flujo del SIDEM estará basado en el análisis de los procedimientos ya existentes y modelado con UML. Estos diagramas de flujo representarán la forma en como los usuarios deberán interactuar con el sistema.
- Las imágenes generadas en el proceso de digitalización deberán de cumplir con el estándar que maneja el IMPI: imágenes TIF bitonal, compresión CCITT Grupo 4 y resolución de 300 dpi.

# **III.6.** ANÁLISIS Y ELECCIÓN DEL HARDWARE Y SOFTWARE DE DESARROLLO

En este apartado se describen las herramientas de hardware y software utilizadas para el desarrollo del SIDEM, la elección y decisión de éstas está sujeta a los recursos con que cuenta el IMPI, pero esta limitante no impide un análisis de las mismas.

# **III.6.1.** RECURSOS DE HARDWARE Y SOFTWARE DEL IMPI

El IMPI cuenta con los siguientes recursos de hardware y software asignados para el SIDEM. Algunos de los datos se eligieron en base al análisis descrito en incisos posteriores y a los requerimientos del sistema.

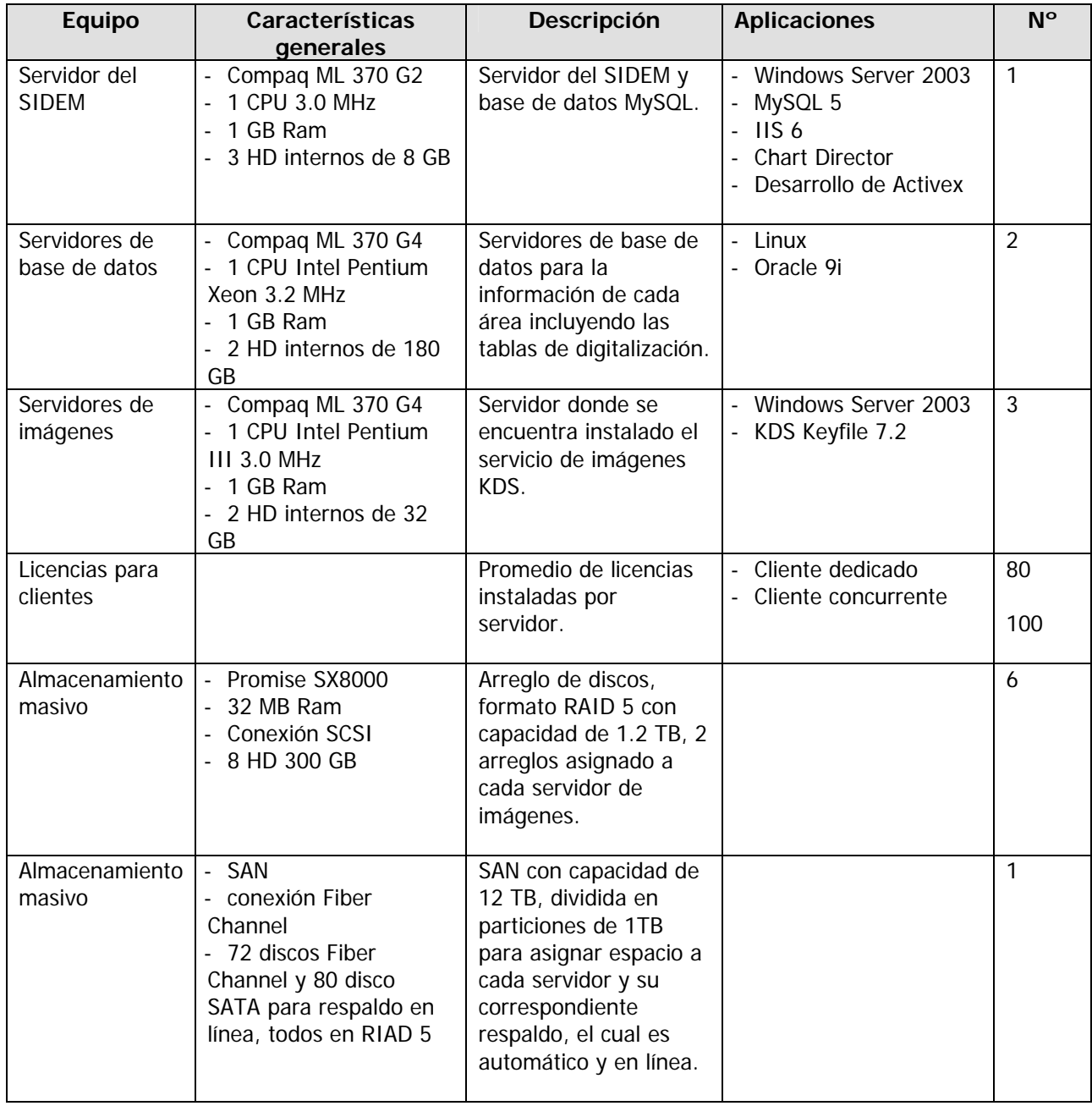

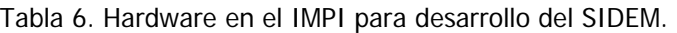

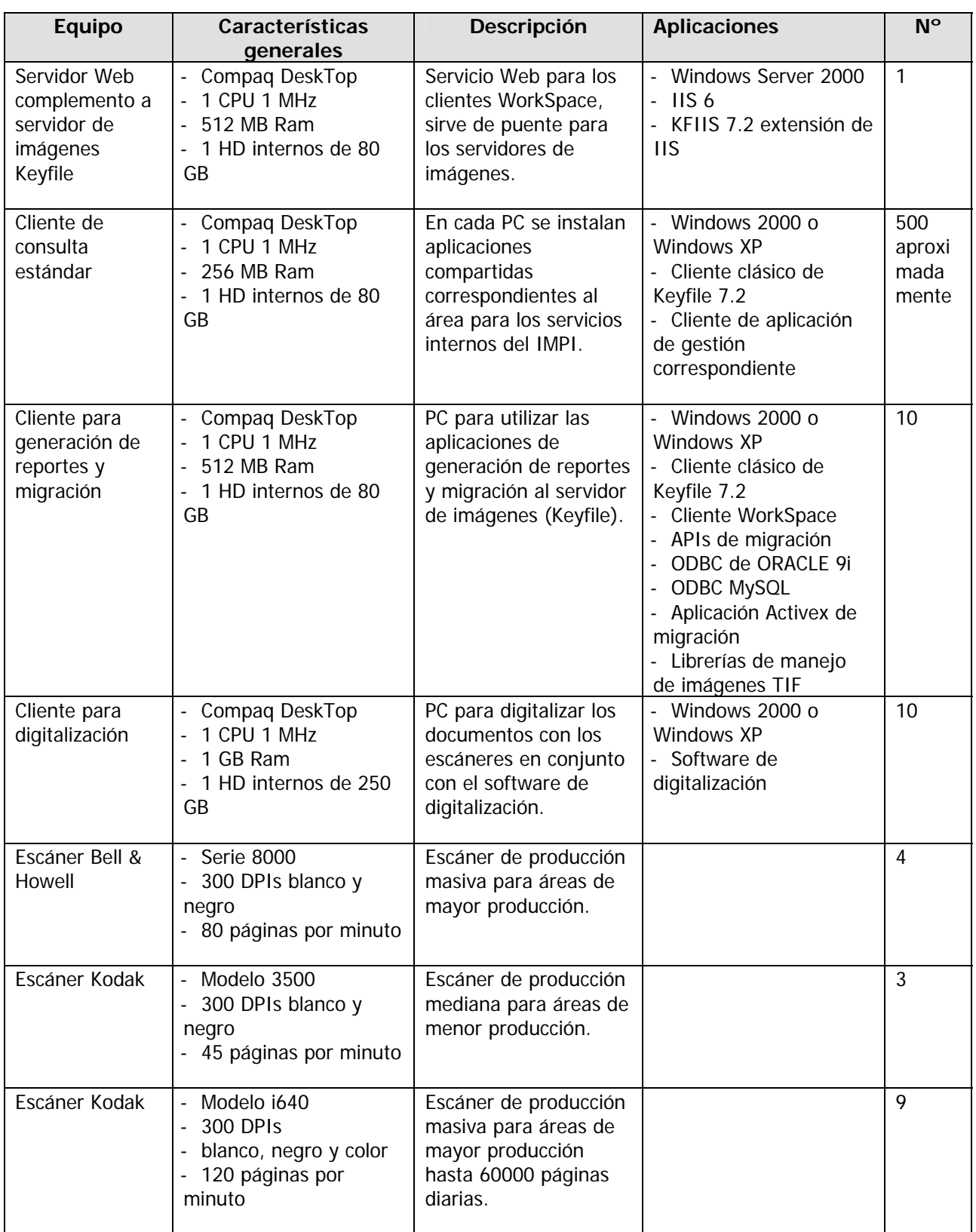

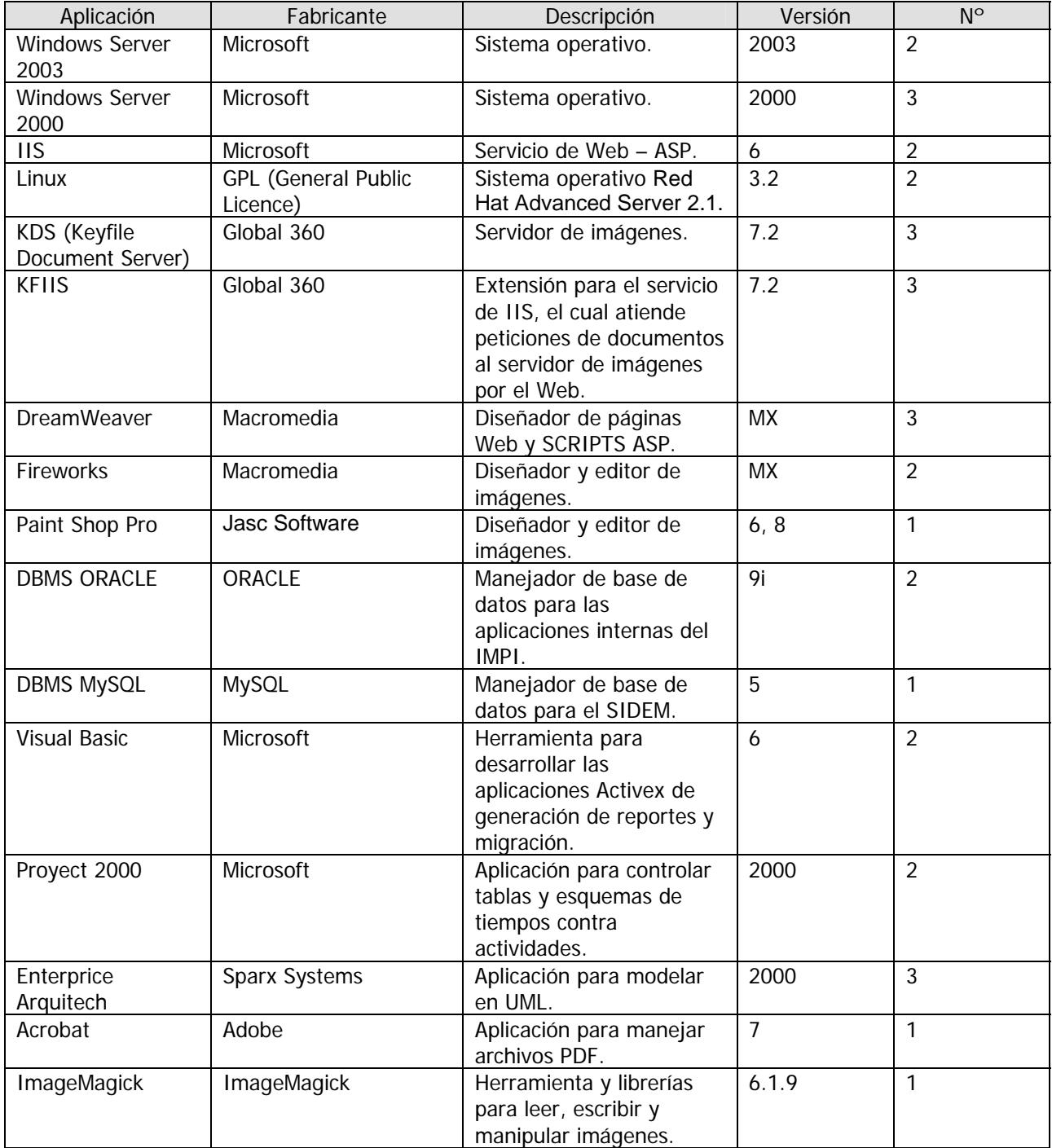

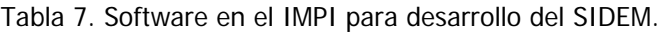

# **III.6.2.** ANÁLISIS DE REQUERIMIENTOS DE HARDWARE

Después de evaluar y analizar las ventajas y desventajas del equipo de cómputo con que cuenta el IMPI por los servicios, aplicaciones y cargas de trabajo actuales y futuras para el desarrollo del SIDEM por parte del área de soporte técnico a sistemas y los desarrolladores de aplicaciones; se llegó a la conclusión de cual es el uso adecuado para cada servidor y que software se debe instalar, para lograr el mejor desempeño en el sistema. Se llegó al siguiente esquema de instalación, configuración y conexión.

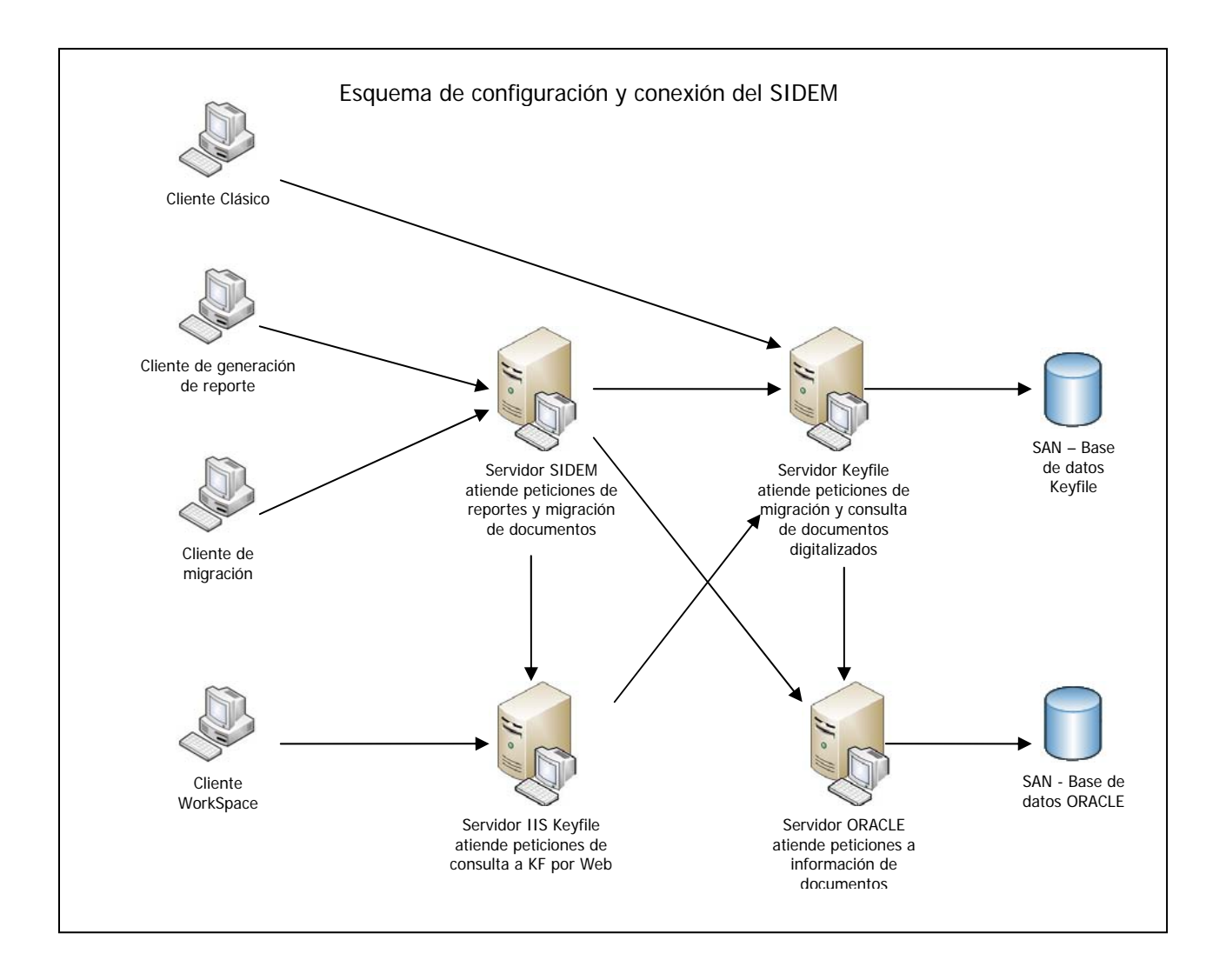

# **III.6.3.** ANÁLISIS DE REQUERIMIENTOS DE SOFTWARE

## **III.6.3.1.** SISTEMA OPERATIVO Y PLATAFORMA DE DESARROLLO

Una plataforma de desarrollo es el entorno común en el cual se desenvuelve la programación de un grupo definido de aplicaciones. Comúnmente se encuentra relacionada directamente a un sistema operativo, sin embargo, también es posible encontrarlas ligadas a una familia de lenguajes de programación o a una interfaz de programación de aplicaciones o APIs por sus siglas en inglés.

Se debe elegir Unix o Windows para elegir la plataforma de desarrollo y sistema operativo del SIDEM por lo cual se analizarán algunas diferencias entre uno y otro.

### **Facilidad de Uso:**

Con el transcurso de los años, muchos recursos han sido desarrollados para las plataformas Unix y Windows para hacer del servicio de Web una experiencia cada vez más fácil. Hoy, no existen diferencias reales en términos de facilidad de uso. Si es un usuario avanzado que gusta de trabajar con programación para sitios Web dinámicos, la opción Linux es la adecuada, a menos que trabaje con ASP o ASP .NET.

### **Disponibilidad:**

La industria coincide que los servidores Linux son mucho más estables. Sin embargo varias empresas y softwares se han asegurado de incorporar a los servidores Windows todas las herramientas necesarias para acercar su disponibilidad a la de los servidores Linux, por lo tanto puede elegir cualquier plataforma de trabajo.

### **Fiabilidad:**

Actualmente la fiabilidad es preferible a la rapidez. Aunque el rendimiento depende enormemente del hardware, el sistema operativo influye más en la fiabilidad. Se dice que Windows es un sistema operativo estable, pero esta afirmación no es muy precisa. Es cierto que Windows 2003 tuvo una gran mejora comparado con Windows NT o Windows 2000, pero dista mucho de alcanzar la estabilidad que ofrecen los sistemas operativos Unix.

Un ejemplo es la "Pantalla azul de la muerte" que muestra unos números hexadecimales sobre un fondo azul y tiene como única solución inicializar el sistema. Windows es propenso a los virus para plataformas Intel. Los sistemas operativos de Microsoft siguen leyendo del MBR de los discos duros y pueden ser afectados por virus diseñados hace 10 años para MS-DOS.

El equivalente a la "Pantalla azul de la muerte" en Unix es el "Pánico de kernel". Las caídas de sistema en Unix son eventos raros, casi siempre se deben a fallos de hardware. En general un servidor Unix se apaga debido a dichos fallos, actualizaciones de hardware, apagones extensos, actualizaciones del kernel.

## **Administración del Sistema:**

La afirmación de que Windows es más fácil de administrar debido a su GUI (Graphical User Interfase) le faltan argumentos dado que la ventaja de cualquier GUI sobre CLI (Command Line Interfase) es cuestionable. Windows viene con un GUI y no se puede trabajar a nivel de CLI. Unix puede trabajar en CLI y también existe una variedad de GUI para cada sistema (OpenLook, X11, etc.)

## **Velocidad:**

 $\overline{a}$ 

No existe diferencia real en términos de velocidad entre ambas plataformas. Aunque, Linux es más rápido procesando páginas pequeñas.

## **Funcionalidad:**

Aquí es donde más difiere una plataforma de otra y la principal diferencia es qué lenguajes de programación se puede utilizar en ambos sistemas. Por ejemplo, si se necesita un sitio que se basa en un motor de bases de datos, se puede seleccionar una combinación PHP/MySQL bajo Linux o ASP/ODBC (MySQL) bajo Windows. También existen funcionalidades que están disponibles en ambas plataformas.

Por ejemplo, Microsoft FrontPage, el sistema de edición y transferencia de archivos de Microsoft, es soportado en los servidores Linux y Windows. Se dice que el sistema operativo Unix puede hacer todo lo que hace Windows y más. A veces se considera a Windows como un sistema operativo multiusuario, pero esto puede provocar confusión. Un servidor Windows valida a un usuario autorizado, y una vez que el usuario está conectado a la red, lo único que puede hacer es acceder archivos e impresoras. Un usuario de Windows sólo puede correr aplicaciones especiales tipo cliente/servidor. El sistema Unix es multiusuario y los usuarios en Unix pueden correr cualquier aplicación en el servidor. Un ejemplo muy claro de funcionalidad es el correo electrónico que se ha convertido en una herramienta indispensable de comunicación.

En Windows se tiene que adquirir un paquete de software adicional para configurar un servidor de correo electrónico. Muchas compañías usan Microsoft Exchange Server el cual tiene un costo por licencias para usuarios, el sistema operativo Unix viene con el programa Sendmail (gratis).

## **Seguridad (password y permisos de archivos) y cuotas:**

Windows utiliza NTFS para seguridad de archivos y aún carece de cuotas, para limitar el uso de disco a usuarios o grupos de usuarios. Unix contempla seguridad y cuotas.

#### **Facilidad de configuración y capacidad de configurar al servidor sin deshabilitar el sistema:**

Cualquier cambio a la configuración de Windows requiere apagar el sistema y reiniciarlo (cambio de IP, gateway, modem, etc.), sin embargo esto empieza a cambiar con Windows XP, pero hay algunos caso en los cuales es indispensable reiniciar el sistema. En Unix se pueden activar o desactivar drivers o dispositivos sin necesidad de reiniciar el sistema.

#### **Rendimiento:**

La potencia de procesamiento depende principalmente del hardware. Decir que Unix tiene mejor rendimiento que Windows sería inapropiado, si comparamos sistemas de distinta arquitectura. En una misma plataforma, no existen formas para comparar Linux o FreeBSD contra Windows. Sin embargo, hay consenso en que Linux o FreeBSD tienen mejor rendimiento que Windows. Considerando que el kernel de Unix se confecciona a las necesidades, y a veces sólo contiene lo necesario para el sistema, Linux o FreeBSD pueden funcionar más eficientemente que Windows. Cualquier sistema operativo que requiera de menos recursos vencerá a un sistema operativo inflado como sería Windows. Unix no requiere de una interfase gráfica como lo requiere Windows. Es bien sabido que las gráficas requieren de mayor espacio de disco y memoria. Lo mismo sucede para archivos de sonidos, que parecen ser muy importantes para el sistema operativo de Microsoft.

Un ejemplo de rendimiento de un servidor Unix acoplado con el servidor WWW contra Windows, nos muestra los siguientes registros de rendimiento:

Windows: 1,878 operaciones/segundo. Hewlett-Packard NetServer LXr Pro 6/200 de 4-CPU corriendo Microsoft IIS.

Unix: 7,214 operaciones/segundo. Silicon Graphics Origin 2000 8-CPU ejecutando Netscape Web Server.

## **Precio:**

Aquí, Linux lleva la delantera, al no tener que pagar caros softwares, lo que permite mantener precios muy económicos, mientras los servidores Windows con las mismas características, suben al menos un 30%.

A menos que usted necesite una funcionalidad específica de Windows es probable que lo recomendable sea que seleccione un plan Linux, Pero lo que realmente importa es el costo global de la implantación; esto incluye la administración del sistema, los costos asociados con caídas del sistema, llamadas de teléfono para soporte técnico, pérdida de datos por la no fiabilidad del sistema, etc.

Para otros profesionales más concientes de los costos, la elección obvia sería Linux, FreeBSD, NetBSD u OpenBSD. No cuestan nada, sin embargo, son tan estables y funcionalmente son equivalentes a los sistemas operativos Unix comerciales (SunOS, Solaris, AIX, HP-UX, IRIX, Digital Unix).

Dado que la plataforma que más utiliza Windows es Intel, escogemos al sistema Linux para realizar una comparación.

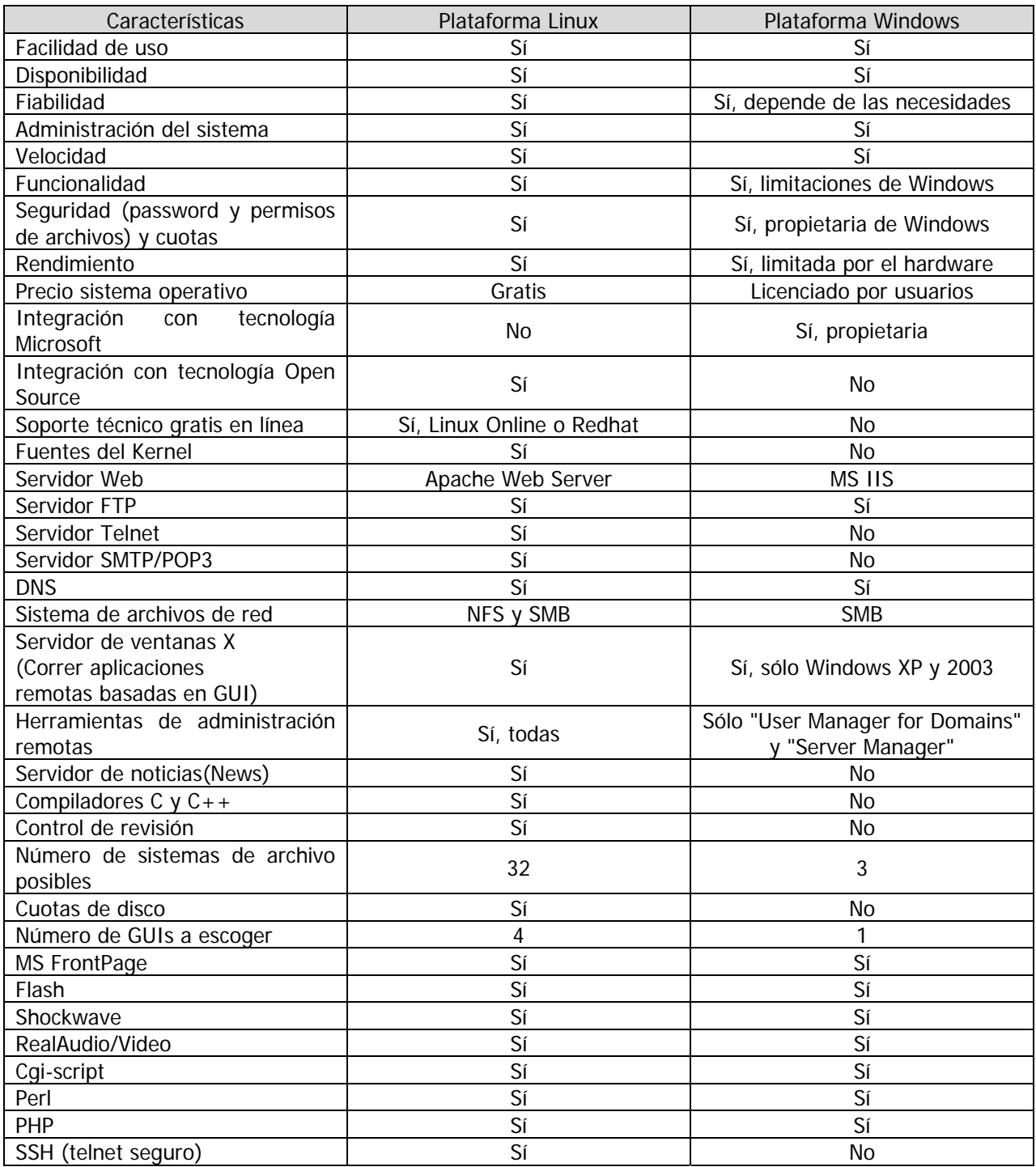

Tabla 8. Comparación entre Unix y Windows.

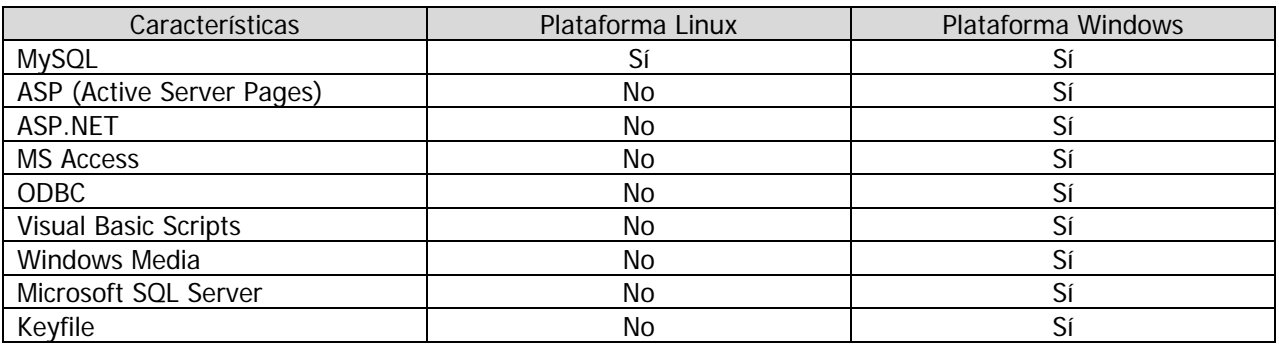

En conclusión el sistema operativo que mejor se adapta al desarrollo del SIDEM considerando las características, cualidades, aplicaciones y herramientas de desarrollo existentes en el Instituto es Windows 2003 Server.

#### **III.6.3.2.** LENGUAJE Y TIPO DE PROGRAMACIÓN (VBScript, POO)

Los lenguajes tipo script son aquellos que no necesitan compilarse para su ejecución, están pensados para compilarse "al vuelo o run time". Al desarrollar para ambientes Web, el programador necesita realizar docenas de pruebas cada día y esto sería sumamente engorroso si antes de cada prueba debiera compilar como se hace en lenguajes como C, C++ o Java. Los lenguajes script hacen más cómoda la programación, además de reducir significativamente los tiempos de desarrollo.

Existen varios lenguajes script para el desarrollo de aplicaciones Web; pero ninguno de ellos debería ser considerado como la solución definitiva. A continuación se describen los lenguajes más conocidos en el mundo de desarrollo Web.

**Perl**, el decano de los lenguajes de desarrollo Web. En 1998 casi todo Internet estaba hecho con Perl, poco a poco esto ha cambiado, pero eso no significa que Perl no haya tenido una evolución competitiva desde entonces. El problema fundamental con Perl consistía en la sobrecarga de trabajo que imponía al servidor Web, cada vez que se ejecutaba un CGI un nuevo proceso se iniciaba y entre más procesos más lento es un equipo. Para resolver este problema se desarrollo Apache-Perl, también conocido como mod\_perl, este es un programa que mezcla Apache con el motor Perl en un mismo servicio (demonio) de modo que los scripts ya no son CGIs sino que están dentro de Apache, todo como un proceso único.

Independientemente de esta cuestión, Perl es una de los lenguajes más poderosos y versátiles que existen en el mundo. Posee una gran cantidad de librerías para hacer de todo y a lo largo de los años se ha reunido una enorme documentación sobre su uso. Por otro lado Perl, tiene una de las sintaxis peor diseñadas y poco intuitivas en la historia de los lenguajes de programación, un ejemplo del código es:

```
#/usr/perl 
%vars = CGI->ReadParse(); 
print CGI->MimeHtml(); 
DBI->init( "Oracle" ); 
$db = DBD::Oracle->Connect( "dbname=mydb" ); 
$cursor = $db$-execute('$SELECT a,b FROM c WHERE d = $vars(a<sup>u</sup>" );
while( %row = $cursor - $f. (other than 1) } {
  print "<li>$row{a} - $row{b}"; 
 }
```
**ASP** (Active Server Pages), es una solución de Microsoft basada en Visual Basic con las ventajas y desventajas que ello implica. Las páginas ASP pueden hacer uso de objetos COM (Component Object Model) que son objetos en algún otro lenguaje (ej.: ejecutables en C++ o Java); de manera que si ya se tiene algo programado, las páginas ASP a través del IIS pueden hacer uso de los métodos en estos

objetos. Para conectarse a una base de datos, normalmente se utiliza ADO que es un adaptador universal a bases de datos.

El esquema de trabajo es crear objetos COM que ejecutan la lógica de la aplicación (*Business Objects*) y luego hacer la capa de interfaz con ASP, un ejemplo del código es:

```
<% 
Set OBJdbConnection = Server.CreateObject("ADODB.Connection") 
OBJdbConnection.Open "nba_membership" 
SQLQuery = "Select id, business FROM Directory" 
Set RSCustomers = OBJdbConnection.Execute(SQLQuery) 
Do Until rsCustomers.EOF 
 Response.Write (rsCustomers("ID") & " " & rsCustomers("Business")) 
 rsCustomers.MoveNext 
Loop 
%
```
JSP (Java Server Pages), fue la respuesta de SUN a las tecnologías script. Algo bueno que se puede decir de JSP es, que se ha convertido en la tecnología que más ha penetrado en el mundo corporativo. Las JSP ofrecen una gran versatilidad al momento de pensar en como resolver un problema, además, con JSP usted aprenderá un lenguaje serio, altamente tipificado y que invita a desarrollar código bien estructurado y orientado a objetos. Dos de las grandes desventajas de JSP es, por una parte, una excesiva complejidad y por otra (paradójicamente) una aproximación elemental.

La excesiva complejidad deriva de enfocar cualquier problema como un EJB (Enterprise Java Bean), lo que muchas veces lleva a consumir grandes cantidades de tiempo y dinero. La aproximación elemental radica en que muchas empresas usan JSP como ASP; es decir, como una manera de hacer sus páginas dinámicas pero sin integrarlas a todos los módulos Java, un ejemplo del código es:

```
<%@ page language="java" %> 
<TITLE>Simple Scripting Tricks</TITLE> 
Anyone can count like this:<BR> 
<% 
 for (int i = 1; i < 6; i++) {
   out.println(i + "<BR>");
   } 
 i = 1000000%>It would take a long time, however, to count to < % = i % >.
```
**PHP**. La tecnología PHP (Hypertext Processor) fue considerada durante mucho tiempo un juguete sobre utilizado por muchos de sus críticos. PHP, como muchos otros desarrollos Open Source, nació como un hobbie en un garage. Su facilidad de uso, la rapidez de su motor y su alianza con MySQL lo han convertido en casi un estándar de la red. Su presencia, en el impresionante número de 10 millones de servidores lo ha llevado a estar muy por encima de cualquier otro lenguaje script. La declaración definitiva de su fuerza llegó cuando en el 2002 Yahoo anunció que cambiaría todos sus servicios a este lenguaje.

Hasta ese momento PHP había sido acusado de "simplón", inseguro y poco escalable. La realidad es que PHP es sumamente escalable, si consideramos "escalable" como la capacidad de un sistema de aumentar el número de usuarios aumentando sus recursos y sin perder ninguna de sus ventajas; es decir, ponga más RAM y disco duro a su servidor y su aplicación PHP aumentará en rendimiento. Al momento de ofrecer una solución. PHP ofrece una API madura para la programación orientada a objetos, un ejemplo del código es:

```
\epsilon/* declare some relevant variables */ 
$DBhost = "Your-MySQL-servers-IP-or-domainname"; 
$DBuser = "your user name";
```

```
$DBpass = "Your Password"; 
$DBName = "The Name of the Database"; 
$table = "info";mysql_connect($DBhost,$DBuser,$DBpass) or 
  die("Unable toconnect to database"); 
@mysql_select_db("$DBName") or die("Unable to select database $DBName"); 
$sql query = "SELECT * FROM Stable WHERE opinion = 'is great'$result = mysql_query($sqlquery); 
$number = mysql_numrows($result); 
$i = 0;if ($number < 1) {
print "<CENTER><P>There Were No Results for Your Search</CENTER>";
} 
else { 
         while ($number > $i) {
                   $thename = mysql_result($result,$i,"name"); 
                   $the email = mysql\_result($result, $i," email");
                   print "<p> <b>Name: </b>$thename<br>>b>E-Mail:</b>
                   $theemail</p>"; 
                   $j++;} 
} 
?>
```
**Python**, este es el lenguaje del futuro. Es rápido, intuitivo, con una hermosa sintaxis y por supuesto, libre (100% GPL). Python está pensado para programar clases desde el inicio, lo que lo hace ideal para la programación orientada a objetos. Las empresas futuristas del ramo de la tecnología (como Google) lo están tomando como su lenguaje base. Uno de los problemas graves de Python es su escasa documentación y número de aplicaciones, (si busca ejemplos de código Python en Internet, encontrará más de Perl o PHP), no obstante se espera que eso cambie en los próximos años.

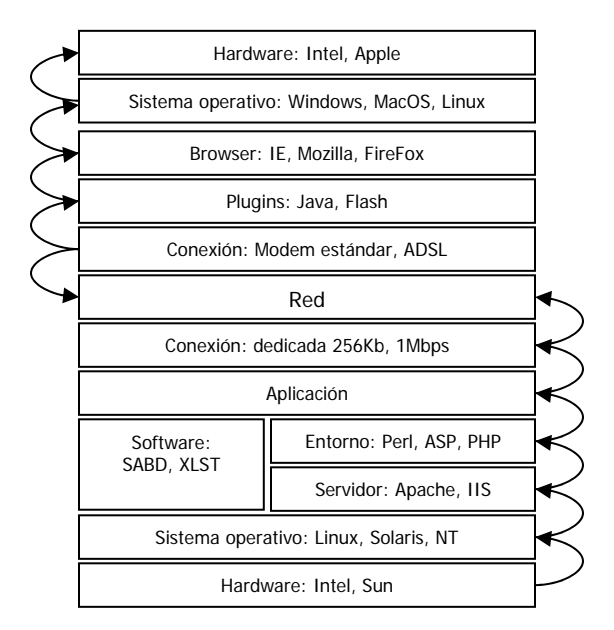

Figura 31. Capas de solicitud de información a un servidor Web, se puede observar a que nivel intervienen los lenguajes de programación.

En conclusión y como se mencionó en el inciso anterior, la elección del lenguaje de programación va de la mano con la elección de la plataforma de desarrollo; para el SIDEM el lenguaje de desarrollo seleccionado es ASP ya que además de ser compatible con la plataforma Windows es compatible con los APIs de desarrollo de Keyfile para Visual Basic con los que ya cuenta el IMPI y se utilizará una programación orientada a objetos con clases implementado en VBScript.

# **III.6.3.3.** SISTEMA MANEJADOR DE BASE DE DATOS

Para seleccionar un manejador de base de datos para el desarrollo del SIDEM hay que realizar un análisis comparativo entre los existentes de Open Source, ¿Porqué Open Source? hay que recordar que el IMPI cuenta con ORACLE pero ya no se disponen de licencias libres para su uso ni presupuesto para adquirir un manejador comercial, por lo cual nos quedan dos posibles opciones MySQL y PostGreSQL, a continuación se realizará un análisis comparativo entre estos dos manejadores, para determinar cual de ellos es la mejor opción.

## **MySQL**

MySQL Server es la base de datos Open Source más usada del mundo, desarrollado y proporcionado por MySQL AB la cual es una empresa cuyo negocio consiste en proporcionar servicios en torno al servidor de bases de datos MySQL.

Su origen se debió a la búsqueda por parte de los fundadores de crear un manejador de bases de datos que fuera "rápido", todavía más rápido que mSQL. Así surgió MySQL, primero como un producto de la empresa y después como software de dominio público.

El servidor MySQL fue desarrollado originalmente para manejar grandes bases de datos mucho más rápido que las soluciones existentes y ha estado siendo usado exitosamente en ambientes de producción sumamente exigentes por varios años.

## Ventajas:

- Escrito en C y  $C_{++}$ .
- Trabaja bajo diferentes plataformas: AIX 4x 5x, Amiga, BSDI, Digital Unix 4x, FreeBSD 2x 3x 4x, HP-UX 10.20 11x, Linux 2x, Mac OS, NetBSD, Novell NetWare 6.0, OpenBSD 2.5, OS/2, SCO OpenServer, SCO UnixWare 7.1.x, SGI Irix 6.x, Solaris 2.5, SunOS 4.x, Tru64 Unix y Windows 9x, Me, NT, 2000, XP, 2003.
- Desarrollo de APIs para C, C++, Eiffel, Java, Perl, ODBC, PHP, Python, Ruby, y Tcl.
- Procesos multi-hilo.
- Capacidad de trabajar en servidores con varios procesadores.
- Provee sistema transaccional con la tabla Innodb.
- Velocidad cuando se manipula datos con el tipo de tabla Myisam.
- Soporta muchos tipos de columnas para las tablas: FLOAT, DOUBLE, CHAR, VARCHAR, TEXT, BLOB, DATE, TIME, DATETIME, TIMESTAMP, YEAR, SET, ENUM y OpenGIS (Modelo Geométrico).
- Manejo de la memoria a través de manejo del buffer y cache.
- Mayor velocidad tanto al conectarse con el servidor como al realizar consultas.
- Mejores utilidades de administración (backup y recuperación de errores).
- No pierde información ni corromper los datos, aunque se caiga el servicio.
- No hay límites en el tamaño de los registros.
- Mejor control de acceso por usuarios y tablas.
- MySQL responde mejor que PostGreSQL a la hora de modificar o añadir campos a una tabla cuando esto se hace "al momento".

#### Desventajas:

- No acepta joins en las sentencias SQL.
- No acepta constrains.
- Maneja cursores de sólo lectura.

## **PostGreSQL**

PostGreSQL es un sistema de gestión de bases de datos objeto-relacional (ORDBMS) basado en el proyecto POSTGRES, de la universidad de Berkeley y fue patrocinado por la Defense Advanced Research Projects Agency (DARPA), el Army Research Office (ARO), el National Science Foundation (NSF), y ESL Inc.

PostGreSQL es una derivación Open Source de este proyecto y utiliza el lenguaje SQL92/SQL99.

PostGreSQL es un sistema objeto-relacional, ya que incluye características de la orientación a objetos, como puede ser la herencia, tipos de datos, funciones, restricciones, disparadores, reglas e integridad transaccional. A pesar de esto, PostGreSQL no es un sistema de gestión de bases de datos puramente orientado a objetos.

Ventajas:

- Modelo objeto-relacional y capaz de manejar complejas rutinas y reglas.
- Control de concurrencia multi-versión, soporte multi-usuario, transacciones, optimización de consultas, herencia y Arrays.
- Operadores, funcionales métodos de acceso y tipos de datos definidos por el usuario.
- Especificación SQL99 e incluye características avanzadas tales como las uniones (joins).
- Integridad referencial, la cual es utilizada para garantizar la validez de los datos de la base de datos.
- APIs Interfases para: Object Pascal, Python, Perl, PHP, ODBC, Java/JDBC, Ruby, TCL, C/C++, y Pike.
- Soporte para lenguajes procedurales internos, incluyendo un lenguaje nativo denominado PL/pgSQL. Este lenguaje es comparable al lenguaje procedural de Oracle, PL/SQL. Otra ventaja de PostGreSQL es su habilidad para usar Perl, Python, o TCL como lenguaje procedural embebido.
- PostGreSQL soporta hasta tres veces la carga de trabajo que MySQL.
- Por su arquitectura de diseño, escala muy bien al aumentar el número de CPUs y la cantidad de RAM.
- Soporta transacciones y desde la versión 7.0, claves ajenas (con comprobaciones de integridad referencial).
- Tiene mejor soporte para triggers y procedimientos en el servidor.
- Soporta un subconjunto de SQL92 mayor que el que soporta MySQL.
- Características de diseño orientadas a objetos.
- Seguridad y consistencia en los datos.

#### Desventajas:

- Consume bastantes recursos y carga más el sistema.
- Limite del tamaño de cada fila de las tablas a 8k (se puede ampliar a 32k).
- Al momento de utilizar consultas es de 2 a 3 veces más lento que MySQL.

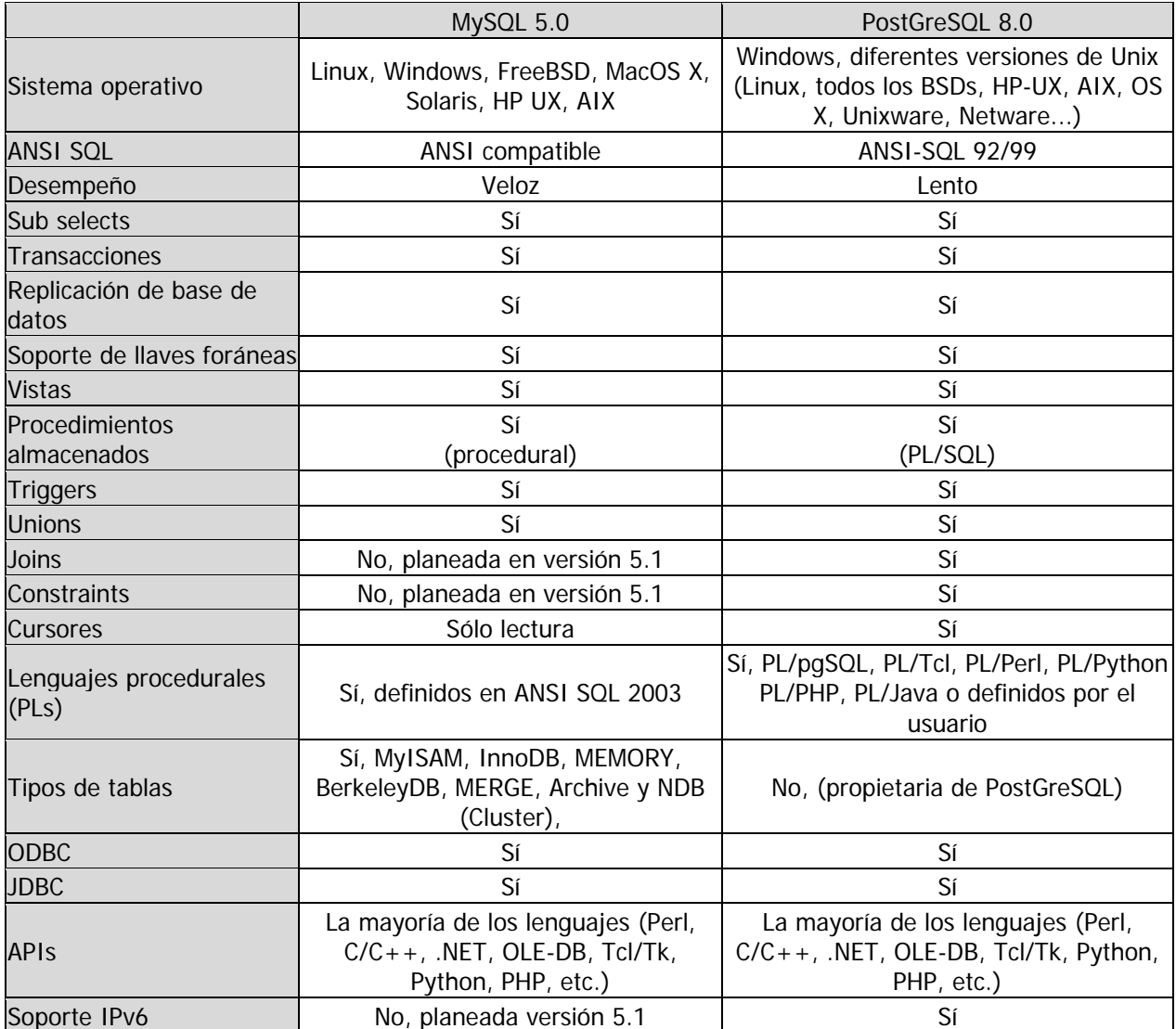

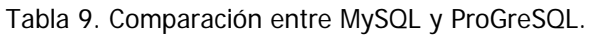

En conclusión y como se muestra en la tabla 9, no existe una gran diferencia entre MySQL y PostGreSQL, por lo que se eligió MySQL para el desarrollo del SIDEM por su conectividad, velocidad y seguridad en Web; pero sobre todo por las herramientas de administración, documentación de soporte y ejemplos de código que existen en Internet.

## **III.6.3.4.** SISTEMA MANEJADOR DE DOCUMENTOS ELECTRÓNICOS

Existe una gran cantidad de softwares para el manejo de documentos digitales, pero en este apartado sólo se mencionan y comparan las características de Keyfile, Docuware y Laserfiche.

# **Keyfile**

Características:

- Manejo de muchos formatos electrónicos, por ejemplo: fax, e-mail, documentos de Microsoft Office, imágenes escaneadas, diagramas de procedimientos, texto y varios más, pudiéndose guardar dentro del mismo documento.
- Sigue exactamente y fácilmente múltiples versiones de documentos y fólderes, para poder revisar la historia del documento en cualquier momento.
- Seguridad y privacidad de documentos controlado por siete niveles de acceso incluyendo:
	- o Lectura.
	- o Agregar comentarios y notas.
	- o Exportación e impresión.
	- o Escritura y modificación de documentos.
- La seguridad puede ser aplicada a todos los tipos de objetos incluyendo gabinetes, fólderes, documentos, páginas y comentarios.
- Aplicar comentarios directamente a cualquier imagen TIF. Los tipos de comentarios son: mano escrita, marcador para resaltar, notas (parecidas a un post-it) y escrito a máquina, el comentario de "escrito a máquina" permite la generación de formas para colectar datos.
- APIs para desarrollar aplicaciones en Visual Basic, con lo cual se puede controlar, crear y actualizar cualquier tipo de objeto (documentos, fólderes, páginas, etc.).

#### Beneficios:

- Incrementar la velocidad de almacenamiento, recuperación, accesibilidad y manejo de documentos críticos.
- Reduce la cantidad de tiempo y esfuerzo para el manejo y seguridad de diferentes tipos de documentos, archivos electrónicos e imágenes escaneadas.
- Evita la confusión entre versiones en el manejo de documentos existentes, guardando múltiples niveles de revisión y documentando quien hizo algún cambio y cuando.
- Modela el proceso de digitalización en un ambiente familiar y fácil de usar, muy parecido a Windows.

#### **Docuware**

#### Características:

- Manejo de todo tipo de documentos: correspondencia, faxes, comprobantes, e-mail, planos, etc.
- Fácil instalación, administración y manejo.
- Búsqueda de texto completo integrada.
- Almacenamiento automático con TIFFMAKER, universal para cualquier aplicación Windows.
- Autenticidad de documentos.
- Acceso en segundos a todos los documentos.
- Base de datos cliente-servidor integrada, sustentada en Microsoft SQL-Server.

# **Laserfiche**

Características:

- Estructura de árbol.
- Ofrece capacidad de mover, copiar, cambiar de nombre y borrar.
- Coloca documentos virtuales en archivos múltiples sin utilizar más espacio de disco.
- Digitalización de páginas directamente dentro de un documento.
- Digitaliza múltiples páginas dentro de un batch para procesarlas más tarde.
- Digitaliza ambas caras del documento en digitalizadores de una cara con facilidad.
- Introduce información de índices cuando quiera que sea conveniente.
- Crea diferentes formatos para tipos de documentos diferentes.
- Distingue diferentes tipos de documentos de acuerdo al color.
- Muestra imagen y texto lado a lado.
- Imprime o envía por fax texto y gráficas.
- Edita el texto de un documento con el editor de Laserfiche o lo exporta a su procesador de texto.
- Archivos de texto e imágenes TIFF Grupo III, TIFF Grupo IV, y PDA pueden ser importadas hacia Laserfiche.
- OCR, puede ser ejecutado sobre demanda o en una fila.

El IMPI ha tenido la oportunidad de probar y analizar varios productos para el manejo de imágenes digitales, de todos ellos Keyfile ha cubierto con la mayoría de expectativas y necesidades del Instituto.

Las características por las cuales el IMPI utiliza Keyfile se listan a continuación:

- Acceso a las bases de datos propias (sólo lectura ODBC).
- Elementos de una base de datos: campos, registros y formularios de búsqueda.
- Control del acceso a la base de datos propietaria por cuentas de usuario.
- Creación de nuevas bases de imágenes (stores).
- Consultas y búsqueda de documentos por un criterio en específico.
- Opciones de búsqueda de campos y fechas.
- Muestra resultados de las consultas.
- Almacenamiento de diferentes tipos de documentos: Office, PDF, etc.
- Interfase de macros a través de Koala lenguaje nativo de Keyfile.
- APIs de desarrollo para Visual Basic con la cual se puede manipular toda la información del servidor, característica muy importante para desarrollo.
- Categorización de los documentos a base de grupos de seguridad.
- Visualización de los datos en un ambiente Web y de escritorio.
- Envío de documentos por correo electrónico.
- Envío de documentos a través de bandejas de entrada y salida a otro usuario.
- ID de documentos digitalizados.
- Grupos y niveles de seguridad.

- Ambiente gráfico y amigable con el usuario.
- Interacción con documentos comunes de Microsoft Windows.
- Acceso al los documentos vía Web desde clientes WorkSpace.
- Acceso al los documentos vía Web desde la creación de un URL y el ID previa autenticación de usuario.

# **III.6.3.5.** CONCLUSIONES

En resumen, el software que se va a utilizar en el desarrollo del SIDEM se muestra en la tabla 10 y es compatible con el manejador de imágenes Keyfile.

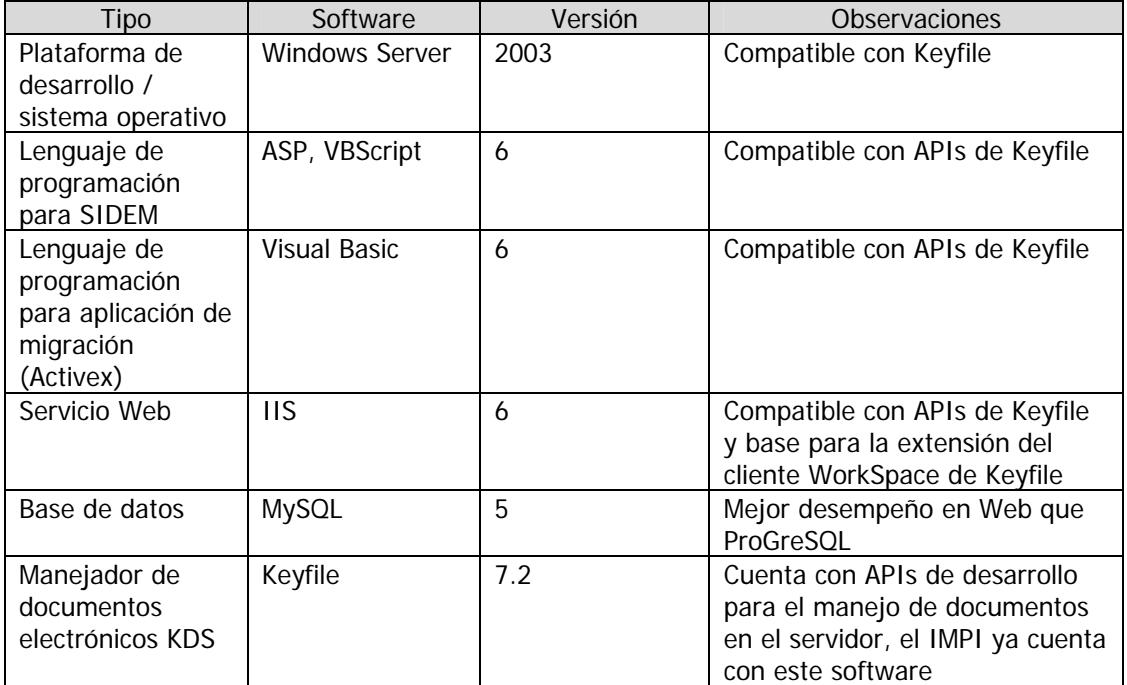

## Tabla 10. Software de desarrollo del SIDEM.

# **III.6.4.** ESQUEMA DE CONFIGURACIÓN SAN DEL SIDEM

En el siguiente esquema se muestra la configuración actual de los servidores donde está instalado el SIDEM y Keyfile, como se puede observar la SAN consta de dos partes, la primera y principal está formada por discos Fiber Channel para mayor velocidad en la consulta y la segunda formada por discos SATA para respaldo en línea (mirror); este respaldo se realiza en tiempo real por medio de un hardware llamado "Revivio".

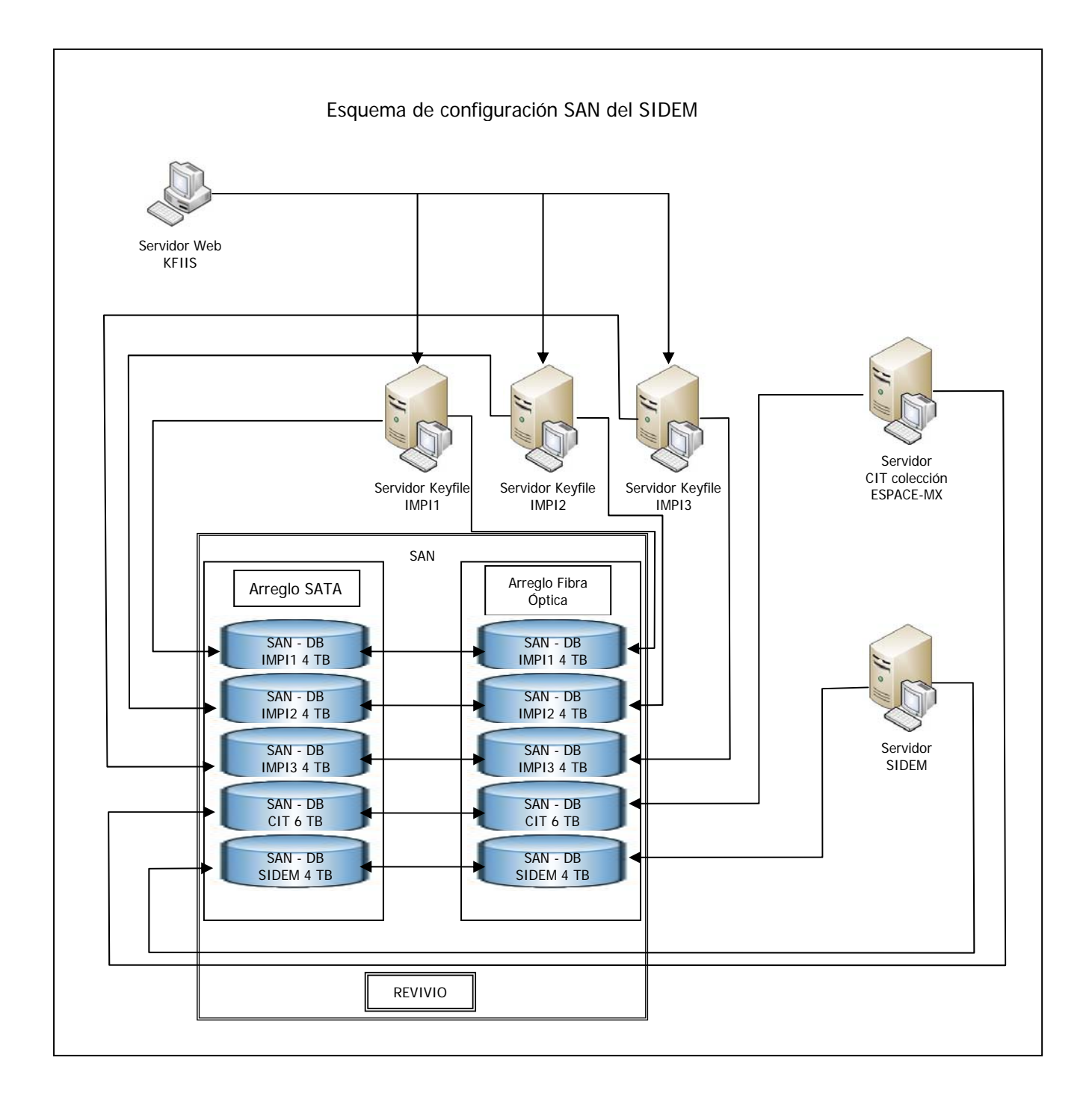

## **CAPÍTULO IV.** DISEÑO DEL SISTEMA

Como se mencionó en capítulos anteriores, el diseño del sistema se va a modelar utilizando el lenguaje UML, y en especial se utilizarán los casos de uso y diagramas de flujo para contar con un esquema gráfico y general de lo que se va a diseñar antes de implementarlo, obteniendo las siguientes ventajas:

- El sistema es diseñado y documentado antes de que sea codificado. Sabremos exactamente lo que obtendremos.
- Identificar código reutilizable.
- Encontrar puntos sistematizables.
- Existirán menos errores en la implementación.
- Las decisiones finales se harán antes de que nos encontremos con código mal escrito. Se ahorrará tiempo en la implementación.
- Al incorporarse nuevos desarrolladores al proyecto, los diagramas UML les permitirá tener conocimiento del proceso completo del sistema.

Antes de empezar con el diseño definiremos algunos elementos que utilizaremos en los diagramas de UML.

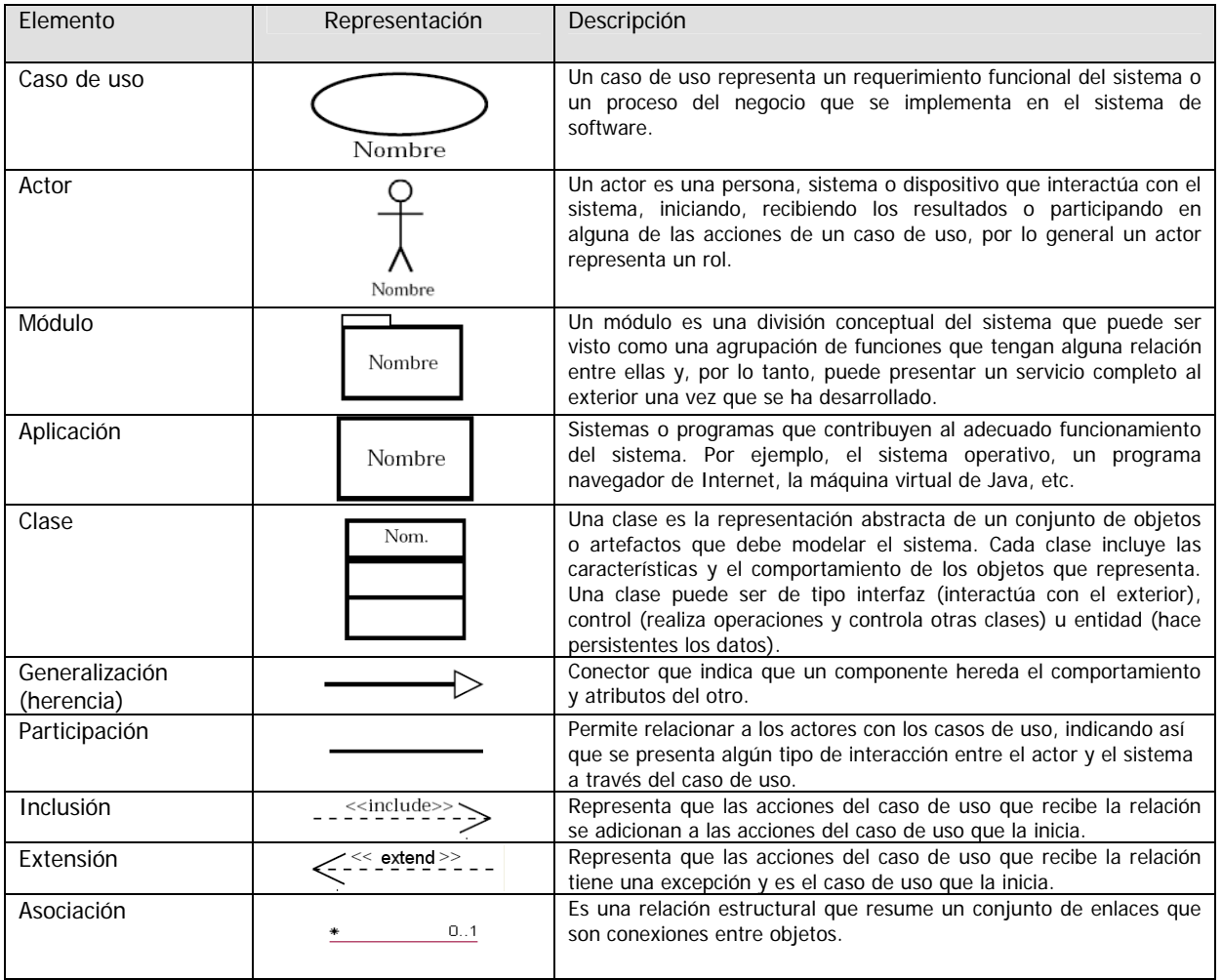

Tabla 11. Elementos de diagramas UML.

### **IV.1.** CASOS DE USO Y DIAGRAMAS DE SECUENCIA

El modelado de casos de uso es la técnica más efectiva y a la vez la más simple para modelar los requisitos del sistema desde la perspectiva del usuario. Los casos de uso se utilizan para modelar cómo un sistema o negocio funciona, o cómo los usuarios desean que funcione. Los casos de uso son generalmente el punto de partida del análisis orientado a objetos con UML. El modelo de casos de uso consiste en actores y casos de uso. Los actores representan usuarios y otros sistemas que interaccionan con el sistema. Los casos de uso representan el comportamiento del sistema, los escenarios que el sistema atraviesa en respuesta a un estímulo de un actor.

Los diagramas de secuencia o flujo son un tipo de diagramas de interacción, constan de un conjunto de objetos y sus relaciones, incluyendo los mensajes que se pueden enviar unos objetos a otros. Cubren la vista dinámica del sistema. Los diagramas de flujo enfatizan el ordenamiento temporal de los mensajes.

### **Diagrama nivel cero del SIDEM**

En la figura 32 se muestra el caso de uso cero, el cual es una representación del proceso global del SIDEM, la secuencia numérica implica el flujo de operación y la distribución de las etapas en el flujo de digitalización.

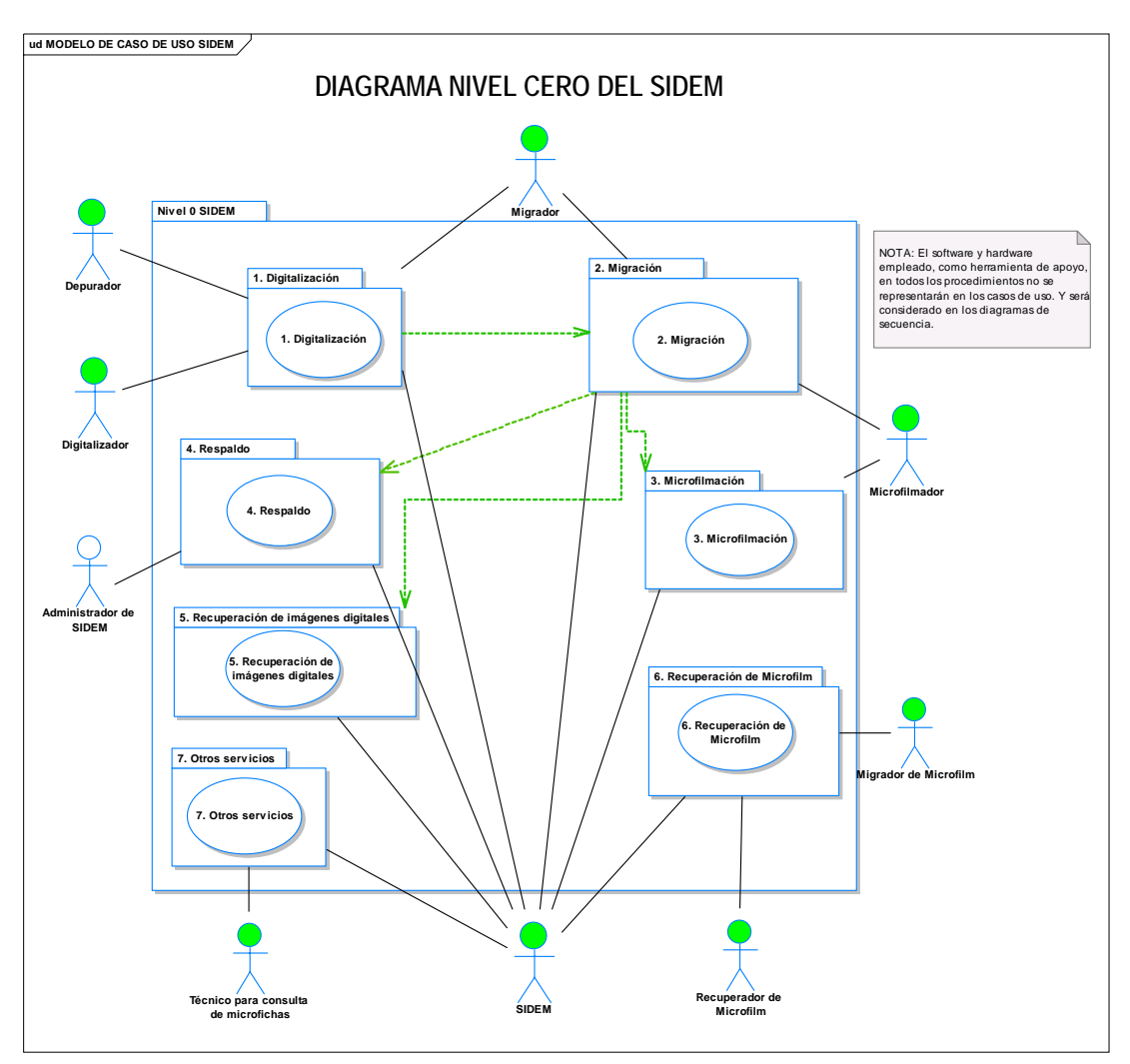

Figura 32. Caso de uso CERO.

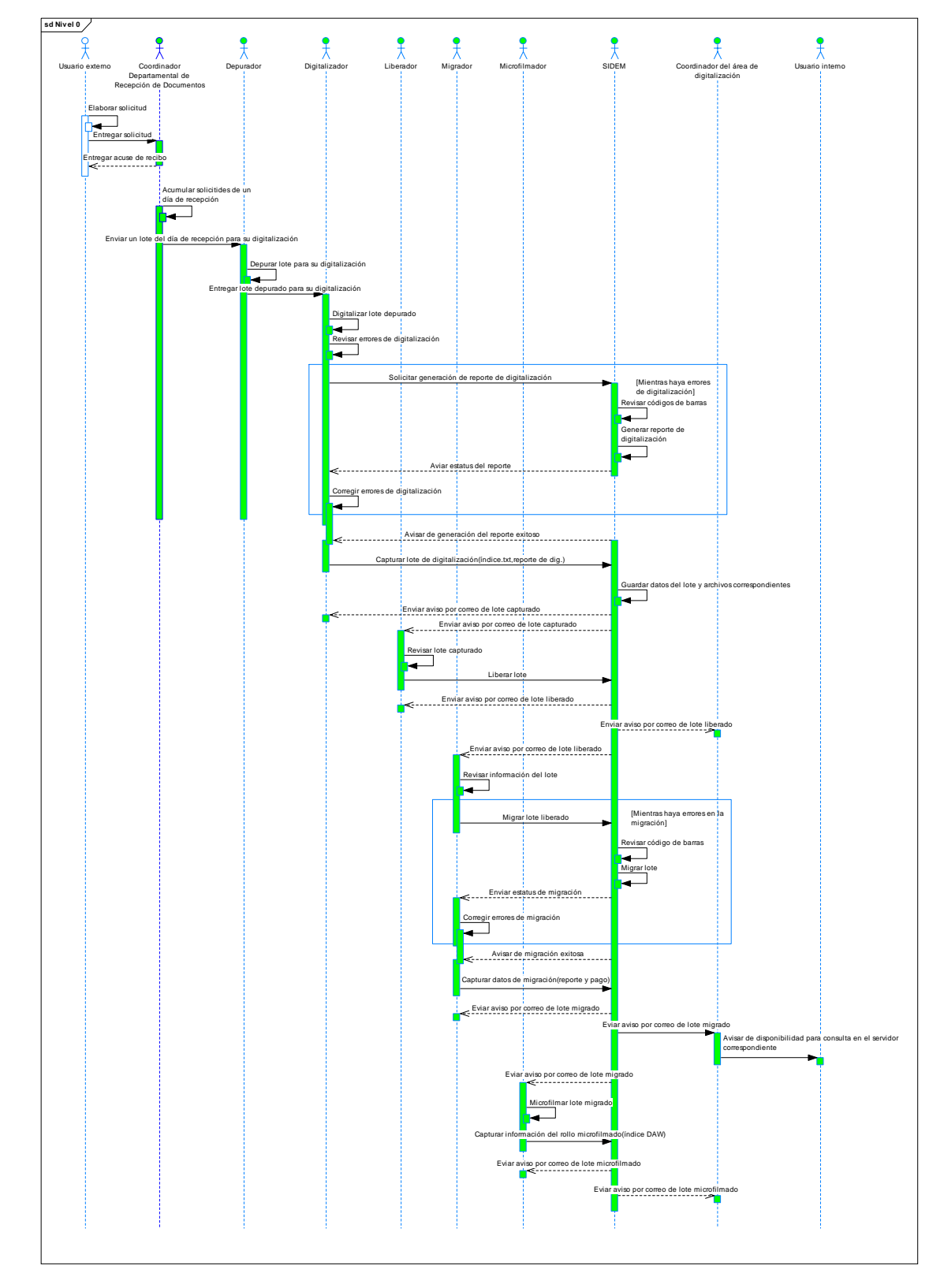

En la figura 33 se muestra el diagrama de flujo global del SIDEM con los actores principales que intervienen y sus mensajes correspondientes.

Figura 33. Diagrama de flujo global del SIDEM.

Descripción del caso de uso cero:

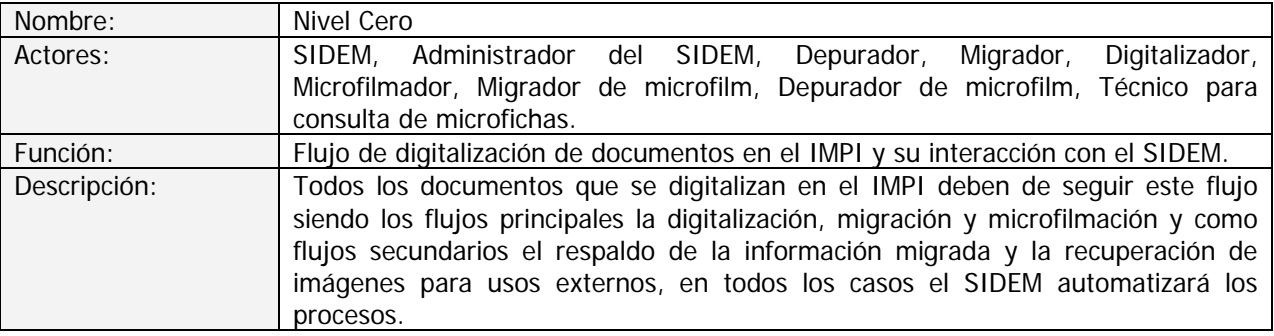

A continuación se describirán los procedimientos del flujo principal (digitalización, migración y microfilmación) los cuales están implementados en el SIDEM:

## **Digitalización**

Descripción del procedimiento:

- El área correspondiente proporciona a el área encargada de digitalizar (maquila), la relación, denominada "Relación de asuntos recibidos del día dd/mes/año" y los documentos, ya separados y listos para realizar su digitalización.
- La Coordinación Departamental de Documentación Electrónica y Microfilm recibe la documentación validada con la relación correspondiente.
- Se separa en bloques de aproximadamente 250 hojas para realizar la alimentación del scanner, respetando el orden consecutivo de la relación entregada.
- Se digitaliza los documentos de: solicitudes, promociones, oficios, títulos y acuses de correspondencia del área correspondiente utilizando el software de digitalización.
- Se indica en el software de digitalización el tipo de código de barras correspondiente.
- Se notifica el total de documentos digitalizados mediante el código de barras.
- Se compara el número de documentos entregados en la "Relación de asuntos recibidos el día dd/mes/año", con los documentos digitalizados.
- Se anota en el control respectivo, los datos correspondientes a los documentos digitalizados, así como el rango, el número de imágenes y la fecha correspondiente.
- Se guarda el total de códigos de barras resultantes, con el uso del software de digitalización, en el servidor correspondiente.
- Se renombra la carpeta generada por el software de digitalización con la siguiente nomenclatura "X\_dd\_mm\_aaaa". Donde la X corresponde al tipo de documento digitalizado, las "dd" serán el día de la recepción de la documentación, las "mm" es el mes de la recepción de la documentación y las "aaaa" el año de la recepción de la documentación.
- Se revisa en el índice que los códigos de barras correspondan a la relación entregada. Y se detecta si existen códigos no leídos.
- Para la corrección de códigos no leídos; se revisa el documento inmediato anterior hoja por hoja hasta identificar el código faltante, se asigna el código correspondiente y se indiza manualmente con el software de digitalización.
- Se genera el índice mediante el software de digitalización con la opción guardar los documentos separados o procesar el lote.
- Se confirma que el número de documentos sea igual a los de la "Relación de asuntos recibidos el día dd/mes/año". En caso de que exista algún faltante se vuelve a revisar el lote.
- Se genera el reporte "Relación de documentos digitalizados" correspondiente al día procesado mediante el SIDEM.
- Se verifica que el reporte no contenga errores y que el total de documentos e imágenes corresponda con la relación original.
- Se capturan los datos de digitalización en el SIDEM, guardando el índice y reporte de digitalización en el servidor para que el lote pase a la siguiente fase (migración).
- Se envía el reporte de digitalización a la Coordinación Departamental de Recepción y Control de Documentos del área correspondiente y se avisa a la Coordinación Departamental de Documentación Electrónica y Microfilm para que se proceda con su migración siempre y cuando hayan liberado el lote para su migración.
- La Coordinación Departamental de Documentación Electrónica y Microfilm o maquila en su caso, entrega la documentación digitalizada a la Coordinación de Recepción y Control de Documentos del área correspondiente para su revisión y liberación para su migración.

En la figura 34 se muestra el caso de uso para la etapa de digitalización y su interacción con el SIDEM.

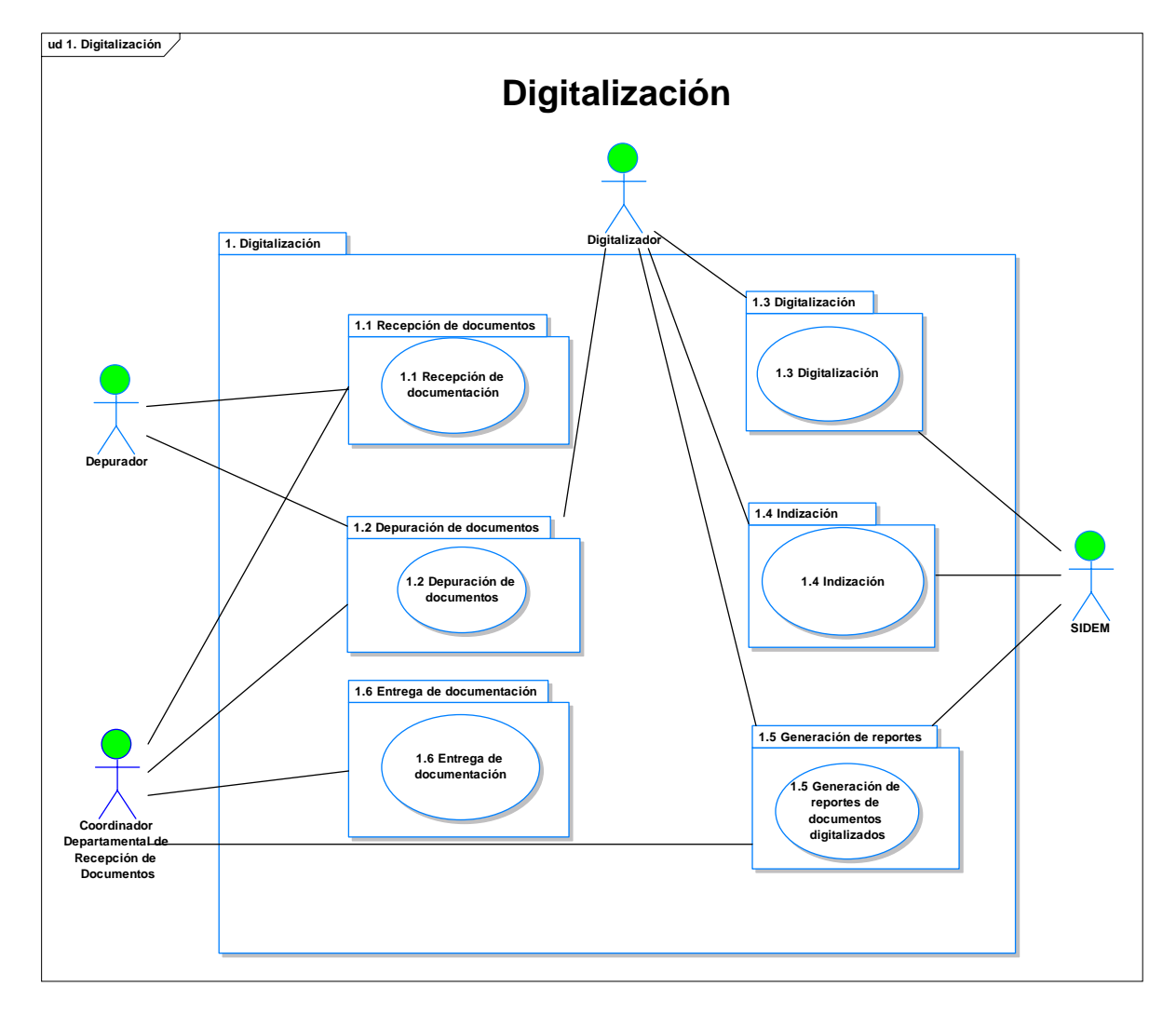

Figura 34. Caso de uso de la etapa de digitalización del SIDEM.

En la figura 35 se muestra el diagrama de flujo del proceso de digitalización, los actores que interactúan con el SIDEM y sus mensajes correspondientes.

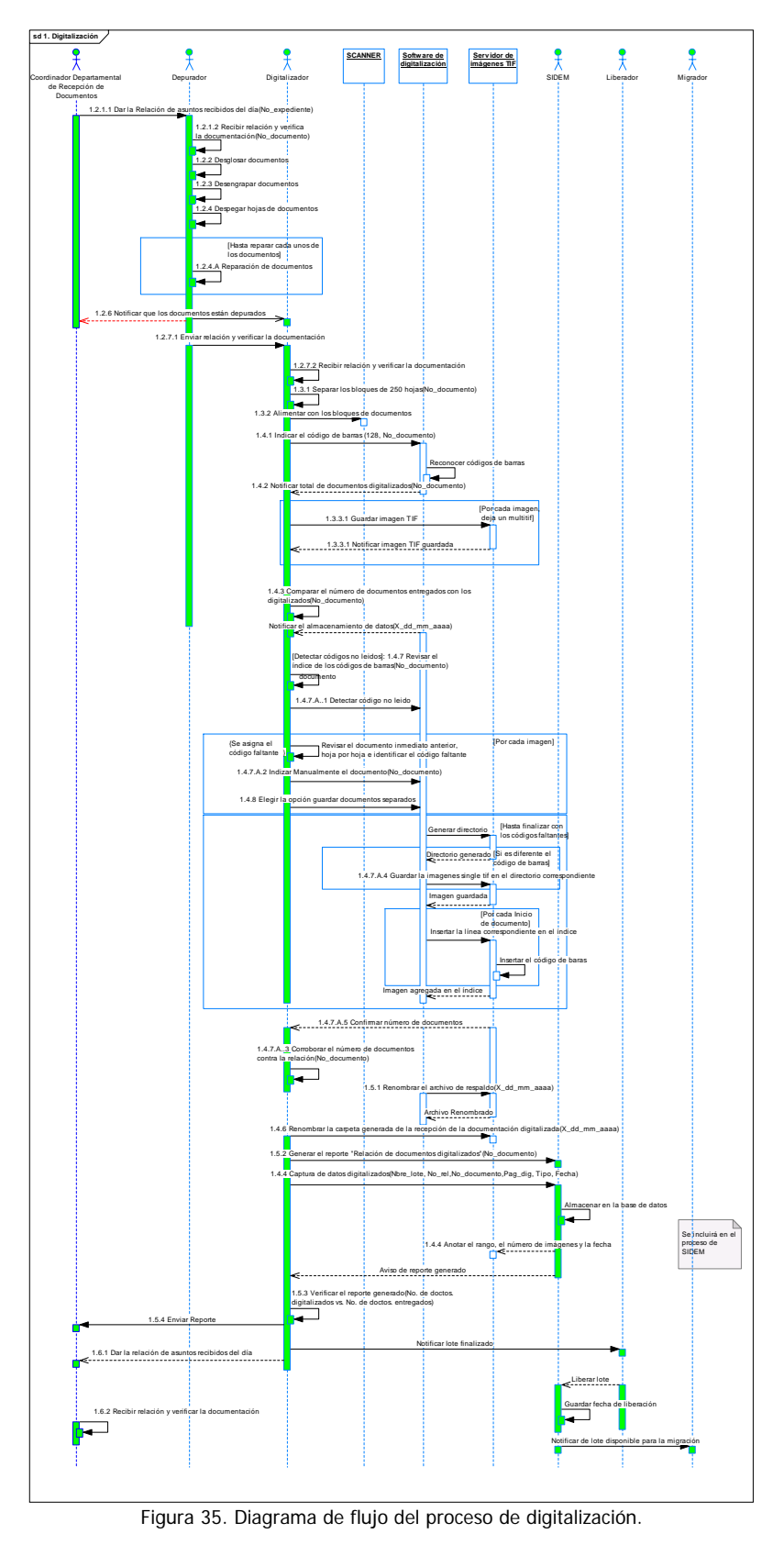

# **Migración**

Descripción del procedimiento:

- Una vez liberado el lote digitalizado para su migración se obtiene información de los documentos listo para migrar, esta información procede de forma interna (IMPI) o externa (empresa encargada de digitalización-maquila). De forma interna se recibe una notificación vía correo electrónico indicando los lotes que se pueden migrar; se revisa el servidor donde se encuentran, verificando los lotes listos a migrar, de acuerdo a la información recibida. De forma externa recibe la relación de disco con los documentos digitalizados, dicha relación indica el tipo de documento y el nombre completo de la carpeta que contiene los documentos, respetando el formato "X\_dd\_mm\_aaaa", donde la "X" corresponde al tipo de documentos digitalizado, las "dd" son el día de la recepción de la documentación, las "mm" el mes y las "aaaa" el año.
- Se revisa el reporte para evitar posibles errores y faltantes.
- Se ingresa al SIDEM donde se revisa si hay lotes a ser migrados y una vez elegido algún lote se configura la ruta donde se encuentra el índice que se generó en la digitalización.
- Se inicia la migración con el recuento de códigos de barras y verificación de DPIs para detectar la información incorrecta o duplicada, en caso de no detectar errores, se inicia la migración.
- Si hay información incorrecta el SIDEM genera un archivo con las etiquetas de los códigos de barras erróneos, en caso de que estos existan, para el caso de la digitalización interna se avisa al área correspondiente para que se corrija y en caso externo (maquila) se regresa a la empresa con oficio foliado para que el CD sea reemplazado.
- Para corregir información incorrecta en el índice se realiza lo siguiente:
	- o Se abre el archivo de etiquetas erróneas y se buscan los código de barras desplegados con la leyenda "El código PA/E/2006/00001 + ruta es erróneo o duplicado".
	- o Se busca y encuentra la imagen del código de barras señalado.
	- o Se compara visualmente el número de código de barras de la imagen contra el código de barras del archivo de índice.
	- o Se corrige el o los errores en el archivo índice o imagen, si es el caso se deberá digitalizar de nuevo la imagen.
- En caso de no existir errores se comienza la migración<sup>1</sup>.
- En la ventana de la aplicación se muestra un mensaje sobre el estatus de migración por cada documento.
- Al finalizar la migración se revisa el reporte de migración generado por el SIDEM.
- En caso de encontrar un error en el reporte final de la migración se hacen las correcciones pertinentes hasta que se migren todos los documentos en ese lote.
- Si el reporte de migración no contiene errores se capturan los datos correspondientes en el SIDEM para guardar en el servidor el reporte de migración y el reporte de pago.
- Se envía por correo el reporte de migración generado por el SIDEM al área correspondiente, para notificar que la información está disponible en el servidor de imágenes (Keyfile).

 $\overline{a}$ 

<sup>1</sup> El proceso de migración se describe a detalle en los diagramas de flujo.

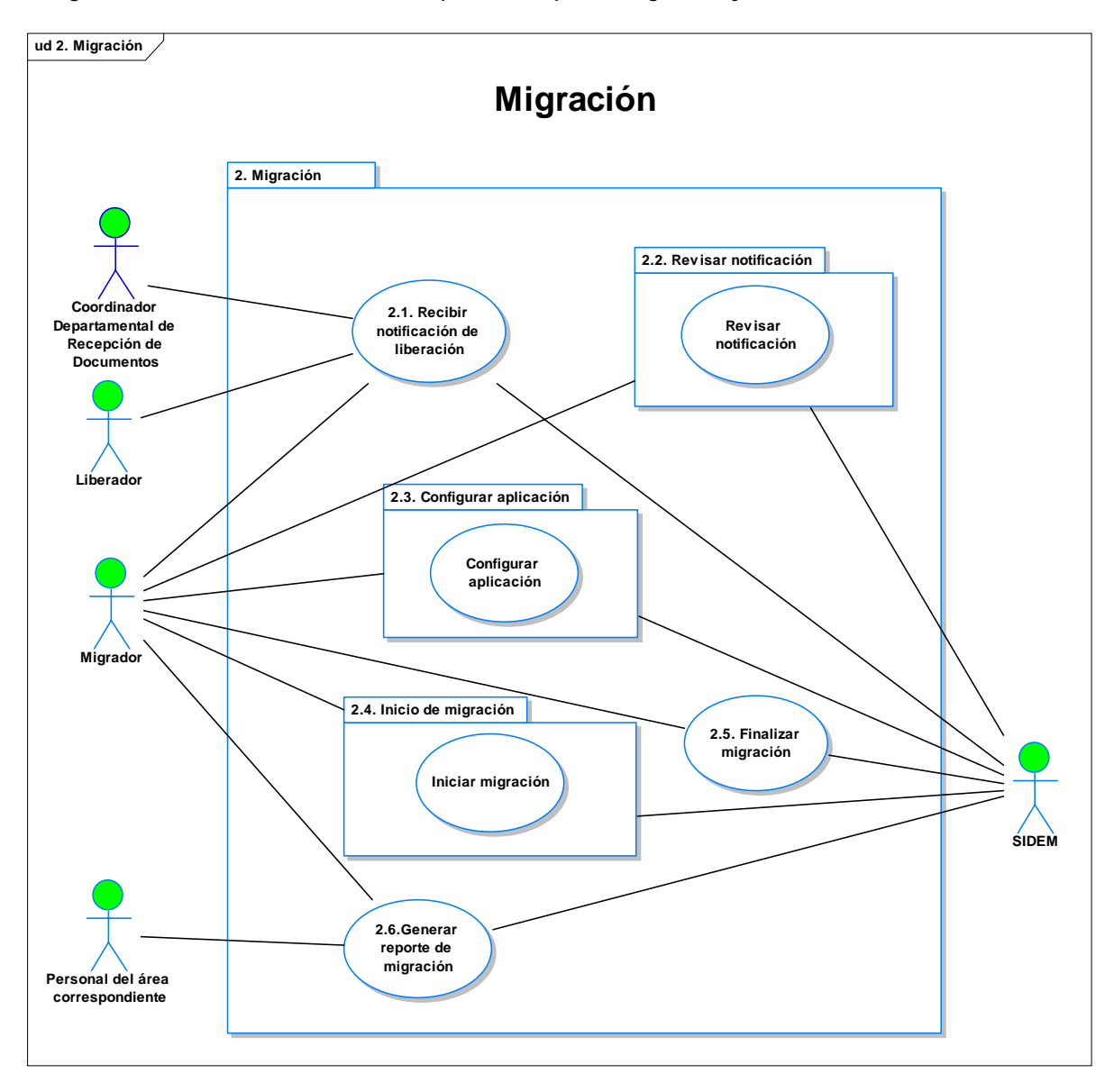

En la figura 36 se muestra el caso de uso para la etapa de migración y su interacción con el SIDEM.

Figura 36. Caso de uso del proceso de migración del SIDEM.

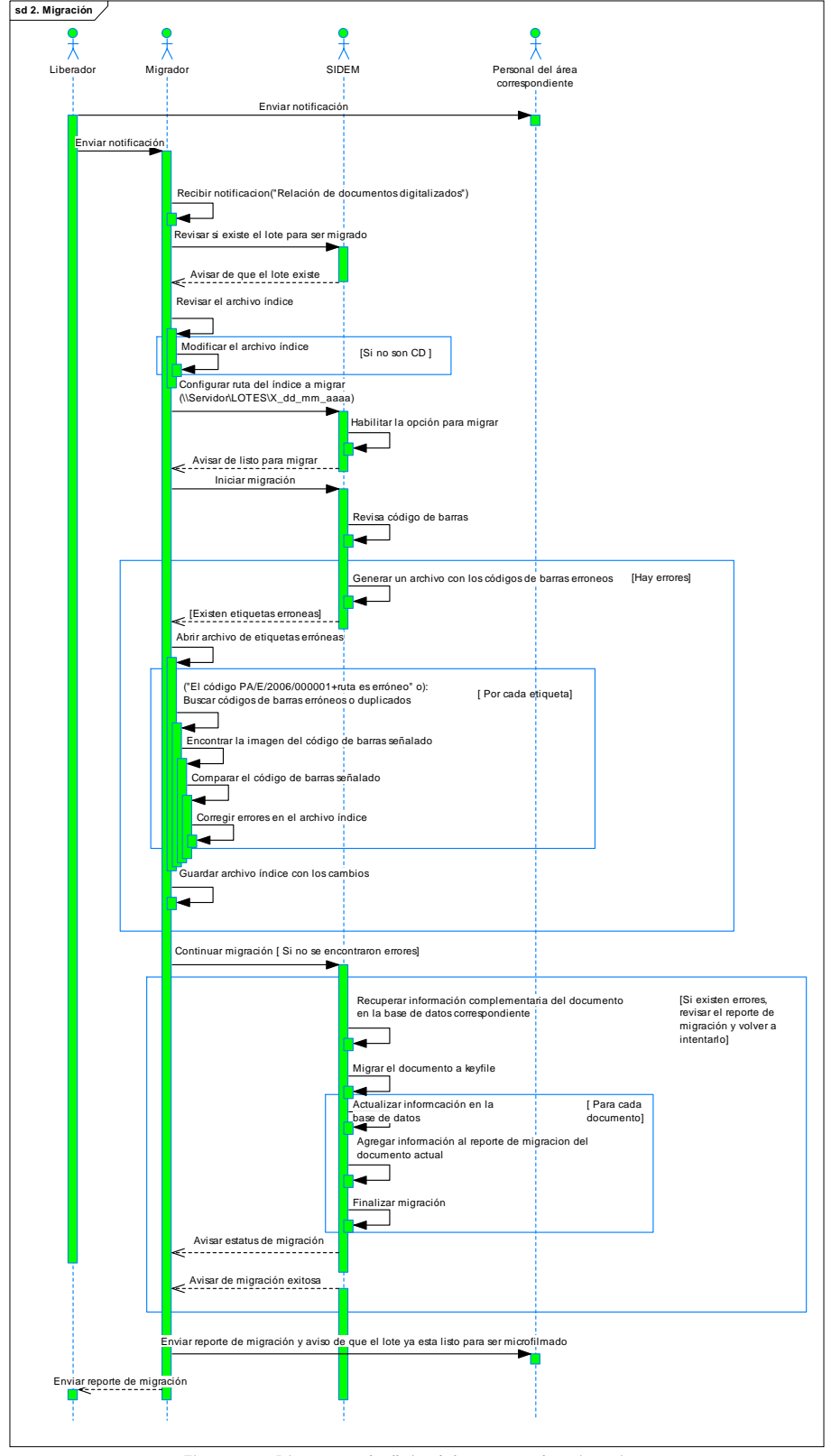

En la figura 37 se muestra el diagrama de flujo del proceso de migración, los actores que interactúan con el SIDEM y sus correspondientes mensajes.

Figura 37. Diagrama de flujo del proceso de migración.

#### **Microfilmación**

Descripción del procedimiento:

- Revisar en el SIDEM y/o en el correo los meses o lotes que se pueden microfilmar para obtener la información de las imágenes ya migradas del servidor y/o de los CDs entregados por el proveedor externo que son identificados por el día/mes/año y No. de CD.
- Generar en la estación de trabajo una carpeta con la siguiente nomenclatura "X\_ dd\_mm\_aaaa", donde la "X" corresponde al tipo de documento (promociones, oficios, solicitudes, regionales, títulos, etc.), las "dd" el día de documento procesado, las "mm" al mes y las "aaaa" al año del lote a microfilmar. Esta carpeta debe estar contenida en otra carpeta correspondiente al año a procesar, que a su vez contemplara el tipo de rubro que puede ser: marcas, patentes, contencioso o el área correspondiente y conteniendo el tipo de documento a microfilmar.
- Se debe conectar al servidor de imágenes migradas dependiendo del área donde se genera el documento (marcas, patentes, contencioso, etc.). Y copiar el archivo índice tipo texto a la carpeta generada con anterioridad.
- Se debe crear del índice DAW como sigue:
	- Renombrar el archivo índice con la nomenclatura "X\_dd\_mm\_aaaa".
	- o Seleccionar todo el texto del archivo "X\_dd\_mm\_aaaa", copiarlo y pegarlo en un documento nuevo de Word, para la ejecución de una macro previamente desarrollada, denominada "Formato\_DAW", que facilita el reemplazo de la ruta que se debe tomar del servidor para redireccionar la información a microfilmar.
	- o Para confirmar la ruta del índice mediante Windows, se debe tomar la ruta de una imagen del archivo previamente modificado, copiándola y pegándola en la siguiente ruta "Inicio->ejecutar- >Ruta a verificar", y dar clic en aceptar. En caso de existir algún error, cotejar la ruta correspondiente a la imagen. Una vez corregido el/los error(es) se copia y se guarda la información en el archivo índice inicial con el mismo nombre y agregándole la palabra DAW; es decir, con la siguiente nomenclatura, "X\_dd-mm-aaaa \_DAW.txt".
	- o Desechar la información de Word.
- La creación del índice DAW no se realizará en caso de maquila, pero sí se llevará una relación de lotes enviados en el SIDEM para su microfilmación<sup>1</sup>.
- Verificar las imágenes con la aplicación WINTCHKR, modificar los parámetros, buscar la ruta del archivo de texto DAW.txt de la estación de trabajo, y comenzar con la verificación de imágenes (Start Checking). Al finalizar se debe cerrar la ventana del proceso de verificación terminada.
- Si existe algún mensaje de error, se localiza la imagen a través de la ruta en el servidor y se copia ésta a la estación de trabajo. Con la ayuda de un editor de imágenes se hacen las modificaciones correspondientes para obtener una imagen óptima y que sea aceptada por el DAW. Se guarda la imagen ya modificada en la estación de trabajo; y se cambia la nueva ruta de la imagen ya modificada en el archivo índice.
- Cargar el rollo en la cámara del DAW, oprimir cualquier botón del display y cerrar la puerta del DAW.
- Sacar de línea al escritor DAW, seleccionar el menú "Film Control/Film Advance/Tension Film", para tensar la película, y regresarlo a línea.
- Verificar la disponibilidad de longitud de película mediante la opción "Film Supply".
- Abrir la aplicación AWIS y seleccionar "New Job", configurar el nuevo trabajo con los datos requeridos por la aplicación y el número consecutivo de rollo a microfilmar dependiendo el tipo de documento. Seleccionar la ruta de los datos a microfilmar y comprobar la comunicación entre la estación de trabajo y el DAW.
- Comenzar con la escritura de imágenes con el botón "Start".

<sup>1</sup> El proceso de microfilmación se describe a detalle en el diagrama de flujo correspondiente.

- Monitorear el espacio restante para la escritura. Si es factible que se puedan incluir más imágenes se agrega otro archivo TXT, siendo la leyenda "All images have been written. Do you want to start 'END OF ROLL' processing?" cuya respuesta deberá de ser "NO", siempre y cuando exista espacio en la cinta a escribir.
- Una vez finalizada la escritura el rollo se debe recorrer hasta el final.
- Enumerar y describir el contenido del rollo microfilmado.
- Llevar al proceso del revelado el rollo finalizado.
- Sellar con el holograma de seguridad y su número consecutivo de la caja del rollo.
- Elaborar la relación que incluya el número de rollo y contenido de éste.
- Para el caso de la maquila de microfilmación se captura en el SIDEM una relación asignando los lotes que se envían para tener el control de los mismos.
- Asignar los lotes microfilmados en un rollo en el SIDEM guardando el índice generado por el DAW, para la actualización del índice de microfilm correspondiente.
- Enviar la relación y los rollos a la Subdirección Divisional de Soporte a Sistemas para su resguardo en el CIR (Centro de Información de Respaldo).
- La CDDEM realiza una fotocopia del acuse de recibo del CIR como control interno.

En la figura 38 se muestra el caso de uso para la etapa de microfilmación.

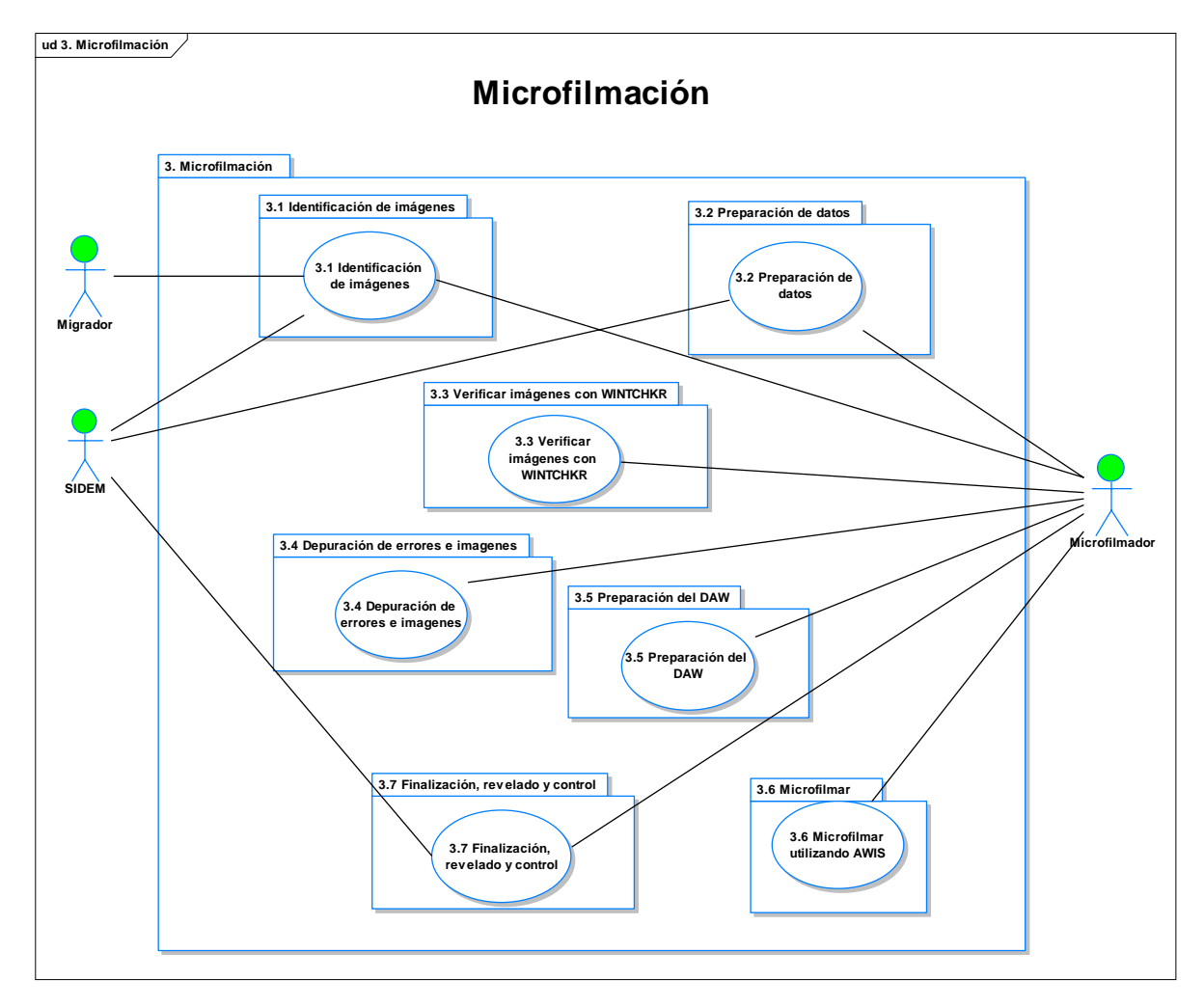

Figura 38. Caso de uso para la etapa de microfilmación.
En la figura 39 se muestra el diagrama de flujo del proceso de microfilmación, los actores que interactúan con el SIDEM y sus correspondientes mensajes.

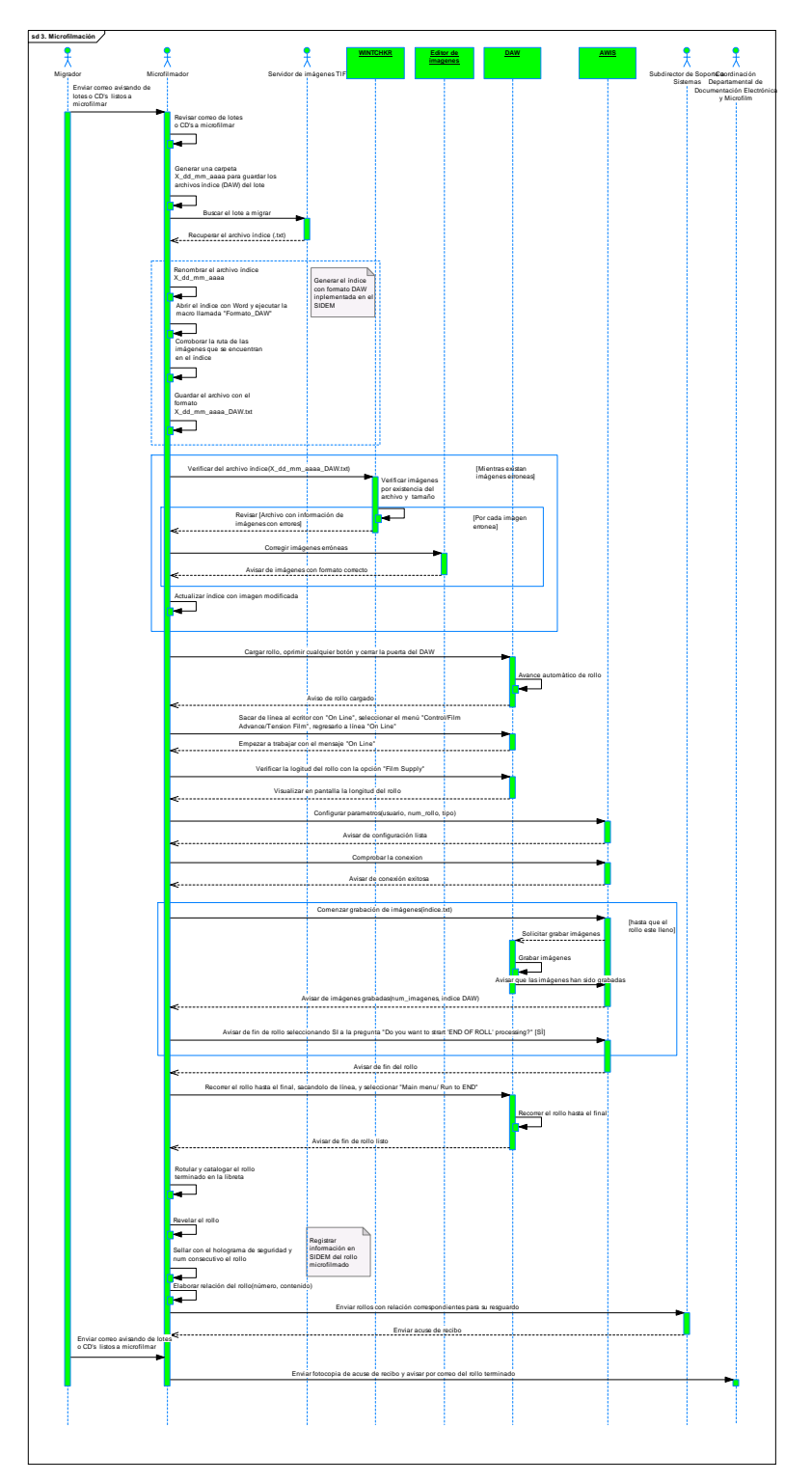

Figura 39. Diagrama de flujo del proceso de microfilmación.

Todos los demás casos de uso y diagramas de secuencia se pueden consultar en la documentación del SIDEM en las oficinas del IMPI, previa autorización.

## **IV.2.** DISEÑO DE PRESENTACIÓN GRÁFICA Y ESTRUCTURA DE MENÚS

En este apartado se muestran los menús principales del SIDEM y se describe su funcionalidad.

En la figura 40 se muestra la ventana de acceso debiendo ingresar el usuario y password, los cuales se validan para asignar los menús correspondientes al rol o roles del usuario.

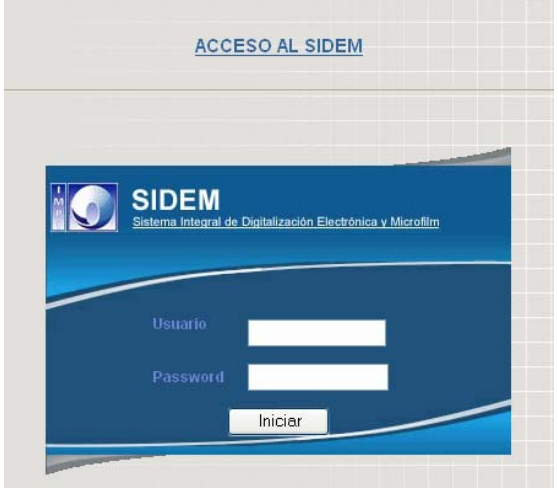

Figura 40. Acceso al SIDEM.

En la figura 41 se muestra la ventana principal del SIDEM y todas las opciones del menú.

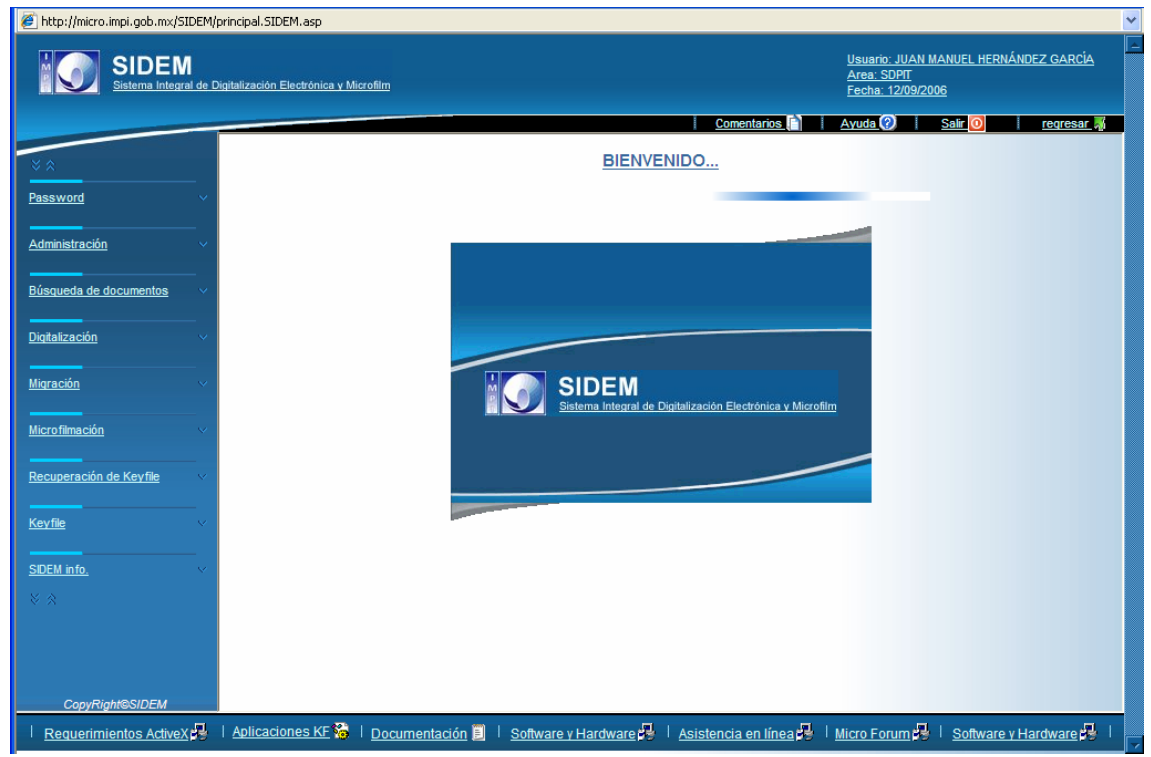

Figura 41. Ventana principal del SIDEM.

A continuación se describen las opciones del menú más importantes para el proceso completo de digitalización.

#### **Administración de usuario**

"Administración Usuario->Cambiar password"

En la figura 42 se muestra la ventana "cambiar password", la cual te permite cambiar el password previa verificación, este menú está incluido en todas las cuentas.

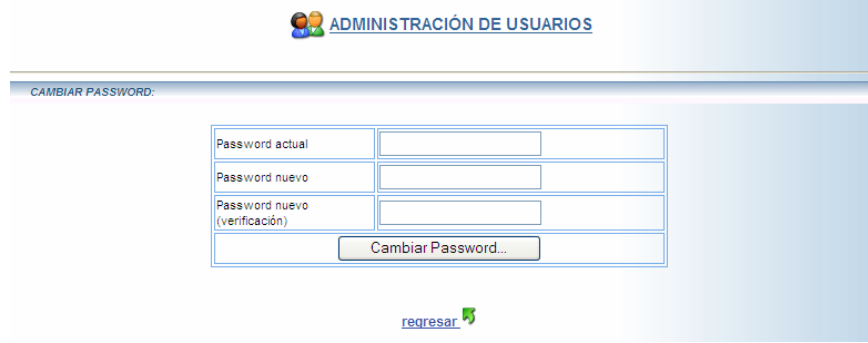

Figura 42. Cambiar de password.

#### **Administración**

"Administración->Usuarios"

En la figura 43 se muestra el menú de administración de usuarios con el cual se puede crear, buscar y modificar las características de una cuenta.

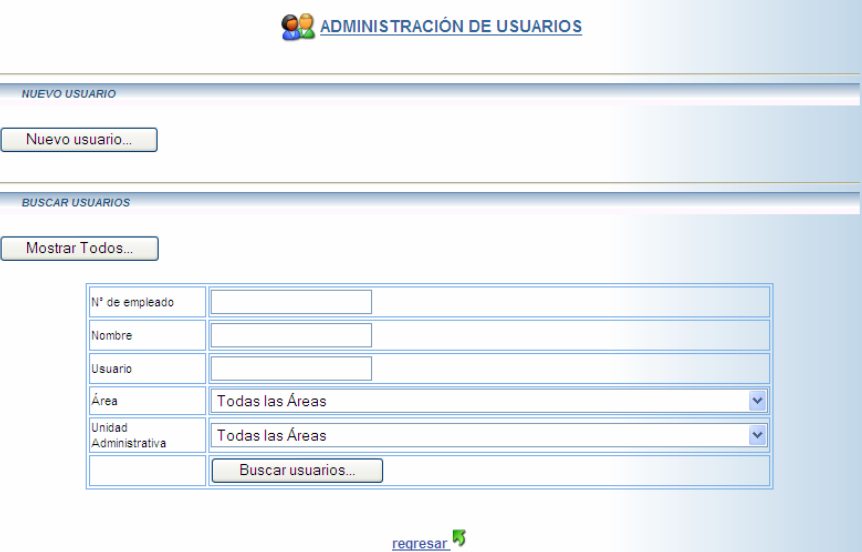

Figura 43. Administración de usuarios.

Al elegir la opción "Nuevo usuario…", aparece una plantilla para la edición y creación de usuarios como se muestra en la figura 44.

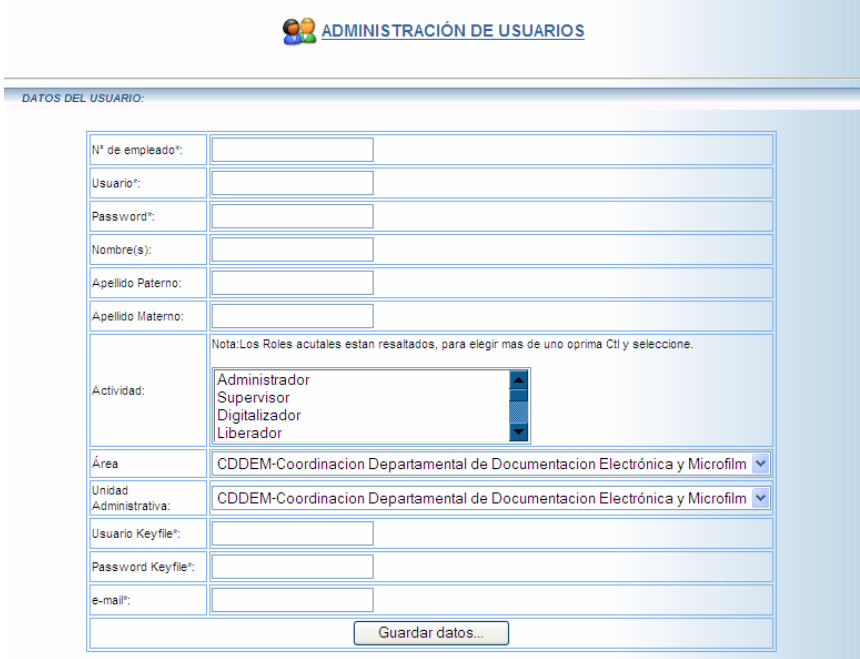

Figura 44. Edición de usuarios.

"Administración->Roles y Menús"

En la figura 45 se muestra el menú de control de roles y asignación de menús, los menús se pueden asignar a un rol específico para controlar el acceso a las aplicaciones.

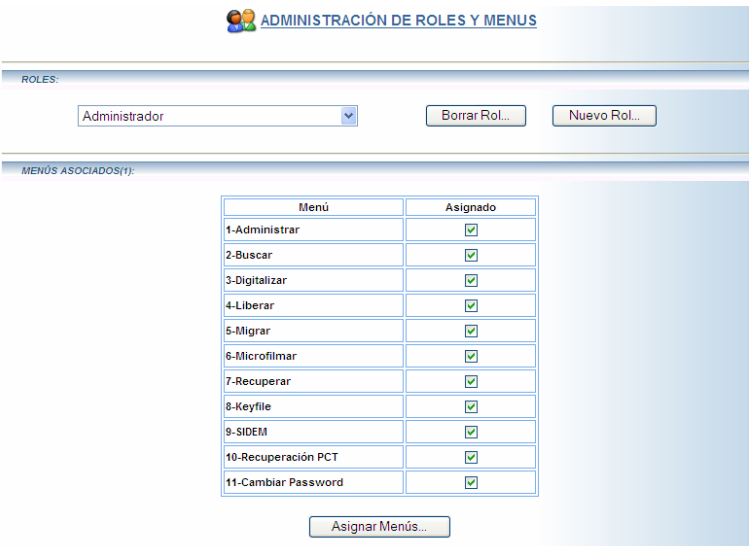

Figura 45. Administración de roles y menús.

"Administración->Área"

En esta opción se muestra el menú para la administración de áreas, con el se pueden crear, borrar y modificar áreas para ser asignadas a las cuentas de usuario y con esto seccionar los procesos y hacer flujos independientes por áreas.

#### **Búsquedas**

"Búsquedas->Búsqueda de documentos"

En la figura 46 se muestra el menú para la búsqueda de documentos, esta opción es utilizada para buscar documentos ya migrados al servidor de imágenes y poder consultarlos previa autentificación de la cuenta de Keyfile con el cliente WorkSpace.

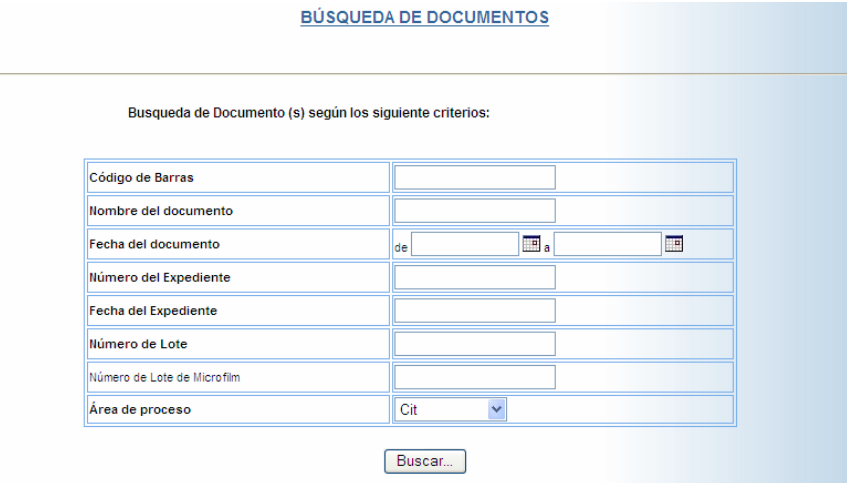

Figura 46. Búsqueda de documentos.

"Búsquedas->Búsqueda de Lotes"

En la figura 47 se muestra el menú para la búsqueda de lotes, utilizado para recuperar lotes y conocer su estatus y la etapa donde se encuentran en el proceso general.

|                                                    |          |                  | <b>BÚSQUEDA DE LOTES</b> |         |  |
|----------------------------------------------------|----------|------------------|--------------------------|---------|--|
|                                                    |          |                  |                          |         |  |
| Busqueda de Lote(s) según los siguiente criterios: |          |                  |                          |         |  |
|                                                    |          |                  |                          |         |  |
| N° lote                                            |          |                  |                          |         |  |
| Nombre del lote                                    |          |                  |                          |         |  |
| Area                                               |          |                  |                          |         |  |
| Digitalizacion                                     | fecha de | $\blacksquare$   | Ŧ                        | usuario |  |
| Liberacion                                         | fecha de | $\blacksquare$ . | $\overline{\phantom{a}}$ | usuario |  |
| Migración                                          | fecha de | $\blacksquare$ . | Ħ                        | usuario |  |
| Microfilmación                                     | fecha de | $\blacksquare$ . | 匣                        | usuario |  |
| Etapa                                              |          |                  |                          |         |  |
|                                                    |          |                  | Buscar Lote              |         |  |

Figura 47. Búsqueda de Lotes.

### **Digitalización**

"Digitalización->Generación de reporte"

En la figura 48 se muestra la forma de captura para la generación del reporte de digitalización, donde se solicita el nombre del lote, el nombre de la relación y el archivo índice, el cual se generó en el proceso de digitalización.

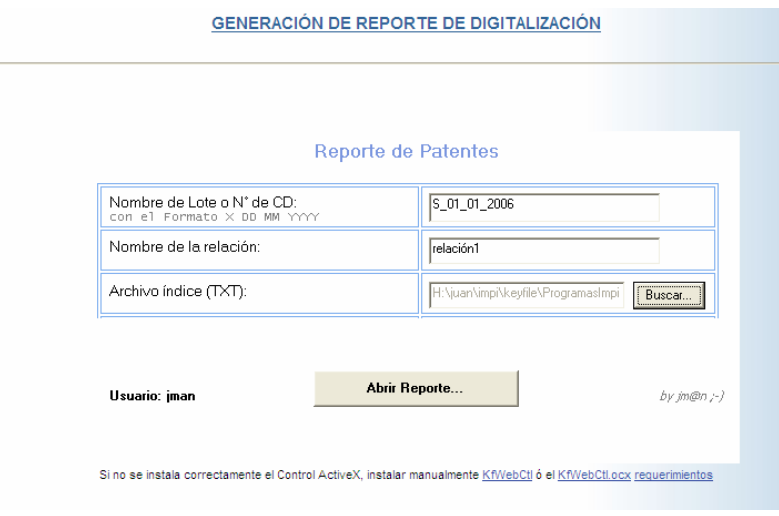

Figura 48. Captura de reporte de digitalización.

Para empezar la generación del reporte hay que presionar el botón "abrir reporte", con lo cual se abre una aplicación que generará el reporte ver figura 49 "Generación del reporte", para iniciar el reporte se presiona la opción "Reporte".

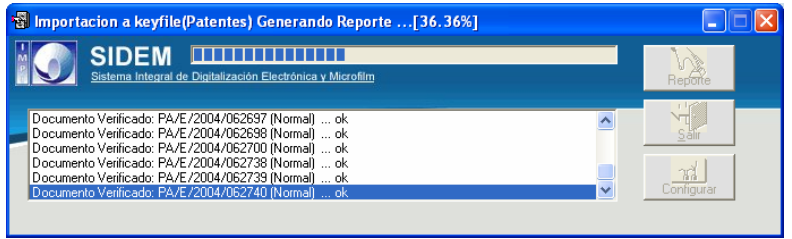

Figura 49. Generación del reporte.

Al termino de la revisión de documentos se muestra el reporte, ver figura 50 y se auto completa la forma de captura ver figura 51 "Captura de digitalización", con la cual el lote se envía a la etapa de liberación, cabe aclarar que si no se llena la forma y se envían los datos nunca se guardará el lote en el SIDEM, permitiendo revisar el reporte antes de que se guarde en el sistema.

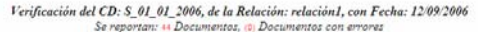

| Consecutivo | Código de<br><b>Barras</b> | <b>Documento</b> | Expediente | Tipo de<br>Documento | Status de<br><b>Migracion</b>                                                          | Pág, a Mig. Páginas<br>(TIF's Inc.) Blancas |  |
|-------------|----------------------------|------------------|------------|----------------------|----------------------------------------------------------------------------------------|---------------------------------------------|--|
|             |                            |                  |            |                      | PA/E/2004/062692 PA/E/2004/062692 PA/1/2004/001784 EXPEDENTE TVa Migrado (Normal) (8() |                                             |  |
|             |                            |                  |            |                      | PA/E/2004/082751 PA/E/2004/082751 PA/1/2004/001785 EXPEDENTE Va Migrado (Normal) 150   |                                             |  |
|             |                            |                  |            |                      | PA/E/2004/082871 PA/E/2004/082871 PA/1/2004/001786 EXPEDENTE Valificatio (Normal) 28() |                                             |  |
|             |                            |                  |            |                      | PA/E/2004/052873 PA/E/2004/052873 PA/1/2004/001787 EXPEDENTE Val Normal Normal) 18()   |                                             |  |
|             |                            |                  |            |                      | PA/E/2004/082693 PA/E/2004/082693 PA/u/2004/000249 EXPEDENTE Tra Migrado (Normal) 21() |                                             |  |
|             |                            |                  |            |                      | PA/E/2004/052604 PA/E/2004/062604 PA/u/2004/000250 EXPEDIENTE Tra Migrade (Normal) 9th |                                             |  |
|             |                            |                  |            |                      |                                                                                        |                                             |  |

Figura 50. Reporte de digitalización.

ī

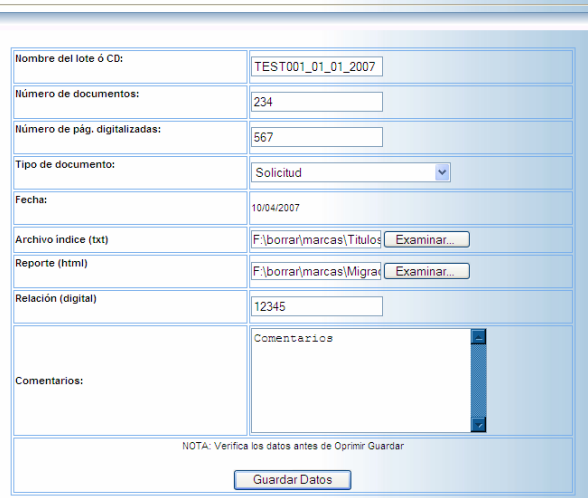

#### CAPTURA DE LOTES O CD'S DIGITALIZADOS

Figura 51. Captura de digitalización.

Al final de este proceso hay una opción en la cual se puede enviar un correo para avisar de la captura del lote a las personas interesadas en el proceso, por ejemplo: jefes de departamento y subdirectores, ver figura 52 "Plantilla para envío de correo".

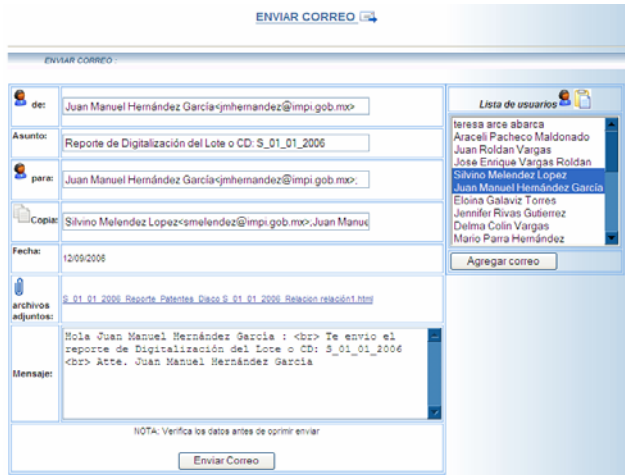

Figura 52. Plantilla para envío de correo.

#### "Digitalización->Liberación"

En la figura 53 se muestra la página donde se pueden liberar los lotes para ser migrados, estos lotes se pueden liberar una vez revisados y para ello hay que seleccionar la casilla del lote a liberar y oprimir el botón "liberar" ver figura 54 "Lotes ya liberados", con lo cual los lotes liberados se pasarán a la etapa de migración, en esta etapa también existe la opción para enviar un aviso por correo para los interesados en el proceso y principalmente el responsable de migración.

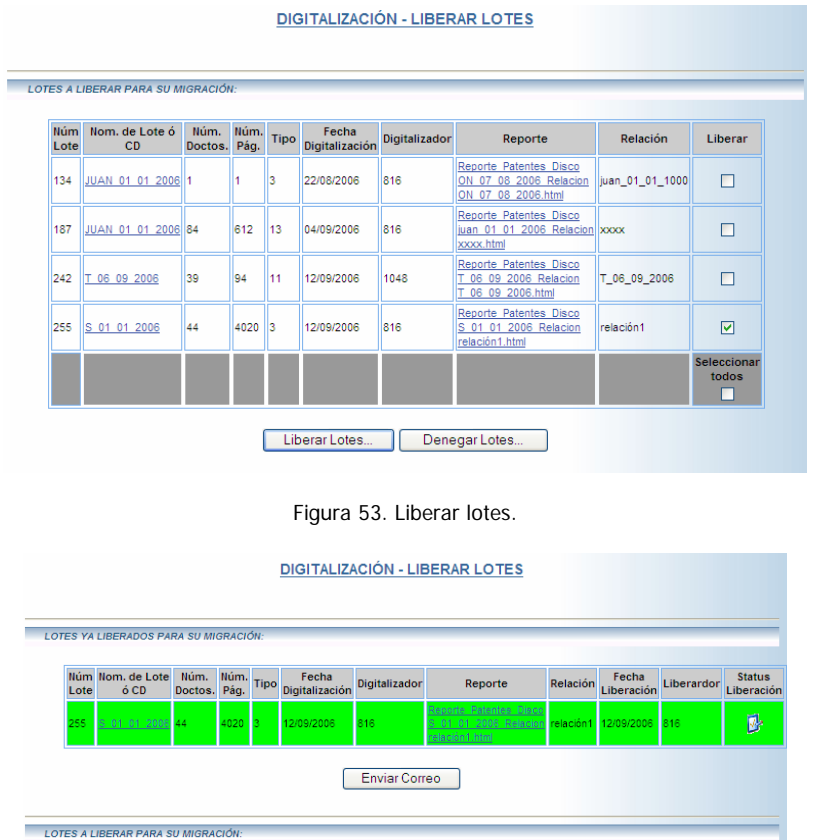

|                    | <b>LOTES A LIBERAR PARA SU MIGRACIÓN:</b> |                      |      |             |                         |               |                                                                        |                 |         |
|--------------------|-------------------------------------------|----------------------|------|-------------|-------------------------|---------------|------------------------------------------------------------------------|-----------------|---------|
|                    |                                           |                      |      |             |                         |               |                                                                        |                 |         |
| <b>Núm</b><br>Lote | Nom. de Lote ó<br>CD.                     | Núm.<br>Doctos. Pág. | Núm. | <b>Tipo</b> | Fecha<br>Digitalización | Digitalizador | Reporte                                                                | Relación        | Liberar |
| 134                | JUAN 01 01 2006                           |                      |      | 3           | 22/08/2006              | 816           | Reporte Patentes Disco<br>ON 07 08 2006 Relacion<br>ON 07 08 2006.html | juan_01_01_1000 | п       |
| 187                | JUAN 01 01 2006 84                        |                      | 612  | 13          | 04/09/2006              | 816           | Reporte Patentes Disco<br>juan 01 01 2006 Relacion xxxx<br>vyyy html   |                 |         |

Figura 54. Lotes ya liberados.

"Digitalización->Lotes denegados"

 $\overline{a}$ 

En la figura 55 se muestran los lotes denegados y la opción para poderlos borrar; es decir, si existe algún error en el proceso de captura, el lote se puede denegar y enviarlo a la etapa "lotes denegados" en donde se puede borrar el lote y generar de nuevo el reporte con las correcciones pertinentes.

|      | <b>LOTES DENEGADOS PARA SU MIGRACIÓN:</b> |                 |                   |    | <b>DIGITALIZACIÓN - BORRAR LOTES DENEGADOS</b> |               |                                    |                                                                                                    |                                |                        |         |
|------|-------------------------------------------|-----------------|-------------------|----|------------------------------------------------|---------------|------------------------------------|----------------------------------------------------------------------------------------------------|--------------------------------|------------------------|---------|
| Lote | Núm Nom, de Lote ó<br>CD                  | Núm.<br>Doctos. | Núm. Tipo<br>Pág. |    | Fecha<br>Digitalización                        | Digitalizador | <b>Archivo</b><br><b>IndiceTXT</b> | Reporte de<br>Digitalización                                                                                           | Relación                       | Fecha de<br>liberación | liberad |
| 206  | PCT 04 09 2006 15                         |                 | 782               | 15 | 05/09/2006                                     | 1048          |                                    | Reporte Patentes Disco<br>solicitudes.txt PCT 04 09 2006 Relacion<br>PCT 04 09 2006.html                               | PCT 04 09 2006 05/09/2006 1048 |                        |         |
| 207  | PCT 04 09 2006 15                         |                 | 782               | 15 | 05/09/2006                                     | 1048          |                                    | Reporte Patentes Disco<br>solicitudes.txt PCT 04 09 2006 Relacion PCT 04 09 2006 08/09/2006 806<br>PCT 04 09 2006.html |                                |                        |         |
|      |                                           |                 |                   |    |                                                |               |                                    |                                                                                                    |                                |                        |         |
|      |                                           |                 |                   |    |                                                | Borrar Lotes  |                                    |                                                                                                    |                                |                        |         |

Figura 55. Lotes denegados y listos a ser borrados.

"Digitalización->Información y estadísticas"

En la figura 56 se muestra la forma para buscar algún lote y realizar comparaciones estadísticas, por ejemplo: conocer la cantidad mensual de documentos e imágenes digitalizadas y generar un reporte en gráficas, ver figura 57.

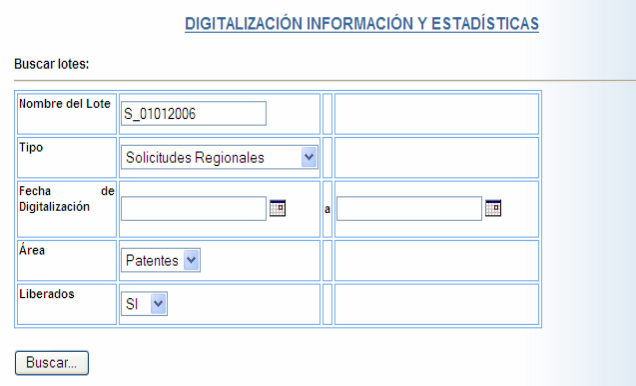

Figura 56. Búsqueda de lotes.

|     | <b>Resultados:</b>                                                                     |      |      |                                                   |        |                 |                   |                                                           |                          |                      |
|-----|----------------------------------------------------------------------------------------|------|------|---------------------------------------------------|--------|-----------------|-------------------|-----------------------------------------------------------|--------------------------|----------------------|
| Núm | Nom.<br>de<br>ó CD                                                                     | Num. | Num. | Fecha de<br>Lote Lote Doctos. Pag. Digitalización | Tipo   | <b>Relación</b> | Archivo<br>Indice | Reporte                                                   | Digitalizador<br>(Actor) | Status de Liberación |
| и   | Lote<br>h                                                                              | 34   | 3434 | 02/02/2006                                        |        |                 |                   | Patentes 01012006.TIF Solici.txt Reporte XXX.html Silvino |                          | ☑                    |
| 2   | <b>CD</b><br>30                                                                        | 23   | 343  | 02/02/2006                                        | Marcas |                 |                   | 01012006.TIF Solici.txt Reporte XXX.html Juanito          |                          | п                    |
| l3  | Lote<br>з                                                                              |      | 34   | 02/02/2006                                        |        |                 |                   |                                                           |                          | ☑                    |
|     |                                                                                        |      |      |                                                   |        |                 |                   |                                                           |                          |                      |
|     | <b>Totales</b><br>$\checkmark$<br>Barras<br><b>B</b> Imprimir:<br>Gráfica Estadística: |      |      |                                                   |        |                 |                   |                                                           |                          |                      |
|     | 1.111                                                                                  |      |      |                                                   |        |                 |                   |                                                           |                          |                      |

Figura 57. Resultados de la búsqueda.

# **Migración**

"Migración->Migrar lotes"

En las figuras 58a y 58b se muestra la plantilla para migrar lotes, la migración se puede iniciar oprimiendo el botón "Migrar", con lo cual se abre una ventana con datos del lote elegido para iniciar la migración, ver figura 59 "Proceso de migración"; si existe un error en este proceso el lote es enviado a la etapa de "errores de migración", para corregir los mismos y volver a iniciar la migración; una vez terminada la migración es necesario capturar los reportes correspondientes, con lo cual el lote se envía a la etapa de "microfilmación", cabe mencionar que los documentos migrados estarán disponibles en el servidor de imágenes para su consulta desde el momento que la aplicación envía el mensaje "migrado exitoso". Al guardar los reportes de migración también existe la opción para enviar un aviso por correo para los interesados en el proceso, por ejemplo al área de microfilmación.

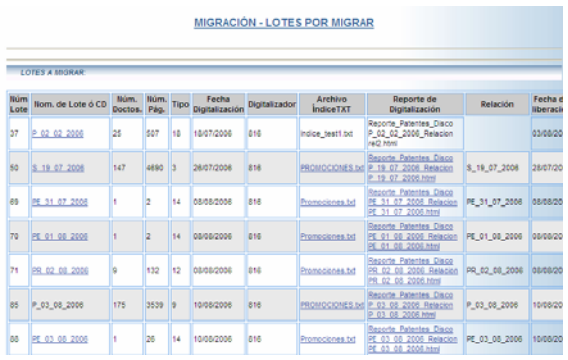

Figura 58. Migración de lotes (a). Figura 58. Migración de lotes (b).

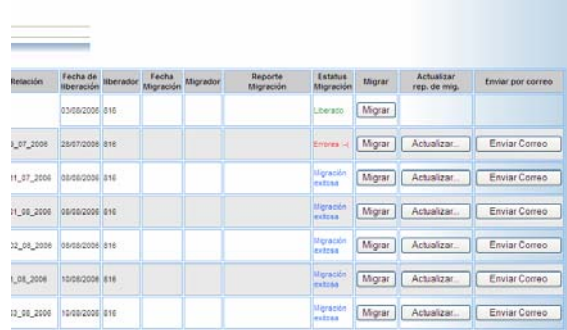

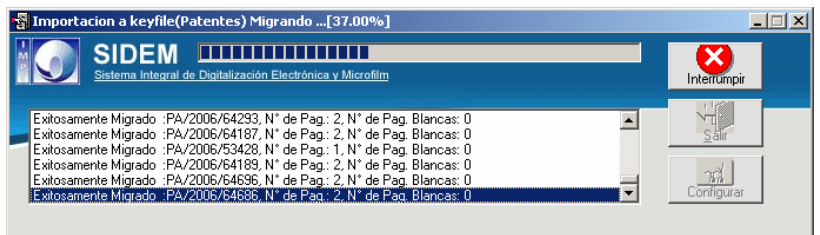

Figura 59. Proceso de migración.

#### **Microfilmación**

En este menú se encuentran las opciones para generar el índice DAW, el cual es un formato especial (ver anexo) para poder microfilmar las imágenes ya digitalizadas en un Data Archive Writer marca Kodak (el manual del DAW está fuera del alcance de esta tesis); también existe la opción "Asignar lotes a una relación" para el envío a la maquila de microfilm, ver figura 60.

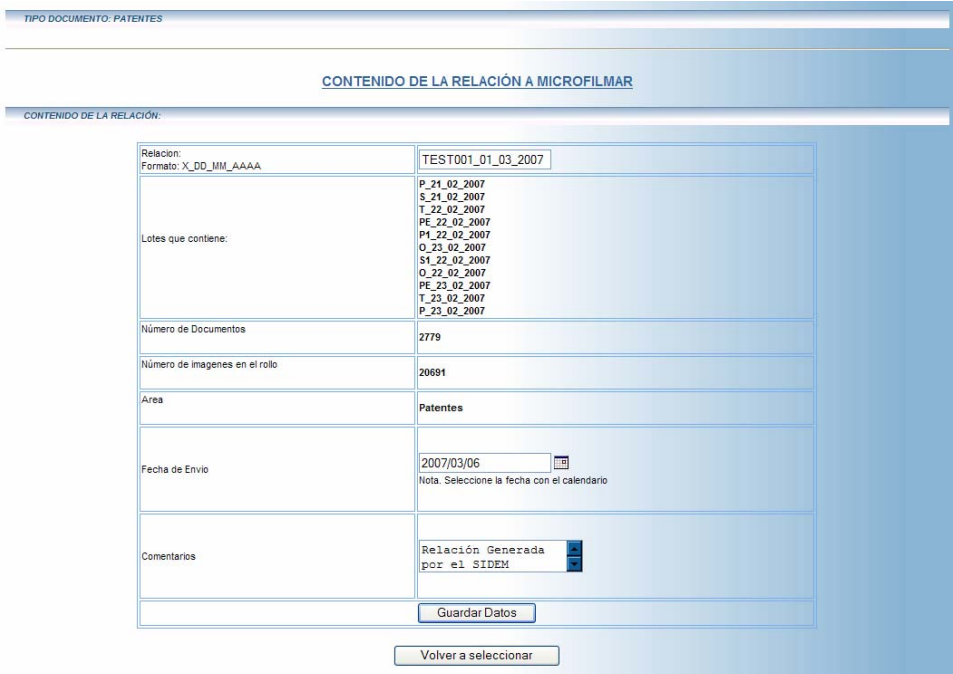

Figura 60. Asignación de reportes y captura de una relación para microfilmación.

Al finalizar el proceso de microfilmación se guardan los datos estadísticos de la microfilmación y el índice que generó el DAW (ver anexo), y se actualizan los datos correspondientes de los documentos microfilmados, ver figura 61. Asegurando la recuperación de un documento desde rollos de microfilm, este menú también cuenta con una opción para generar estadísticas del proceso de microfilmación.

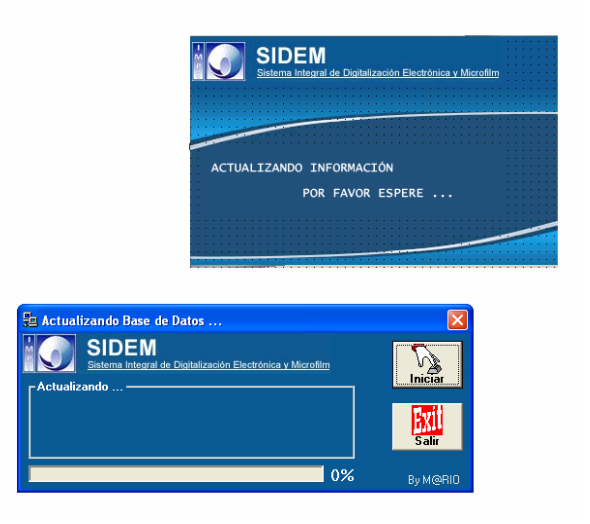

Figura 61. Activex para actualizar documentos con ID del DAW.

# **Keyfile**

"Keyfile->Información de Usuarios"

En la figura 62 se muestra la forma de búsqueda de información de licencias de usuarios de los servidores de Keyfile. Esta información es recuperada y actualizada por un control Activex; también se pueden generar estadísticas de las cuentas en los servidores.

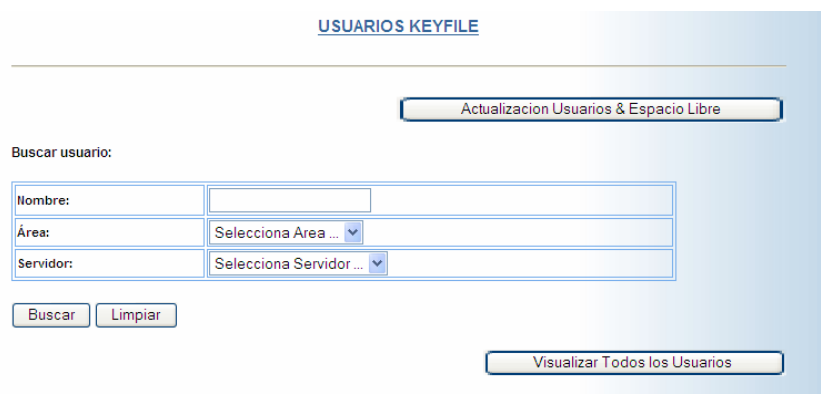

Figura 62. Usuarios de Keyfile.

"Keyfile->Espacio libre de dominios"

En la figura 63 se muestra el espacio libre de dominios de los servidores de Keyfile, esta información es recuperada y actualizada por un control Activex, y es indispensable que no se llegue a la capacidad máxima de espacio ya que muchas de las opciones del cliente de Keyfile quedan deshabilitadas.

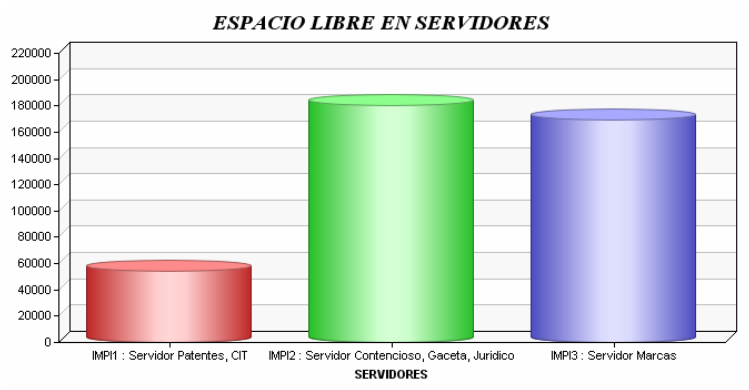

Figura 63. Espació libre de dominios en los servidores de Keyfile.

"Keyfile->Bitácora de respaldos"

En la figura 64 se muestra la forma de captura para guardar la información de los respaldos realizados a todos los servidores en donde interviene el SIDEM y los servidores de imágenes (Keyfile), esta información es recopilada para la generación de estadísticas.

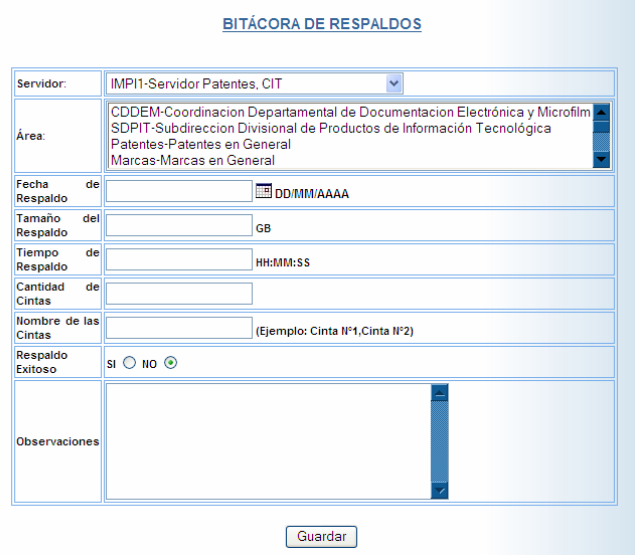

# Figura 64. Bitácoras de respaldo.

## **Ayuda**

En la figura 65 se muestra la ventana del manual y/o ayuda del SIDEM donde se puede consultar toda la funcionalidad del mismo.

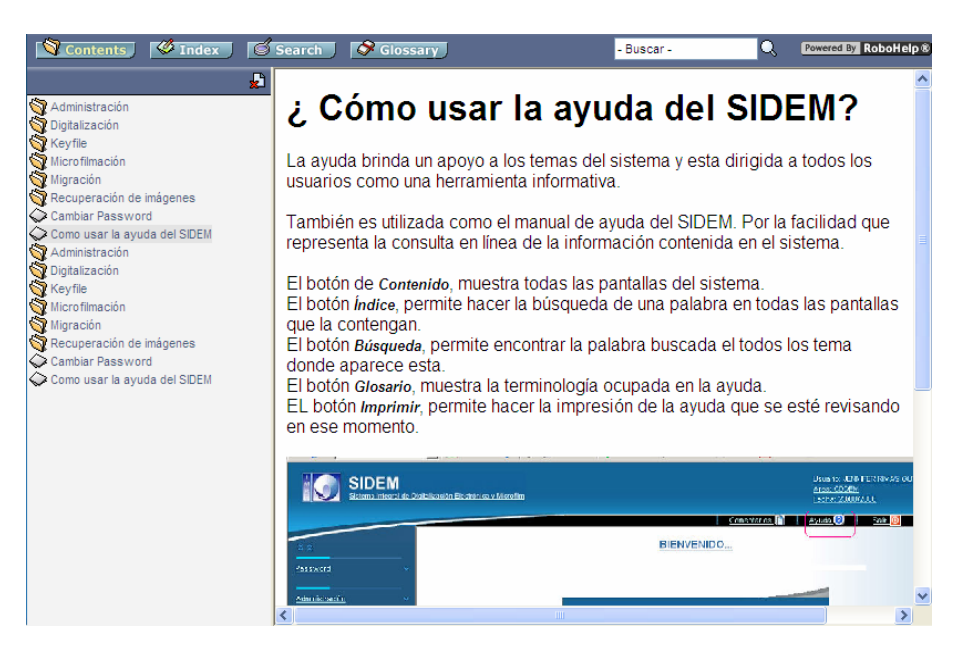

Figura 65. Ayuda del SIDEM.

# **IV.3.** ARQUITECTURA DEL SIDEM

El SIDEM fue desarrollado utilizando la arquitectura de tres capas, las cuales se muestran en la figura 66 y se describen a continuación.

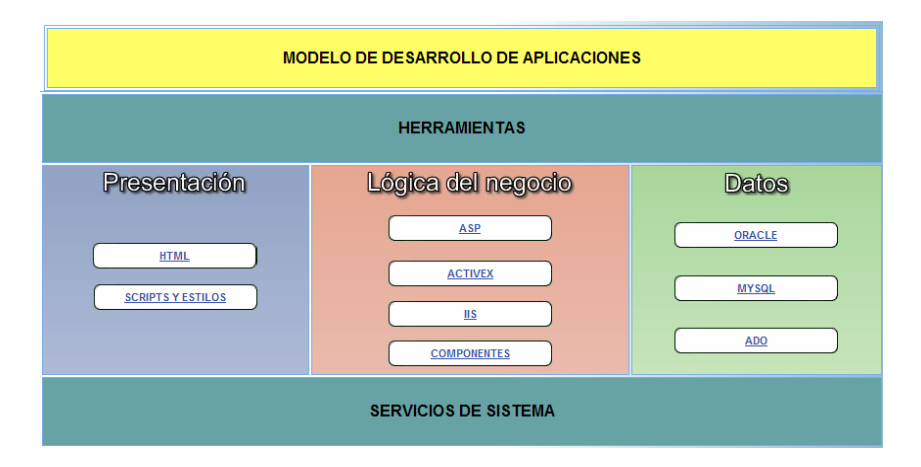

Figura 66. Arquitectura del SIDEM.

# **Capa de presentación**

# HTML

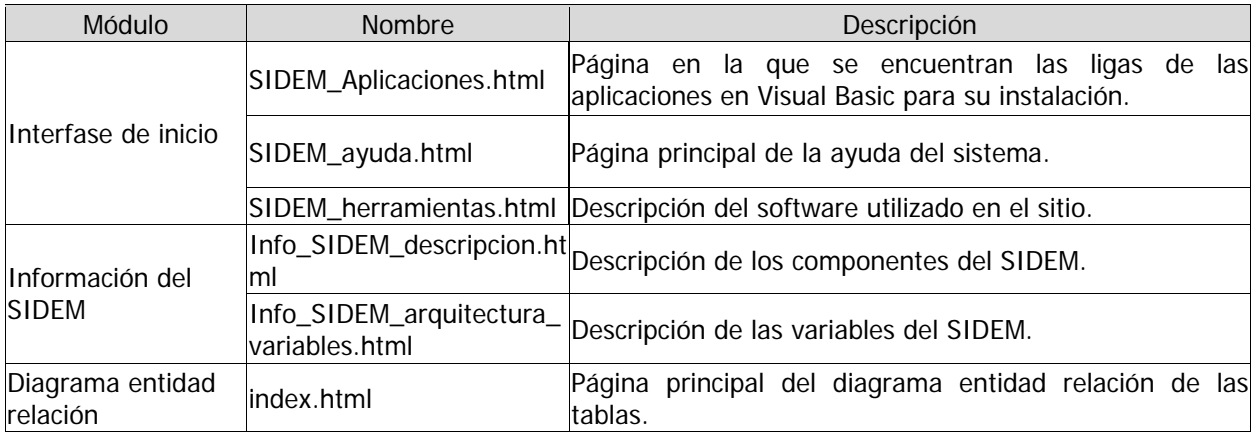

## Estilos

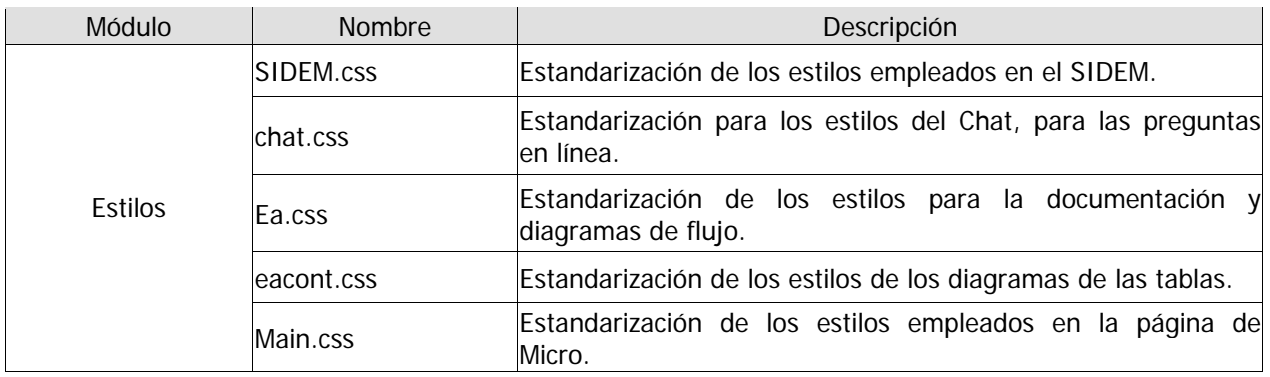

# **Capa de lógica del negocio**

### ASP

Las páginas ASP contienen la lógica del negocio, la cual está implementada como clases y no se tiene acceso directo, asegurando la integridad del sistema; a continuación se describen los scripts.

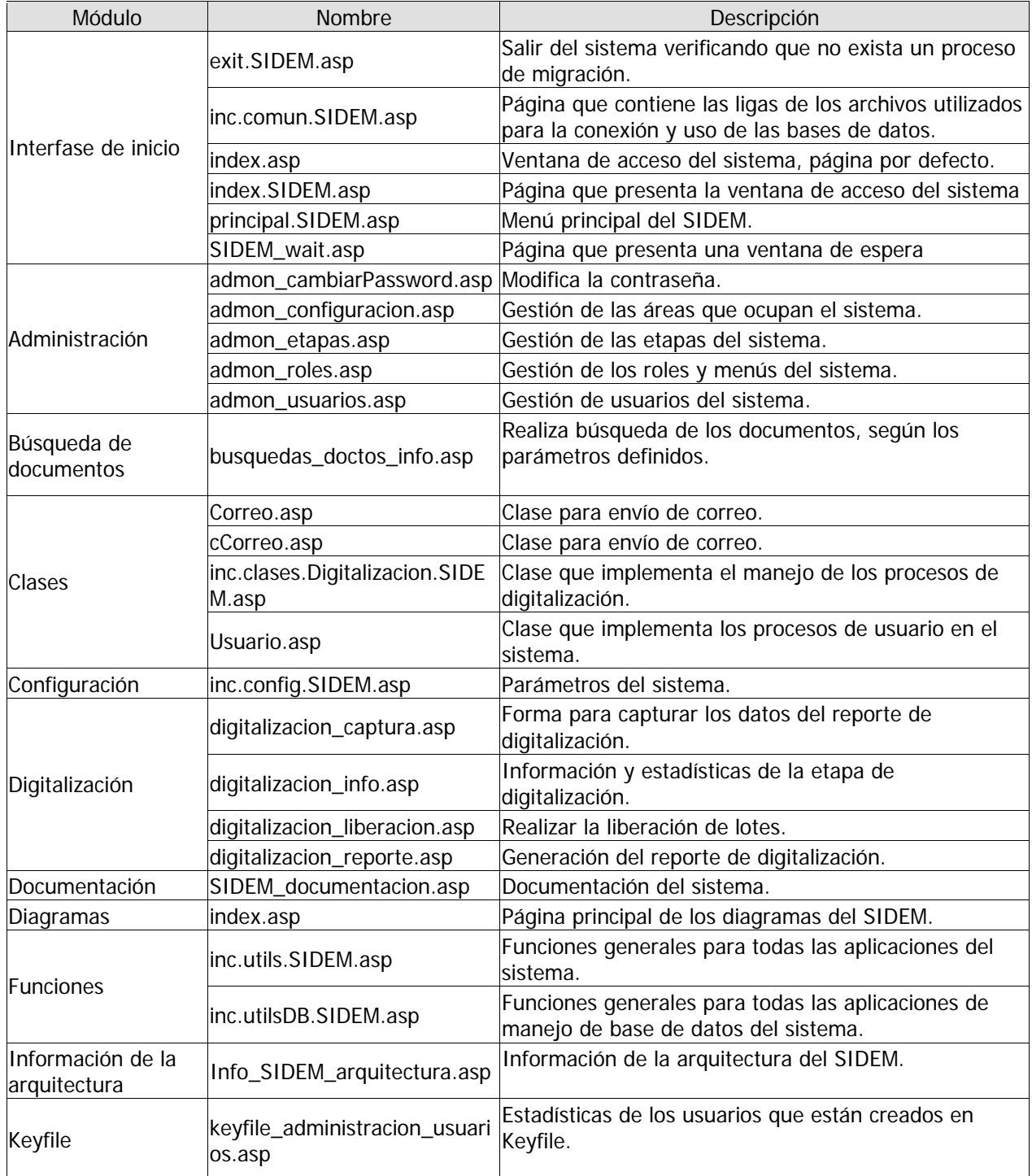

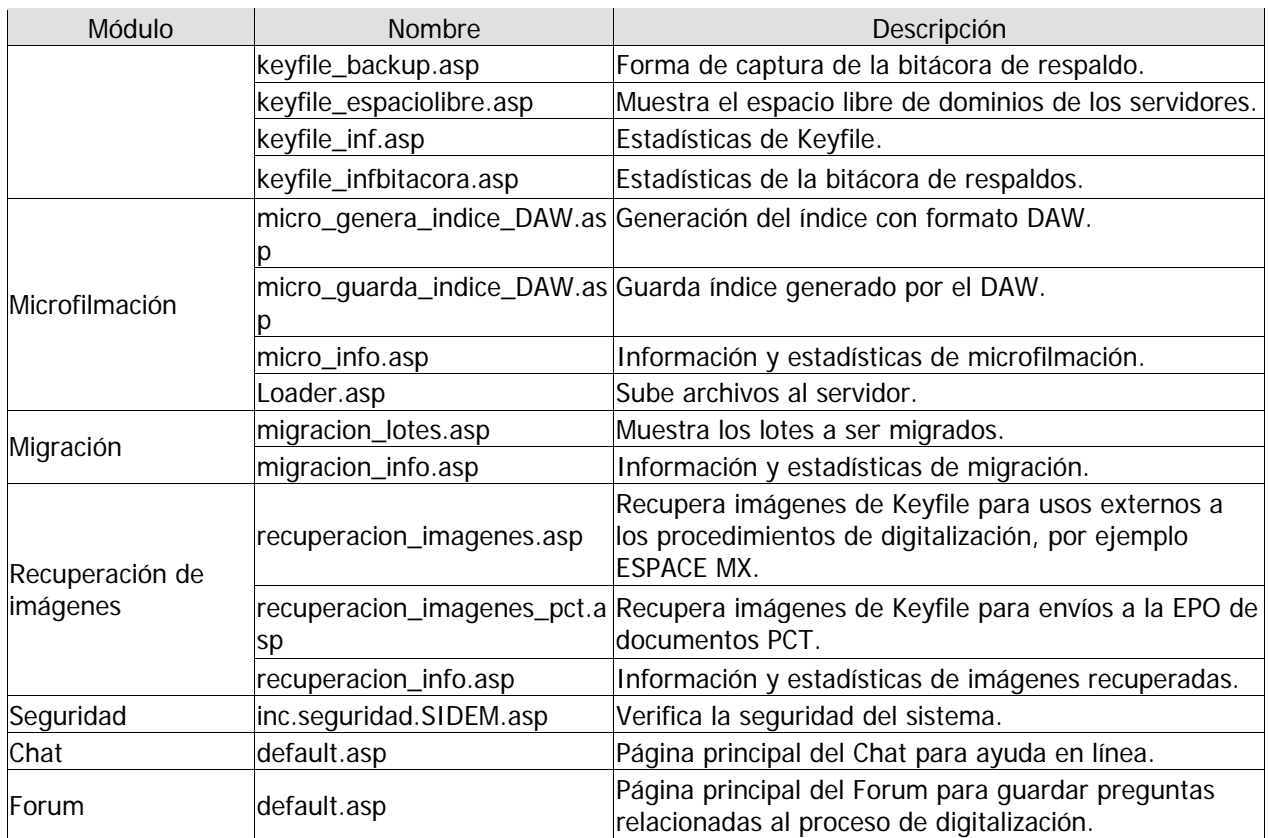

# Activex

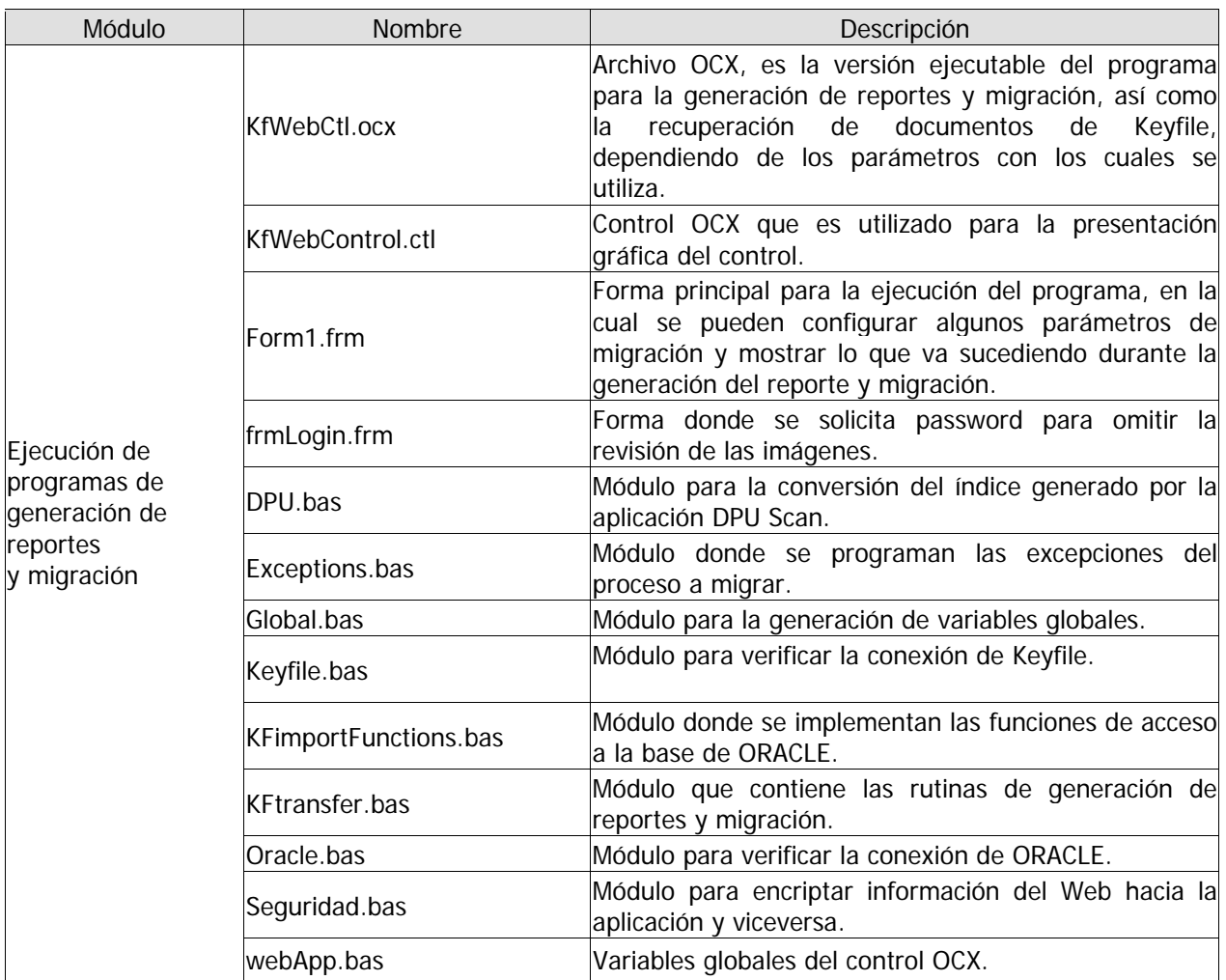

# Componentes

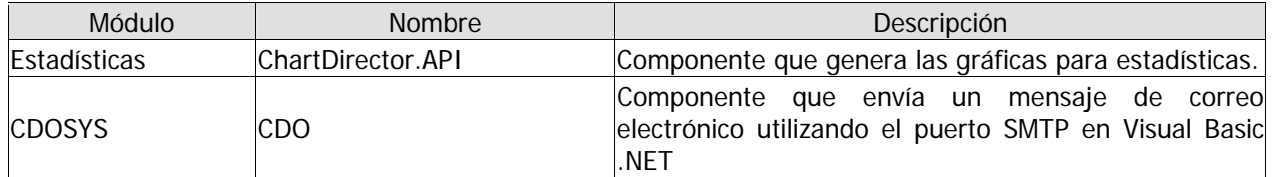

# **Capa de datos**

# ASP

Las páginas ASP contienen el mapeo a datos, lo cual está implementado como clases y no se tiene acceso directo, asegurando la integridad de la base de datos; a continuación se describen los scripts.

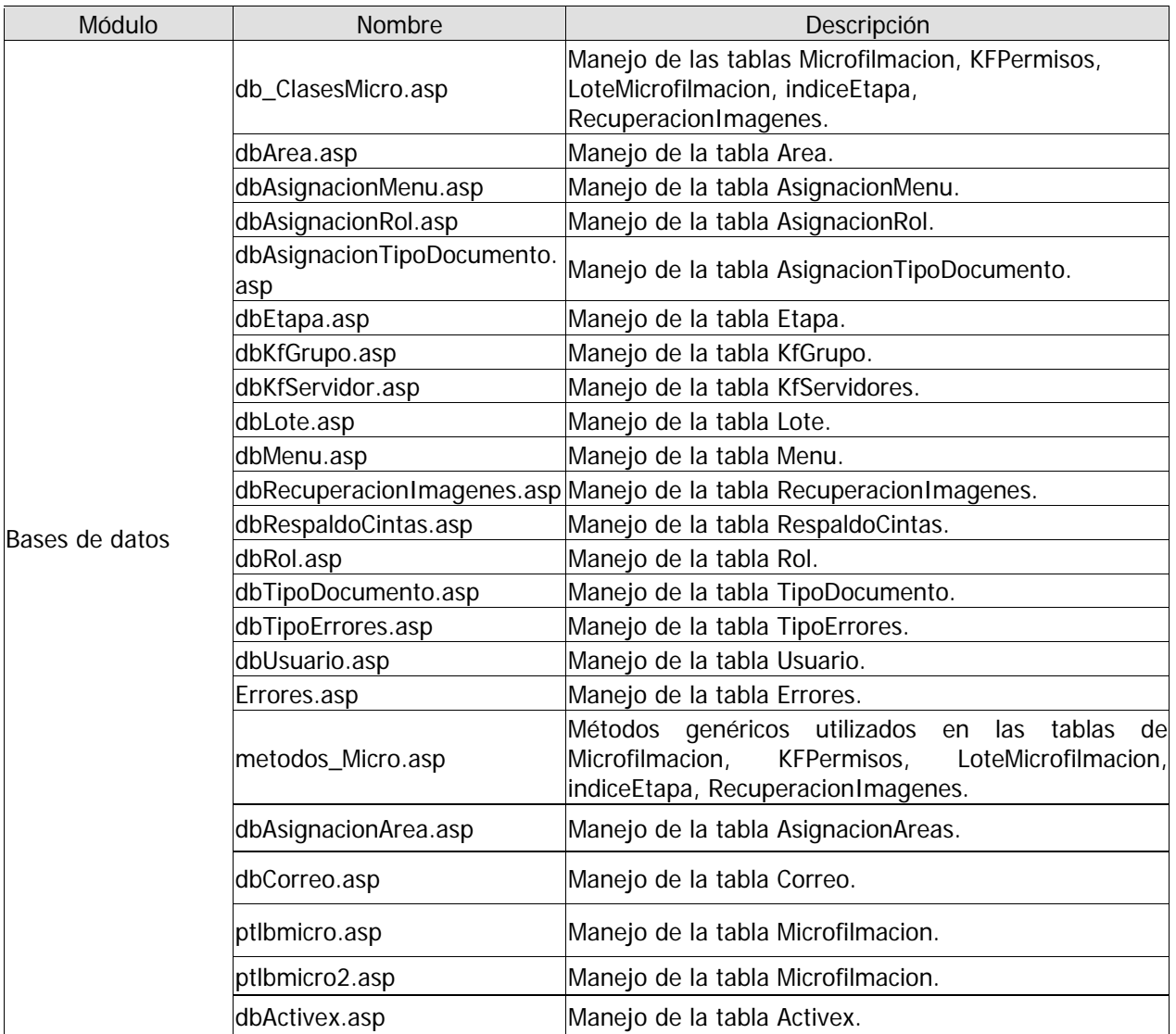

### **IV.4.** DISEÑO DE DATOS (DIAGRAMA ENTIDAD-RELACIÓN)

En las figuras 67 y 68 se muestra el diagrama Entidad-Relación del SIDEM, como también las llaves

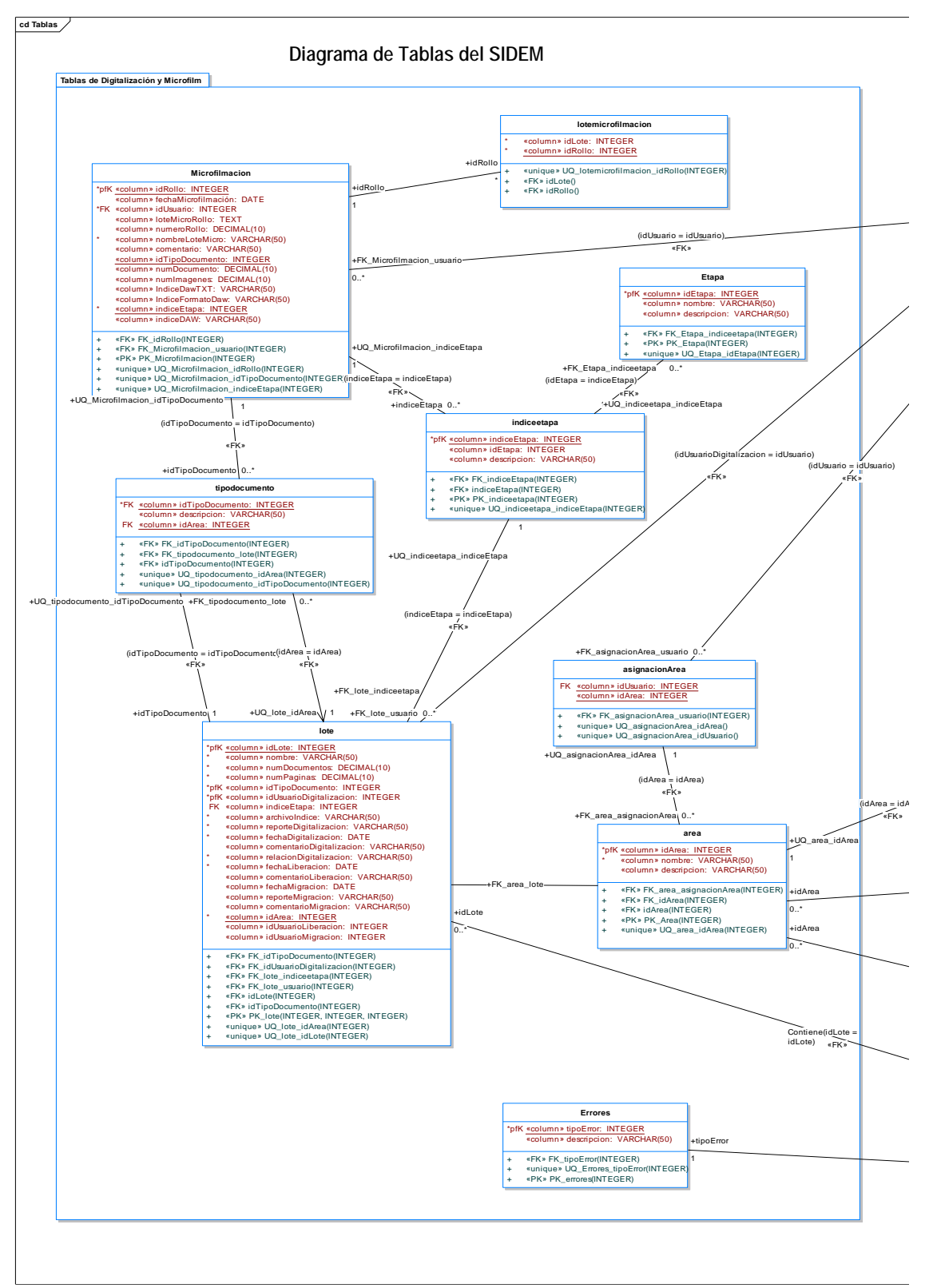

Figura 67. Diagrama entidad-relación del SIDEM (a).

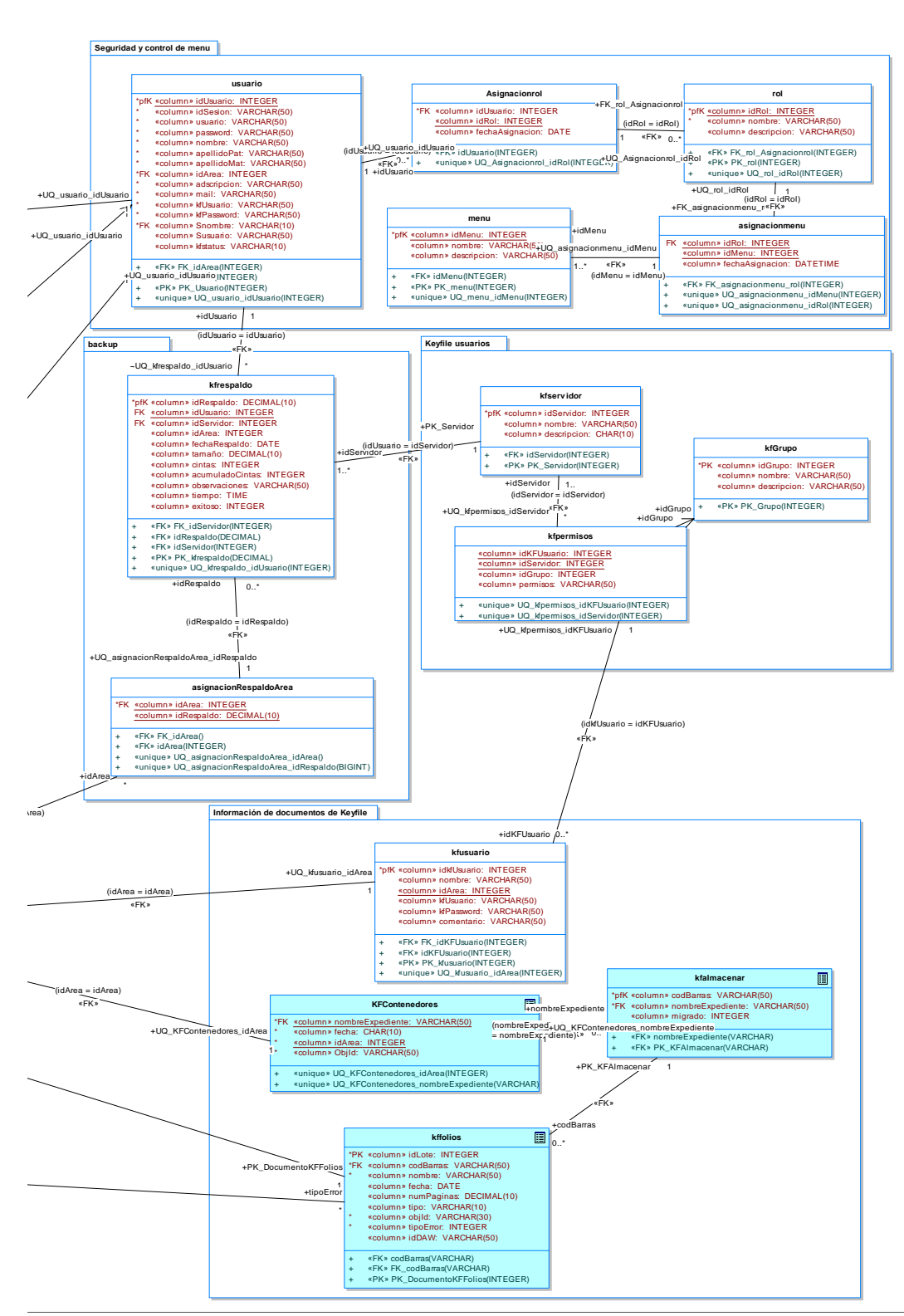

primarias y foráneas; las tablas están divididas por módulos de aplicación para mejor comprensión.

Figura 68. Diagrama entidad-relación del SIDEM (b).

# **IV.5.** DICCIONARIO DE DATOS

El diccionario de datos es un listado organizado de todos los elementos de datos que son importantes para el sistema, con definiciones precisas y rigurosas que le permite al usuario y al desarrollador del sistema tener una misma comprensión de las entradas, de las salidas, de los componentes y también de cálculos intermedios. El análisis del SIDEM estaría incompleto si sólo se considera el flujo de la información. Por lo tanto, se propone el diccionario de datos como gramática formal para describir el contenido de los objetos definidos durante el análisis estructurado.

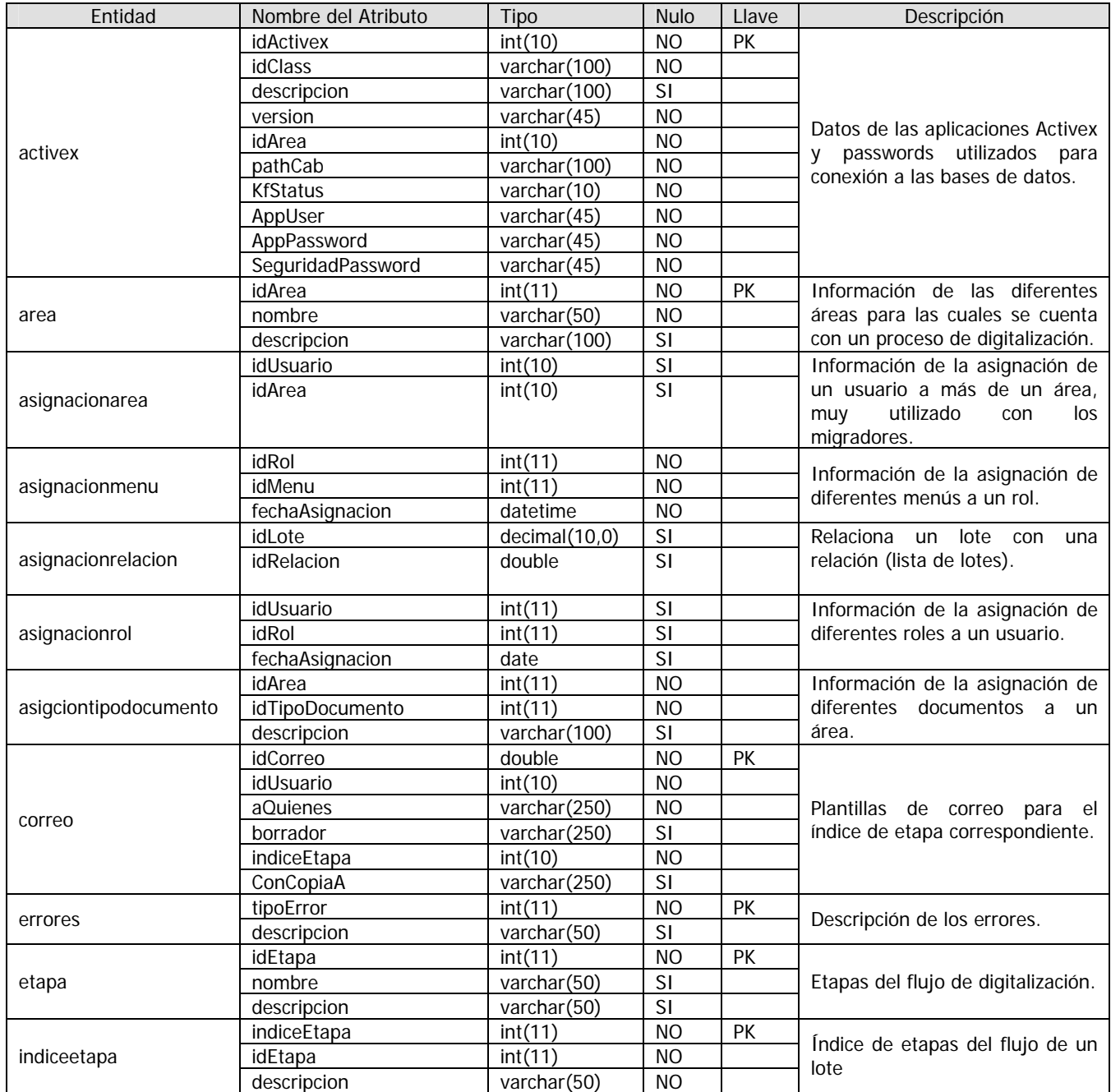

Tabla 12. Diccionario de datos de las entidades del SIDEM.

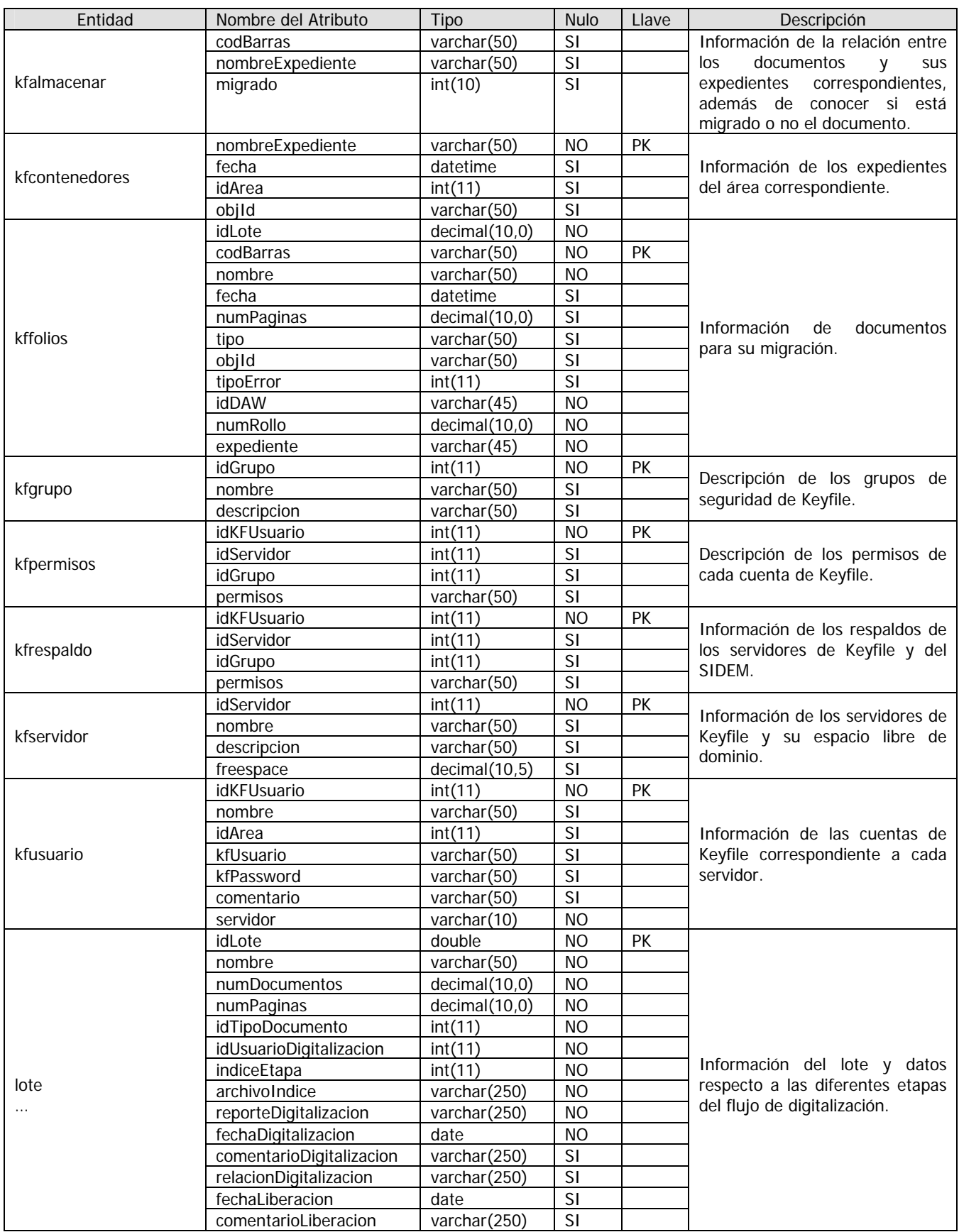

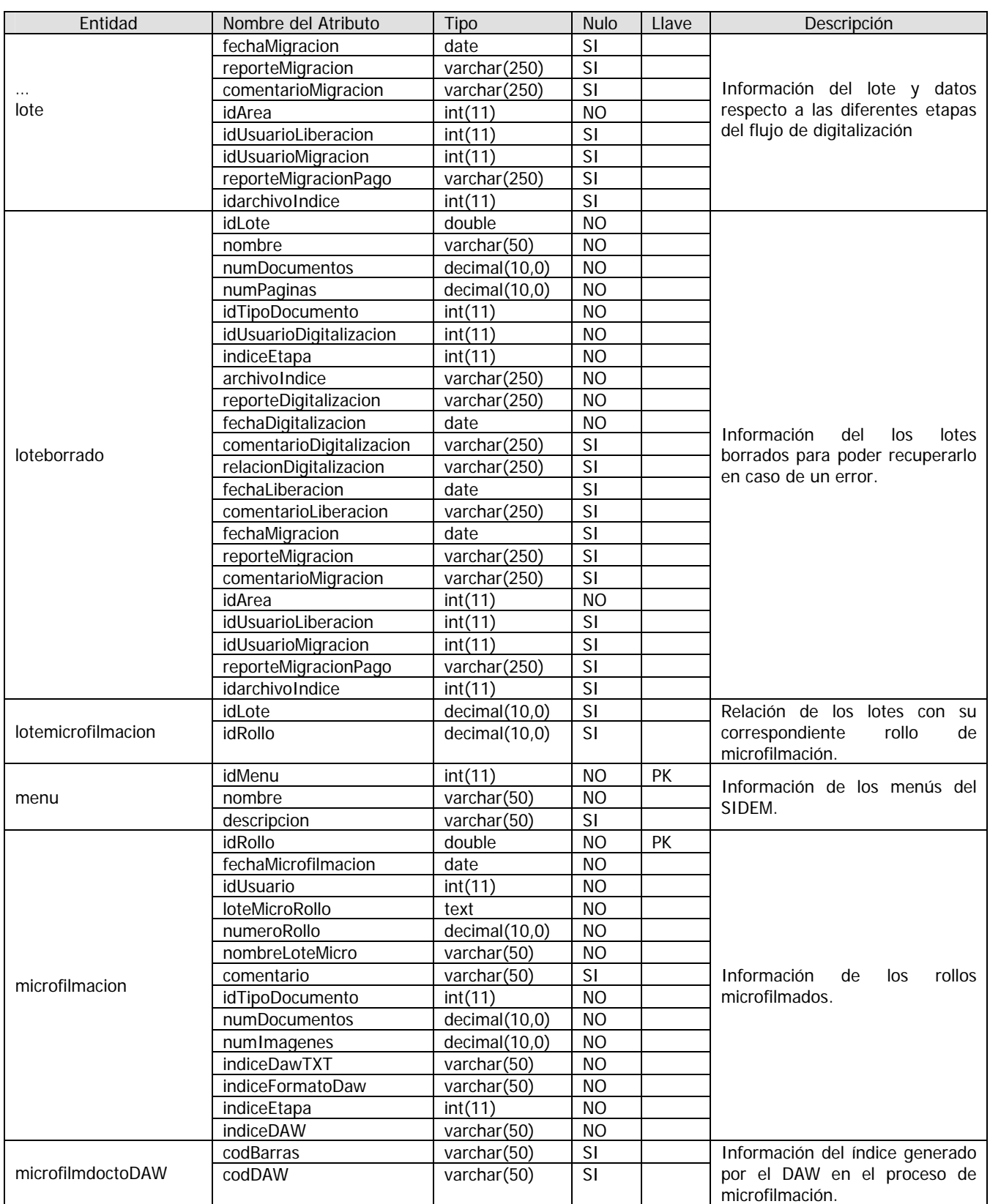

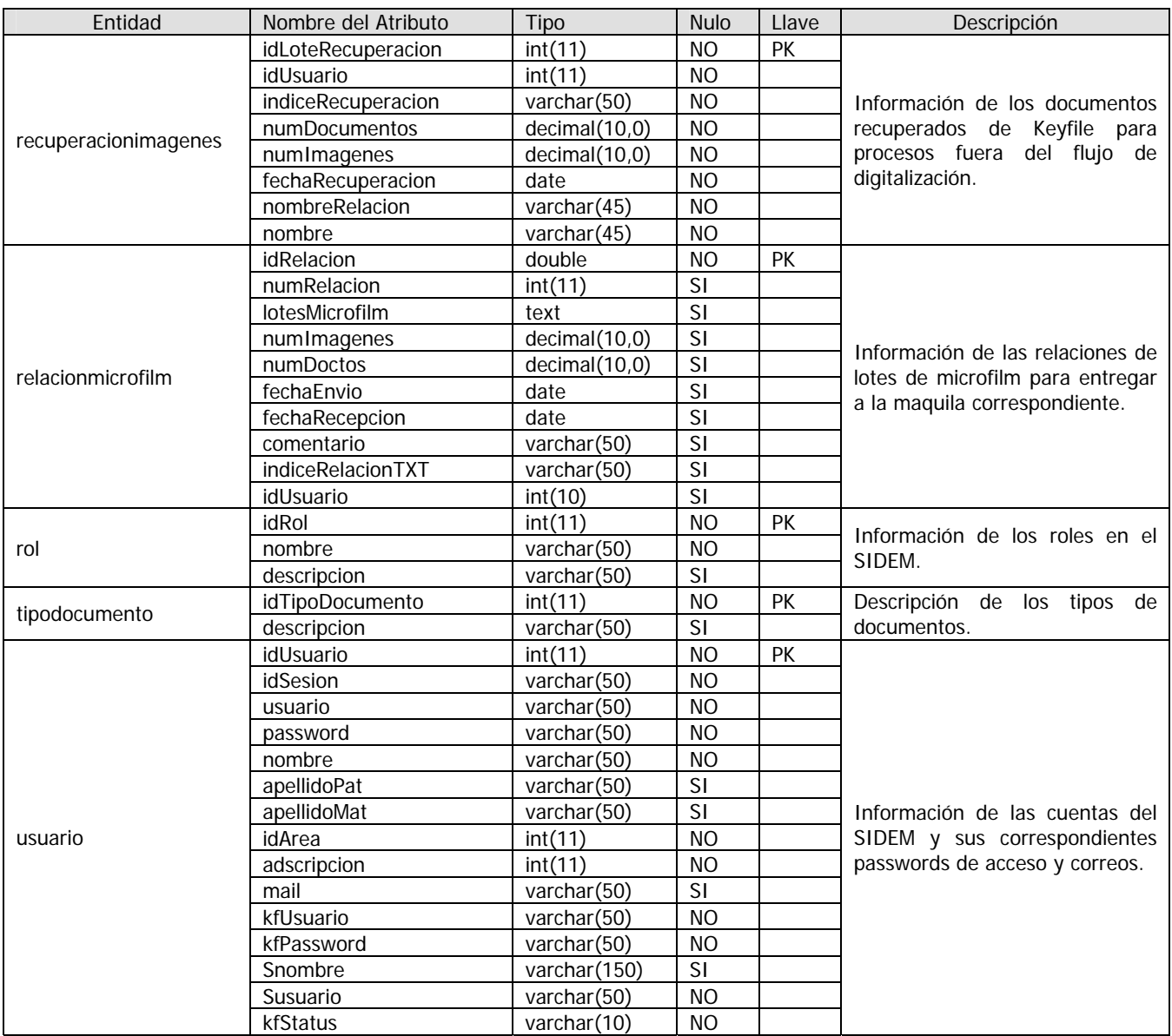

**CAPÍTULO V.** DESARROLLO DEL SISTEMA

Como se ha mencionado en capítulos anteriores, el lenguaje de programación para el SIDEM es ASP (VBScript) en un servidor con plataforma Windows 2003, IIS 6 y controles Activex creados con Visual Basic 6 y APIs de Keyfile 7.2; así se tiene interacción con el cliente, el servidor de imágenes y portabilidad con las aplicaciones. El cliente debe de tener instalada la plataforma Windows 2000 o XP para permitir la ejecución de los controles Activex y la instalación del ambiente de migración de imágenes.

La metodología de programación implementada en el SIDEM es orientada a objetos, creando en el diseño del sistema una solución de fácil desarrollo y mantenimiento.

Para la creación de objetos en ASP se tiene que partir de las siguientes estructuras fundamentales.

Funciones: las funciones ejecutan un procedimiento repetitivo y pueden pertenecer y funcionar como un método de una clase. La sintaxis para la declaración de una función es la siguiente:

```
… 
function nombre-funcion(parámetro 1, parámetro 2, …, parámetro N) 
      'declaracion de variables 
     Dim var1 
     Dim var2 
     Dim varN 
     'Sentencias de la función 
     Sentencia1 
     Sentencia2 
     SentenciaN
     'valor o variable de retorno 
     nombre-funcion=valor_retorno; 
end fuction
```
Clases: las clases modelan los requerimientos de la etapa conteniendo uno o más datos (variables o propiedades) junto a las operaciones de manipulación de dichos datos (funciones o métodos). La sintaxis para la declaración de una clase es la siguiente:

```
… 
Class nombre-clase 
                      ' declaración de variables 
                           Public|Private var1_ 
                          Public|Private var2_ 
      … 
                           Public|Private varN_ 
                  Private Sub Class_Initialize() 
                                       var1 = 0var2 = 0varN=0 End Sub 
                          Public Property Get var1 
                                       var1 = var1 End Property 
                          Public Property Get var2
                                       Var2 = var2 End Property 
                   … 
                  Public Property Get varN 
                                       varN = varN End Property 
                           Public Property Let var1(v) 
                                       var1 = v End Property
```
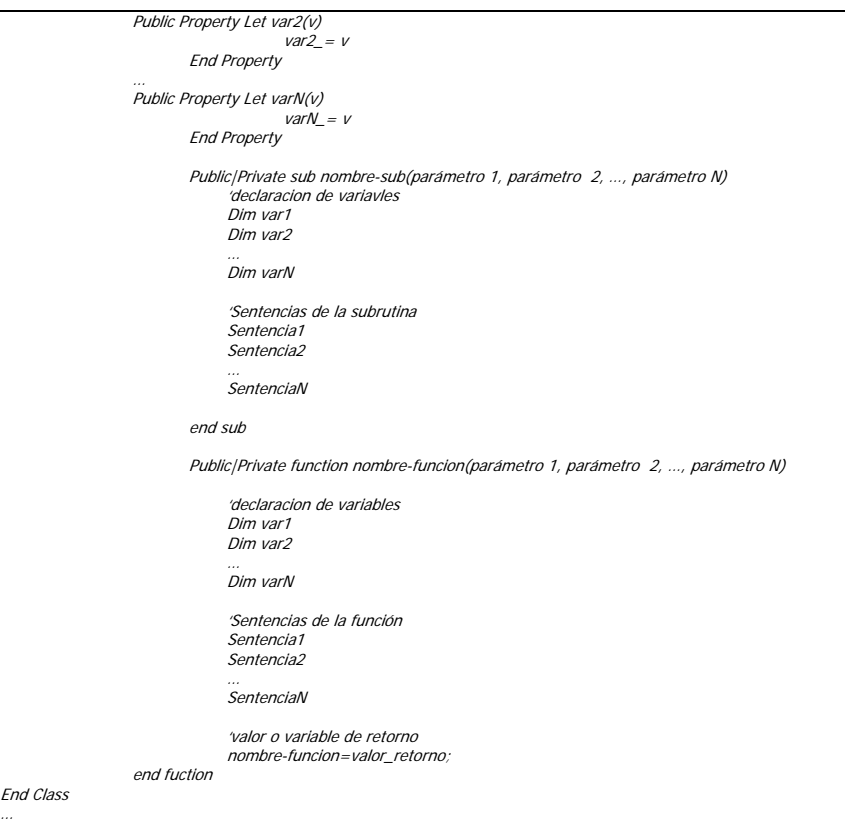

Clase relacional: este tipo de clase se implementó especialmente para ser utilizada por el SIDEM, esta clase modela una tabla relacional del sistema creando un objeto que la representa y maneja las modificaciones o consultas a la tabla, centralizando los cambios y mantenimiento. La sintaxis para la declaración de una clase relacional es la siguiente:

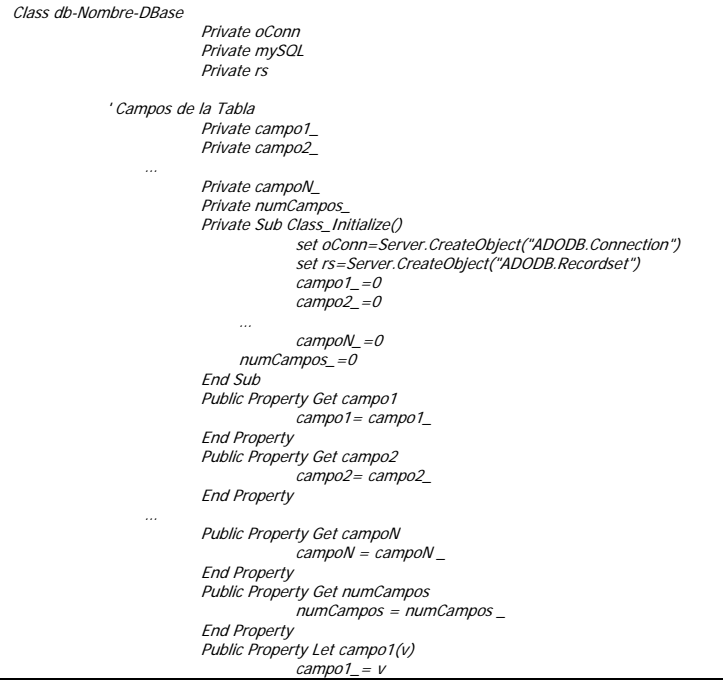

```
 End Property 
                        Public Property Let campo2(v)
                                    campo2 = v End Property 
                 … 
                         Public Property Let campoN(v) 
                                    \textit{campon}' = v End Property 
                 'metodos de la clase 
                         Public sub Conectar() 
                                     on error resume next 
                                      oConn.Open DNS 
                                    if er < >0 then
                                                  response.Write "Fallo la conexion a la base" & Err.Description 
                                      else 
                                        'response.Write "Conexion Exitosa <br>" 
                                      end if 
                         End sub 
                        Public sub Desconectar()
on error resume next<br>rs.Close<br>Set rs = nothing
                                     oConn.close 
                                     set oConn=nothing 
                                      if err<>0 then 
                                                  response.Write "Fallo al Cerrar la base" & Err.Description 
                                      else 
                                        'response.Write "Se Desconecto bien la BD " 
                                      end if 
                         end sub 
                         Public sub DesconectarSinRS() 
                                     on error resume next 
                                     oConn.close 
                                      set oConn=nothing 
                                    if err<>0 then
                                                  response.Write "Fallo al Cerrar la base" & Err.Description 
 else 
 'response.Write "Se Desconecto bien la BD " 
 end if 
 End sub 
 Public SUB ejecutarSQL(v) 
                                    mySQL = v on error resume next 
                                      Set rs=oConn.execute (mySQL) 
                                    if err<>0 then
                                      response.Write "Fallo la consulta " & Err.Description 
 else 
                                                  if NOT rs.EOF then 
na na matangana na kaominina amin'ny fivondronan-kaominin'i Amerika ao amin'ny fivondronan-kaominin'i Amerika<br>Ny INSEE dia mampiasa ny kaodim-paositra 61169. Ilay kaominina dia kaominina mpikambana amin'ny fivondronan-ka
i = 0 Do While NOT rs.EOF 
i=i+1i=i+1<br>rs.MoveNext
 Loop 
 numCampos_=i 
 rs.MoveFirst 
                                                              asignaCampo() 
                                                  end if 
                                      end if 
                         End sub 
                         Private Sub asignaCampo() 
                                      on error resume next 
 campo1_=rs.Fields("campo1") 
 campo2_=rs.Fields("campo2") 
                              … 
                                     campoN_=rs.Fields("campoN") 
                                    if err<>0 then
                                                  response.Write "No se asignarón los campos " & Err.Description 
                                      end if 
                         End Sub 
                         Public Function leerDatoCampo() 
                                     leerDatoCampo= campo1_ & Chr(1) & campo2_ … & Chr(1) & campoN 
                         End Function 
                         Public Function siguienteCampo() 
 rs.movenext 
 if NOT rs.EOF then 
                                                  asignaCampo() 
                                     siguienteCampo=1
else in de la contrata de la contrata de la contrata de la contrata de la contrata de la contrata de la contra
                                                  'response.write "No hay mas Campos" 
                                                 siguienteCampo=0
                                     End if 
                         End Function 
End Class
```
 $\overline{a}$ 

…

### **V.1.** IMPLEMENTACIÓN (CODIFICACIÓN)

El código utilizado en el SIDEM es bastante extenso y mostrarlo en su totalidad no es la finalidad de esta tesis, pero para ejemplificarlo se mostrará el flujo principal del sistema que comprende las etapas de seguridad (autentificación de usuario, control de roles y etapas); y digitalización (generación del reporte de digitalización, captura del lote digitalizado, gestión de los lotes digitalizados).

Para implementar la seguridad y variables globales se utilizó el código siguiente:

```
<% 
' Seguridad 
              if len(Session("idSesion")) <=0 then 
 Session("Error")=SESION_TIMEOUT 
 response.write("<script>" & vbCrLf) 
                            response.write("window.open('" & LOGGED_OUT_PAGE & "','_top');" & vbCrLf) 
                            response.write("</script>") 
                            response.End() 
              end if 
              if Session("idSesion") <= 0 then 
                            Session("Error")=USUARIO_INCORRECTO 
                            response.write("<script>" & vbCrLf) 
                            response.write("window.open('" & LOGGED_OUT_PAGE & "','_top');" & vbCrLf) 
                           response.write("</script>") 
                            Session.Abandon() 
                           response.End() 
              elseif fnChecarPermisosMenu(Session("menuesData"))=0 then 
 Session("Error")=PERMISO_INCORRECTO 
 response.write("<script>" & vbCrLf) 
                            response.write("window.open('" & LOGGED_OUT_PAGE & "','_top');" & vbCrLf) 
                            response.write("</script>") 
                           Session.Abandon()
                            response.End() 
              end if 
'variables para no guardar el cache 
              Response.addHeader "pragma", "no-cache" 
              Response.CacheControl = "Private" 
              Response.Expires = 0 
                 ---------------- configuración del SIDEM
               ' password del administrador sin revisar 
              Const ADMINISTRATOR_PASSWORD = "xxxxxx" 
               ' Nombre de la aplicación 
              Const APPLICATION_NAME = "SIDEM - Sistema Integral de Documentación Electrónica y Microfilm" 
              ' correo Webmaster 
              Const WEBMASTER_EMAIL = "jmhernandez@imi.gob.mx" 
             ' Lenguaje Default : "es"
              Const MESSAGE_LANGUAGE = "es" 
              ' Número máximo de registros en las vistas 
             Const REGS_MAX = 20 'Número máximo de Sesiones por usuario 
              Const NUM_MAX_SESIONS = 30 
 ' tiempo maximo por sesión 
 Const TIMEOUT = 20 
               ' archivo log 
              Const LOG_FILE="SIDEM.log" 
               ' páginas de redireccionamiento 
              Const PAGE_EXPIRED = "/SDIEM/index.SIDEM.asp" 
 Const LOGGED_OUT_PAGE = "/SIDEM/index.SIDEM.asp" 
 Const ROOT_SIDEM= "/SIDEM/" 
              Const ROOT_FILES_DIGITALIZACION = "C:\Inetpub\wwwroot\SIDEM\FileDigitalizacion" 
             Const ROOT_FILES_MIGRACION = "C:\Inetpub\wwwroot\SIDEM\FileMigracion"
               ' Variable para verificar el menú 
             NUM MENU=0
              INDICEETAPA=0 
              LAST_PAGE="<br/> <div align='center'><a href='javascript:history.back()'>regresar <img src='/SIDEM/imagenes/back.gif'></a></div>" 
                         ---- descripción de Errores
 Const USUARIO_INCORRECTO="Datos incorrectos, verifique Usuario y Password" 
 Const PERMISO_INCORRECTO="Acceso denegado por Permisos, verifique Usuario y Password" 
              Const SESION_TIMEOUT="Su sesión ha terminado." 
                   '--------------------------------- conexión a la base e datos 
              Dim SEM 
             SEM= "***********"
             '-------------------------------- cadena de conexión encriptada 
                                     DNS="DSN=" & Decodificar_J("-217-i-228-h-230-a-250-z-252--137--26-v;-191-G-178-w-1--141-$-191-%-239--144--20--137-X-236--130-#-200-/-204-p-23-
",semilla(SEM)) 
%>
```
Cabe aclarar que en el script para autentificar al usuario se crean variables de sesión que se mantienen mientras se esté dentro del sistema y funcionan como parámetros propios al usuario.

En la etapa de digitalización se creó una clase llamada "dbLote" la cual controla el acceso a la base de datos "LOTE" y una clase llamada "Lote" la cual crea las plantillas de captura para la etapa correspondiente con sus respectivos métodos para validar la información, guardarla y borrarla; la implementación de esta clase se muestra en el script "digitalizacion\_catura.asp".

A continuación se muestra el código de la clase "dbLote.asp" que controla la información de la tabla "LOTE" en conjunto con la clase "inc.Clases.Digitalizacion.SIDEM.asp", cabe mencionar que el código mostrado es el implementado en el sistema y no se quiso eliminar ninguna sección pensando en la utilidad para el lector.

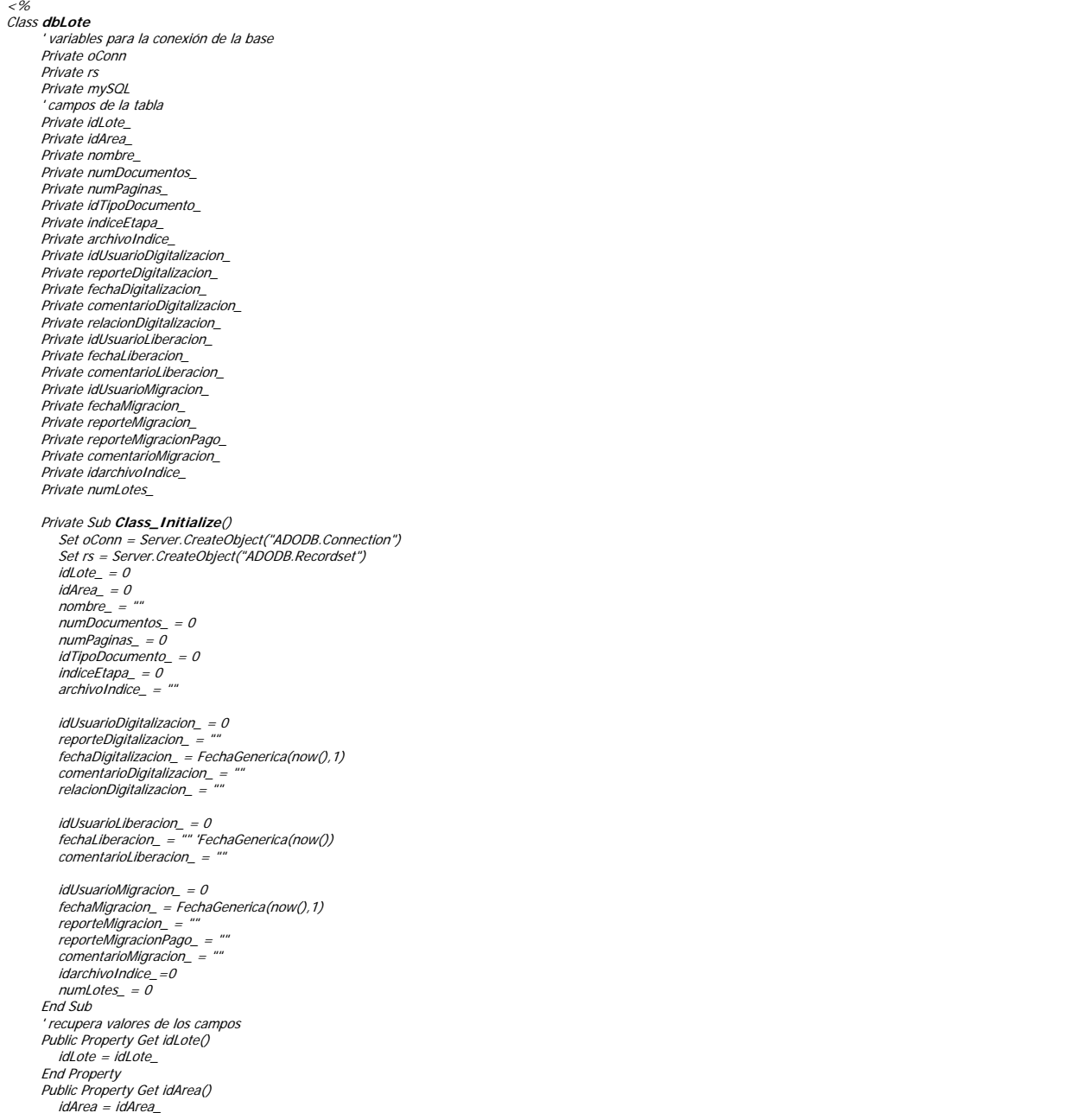

 End Property Public Property Get nombre()  $n$ ombre =  $n$ ombre End Property Public Property Get numDocumentos() numDocumentos = numDocumentos\_ End Property Public Property Get numPaginas() numPaginas = numPaginas\_ End Property Public Property Get idTipoDocumento() idTipoDocumento = idTipoDocumento\_ End Property Public Property Get indiceEtapa() indiceEtapa = indiceEtapa\_ End Property Public Property Get archivoIndice() archivoIndice = archivoIndice\_ End Property Public Property Get idUsuarioDigitalizacion() idUsuarioDigitalizacion = idUsuarioDigitalizacion\_ End Property Public Property Get reporteDigitalizacion() reporteDigitalizacion = reporteDigitalizacion\_ End Property Public Property Get fechaDigitalizacion() fechaDigitalizacion = fechaDigitalizacion\_ End Property Public Property Get comentarioDigitalizacion() comentarioDigitalizacion = comentarioDigitalizacion\_ End Property Public Property Get relacionDigitalizacion() relacionDigitalizacion = relacionDigitalizacion\_ End Property Public Property Get idUsuarioLiberacion() idUsuarioLiberacion = idUsuarioLiberacion\_ End Property Public Property Get fechaLiberacion() fechaLiberacion = fechaLiberacion\_ End Property Public Property Get comentarioLiberacion() comentarioLiberacion = comentarioLiberacion\_ End Property Public Property Get idUsuarioMigracion() idUsuarioMigracion = idUsuarioMigracion\_ End Property Public Property Get fechaMigracion() fechaMigracion = fechaMigracion\_ End Property Public Property Get reporteMigracion() reporteMigracion = reporteMigracion\_ End Property Public Property Get reporteMigracionPago() reporteMigracionPago = reporteMigracionPago\_ End Property Public Property Get comentarioMigracion() comentarioMigracion = comentarioMigracion\_ End Property Public Property Get idarchivoIndice() idarchivoIndice = idarchivoIndice\_ End Property Public Property Get numLotes() numLotes = numLotes\_ End Property ' methods -> no regresan valores '\*\*\*\*\*\*\*\*\*\*\*\*\*\*\*\*\*\*\*\*\*\*\*\*\*\*\*\*\*\*\*\*\*\*\*\*\*\*\*\* Public Sub **Conectar**() On Error Resume Next oConn.Open DNS If  $Err \le 0$  Then response.Write "Fallo la conexion" & Err.Description End If End Sub '\*\*\*\*\*\*\*\*\*\*\*\*\*\*\*\*\*\*\*\*\*\*\*\*\*\*\*\*\*\*\*\*\*\*\*\*\*\*\*\* Public Sub **ejecutarSQL**(v)  $mvSOI = V$  On Error Resume Next Set rs = oConn.execute(mySQL) If  $Fr \Leftrightarrow 0$  Then response.Write "Fallo la consulta " & mySQL & Err.Description Else asignaDatos() End If End Sub

 Public Function **recuperarIdLote**(idLote) Dim i mySQL = "SELECT \* FROM LOTE WHERE IDLOTE=" & idLote On Error Resume Next Set rs = oConn.execute(mySQL) If Err <> 0 Then response.Write "Fallo la consulta " & Err.Description recuperarIdLote = 0 Else Do While Not rs.EOF  $i = i + 1$  rs.MoveNext Loop rs.MoveFirst numLotes\_=i if numl ofes  $>0$ then primerRegistro() end if recuperarIdLote = 1 End If End Function '\*\*\*\*\*\*\*\*\*\*\*\*\*\*\*\*\*\*\*\*\*\*\*\*\*\*\*\*\*\*\*\*\*\*\*\*\*\*\*\* Public Function **recuperarIdLoteBorrado**(idLote) Dim i mySQL = "SELECT \* FROM LOTEBORRADO WHERE IDLOTE=" & idLote On Error Resume Next Set rs = oConn.execute(mySQL) If Err <> 0 Then response.Write "Fallo la consulta " & Err.Description recuperarIdLoteBorrado = 0 Else Do While Not rs.EOF i = i + 1 rs.MoveNext Loop rs.MoveFirst numLotes\_=i if numLotes\_>0then primerRegistro() end if recuperarIdLoteBorrado = 1 End If End Function '\*\*\*\*\*\*\*\*\*\*\*\*\*\*\*\*\*\*\*\*\*\*\*\*\*\*\*\*\*\*\*\*\*\*\*\*\*\*\*\* Public Function **recuperarLotesIdLoteIdAreaindiceEtapa**(idArea,idLote, indiceEtapa) Dim i mySQL = "SELECT \* FROM LOTE WHERE IDAREA=" & idArea & " AND INDICEETAPA=" & indiceEtapa & " AND IDLOTE=" & idLote On Error Resume Next Set rs = oConn.execute(mySQL) If  $Err \leq 0$  Then response.Write "Fallo la consulta " & Err.Description recuperarLotesIdLoteIdAreaindiceEtapa = 0 Else Do While Not rs.EOF  $i = i + 1$  rs.MoveNext Loop rs.MoveFirst numLotes\_=i if numLotes\_>0then primerRegistro end if recuperarLotesIdLoteIdAreaindiceEtapa = 1 End If End Function '\*\*\*\*\*\*\*\*\*\*\*\*\*\*\*\*\*\*\*\*\*\*\*\*\*\*\*\*\*\*\*\*\*\*\*\*\*\*\*\* Public Function **recuperarLotesIdAreaIndiceEtapa**(idArea, indiceEtapa) mySQL = "SELECT \* FROM LOTE WHERE IDAREA=" & idArea & " AND INDICEETAPA in (" & indiceEtapa & ") " On Error Resume Next Set rs = oConn.execute(mySQL) If Err <> 0 Then response.Write "Fallo la consulta " & Err.Description recuperarLotesIdAreaIndiceEtapa = 0 Else Do While Not rs.EOF  $i = i + 1$  rs.MoveNext Loop numLotes\_=i if numLotes\_>0 then primerRegistro() end if recuperarLotesIdAreaIndiceEtapa = 1 End If End Function '\*\*\*\*\*\*\*\*\*\*\*\*\*\*\*\*\*\*\*\*\*\*\*\*\*\*\*\*\*\*\*\*\*\*\*\*\*\*\*\* Public Function **recuperarLotesIdArea**(idArea)<br>mySQL = "SELECT \* FROM LOTE WHERE IDAREA=" & idArea & " "

'\*\*\*\*\*\*\*\*\*\*\*\*\*\*\*\*\*\*\*\*\*\*\*\*\*\*\*\*\*\*\*\*\*\*\*\*\*\*\*\*

 On Error Resume Next Set rs = oConn.execute(mySQL) If Err <> 0 Then response.Write "Fallo la consulta " & Err.Description recuperarLotesIdArea = 0 Else Do While Not rs.EOF i = i + 1 rs.MoveNext Loop numLotes\_=i if numLotes >0 then primerRegistro() end if recuperarLotesIdArea = 1 End If End Function '\*\*\*\*\*\*\*\*\*\*\*\*\*\*\*\*\*\*\*\*\*\*\*\*\*\*\*\*\*\*\*\*\*\*\*\*\*\*\*\* Public Function **guardarLoteDigitalizacion**(idArea, nombre, numDocumentos, numPaginas, idTipoDocumento, indiceEtapa, archivoIndice, idUsuarioDigitalizacion, reporteDigitalizacion, fechaDigitalizacion, comentarioDigitalizacion, relacionDigitalizacion)<br>reporteDigitalizacion, fechaDigitalizacion, comentarioDigitalizacion, relactions, numPaginas, idTipoDocumento, indiceEtapa, arch On Error Resume Next oConn.execute(mySQL) If  $Err \le 0$  Then response.Write "no se inserto el Lote " & nombre & Err.Description  $quardarlote$ Digitalizacion = 0 Else guardarLoteDigitalizacion = 1 End If End Function '\*\*\*\*\*\*\*\*\*\*\*\*\*\*\*\*\*\*\*\*\*\*\*\*\*\*\*\*\*\*\*\*\*\*\*\*\*\*\*\* Public Function **actualizarLoteDigitalizacionidLote**(idLote, idArea, nombre, numDocumentos, numPaginas, idTipoDocumento, indiceEtapa, archivoIndice, idUsuarioDigitalizacion, reporteDigitalizacion, fechaDigitalizacion, comentarioDigitalizacion, relacionDigitalizacion) mySQL = "UPDATE LOTE SET " if len(idArea)>0 then mySQL= mySQL & " IDAREA=" & idArea & "," END IF if len(nombre)>0 then mySQL= mySQL & " NOMBRE='" & nombre & "'," END IF if len(numDocumentos)>0 then mySQL= mySQL & " numDocumentos=" & numDocumentos & "," END IF if len(numPaginas)>0 then mySQL= mySQL & " numPaginas=" & numPaginas & "," END IF if len(idTipoDocumento)>0 then mySQL= mySQL & " idTipoDocumento=" & idTipoDocumento & "," END IF if len(idUsuarioDigitalizacion)>0 then mySQL= mySQL & " idUsuarioDigitalizacion=" & idUsuarioDigitalizacion & "," END IF IF len(indiceEtapa)>0 THEN mySQL= mySQL & " indiceEtapa=" & indiceEtapa & "," END IF IF len(archivoIndice)>0 THEN mySQL= mySQL & " archivoIndice='" & archivoIndice & "'," END IF IF len(reporteDigitalizacion)>0 THEN mySQL= mySQL & " reporteDigitalizacion='" & reporteDigitalizacion & "'," END IF IF len(fechaDigitalizacion)>0 THEN mySQL = mySQL & " fechaDigitalizacion="" & fechaDigitalizacion & "'," END IF IF len(comentarioDigitalizacion)>0 THEN mySQL = mySQL & " comentarioDigitalizacion = "" & comentarioDigitalizacion & "',"  $FND$  IF IF len(relacionDigitalizacion)>0 THEN mySQL= mySQL & " relacionDigitalizacion='" & relacionDigitalizacion & "'," END IF mySQL= mySQL & " IDLOTE=IDLOTE WHERE IDLOTE=" & idLote On Error Resume Next 'Set rs = oConn.execute(mySQL) response.Write mySQL If Err <> 0 Then response.Write "Fallo la consulta " & Err.Description End If If Not rs.EOF Then 'asignaDatos()  $actualization$  oteDigitalizacion = 1 Else actualizarLoteDigitalizacion = 0 End If End Function '\*\*\*\*\*\*\*\*\*\*\*\*\*\*\*\*\*\*\*\*\*\*\*\*\*\*\*\*\*\*\*\*\*\*\*\*\*\*\*\*

 Public Function **actualizarComentarioDigitalizacion**(idLote, comentarioDigitalizacion) mySQL = "UPDATE LOTE SET " IF len(comentarioDigitalizacion)>0 THEN mySQL = mySQL & " comentarioDigitalizacion="" & comentarioDigitalizacion & "' " else actualizarComentarioDigitalizacion = 0 exit Function END IF mySQL= mySQL & " WHERE IDLOTE=" & idLote On Error Resume Next Set rs = oConn.execute(mySQL) 'response.Write mySQL If  $\mathit{Err} \leq 0$  Then response.Write "Fallo la consulta " & Err.Description End If If Not rs.EOF Then 'asignaDatos() actualizarComentarioDigitalizacion = 1 Else actualizarComentarioDigitalizacion = 0 End If End Function '\*\*\*\*\*\*\*\*\*\*\*\*\*\*\*\*\*\*\*\*\*\*\*\*\*\*\*\*\*\*\*\*\*\*\*\*\*\*\*\* Public Function **actualizarLoteIndiceEtapa**(idLote, indiceEtapa,fechaLiberacion,idUsuario) mySQL = "UPDATE LOTE SET " IF len(indiceEtapa)>0 and len(fechaLiberacion)>0 and len(idUsuario)>0 THEN mySQL= mySQL & " indiceEtapa=" & indiceEtapa & ", FechaLiberacion='" & fechaLiberacion & "', idUsuarioLiberacion=" & idUsuario & " " else actualizarLoteIndiceEtapa = 0 exit Function END IF mySQL= mySQL & " WHERE IDLOTE=" & idLote On Error Resume Next Set rs = oConn.execute(mySQL) If  $Err \leq 0$  Then response.Write "Fallo la consulta " & Err.Description End If If Not rs.EOF Then actualizarLoteIndiceEtapa = 1 Else actualizarLoteIndiceEtapa = 0 End If End Function '\*\*\*\*\*\*\*\*\*\*\*\*\*\*\*\*\*\*\*\*\*\*\*\*\*\*\*\*\*\*\*\*\*\*\*\*\*\*\*\* Public Function **borraIdLote**(idLote) mySQL= "DELETE FROM LOTE WHERE IDLOTE=" & idLote On Error Resume Next Set rs = oConn.execute(mySQL) 'response.Write mySQL If  $Err \leq 0$  Then response.Write "Fallo la consulta " & Err.Description  $b$ orraIdLote = 0 Else borraIdLote = 1 End If End Function '\*\*\*\*\*\*\*\*\*\*\*\*\*\*\*\*\*\*\*\*\*\*\*\*\*\*\*\*\*\*\*\*\*\*\*\*\*\*\*\* Public Function **moverIdLote**(idLote,fechaMovimiento,idUsuario) mySQL= "INSERT INTO LOTEBORRADO SELECT \* FROM LOTE WHERE IDLOTE=" & idLote On Error Resume Next Set rs = oConn.execute(mySQL) 'response.Write mySQL  $If Err \leq 0$  Then response.Write "Fallo la consulta " & Err.Description  $moverIdLote = 0$  Else moverIdLote = 1 End If End Function '\*\*\*\*\*\*\*\*\*\*\*\*\*\*\*\*\*\*\*\*\*\*\*\*\*\*\*\*\*\*\*\*\*\*\*\*\*\*\*\* Public Function **actualizarLoteLiberacion**() actualizarLoteLiberacion=1 End Function '\*\*\*\*\*\*\*\*\*\*\*\*\*\*\*\*\*\*\*\*\*\*\*\*\*\*\*\*\*\*\*\*\*\*\*\*\*\*\*\* Public Function **actualizarLoteMigracion**(indiceEtapa, idLote, numDocumentos, numPaginas , idUsuarioMigracion, fechaMigracion, archivoIndice, reporteMigracion, reporteMigracionPago,comentarioMigracion) mySQL = "UPDATE LOTE SET INDICEETAPA=" & "61" & ", IDUSUARIOMIGRACION=" & idUsuarioMigracion & ", FECHAMIGRACION="" & fechaMigracion & "',<br>REPORTEMIGRACION='" & reporteMigracion & "', REPORTEMIGRACIONPAGO='" & reporteMigra IF len(archivoIndice)>0 THEN mySQL= mySQL & ", archivoIndice="" & archivoIndice & "', idArchivoIndice=1 " END IF mySQL= mySQL & " WHERE IDLOTE=" & idLote On Error Resume Next Set rs = oConn.execute(mySQL) 'response.Write mySQL If Err <> 0 Then response.Write "Fallo la consulta " & Err.Description End If

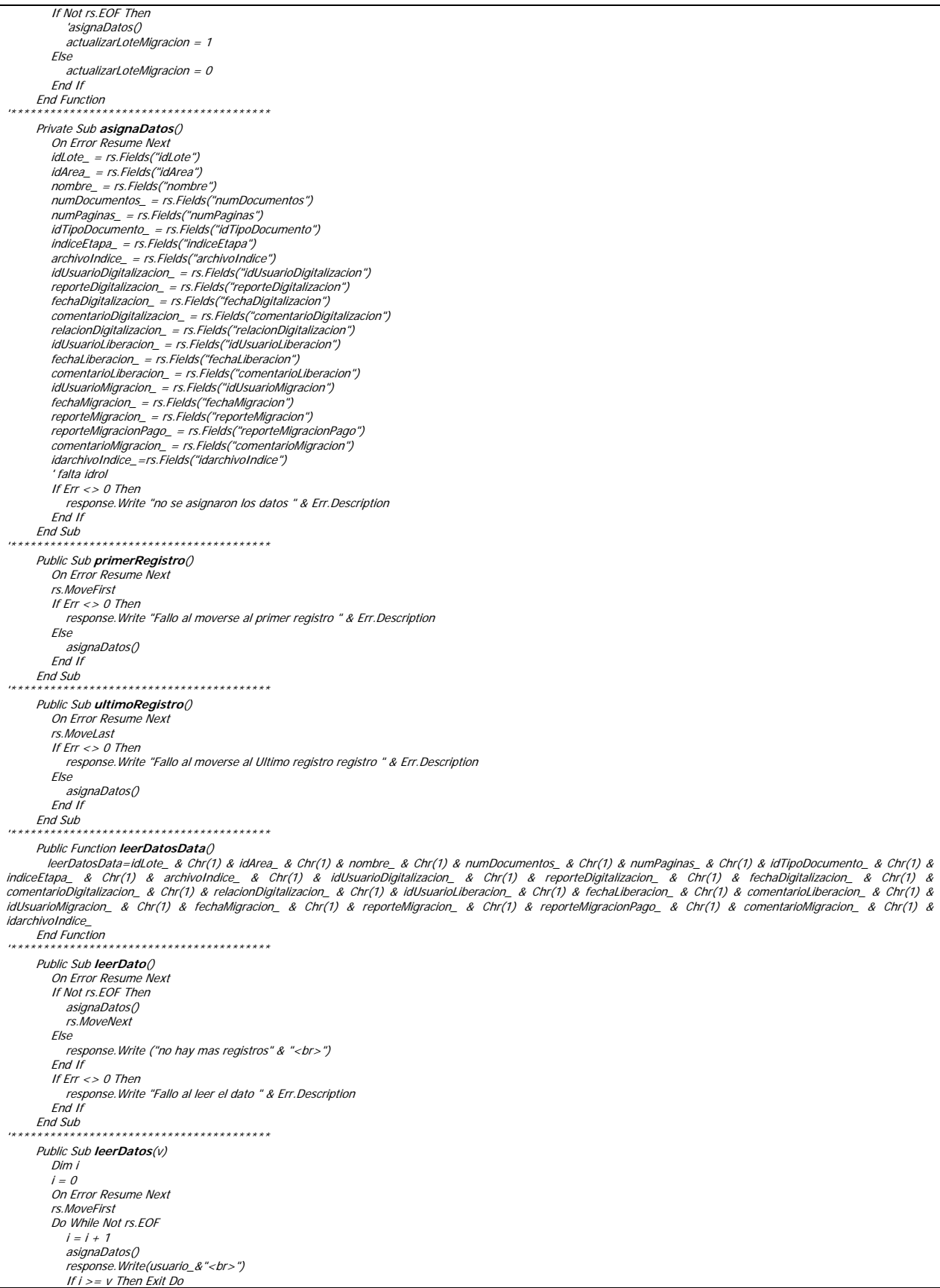

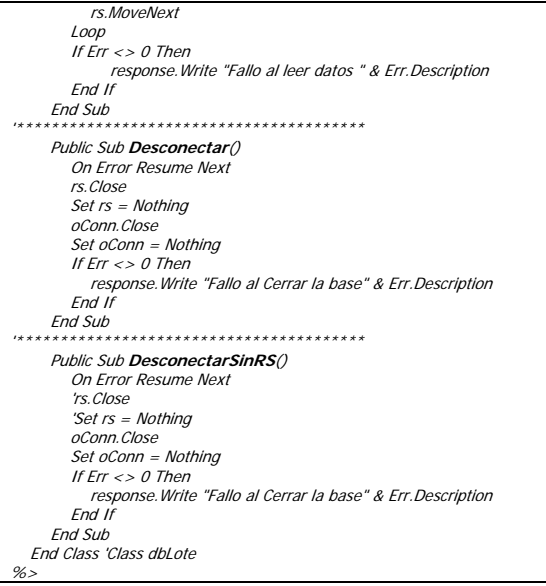

A continuación se muestra el código de la clase "inc.Clase.Digitalizacion.SIDEM.asp" el cual implementa la lógica de las opciones de esta etapa (generación del reporte de digitalización, captura del lote digitalizado y gestión de los lotes digitalizados).

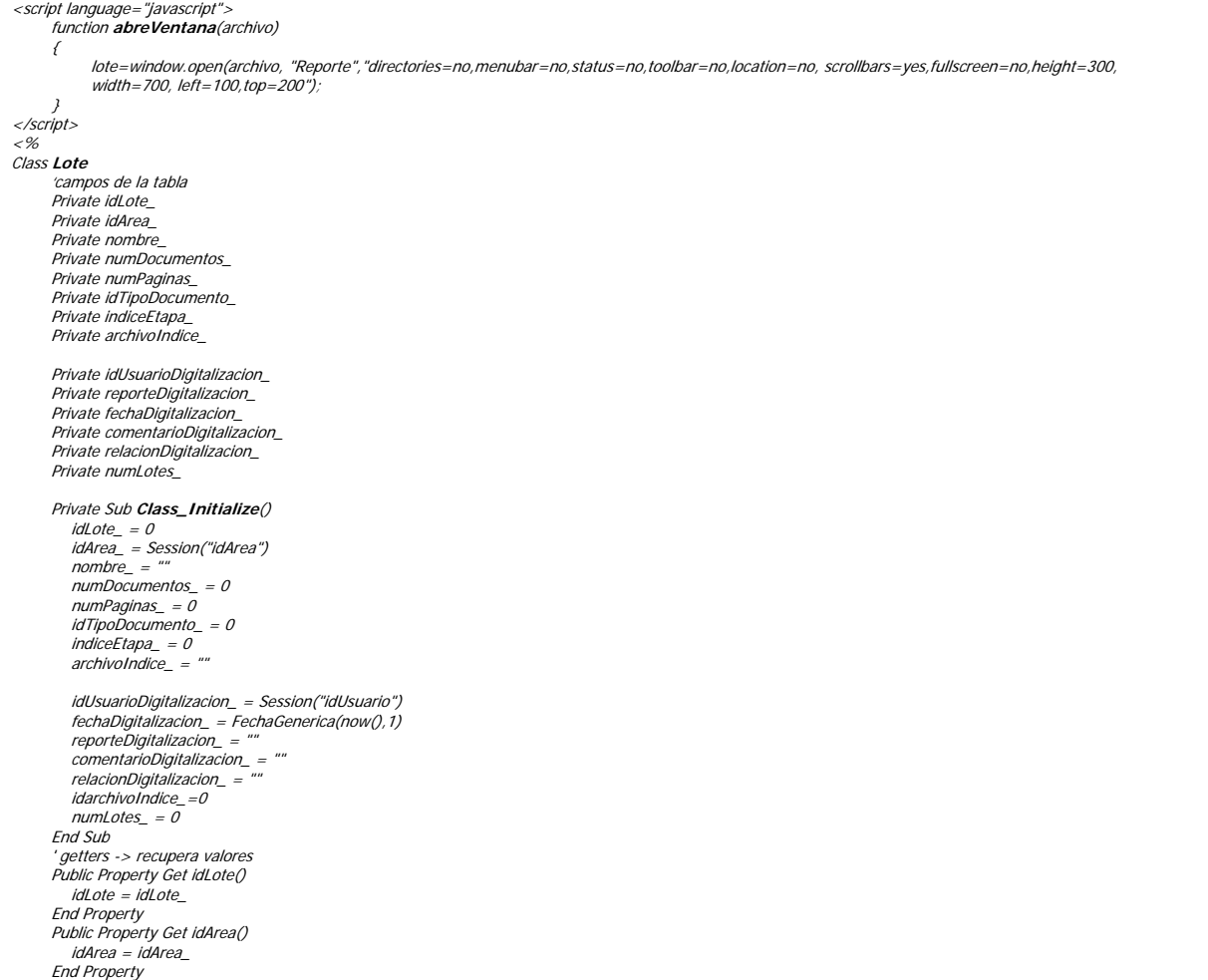
Public Property Get nombre() nombre = nombre\_ End Property Public Property Get numDocumentos() numDocumentos = numDocumentos\_ End Property Public Property Get numPaginas() numPaginas = numPaginas\_ End Property Public Property Get idTipoDocumento() idTipoDocumento = idTipoDocumento\_ End Property Public Property Get indiceEtapa() indiceEtapa = indiceEtapa\_ End Property Public Property Get archivoIndice() archivoIndice = archivoIndice\_ End Property Public Property Get idUsuarioDigitalizacion() idUsuarioDigitalizacion = idUsuarioDigitalizacion\_ End Property Public Property Get reporteDigitalizacion() reporteDigitalizacion = reporteDigitalizacion\_ End Property Public Property Get fechaDigitalizacion() fechaDigitalizacion = fechaDigitalizacion\_ End Property Public Property Get comentariosDigitalizacion() comentariosDigitalizacion = comentariosDigitalizacion\_ End Property Public Property Get relacionDigitalizacion() relacionDigitalizacion = relacionDigitalizacion\_ End Property Public Property Get idarchivoIndice() idarchivoIndice = idarchivoIndice\_ End Property Public Property Get numLotes() numLotes = numLotes\_ End Property '\*\*\*\*\*\*\*\*\*\*\*\*\*\*\*\*\*\*\*\*\*\*\*\*\*\*\*\*\*\*\*\*\*\*\*\*\*\*\*\* Private sub **asignarDatosData**(v) Dim dataArray dataArray = Split(v, Chr(1)) If (IsArray(dataArray) AND (UBound(dataArray) >= 11)) Then idLote\_ = dataArray(0) idArea\_ = dataArray(1)  $n = mc$  numDocumentos\_ = dataArray(3) numPaginas\_ = dataArray(4) idTipoDocumento\_ = dataArray(5) indiceEtapa\_ = dataArray(6) archivoIndice\_ = dataArray(7) idUsuarioDigitalizacion\_ = dataArray(8)<br>reporteDigitalizacion\_ = dataArray(9)<br>fechaDigitalizacion\_ = dataArray(10) comentarioDigitalizacion\_ = dataArray(11)<br>relacionDigitalizacion\_ = dataArray(12)<br>idarchivoIndice\_=dataArray(13) End If End sub '\*\*\*\*\*\*\*\*\*\*\*\*\*\*\*\*\*\*\*\*\*\*\*\*\*\*\*\*\*\*\*\*\*\*\*\*\*\*\*\*\*\*\*\*\*\*\*\*\* Public Function **validarLoteDigitalizacion**(nombre, numDocumentos, numPaginas, idTipoDocumento, indiceEtapa, archivoIndice, reporteDigitalizacion, comentarioDigitalizacion, relacionDigitalizacion) dim verificado dim strErrores strErrores=" validarLoteDigitalizacion=0 strErrores= strErrores & "<table align=center border=0>"<br>strErrores= strErrores & "<tr><th align=center bgcolor=#ff0000>Validación:</th></tr>" if len(nombre)<=0 or verificarFormatoLote(nombre)=0then verificado=true strErrores= strErrores & "<tr><td><li>campo <font color=#ff0000>nombre</font> el nombre no debe ser nulo.<br/>kr>y debe tener el formato </td></td></td></td></td></tn>" End if if len(numDocumentos)<=0 or not isnumeric(numDocumentos) or numDocumentos<="0" then verificado=true strErrores= strErrores & "<tr><td><li>campo <font color=#ff0000>numero de documentos</font> el número de documentos debe ser numerico y mayor que cero</td></tr> End if if len(numPaginas)<=0 or not isnumeric(numPaginas) or numPaginas<="0" then verificado=true strErrores= strErrores & "<tr><td><li>campo <font color=#ff0000>número de páginas</font> el número de páginas debe ser numérico y mayor que cero</td></tr> End if if len(idTipoDocumento)<=0 or not isnumeric(idTipoDocumento) or idTipoDocumento<=0 then verificado=true

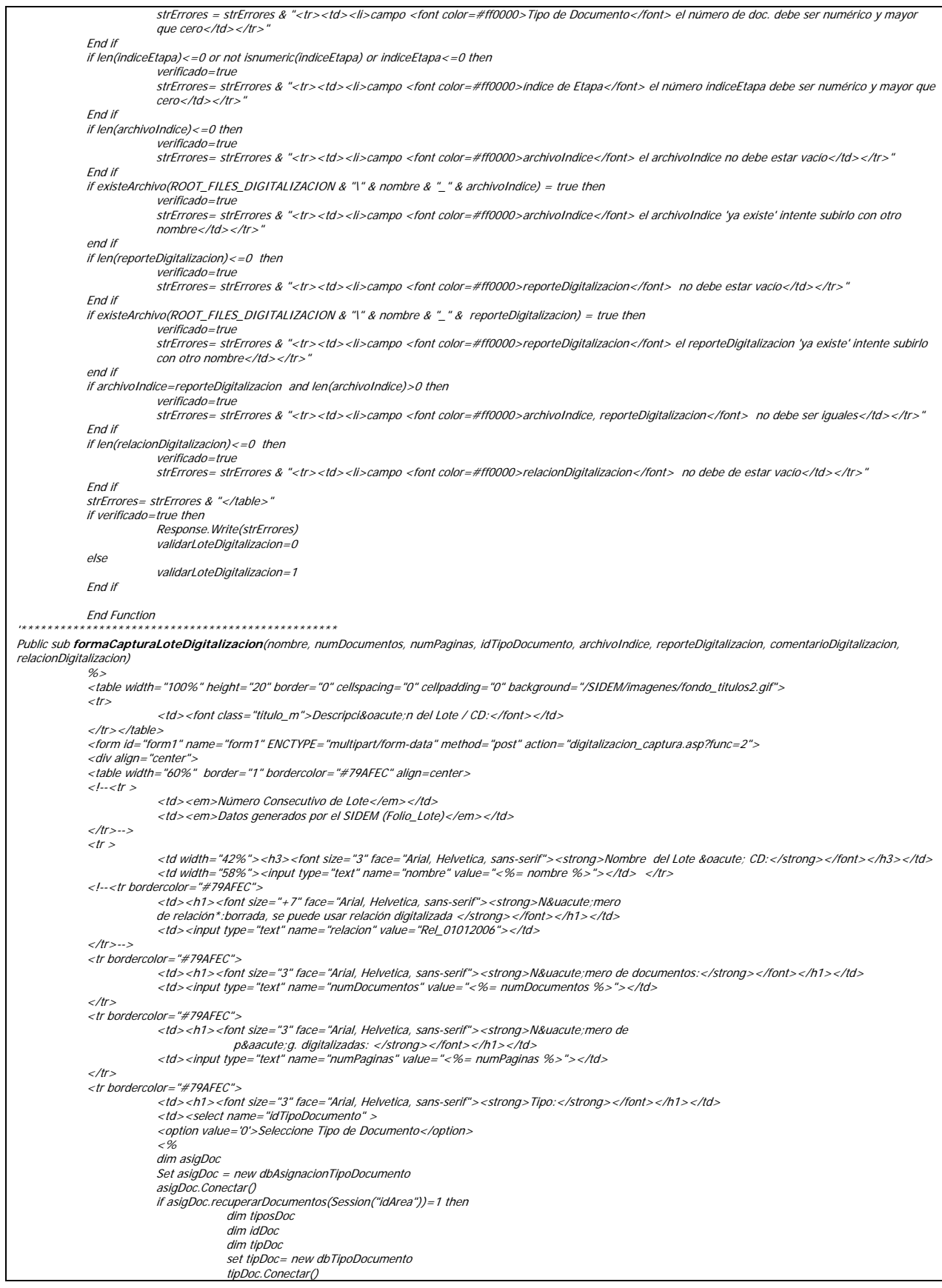

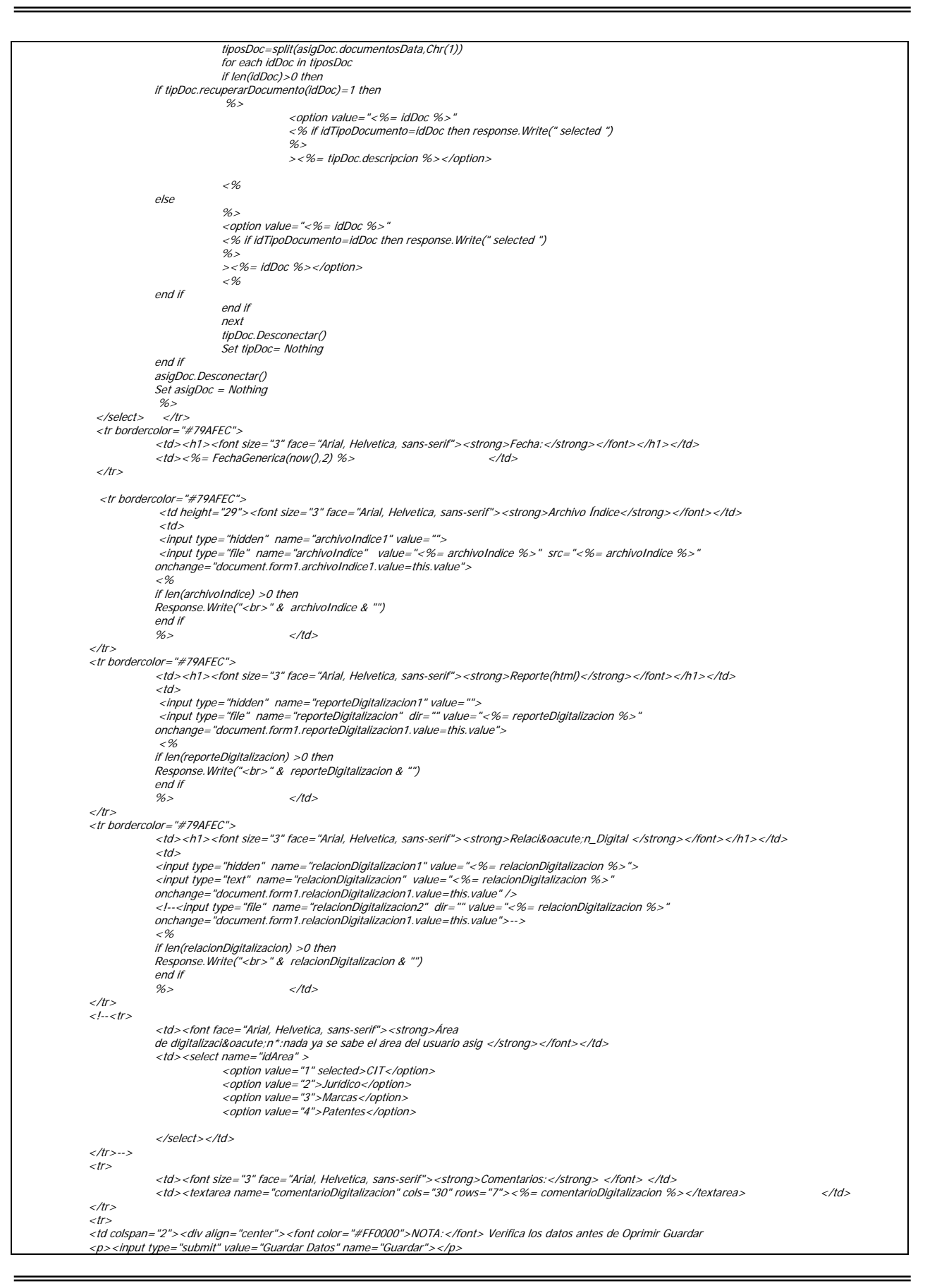

 </tr> </table> </div> <div align="center"> </div>  $\leq p$  align="center">  $\lt/p$ > <p align="center">&nbsp;</p> </form> <% end sub '\*\*\*\*\*\*\*\*\*\*\*\*\*\*\*\*\*\*\*\*\*\*\*\*\*\*\*\*\*\*\*\*\*\*\*\*\*\*\*\* Public sub **formaBusquedaLote**(idArea,indiceEtapa,Opcion) Dim loteLib Dim i Dim allLotes Set loteLib= new dbLote loteLib.Conectar() Response.Write(idArea) if loteLib.recuperarLotesIdArea(idArea) = 1 then if loteLib.numLotes >0 then  $%$  <script language="javascript" > function **asignarTodos**(allLotes1){ var allLotes2 var i var checar allLotes2=allLotes1.split("/") if (document.Lotes.all.checked){ //alert('Checado'); for  $(i=0; i<=(allLotes2.length-1); i++)$  if (allLotes2[i].length>0){ //alert(allLotes2[i] + allLotes2[i].length); checar=eval('document.Lotes.idLote'+ allLotes2[i] +'.checked'); if (checar==false){ eval('document.Lotes.idLote'+ allLotes2[i] +'.checked=true') asignaLotes1(allLotes2[i]) } } } } else{ //alert('No checado'); for (i=0;i<=(allLotes2.length-1);i++){ if (allLotes2[i].length>0){ //alert(allLotes2[i] + allLotes2[i].length); checar=eval('document.Lotes.idLote'+ allLotes2[i] +'.checked'); if (checar){ eval('document.Lotes.idLote'+ allLotes2[i] +'.checked=false') asignaLotes1(allLotes2[i]) } } } } // document.Lotes.asignaLotes.value //alert(document.Lotes.asignaLotes.value); } </script> <script language="javascript" > function **asignaLotes1**(idLote){ var idLote1; var verificar; var clearidLote; clearidLote = new String(document.Lotes.asignaLotes.value); verificar=eval('document.Lotes.idLote'+ idLote +'.checked'); if (verificar){ idLote1=document.Lotes.asignaLotes.value; idLote1=idLote1+"/"+idLote+"/ document.Lotes.asignaLotes.value=idLote1; } else{ idLote1 = clearidLote.replace("/"+idLote+"/", "/"); document.Lotes.asignaLotes.value=idLote1; } //alert(document.Lotes.asignaLotes.value) } </script> <script language="javascript"> function **ventanaReporte**(archivo) { //alert(archivo) lote=window.open("/SIDEM/FileDigitalizacion/" + archivo, "Reporte", "directories=no,menubar=no,status=no,toolbar=no,location=no,scrollbars=yes, fullscreen=no,height=300,width=700,left=100,top=200"); } </script> <div id="overDiv" style="position:absolute; visibility:hidden; z-index:1000;"></div> <hr align="center"> <table width="100%" height="20" border="0" cellspacing="0" cellpadding="0" background="/SIDEM/imagenes/fondo\_titulos2.gif">  $<$ tr $\overline{z}$ 

</div></td>

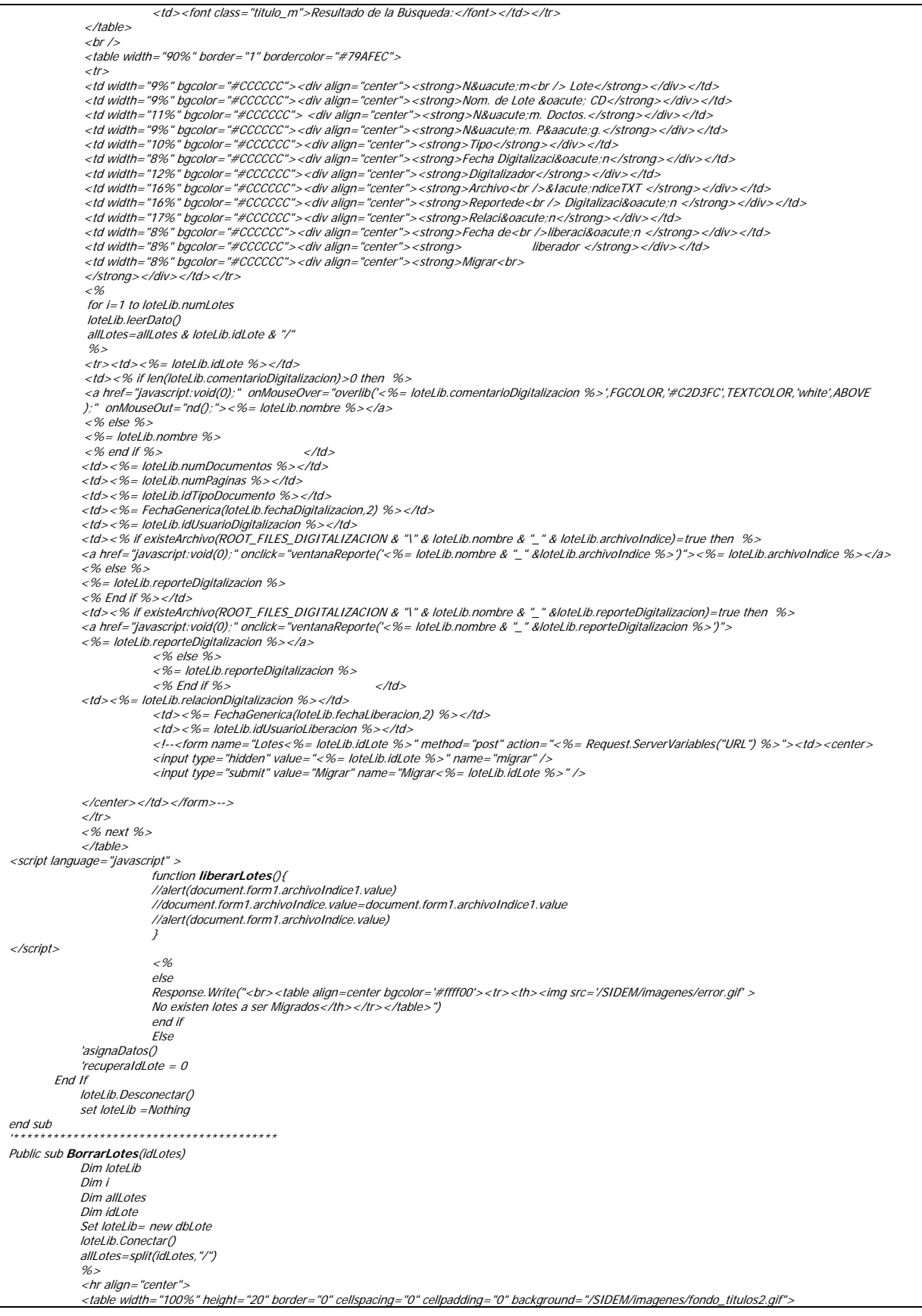

```
<tr> <td><font class="titulo_m">Lotes Borrados:</font></td> 
              </tr> 
              </table> 
              <blockquote> 
              <table width="90%" border="1" bordercolor="#79AFEC"> 
             <tr><td width="9%" bgcolor="#CCCCCC"><div align="center"><strong>N&uacute;m<br />>/>>> Lote</strong></div></td></strong></div></td>
              <td width="11%" bgcolor="#CCCCCC"> <div align="center"><strong>N&uacute;m. 
              Doctos.</strong></div></td> 
<td width="9%" bgcolor="#CCCCCC"><div align="center"><strong>N&uacute;m. P&aacute;g.</strong></div></td><br><td width="10%" bgcolor="#CCCCCC"><div align="center"><strong>Tipo</strong></div></td>
              <td width="8%" bgcolor="#CCCCCC"><div align="center"><strong>Fecha 
             Digitalización</strong></div></td>
<td width="12%" bgcolor="#CCCCCC"><div align="center"><strong>Digitalizador</strong></div></td><br><td width="16%" bgcolor="#CCCCCC"><div align="center"><strong>Reporte</strong></div></td><br><td width="17%" bgcolor="#CCCCCC"><d
             <td width="8%" bgcolor="#CCCCCC"><div align="center"><strong>Fecha<br />br />Liberaci&oacute;n</strong></div></td>
              <td width="8%" bgcolor="#CCCCCC"><div align="center"><strong>Liberardor<br> 
              </strong></div></td> 
              <td width="8%" bgcolor="#CCCCCC"><div align="center"><strong>Status<br />Borrado<br> 
              </strong></div></td> 
             \langle/tr> <% 
              for each idLote in allLotes 
              if len(idLote)>0 then 
if loteLib.moverIdLote(idLote,FechaGenerica(now(),1),Session("idUsuario")) = 1 then<br>if loteLib.borraIdLote(idLote)=1 then
                                         'Response.Write("se movio y borro el lote:" & idLote) 
                                         'Response.End() 
                                         if loteLib.recuperarIdLoteBorrado(idLote) = 1 then 
                                         end if 
                                        if existeArchivo(ROOT_FILES_DIGITALIZACION & "\" & loteLib.nombre & "_" & loteLib.archivoIndice)=true then
                                                      moverArchivo ROOT_FILES_DIGITALIZACION & "\" & loteLib.nombre & "_" &
                                                       loteLib.archivoIndice,ROOT_FILES_DIGITALIZACION & "\loteborrado\" 
                                         end if 
                                         if existeArchivo(ROOT_FILES_DIGITALIZACION & "\" & loteLib.nombre & "_" & loteLib.reporteDigitalizacion)=true then 
                                                       moverArchivo ROOT_FILES_DIGITALIZACION & "\" & loteLib.nombre & "_" & 
                                                       loteLib.reporteDigitalizacion,ROOT_FILES_DIGITALIZACION & "\loteborrado\" 
                                         end if 
% > <tr bgcolor="#00FF00"> 
                                        <td><%= loteLib.idLote %></td><td>k if len(loteLib.comentarioDigitalizacion)>0 then  %><br>a href="javascript:void(0);" onMouseOver="overlib('<%= loteLib.comentarioDigitalizacion><br>%>',FGCOLOR,'#C2D3FC',TEXTCOLOR,'white',ABOVE
                                                      );" onMouseOut="nd();"><%= loteLib.nombre %></a> 
                                         <% else %> 
                                         <%= loteLib.nombre %> 
                                        <% end if %> </td> <td><%= loteLib.numDocumentos %></td> 
                                         <td><%= loteLib.numPaginas %></td> 
                                         <td><%= loteLib.idTipoDocumento %></td> 
                                         <td><%= FechaGenerica(loteLib.fechaDigitalizacion,2) %></td> 
                                         <td><%= loteLib.idUsuarioDigitalizacion %></td> 
<td><% if existeArchivo(ROOT_FILES_DIGITALIZACION & "\" & loteLib.nombre & "_" & loteLib.reporteDigitalizacion)=true then  %><br><<ra href="javascript:void(0);" onclick="ventanaReporte('<%= loteLib.nombre & "_" & loteLib.rep
                                                       <%= loteLib.reporteDigitalizacion %></a> 
                                         <% else %> 
                                                       <%= loteLib.reporteDigitalizacion %> 
                                        \langle %End~|~\rangle \langle /td \rangle <td><%= loteLib.relacionDigitalizacion %></td> 
                                         <td><%= FechaGenerica(loteLib.fechaLiberacion,2) %></td> 
<td><%= loteLib.idUsuarioLiberacion %></td><br><td><div align="center"><img src="../imagenes/guardar.gif" width="18"></div></td>
                                        \langle t \rangle<\!\% Else 
% ><tr> <td bgcolor="#999999"><%= idLote %></td> 
<td bgcolor="#ff0000" colspan="10"><div align="center">No se borro este Lote, favor de Avisar al Administrador</div></td><br><td bgcolor="#ff0000"><div align="center"><img src="../imagenes/error.gif" width="18" /></div></td>
                                        \langle/tr> <% 
                           End if 
              Else 
                            %> 
                           <tr> <td bgcolor="#999999"><%= idLote %></td> 
                            <td bgcolor="#ff0000" colspan="10"><div align="center">No se movio este Lote, favor de Avisar al Administrador</div></td> 
                            <td bgcolor="#ff0000"><div align="center"><img src="../imagenes/error.gif" width="18" /></div></td> 
                           \langle t \rangle <% 
              End if 
              End if 
 next
```
#### CAPÍTULO V. DESARROLLO DEL SISTEMA

 $%$  </table> </blockquote> <% 'Response.Write("<br><table align=center bgcolor='#ffff00'><tr><th><img src='/SIDEM/imagenes/error.gif' >No existen lotes a ser<br>liberados</th></tr></table>") loteLib.Desconectar() set loteLib =Nothing end sub '\*\*\*\*\*\*\*\*\*\*\*\*\*\*\*\*\*\*\*\*\*\*\*\*\*\*\*\*\*\*\*\*\*\*\*\*\*\*\*\*\*\*\*\*\*\*\*\*\* Public Function **recuperaIdLote**(indiceEtapa, idLote) Dim loteDig Set loteDig= new dbLote loteDig.Conectar() if loteDig.recuperarIdLote(idArea\_,indiceEtapa,idLote) = 1 then Response.Write(loteDig.leerDatosData) recuperaIdLote = 1 Else 'asignaDatos() recuperaIdLote = 0 End If loteDig.Desconectar() set loteDig =Nothing End Function '\*\*\*\*\*\*\*\*\*\*\*\*\*\*\*\*\*\*\*\*\*\*\*\*\*\*\*\*\*\*\*\*\*\*\*\*\*\*\*\* Public Function **guardarLoteDigitalizacion**(idArea, nombre, numDocumentos, numPaginas, idTipoDocumento, indiceEtapa, archivoIndice, idUsuarioDigitalizacion, reporteDigitalizacion, fechaDigitalizacion, comentarioDigitalizacion, relacionDigitalizacion) Dim loteDig Set loteDig= new dbLote loteDig.Conectar() if instr(archivoIndice,"\")>0 then archivoIndice=Right(archivoIndice, Len(archivoIndice) - InStrRev(archivoIndice, "\")) if instr(reporteDigitalizacion,"\")>0 then reporteDigitalizacion=Right(reporteDigitalizacion, Len(reporteDigitalizacion, and the v(reporteDigitalizacion, "\"))<br>if instr(relacionDigitalizacion,"\")>0 then relacionDigitaliza if loteDig.guardarLoteDigitalizacion(idArea\_, nombre, numDocumentos, numPaginas, idTipoDocumento, indiceEtapa, archivoIndice, idUsuarioDigitalizacion\_, reporteDigitalizacion, fechaDigitalizacion\_, comentarioDigitalizacion, relacionDigitalizacion) = 1 then 'Response.Write("hola") guardarLoteDigitalizacion = 1 Else 'asignaDatos() guardarLoteDigitalizacion = 0 End If loteDig.DesconectarSinRS() set loteDig =Nothing End Function ,<br>\*\*\*\*\*\*\*\*\*\*\*\*\*\*\*\*\*\*\*\*\*\*\*\*\*\*\*\*\*\*\* Public Function **actualizarLoteDigitalizacionidLote**(idLote, idArea, nombre, numDocumentos, numPaginas, idTipoDocumento, indiceEtapa, archivoIndice, idUsuarioDigitalizacion, reporteDigitalizacion, fechaDigitalizacion, comentarioDigitalizacion, relacionDigitalizacion) On Error Resume Next If Err <> 0 Then response.Write "Fallo la consulta " & Err.Description End If If Not rs.EOF Then 'asignaDatos() actualizarLoteDigitalizacion = 1 Else actualizarLoteDigitalizacion = 0 End If End Function '\*\*\*\*\*\*\*\*\*\*\*\*\*\*\*\*\*\*\*\*\*\*\*\*\*\*\*\*\*\*\*\*\*\*\*\*\*\*\*\* Public Function **actualizarComentarioDigitalizacion**(idLote, comentarioDigitalizacion) On Error Resume Next If Err <> 0 Then response.Write "Fallo la consulta " & Err.Description End If If Not rs.EOF Then 'asignaDatos() actualizarComentarioDigitalizacion = 1 Else actualizarComentarioDigitalizacion = 0 End If End Function End Class ' // > Class dbLote  $% >$ 

En el siguiente código "digitalizacion\_captura.asp" se muestra el uso de las clases anteriores.

<html><head> <link href="/css/sidem.css" rel="stylesheet" type="text/css"> <title>Digitalizaci&oacute;n - Captura</title> <meta http-equiv="Content-Type" content="text/html; charset=iso-8859-1"> </head>  $<$ bod $v >$ <p align="center"><font class="TITULO">captura de lotes o CD's digitalizados</font></p> <hr align="center"> <!-- #include virtual ="/SIDEM/inc.comun.SIDEM.asp" --> <!-- #include virtual ="/SIDEM/clases/inc.clases.Digitalizacion.SIDEM.asp" --> <% 'variable para autentificar el menú  $NUM$  MENU=3 INDICEETAPA=12  $%$  $~<$  % if len(Request.QueryString("param"))>0 then Dim appParametros Dim appParametro Session("SEM")=Semilla(SEM) appParametros=split(Decodificar\_J( Request.QueryString("param"),Session("SEM")),"/") if ubound(appParametros) <> 7 then Response.Write("<br><table align=center bgcolor='#ff0000'><tr><th><img src='/SIDEM/imagenes/error.gif' >Parametros incorrectos, intentelo de nuevo...</th></tr></table>") response.End() end if Dim appUser set appUser= New dbUsuario appUser.Conectar() if appUser.recurepaUsuarioIdSesion(appParametros(0))<>1 then Session("Error")=USUARIO\_INCORRECTO response.Redirect(LOGGED\_OUT\_PAGE) response.End() end if Dim appUser1 set appUser1 = New Usuario if appUser1.autentificaUsuario(appUser.usuario,Decodificar\_J(appUser.password,Session("SEM")))<>1 then Session("Error")=USUARIO\_INCORRECTO response.Redirect(LOGGED\_OUT\_PAGE) response.End() end if response.Write("<!--") appUser1.desplegarMenu() response.Write("-->") dim digQuery Set digQuery=new Lote digQuery.formaCapturaLoteDigitalizacion ucase(appParametros(1)), appParametros(2), appParametros(3), 0,appParametros(5), appParametros(5), appParametros(6), appParametros(7) response.End()  $% >$ </body>  $<$ /html>  $<$ % end if %> <!-- #include virtual ="/SIDEM/seguridad/inc.seguridad.SIDEM.asp" --> <!-- #include virtual ="/SIDEM/clases/cCorreo.asp" --> <% if len(Request.QueryString("Corr"))>0 then Dim dCorreo Set dCorreo = New Correo if Request.QueryString("Corr")=0 then dCorreo.formaCapturaCorreo Request.Form("idUsuario"), Request.Form("asunto"), Request.Form("aQuienes"), Request.Form("copia"), Request.Form("mensaje"), Request.Form("Files") , Request.Form("indiceEtapa"), Request.Form("nombreLote") Response.End() end if if dCorreo.validaCorreo(Request.Form("idUsuario"), Request.Form("asunto"), Request.Form("aQuienes"), Request.Form("mensaje"), Request.Form("Files") , Request.Form("indiceEtapa"))=1 then if dCorreo.enviaCorreo( Request.Form("idUsuario"), Request.Form("asunto"), Request.Form("aQuienes"), Request.Form("copia"), Request.Form("mensaje"), Request.Form("Files") , Request.Form("indiceEtapa"))=1 then<br>Response.Write("<br><table align=center bgcolor='#00ff00'><tr><th><img src='/SIDEM/imagenes/guardar.gif' >Se envió el Correo exitosamente...</th></tr></table><br>") else Response.Write("<br><table align=center bgcolor='#00ff00'><tr><th><img src='/SIDEM/imagenes/error.gif' >No se envió el Correo, envielo manualmente, gracias</th></tr></table><br/>>br>") end if else dCorreo.formaCapturaCorreo Request.Form("idUsuario"), Request.Form("asunto"), Request.Form("aQuienes"), Request.Form("copia"), Request.Form("mensaje"), Request.Form("Files") , Request.Form("indiceEtapa"), Request.Form("nombreLote") end if Response.End() end if

```
Dim Dnombrel ote
Dim DnumDocumentos 
Dim DnumPaginas 
Dim DidTipoDocumento 
Dim DarchivoIndice1 
Dim DreporteDigitalizacion1
Dim DrelacionDigitalizacion1 
Dim DcomentarioDigitalizacion 
Dim DGuardar 
dim dig 
set DGuardar = ParseForm("Guardar") 
Set dig=new Lote 
if Request("Func") = 2 then 
               response.buffer=true 
               Server.ScriptTimeout=300 
              For Writing = 2 adLongVarChar = 201 
               lngNumberUploaded = 0 
    'Get binary data from form 
               noBytes = Request.TotalBytes 
               binData = Request.BinaryRead (noBytes) 
 'convery the binary data to a string 
 Set RST = CreateObject("ADODB.Recordset") 
               LenBinary = LenB(binData) 
               if LenBinary > 0 Then 
                             RST.Fields.Append "myBinary", adLongVarChar, LenBinary 
                             RST.Open 
               RST.AddNew 
                             RST("myBinary").AppendChunk BinData 
               RST.Update 
                             strDataWhole = RST("myBinary") 
               End if 
               'get the boundry indicator 
                             strBoundry = Request.ServerVariables ("HTTP_CONTENT_TYPE") 
 lngBoundryPos = instr(1,strBoundry,"boundary=") + 8 
 strBoundry = "--" & right(strBoundry,len(strBoundry)-lngBoundryPos) 
               'ParseForm returns a dictionary object 'You can ParseForm any time after the Boundry indicator is set. 
              set Dnombrel ote = ParseForm("nombre")
               set DnumDocumentos = ParseForm("numDocumentos") 
               set DnumPaginas = ParseForm("numPaginas") 
set DidTipoDocumento = ParseForm("idTipoDocumento")<br>set DarchivoIndice1 = ParseForm("archivoIndice1")
 set DreporteDigitalizacion1 = ParseForm("reporteDigitalizacion1") 
 set DrelacionDigitalizacion1 = ParseForm("relacionDigitalizacion1") 
               set DcomentarioDigitalizacion = ParseForm("comentarioDigitalizacion") 
 set DGuardar = ParseForm("Guardar") 
 set dOptions = ParseForm("Options") 
    'both of these are valid 
               SavePath = ROOT_FILES_DIGITALIZACION 'ParseForm("ServerPath").item(0) 
               'response.Write(SavePath) 
                             if SavePath = "" or isempty(SavePath) then 
 Response.Write "<H2> The following Error occured.</H2>" 
 Response.Write "You did not enter a server path to save your file to." 
                                            Response.Write "<BR><BR>Hit the back button, make the needed corrections and resubmit your information." 
                                            Response.Write "<BR><BR><INPUT type='button' onclick='history.go(-1)' value='<< Back' id='button'1 name='button'1>" 
                                            Response.End 
                             end if 
                             intCount = dOptions.count 
                             if intCount > 0 then 
              for x = 0 to intCount
                            Select case dOptions.item(x)
                             case "Raw" 
                                          Raw = True case "Boundry" 
                                            Boundry = True 
                             end select 
               next 
                             else 
                                            Raw = false 
                                            Boundry = false 
                             end if 
                             if Raw then 
 Set fso = CreateObject("Scripting.FileSystemObject") 
 Set f = fso.OpenTextFile(SavePath & "\raw.txt", ForWriting, True) 
                                            f.Write strDataWhole 
                                           set f = nothing set fso = nothing 
                             end if 
end if
```
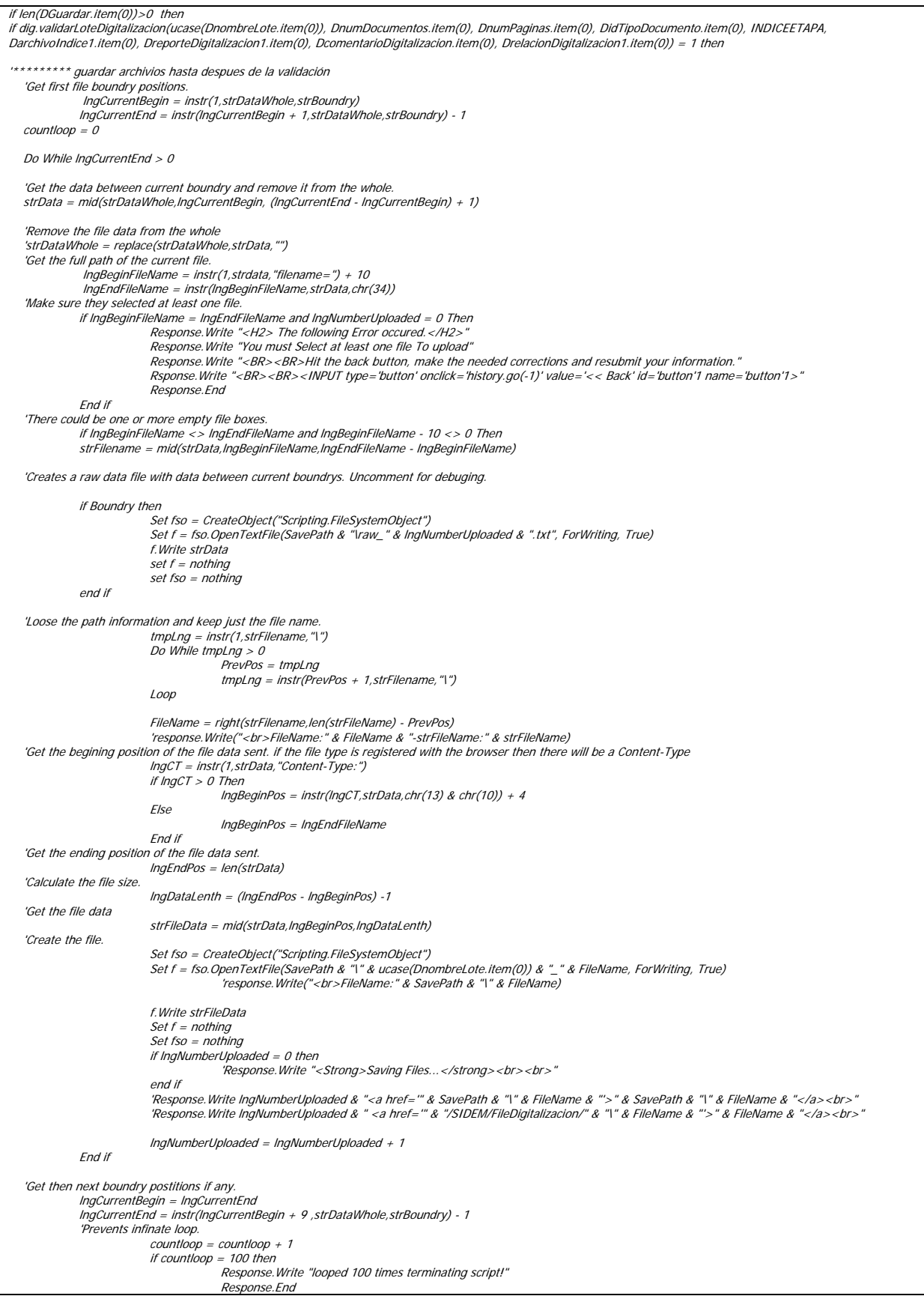

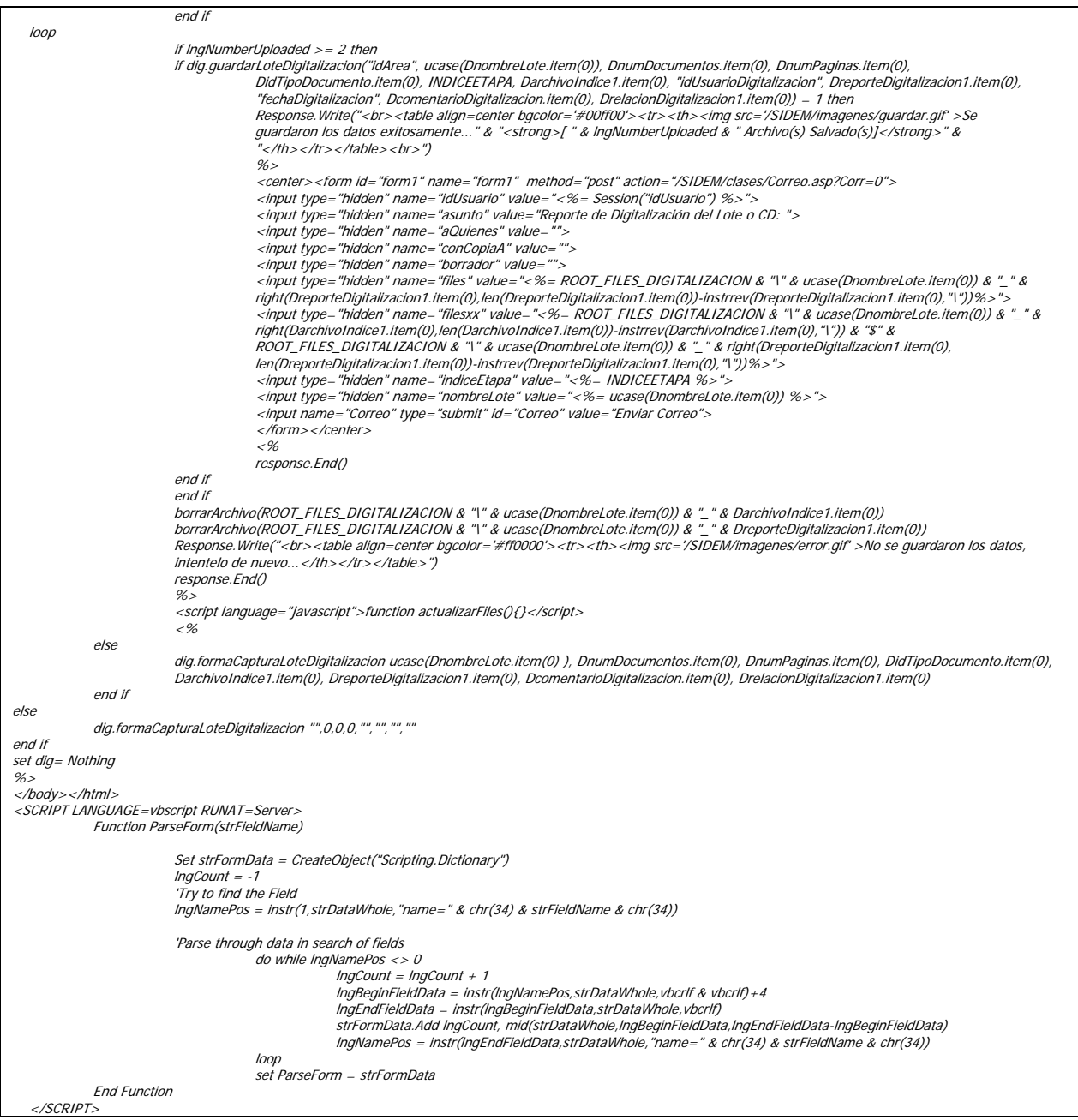

Después de verificar la seguridad, el programa "digitalización\_captura.asp" hace uso de la clase "Lote" que a su vez maneja la clase "dbLote". Entre el programa de captura y la clase "Lote" se implementa la lógica del sistema, otras de las características de este script ASP es recuperar información encriptada enviada por el control Activex correspondiente para validar al usuario y reanudar la ejecución del sistema, con la finalidad de llenar automáticamente la forma de captura del lote digitalizado, este programa, también cuenta con un script para subir los archivos de digitalización al servidor (el índice con formato - TXT y el reporte del lote digitalizado - HTML), para su almacenamiento centralizado.

El código completo que implementa al SIDEM se encuentra en la "Coordinación Departamental de Documentación Electrónica y Microfilm" en el IMPI, y se puede tener asesoría de su desarrollo e implementación, previa autorización del área correspondiente.

### **V.2.** PRUEBAS

Desde el comienzo de la implementación del SIDEM, se empezó a desarrollar la etapa de pruebas, las cuales constituyeron una parte vital en el desarrollo del sistema; como se mencionó en la metodología a utilizar, las pruebas se pueden realizar paralelamente a la implementación, éstas se llevan a cabo con el propósito de descubrir defectos, tanto en el código como en la estructura propia del sistema, las pruebas se pueden comenzar desde la primera línea de código o antes de ser posible ya que se ha demostrado que la etapa de pruebas representa más de la mitad del costo de un sistema y requiere un tiempo similar al de la programación y es mejor encontrar los errores en tiempo de diseño que cuando el sistema esté en producción.

Las pruebas son un elemento crítico para la garantía de calidad de nuestro sistema y con sus resultados se retroalimentó a los desarrolladores para mejorar la calidad. El desarrollo de las pruebas concretaron los objetivos que fueron planteados para este sistema, éstas se basaron en los siguientes aspectos:

Pruebas informales o fase de prueba informal, son aquellas pruebas que hace el desarrollador en el sitio de desarrollo, tienen como objetivo comprobar que el programa compile y ver que todo está correcto, normalmente se realizan varios cientos de estas pruebas que básicamente consisten en compilar periódicamente durante el desarrollo y ejecutar para ver el resultado.

Pruebas de cobertura enfocándonos en el código del sistema; es decir, en su lógica y en su estructura interna. Se necesita conocer la función específica para la cual fue creado cada módulo o función, e identificar que cada una de éstas es completamente operativa.

Pruebas funcionales, basadas en la operación del producto final, nos aseguran que la operación interna se ajusta a las especificaciones dadas por el cliente.

Cada uno de estos análisis se le conoce como pruebas de "Caja Blanca" y pruebas de "Caja Negra".

### **V.2.1.** PLAN DE PRUEBAS

 $\overline{a}$ 

El plan de pruebas utilizado en el SIDEM fue el siguiente:

- Por cada módulo desarrollado se realizaron las pruebas informales; es decir, que el desarrollador realiza pruebas por cada función o clase nueva, de tal forma que se detectan errores desde el primer momento y se comenzó la retroalimentación y corrección.
- Pruebas de caja blanca, consistió en realizar pruebas para verificar que líneas específicas de código funcionan tal como está definido, estas pruebas se deben de hacer en todo momento y cada vez que se agregue una nueva función. Para tal efecto realizamos las pruebas de unidad y de integración.
- Pruebas de caja negra, se centran en lo que se espera de un módulo; es decir, intentan encontrar casos en que el módulo no se apega a su especificación. Por ello se denominan pruebas funcionales, y el supervisor o usuario piloto se limita a suministrar datos de entrada y estudiar la salida, sin preocuparse de lo que pueda estar haciendo el módulo por dentro. Las pruebas de caja negra se realizaron especialmente en módulos de interfaz con el usuario.

# **V.2.2.** PRUEBAS DE ESCRITORIO (CAJA BLANCA)

Las pruebas informales se comenzaron desde el inicio de la implementación del SIDEM y para un mejor desarrollo se capacitó a cada desarrollador en el proceso correspondiente y se le explicó a profundidad de todos los aspectos a considerar; cabe destacar que el modelo del sistema en UML fue de gran ayuda en este proceso.

# **V.2.2.1.** PRUEBAS DE UNIDAD

La prueba de unidad centra el proceso de verificación en la menor unidad del sistema; es decir, en el módulo, clase o función. Los puntos que se verificaron por parte de todos los desarrolladores en esta prueba fueron:

- Interfaz, se verificó que la información fluye de forma adecuada hacia y desde la unidad del programa que está siendo probada.
- Estructuras de datos, se aseguró que los datos que se mantienen temporalmente como variables de sesión, conservan su integridad durante todos los pasos de ejecución del algoritmo.
- Condiciones límite, se aseguró que todos los módulos funcionan correctamente en los límites establecidos como restricciones de procesos.
- Caminos independientes, se verificó que todas las sentencias de los módulos se ejecutan por lo menos una vez.
- Se verificaron las estructuras de datos locales de cada módulo, con la finalidad de encontrar los siguientes errores:
	- o Tipificación impropia o inconsistente.
	- o Iniciación o valores implícitos erróneos.
	- o Nombre de variables incorrectos.
	- o Tipos de datos inconsistentes.
	- o Desbordamiento de direccionamiento.
	- o Comparaciones entre tipos de datos distintos.
	- o Operadores lógicos o de precedencia incorrectos.
	- o Variables o comparadores incorrectos.
	- o Terminación inapropiada o inexistente de ciclos.

# **V.2.2.2.** PRUEBAS DE INTEGRACIÓN

Después de terminar y corregir los errores encontrados en las pruebas de unidad, se procedió a realizar las pruebas de integración, éstas verificaron la organización y estructura del programa, simultáneamente se trató de encontrar fallos en la respuesta de un módulo cuando su operación depende de otro(s) módulo(s). Para unir los módulos se siguió la técnica denominada integración incremental, que consiste en probar pequeños segmentos para que los errores sean más fáciles de aislar y de corregir.

Conforme nos vamos acercando al sistema completo, las pruebas se ajustan más y más para obtener las especificaciones de requisitos. Las pruebas finales de integración cubren todo el sistema y pretenden cubrir plenamente las especificaciones y requisitos del usuario.

# **V.2.3.** PRUEBAS DE FIABILIDAD (CAJA NEGRA)

Antes de empezar las pruebas de caja negra se definió una estrategia y flujo de pruebas a seguir con la cual se tuvo un mejor control de los errores detectados.

# **V.2.3.1.** PRUEBAS DE ENTORNO Y COMUNICACIÓN

Las pruebas de entorno intentaron detectar errores en el ambiente del sistema el cual debe de cumplir con las especificaciones de instalación del SIDEM para que se integren todos los módulos.

Las pruebas de comunicación están muy relacionadas con las pruebas de entorno y están basadas en la falta de conexión entre servidores que interviene en el flujo de información de imágenes digitalizadas hacia Keyfile y de las bases de datos de ORACLE y MySQL con el servidor donde reside el SIDEM, es muy importante que estas pruebas estén completamente validadas para que no se acrediten errores del sistema a una mala configuración o conexión, las pruebas de conexión y de entorno se realizan y verifican cada vez que se instala un nuevo cliente del SIDEM.

# **V.2.3.2.** PRUEBAS DE RENDIMIENTO, VOLUMEN y SOBRECARGA

Estas pruebas intentaron detectar errores en el SIDEM debido a condiciones anormales, demandando recursos en cantidades, frecuencias o volúmenes fuera del rango que se especificó en el diseño. Algunos ejemplos de las pruebas que se realizaron son las siguientes:

- Incrementar las frecuencias de datos de entrada, para lo cual se utilizaron diez terminales en las cuales se instaló el ambiente del sistema y se explicó a los participantes que utilizaran el SIDEM para provocar una colisión en el uso y manejo de datos.
- Incrementar el número de equipos que se conectaran, se llegaron a conectar hasta 50 máquinas sin ningún problema.
- Se migraron imágenes en paralelo en aproximadamente 20 máquinas, sin sobrecarga a la red interna del IMPI y no se presento ningún problema en los servidores de Keyfile.
- Se instaló el SIDEM en máquinas con un mínimo de recursos para verificar los requerimientos de memoria y espacio en disco, sin encontrar problemas en el desempeño en sistemas Windows 2000 y XP.

# **V.2.3.3.** PRUEBAS DE SEGURIDAD Y DISPONIBILIDAD DE DATOS

Se reviso la seguridad para cada Rol y asignación de menús para todas las cuentas creadas en el proceso de pruebas y se verificó la seguridad de todas las páginas ASP que componen al SIDEM siguiendo la ramificación desde la raíz del sitio sin encontrar alguna liga en la cual no se autentificara al usuario, aún abriendo una liga sin pasar por la ventana de acceso.

### **V.2.4.** PRUEBA DE ACEPTACIÓN O GARANTÍA DE CALIDAD

Estas pruebas las realizó el usuario final y son básicamente pruebas funcionales, sobre el sistema completo, y buscaron una cobertura de la especificación de requisitos y del manual de usuario. Estas pruebas no se realizan durante el desarrollo, sino una vez pasadas todas las pruebas de caja blanca y al final de las pruebas de caja negra.

Para realizar las pruebas de aceptación se utilizaron las técnicas denominadas "pruebas alfa" y "pruebas beta".

Las pruebas alfa consisten en invitar al usuario a que venga al entorno de desarrollo a probar el sistema. Se trabaja en un entorno controlado y el usuario siempre tiene un experto para ayudarle a usar el sistema y para analizar los resultados y errores detectados. Para tal efecto se tomó como prueba piloto al área de patentes invitando a un usuario de cada etapa del proceso de digitalización y junto con el desarrollador asignado a esa etapa revisar paso a paso la ejecución del sistema, recopilando comentarios del usuario y errores, esta prueba se efectuó varias veces antes de pasar a la prueba beta.

Las pruebas beta vienen después de las pruebas alfa las cuales se desarrollaron en el entorno del usuario, un entorno que está fuera de control de desarrollo. Aquí el usuario del área de patentes utiliza el SIDEM y trata de encontrar fallos y los va recopilando para después retroalimentar al desarrollador, por supuesto que en esta prueba ya se cuenta con el manual de usuario y en particular el SIDEM cuenta con una ayuda en línea.

#### **V.2.5.** RESULTADOS Y CONCLUSIONES DE LAS PRUEBAS

En la etapa de pruebas se detectó y concluyó lo siguiente:

- En la revisión de pruebas de caja blanca los errores fueron mínimos debido a la independencia de etapas, a la comunicación con los usuarios finales y el análisis del sistema utilizando el lenguaje UML de la etapa de análisis; también influyó en el éxito de la implementación las pruebas de integración, ya que por cada nueva clase o función se ejecutaba una prueba con algún lote digitalizado, teniendo siempre control de una nueva funcionalidad en el sistema.
- Se estableció una buena integración entre módulos gracias al tipo de programación orientada a objetos, cabe destacar que hubo algunas discrepancias entre variables las cuales fueron mínimas y corregidas en el momento.
- La etapa de pruebas de caja negra consto de tres etapas; la primera en la cual el mismo desarrollador realizó todo tipo de pruebas, la segunda en la cual intervinieron tanto el usuario como el desarrollador y por último, donde sólo intervino el usuario; cabe destacar que todos los errores que aparecieron se corrigieron en el momento, excepto en la última prueba, donde el usuario recopilaba comentarios para después tener una reunión con el desarrollador en la cual se resolvieron los errores encontrados.
- Un aspecto muy importante de las pruebas es el tipo de programación orientada a objetos elegido desde un principio ya que la corrección de errores es sumamente simple y fácil de detectar.

Al finalizar la totalidad de pruebas se concluyó que ya se habían contemplado la mayoría de las excepciones del flujo de digitalización y resuelto gran cantidad de errores debido a la retroalimentación continua del usuario con el equipo de desarrolladores, hay que recordar que el sistema fue creado para usuarios del IMPI con personal del mismo, por lo cual fue muy fácil la comunicación del desarrollador con el usuario final y la aceptación del sistema ya que automatizó muchas de las tareas cotidianas que ya se realizaban.

### **V.3.** INSTALACIÓN DEL SIDEM

El SIDEM fue desarrollado en plataforma Web por lo cual no requiere de la instalación de un cliente como tal, sólo requiere la instalación del ambiente para su ejecución y el motivo de esto es la dependencia de la migración de imágenes hacia el servidor de Keyfile.

Para instalar y configurar el SIDEM se tiene que realizar lo siguiente:

- Instalación:
	- o Keyfile<sup>1</sup>, esta instalación es realizada por personal técnico del área de sistemas del IMPI y consiste de la instalación del cliente de Keyfile y su configuración, al finalizar la instalación el cliente tendrá el ambiente de Keyfile, pero no la interacción con el servidor de imágenes.
	- o APIs de Keyfile<sup>2</sup>, son las utilerías para la conexión a Keyfile desde una aplicación de Visual Basic, la instalación sólo es necesaria en máquinas donde se migre y recupere imágenes, esta instalación la realiza personal de la CDDEM y al finalizar la instalación, el cliente tendrá todas las herramientas y ambiente para la interacción y manejo de Keyfile por medio de funciones de Visual Basic.
	- o Cliente y ODBC de ORACLE<sup>3</sup>, esta instalación es realizada por personal técnico del área de sistemas del IMPI y consiste en instalar el cliente de ORACLE y los ODBC para la conexión desde la aplicación de Visual Basic, al finalizar la instalación el cliente podrá disponer de la conexión a las bases de datos, donde se encuentra la información de los documentos a migrar del área correspondiente.
	- o ODBC de MySQL<sup>4</sup>, esta instalación es realizada por personal técnico del área de sistemas del IMPI. Y consiste en instalar el ODBC para la conexión a la base de datos del sistema y algunos parámetros de configuración.
	- o Instalación del control Activex correspondiente al área, este control se encarga de migrar y recuperar información de los servidores de imágenes, la instalación es automática, pero si existe algún error es corregida por personal de la CDDEM o algún administrador del SIDEM.
	- Instalación de utilerías para manejar imágenes, estas utilerías se encargan de manipular las imágenes TIF desde el control Activex, la instalación es realizada por personal de la CDDEM o algún administrador del SIDEM.
	- Configuración:

La configuración de las aplicaciones instaladas involucra información confidencial del IMPI, pero se podrá dar asesoría a cualquier persona que lo solicite, previa autorización del área de sistemas.

 $\overline{a}$ 

 $1$  Ver manual de instalación del cliente clásico de Keyfile, en el área de Sistemas del IMPI

 $<sup>2</sup>$  Ver manual de instalación de APIs de Keyfile, en el área de Sistemas del IMPI</sup>

 $3$  Ver manual de instalación de ORACLE, en el área de Sistemas del IMPI

<sup>4</sup> Ver manual de instalación de MySQL

#### **V.4.** LIBERACIÓN DEL SIDEM

Para la liberación del SIDEM se siguió el esquema siguiente:

- Después de terminar la implementación se hizo una presentación a los directores y coordinadores involucrados en el proceso de digitalización de cada área, para tomar en cuenta sus comentarios antes de liberar el sistema, de lo cual se consideró la dependencia de datos al momento de borrar e insertar datos de las cuentas de usuarios y la claridad con al cual se debería explicar al personal operativo.
- Se decidió que el plan para la liberación fuera por área, comenzando con patentes por sus características y claridad en el proceso que se sigue hasta el momento.
- Se realizó una presentación a todos los usuarios del área correspondiente y se tomaron en cuenta sus observaciones, entre las que destacaron la automatización del envío de correo y estandarización del nombre de lote.
- Se solicitó al área correspondiente información necesaria para la creación de cuentas y roles en el flujo de digitalización, y una vez terminada la creación de cuentas se procedió a la instalación en cada una de las máquinas designadas por el área.
- Se tomaron en cuenta los comentarios de los usuarios para implementarlos en el sistema y se decidió comenzar a utilizar el SIDEM en el mes de septiembre de 2006, para lo cual se capacitó al personal correspondiente; pero este comienzo sólo se consideró como DEMO para verificar y resolver todos los problemas que se fueran presentando y en paralelo se seguía utilizando la aplicación anterior; es decir, se realizaban ambos procesos para revisar la consistencia entre los datos.
- Al comienzo los usuarios tuvieron algunas dificultades para utilizar y conocer el ambiente del SIDEM, pero al utilizar un control Activex similar a la aplicación anterior se acostumbraron rápidamente.
- Instalado y probado el SIDEM se liberó formalmente en octubre del 2006 y se suspendió el uso de la aplicación anterior.
- Terminada la instalación y resueltas las dudas en el área de patentes se procedió a la implantación del sistema en las demás áreas. Para las cuales fue más fácil la adaptación por los comentarios y cambios que cada área fue aportando.
- Una vez que el sistema se instaló en todas las áreas, se han recopilado varias sugerencias hacia la estandarización de los datos manejados, pero esto es ocasionado por la variación entre procesos anteriores; es decir, cada persona que intervenía en el flujo de digitalización llevaba sus propios estándares y controles. Cabe mencionar que al diseñar los estándares para el SIDEM se considero una generalización de los mismos para todas las áreas, por lo cual fue muy fácil la adaptación.
- Gracias a un buen diseño y etapa de pruebas, la liberación del SIDEM fue todo un éxito y actualmente ya está en producción en todas las áreas del IMPI que digitalizan documentos.

## **CAPÍTULO VI.** MANTENIMIENTO Y ADMINISTRACIÓN DEL SISTEMA

### **VI.1.** MANTENIMIENTO

Desde el momento de la liberación del SIDEM toda sugerencia o cambio a la implementación o proceso del sistema por parte de los usuarios o administradores e incluso de desarrolladores es considerado como mantenimiento.

El mantenimiento de sistemas puede clasificarse en cuatro grupos, cada uno de los cuales repercute en el plan estratégico de diferentes maneras:

- Mantenimiento correctivo, independientemente de que tan bien está diseñado, desarrollado y probado un sistema o aplicación, ocurrirán errores inevitablemente. Este tipo de mantenimiento se relaciona con la solución o la corrección de problemas del sistema. Atañe generalmente a problemas no identificados durante la fase de ejecución. Un ejemplo de mantenimiento correctivo es la falta de una característica requerida por el usuario, o su funcionamiento defectuoso.
- Mantenimiento para fines específicos, este tipo de mantenimiento se refiere a la creación de características nuevas o a la adaptación de las existentes según lo requieren los cambios en la organización o los usuarios, por ejemplo, los cambios en los reglamentos internos de la organización.
- Mantenimiento para mejoras, se trata de la extensión o el mejoramiento del desempeño del sistema, ya sea mediante el agregado de nuevas características, o el cambio de las existentes. Un ejemplo de este tipo de mantenimiento es la conversión de los sistemas de unas librerías a otras.
- Mantenimiento preventivo, este tipo de mantenimiento es probablemente uno de los más eficaces en función de los costos, ya que si se realiza de manera oportuna y adecuada, puede evitar serios problemas en el sistema.

El proceso a seguir para realizar el mantenimiento es el siguiente; se recopila la información necesaria y los motivos por los cuales se debe de realizar este mantenimiento y se somete a un análisis desde el punto de vista factible tanto para los usuarios como para el flujo del sistema y una vez evaluado el mantenimiento se procede a planear el tipo y tiempo de mantenimiento con lo cual se da un estimado de la liberación de la siguiente versión.

Como se mencionó en la etapa de análisis y de implementación, el SIDEM se diseñó en base a programación orientada a objetos, por lo cual es muy fácil la modificación de cualquier módulo o de la creación de nuevas funciones, así mismo, el SIDEM se implemento por módulos, por lo que al darle mantenimiento a una sección no se afectan las demás.

En el caso muy particular del SIDEM el mantenimiento empezó desde el primer día con algunas observaciones respecto a la información mostrada en el correo y la actualización de la ayuda en algunos módulos; sin embargo, el mantenimiento no ha sido drástico y al pasar el tiempo los cambios han disminuido al mínimo, comprobando el buen estudio y análisis de todos los procesos involucrados en el flujo de digitalización en el IMPI.

El mantenimiento del SIDEM no sólo implica la modificación al código, sino también trabajos de administración como el respaldo de la información de la base de datos y los reportes relacionados con los procesos de digitalización, así como también el sistema mismo.

### **VI.2.** ADMINISTRACIÓN DEL SIDEM

A continuación se describirán aspectos administrativos del SIDEM como apoyo integral del sistema. Cabe mencionar que los manuales correspondientes están disponibles para su consulta en el área de sistemas del IMPI previa autorización.

### **VI.2.1.** ADMINISTRACIÓN DE LA INFORMACIÓN

Una vez que la información de los lotes de digitalización es capturada en el SIDEM, tiene dos funciones primordiales.

La primera y más importante es supervisar el flujo del proceso de digitalización, migración y microfilmación, siguiendo un lote digitalizado durante todo momento y supervisando lo que se está haciendo y quien lo está realizando, además de contar con la concentración de los reportes de digitalización y migración que antes del desarrollo del SIDEM estaban dispersos en todas las áreas y/o etapas, la administración es como sigue:

En la etapa de digitalización y después de escanear los documentos, se genera un índice en formato "txt" con la información digitalizada, en el SIDEM se genera el reporte de digitalización el cual verifica que los documentos digitalizados sean correctos y que se encuentren disponibles todos los datos para su migración, a continuación se capturan los datos necesarios para que el lote se registre en el sistema guardando el índice "txt", el reporte de digitalización, fecha de captura y usuario que realizó la captura; en la etapa de liberación sólo se recopila el usuario y fecha de liberación, esto mismo se recopila si el lote es denegado. En la etapa de migración se genera el reporte de migración y el reporte de pago para el caso de la maquila, los cuales se guardan en el servidor junto con el usuario y fecha de migración; en la etapa de microfilmación se recopila el índice generado por el DAW, el cual al momento de subirlo al servidor ejecuta un proceso automático para actualizar la información en las tablas correspondientes al índice, usuario y fecha de microfilmación, terminando así el proceso de digitalización para un documento.

La segunda y más importante en algunos casos, es la posibilidad de obtener estadísticas y búsquedas de todos los datos recopilados en el proceso de digitalización, con lo cual se puede realizar un análisis de la información procesada y tomar decisiones acertadas para modificar el flujo de trabajo en el área o etapa correspondiente, obteniendo mejoras considerables en los resultados esperados.

### **VI.2.2.** SEGURIDAD Y ROLES DE PROTECCIÓN

El sistema de seguridad del SIDEM ofrece dos formas en las cuales la información está protegida: seguridad externa y seguridad interna.

#### Seguridad externa

La protección llamada externa o perimetral es la que impide que personas ajenas al Instituto puedan entrar en el sistema y acceder a la información, esta protección va en contra de los actos comúnmente llamados hacking, cracking, sniffing, etc. por los que personas malintencionadas pueden obtener información privada o incluso adulterar, corromper, destruir o causar daños a la información del IMPI.

Los medios que aporta esta protección son los que incorpora el IMPI a todos sus sistemas entre de los que destacan:

- HTTPS: los datos viajan encriptados y además permite certificación digital para identificar la autenticidad, tanto del emisor como del receptor.
- VPN (Virtual Private Network): prepara un túnel dentro de Internet por donde viajan los datos, encriptados o no, que en consecuencia no pueden ser capturados desde otra conexión de Internet.

Firewall: filtra la información y controla todas las comunicaciones que pasan de una red a otra en función de lo que se permite o deniega. Para permitir o denegar una comunicación el firewall examina el tipo de servicio al que corresponde, como pueden ser el Web, el correo o SSH, sin embargo, el IMPI cuenta con una conexión segura de acceso para la administración remota, este servicio se debe de solicitar al área correspondiente previa justificación.

#### Protección interna

El sistema de seguridad interna es exclusivo del SIDEM y permite múltiples combinaciones de protección selectiva dependiendo de las funciones operativas del usuario. Un punto importante en el sistema es la seguridad que se contempló desde el momento del modelado en UML, permitiendo definir muy claramente los roles que se implementaron; estos roles fueron incluidos y codificados en la etapa de implementación y son configurables.

Los roles principales se muestran en la tabla 13, cabe aclarar que sólo se tiene permisos sobre el área asignada a la cuenta del usuario, con lo cual un área es totalmente independiente de otra.

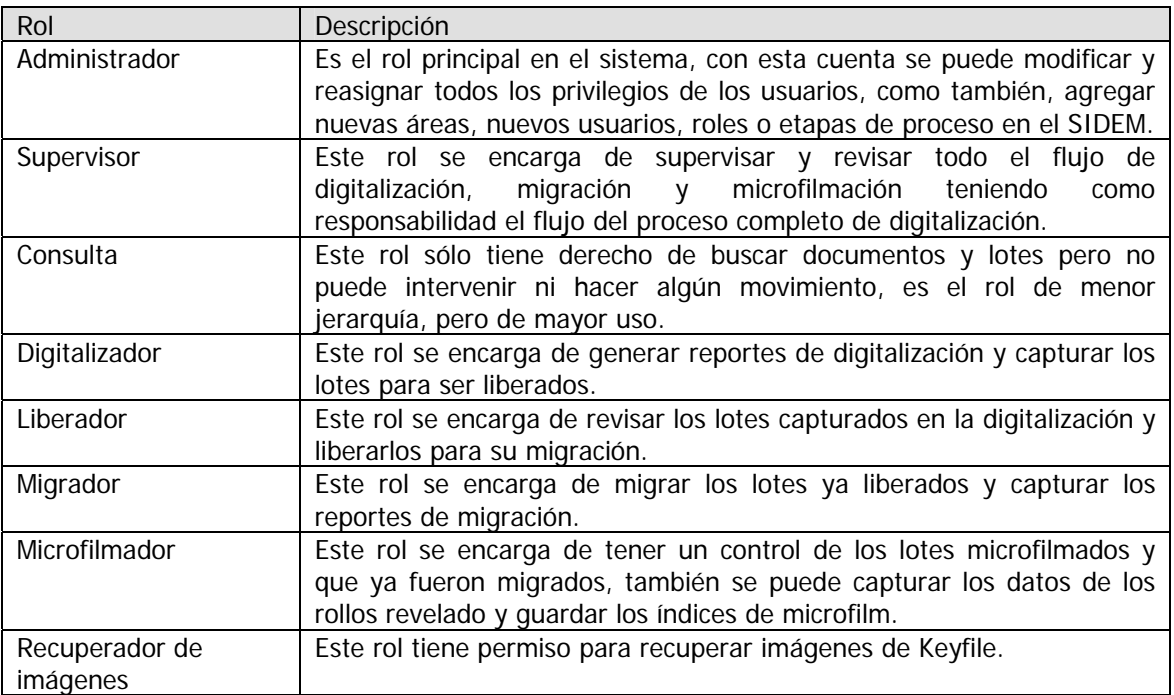

#### Tabla 13. Roles principales del SIDEM.

El sistema cuenta con un método de seguridad por validación de usuario, esta validación es verificada en una base de datos, en la cual el password está encriptado evitando que aún usuarios de la base puedan ver las contraseñas; al autentificar al usuario, el sistema le asigna a la sesión los roles y menús correspondientes.

Para el uso del sistema el usuario deberá pertenecer a un rol o roles, con lo cual se le asignan los menús correspondientes a su rol, cada rol creado en el sistema cuenta con menús o tareas asociados y sólo puede acceder a estas opciones, si un usuario quisiera acceder a un menú que no se le ha asignado el sistema le negará el acceso.

Si el usuario ingresa al sistema y deja de utilizarlo por un periodo de 10 minutos, el SIDEM finalizará la sesión de trabajo, impidiendo que una persona extraña haga uso indebido del sistema.

En cuanto a la captura de información cada entrada de un formulario es validada por código, de modo que si alguna persona trata de enviar datos incorrectos desde otro lado el sistema los validará.

Cuando se generan reportes y se realiza la migración, el sistema envía variables encriptadas para que reactive la sesión y se llene automáticamente la forma correspondiente, aún si está cerrado el sistema se podrán capturar los datos.

Es importante aclarar que el acceso a Keyfile, a la base de datos de información de los documentos y al SIDEM es muy independiente; creando así, una arquitectura y seguridad de tres capas, los cuales hacen que el SIDEM sea totalmente seguro.

### **VI.2.3.** ADMINISTRACIÓN DEL SERVIDOR DE DOCUMENTOS ELECTRÓNICOS (Keyfile)

A continuación se describirá cómo administrar el servicio de Keyfile, si el lector necesita revisar algún tema a detalle puede consultar el manual correspondiente en el área de sistemas en el IMPI.

Esta descripción está basada en un servidor con las siguientes características, pero la administración del servicio es la misma en cualquier servidor.

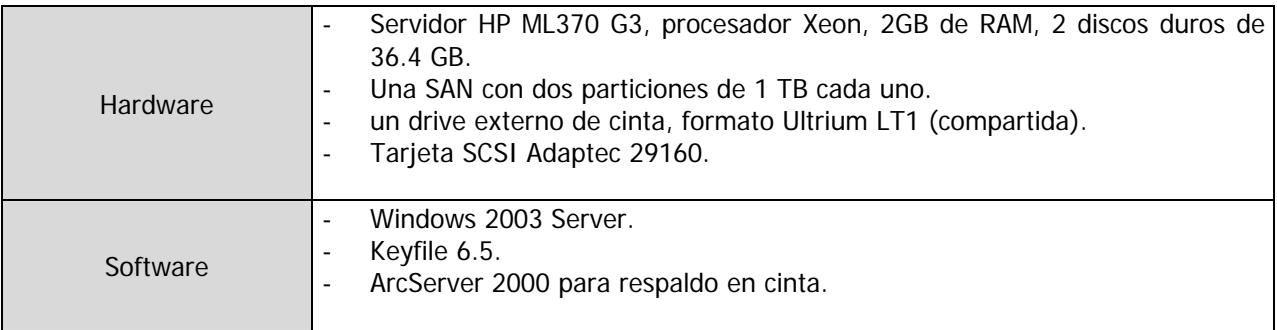

NOTA: la unidad de cinta está conectada mediante la tarjeta SCSI.

Un aspecto muy importante en la instalación de Keyfile en Windows es el lenguaje, antes de la instalación de Keyfile el valor de "sLanguage" en el registro de Windows debe ser "ENU1". Para mayor descripción de la instalación consultar los manuales en el CD de Keyfile.

#### Encender el servidor

Para encender el equipo hay que verificar que estén conectados físicamente las fibras ópticas de la SAN y la unidad de cinta al servidor, encender primero la SAN y la unidad de cinta para que el servidor reconozca los dispositivos, después encender el servidor y verificar que se reconozcan los dispositivos SCSI. Se empezará a ejecutar Windows y si el servicio de KDS está configurado en automático se iniciará automáticamente.

Iniciar del servicio de Keyfile manualmente

Al presentarse la ventana de inicio escriba el usuario y contraseña correspondientes, ver figura 69.

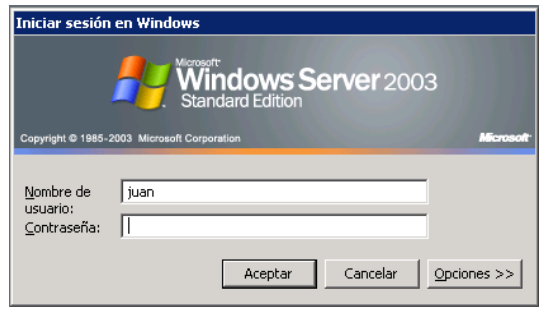

Figura 69. Ventana de acceso a Windows 2003.

Al accesar a Windows deberá entrar al panel de control y buscar el icono de servicios **alta**, hay que verificar en la ventana de servicios, si Keyfile se inicio al arranque de Windows y en caso contrario oprima el botón "iniciar" para iniciar el servicio, ver figura 70.

| <b>Servicios</b>                  |                                        |                |                 |                 |                     | - 101 |  |  |
|-----------------------------------|----------------------------------------|----------------|-----------------|-----------------|---------------------|-------|--|--|
| Archivo<br>Acción<br>Ayuda<br>Ver |                                        |                |                 |                 |                     |       |  |  |
| 喝<br>皀<br>I۶<br>Ħ<br>⊪<br>囨<br>⇔  |                                        |                |                 |                 |                     |       |  |  |
| Servicios (loc                    | Nombre<br>A                            | Descripción    | Estado          | Tipo de inicio  | Iniciar sesión como |       |  |  |
|                                   | %}Instantáneas de volumen              | Administra     |                 | Manual          | Sistema local       |       |  |  |
|                                   | %Minstrumental de administraci         | Proporcion     | Iniciado        | Automático      | Sistema local       |       |  |  |
|                                   | <b>KeyKeyfile Document Manageme</b>    |                | <b>Iniciado</b> | Automático      | Sistema local       |       |  |  |
|                                   | 鳞Llamada a procedimiento rem           | Sirve como     | Iniciado        | Automático      | Sistema local       |       |  |  |
|                                   | %ALocalizador de llamadas a pr…        | Habilita a cl… | Iniciado        | Manual          | Servicio de red     |       |  |  |
|                                   | ‱Mensajería interna                    | Permite int    |                 | Deshabilitado   | Sistema local       |       |  |  |
|                                   | <b>Ro</b> Messenger                    | Transmite      |                 | Deshabilitado   | Sistema local       |       |  |  |
|                                   | %Microsoft Software Shadow             | Administra i   |                 | Manual          | Sistema local       |       |  |  |
|                                   | %MLA (Network Location Awar Recopila y |                | Iniciado        | Manual          | Sistema local       |       |  |  |
|                                   | %Motificación de sucesos del si…       | Supervisa s    | Iniciado        | Automático      | Sistema local       |       |  |  |
|                                   | %Blug and Play                         | Habilita un    | Iniciado        | Automático      | Sistema local       |       |  |  |
|                                   | <b>Bransverfaller</b>                  | Diskilas al 0. |                 | Doch shilikado. | Sichama Joan        |       |  |  |
|                                   | Extendido $\lambda$ Estándar           |                |                 |                 |                     |       |  |  |
|                                   |                                        |                |                 |                 |                     |       |  |  |

Figura 70. Lista de servicios en el panel de control de Windows.

NOTA: si no se inicia el servicio y ocurre un error, revisar los archivos de Log que se encuentran en el directorio "C:\KfDocSrv\log\" o en el directorio donde se instaló el servicio. Si no hay error y el servicio está iniciado, hay que verificarlo con una cuenta de prueba.

### Verificar el funcionamiento del servicio

 $\overline{a}$ 

Ejecutar la aplicación de Keyfile con el icono  $\bigcirc$  que se encuentra usualmente en el escritorio de Windows o ejecutar la aplicación "C:\Keyfile\bin\keyfile.exe", al abrirse la ventana que se muestra en la figura 71 digitar el usuario y password para verificar la conexión y el buen funcionamiento del servicio.

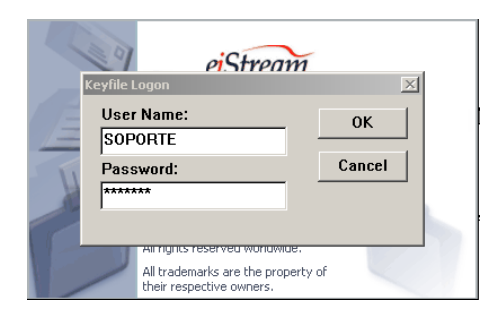

Figura 71. Ventana de acceso a Keyfile.

Si la conexión fue exitosa, el servicio es funcional y correcto. En caso de no iniciar el servicio se deberá de analizar el archivo de Log correspondiente.

#### Detener el servicio de keyfile y apagar el servidor

Para apagar el servidor hay que dar de baja el servicio utilizando la utilería "consola remota" que se encuentra instalada en el servidor en "C:\keyfile\bin\kdsrmt.exe" o en el directorio donde se instaló el servicio y sólo se puede acceder con la cuenta de administración de Keyfile, al ejecutar la aplicación hay que introducir el nombre del servidor y la contraseña del súper usuario (Administrador de Keyfile), ver figura 72.

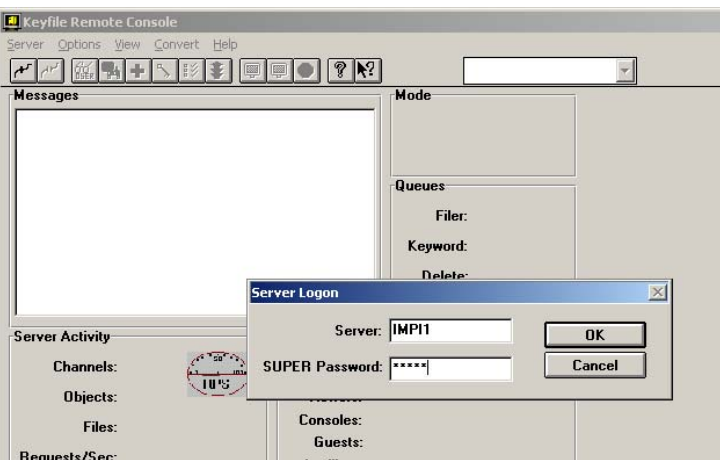

Figura 72. Acceso a la consola remota de administración de Keyfile.

NOTA: el nombre del servidor es el mismo que se encuentra en el archivo de licencia de Keyfile (KDS.lic)

Al accesar a esta utilería, hay que seleccionar la opción del menú "Server->Sessions", para consultar las sesiones de usuarios conectadas hasta el momento, ver figura 73.

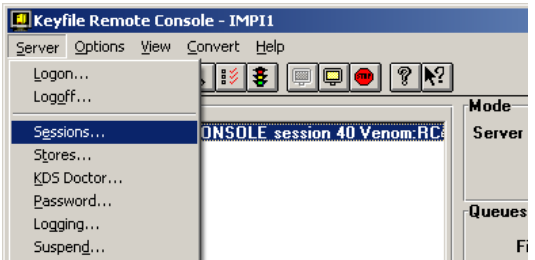

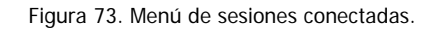

En esta ventana se pueden cerrar las sesiones de los usuarios conectados, para lo cual se debe seleccionar la sesión y oprimir el botón "Logout", ver figura 74. Es necesario desconectar a todos los usuarios antes de dar de baja el servicio, ya que si se trata de dar de baja con usuarios en línea, Keyfile esperará hasta que todos hayan salido para suspender el servicio.

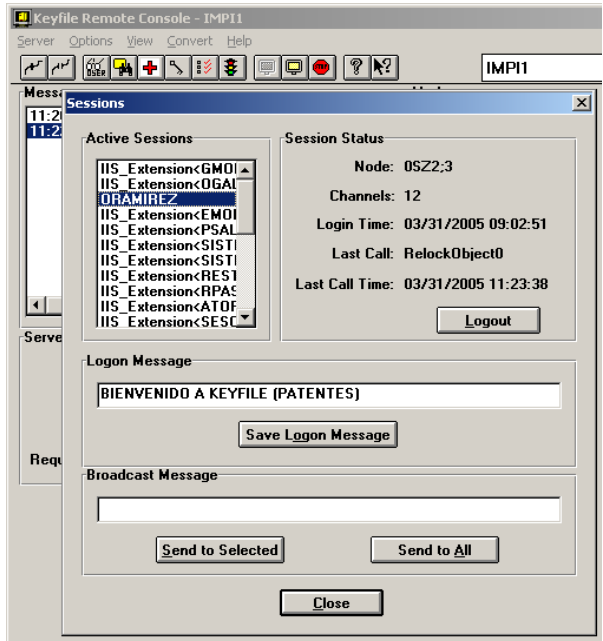

Figura 74. Cerrar sesiones de usuarios.

Para dar de baja el servicio hay que seleccionar la opción "Shutdown" y después la casilla "Shutdown now if no logged on users", ver figura 75.

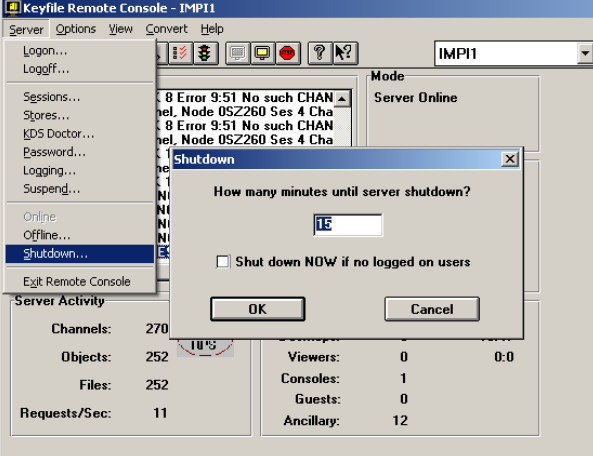

Figura 75. Detener el servicio de Keyfile.

Inmediatamente se terminará la sesión de la consola y el servicio se dará de baja; antes de apagar el servidor hay que verificar en la ventana de "Servicios de Windows", que en la línea correspondiente a "Keyfile Document Server" el servicio esté detenido, ver figura 76.

| % Servicios<br>' - 10                         |                                          |                     |                 |                   |                     |  |  |  |
|-----------------------------------------------|------------------------------------------|---------------------|-----------------|-------------------|---------------------|--|--|--|
| Acción<br>Archivo<br>Ayuda<br>Ver             |                                          |                     |                 |                   |                     |  |  |  |
| 蝎<br>В<br>$\blacksquare$<br>IФ<br>丽<br>⇚<br>m |                                          |                     |                 |                   |                     |  |  |  |
| Servicios (loc                                | Nombre                                   | Descripción         | Estado          | Tipo de inicio    | Iniciar sesión como |  |  |  |
|                                               | %histantáneas de volumen                 | Administra          |                 | Manual            | Sistema local       |  |  |  |
|                                               | Maximumental de administraci             | Proporcion          | Iniciado        | Automático        | Sistema local       |  |  |  |
|                                               | <b>Ke</b> Keyfile Document Manageme      |                     | <b>Iniciado</b> | <b>Automático</b> | Sistema local       |  |  |  |
|                                               | %ALlamada a procedimiento rem Sirve como |                     | Iniciado        | Automático        | Sistema local       |  |  |  |
|                                               | ‱ Localizador de llamadas a pr…          | Habilita a cl       | Iniciado        | Manual            | Servicio de red     |  |  |  |
|                                               | Mensajería interna                       | Permite int         |                 | Deshabilitado     | Sistema local       |  |  |  |
|                                               | <b>Re</b> Messenger                      | Transmite           |                 | Deshabilitado     | Sistema local       |  |  |  |
|                                               | %Microsoft Software Shadow               | Administra i        |                 | Manual            | Sistema local       |  |  |  |
|                                               | %MLA (Network Location Awar              | Recopila y          | Iniciado        | Manual            | Sistema local       |  |  |  |
|                                               | Wa Notificación de sucesos del si        | Supervisa s         | Iniciado        | Automático        | Sistema local       |  |  |  |
|                                               | <sup>8</sup> Plug and Play               | Habilita un         | Iniciado        | Automático        | Sistema local       |  |  |  |
|                                               | <b>Banach Seding</b>                     | <b>Distribution</b> |                 | Dochsbilltede.    | Sichama Joanl       |  |  |  |
|                                               | Extendido ∧ Estándar                     |                     |                 |                   |                     |  |  |  |
|                                               |                                          |                     |                 |                   |                     |  |  |  |

Figura 76. Servicio de Keyfile detenido.

El servidor se puede apagar desde la opción "Inicio->Apagar". Una vez que el servidor esté apagado, se debe de apagar la SAN y la unidad de cinta.

## **VI.3.** RESPALDO Y RECUPERACIÓN DEL SIDEM

Las copias de seguridad en un sistema informático tienen por objetivo el mantener cierta capacidad de recuperación de la información ante posibles pérdidas. Esta capacidad puede llegar a ser muy importante, incluso crítico en caso de desastre.

Típicamente las copias de seguridad se suelen hacer en cintas magnéticas, la diferencia básica entre copias de seguridad está entre las copias de seguridad del sistema y de los datos.

- Las copias de seguridad del sistema tienen por objeto el mantener la capacidad de poder reiniciar el sistema informático tras un desastre. Ésta contendrá la copia de los archivos del software de sistema y del software de aplicación.
- Las copias de seguridad de los datos, las más importantes al fin y al cabo, tienen por objeto mantener la capacidad de recuperar los datos perdidos tras un incidente de seguridad.

Por lo general existen dos soluciones típicas. No son excluyentes sino complementarias.

- Copia en línea (síncrona o asíncrona). La copia en línea consiste en replicar la infraestructura de almacenamiento principal en una infraestructura secundaria. Esto es, los discos principales se replican generalmente en un centro de respaldo. Los datos afectados se copian inmediatamente en la infraestructura secundaria en cuanto son creados o modificados en la infraestructura principal. Se trata de la solución más cara porque utiliza discos magnéticos de alto rendimiento. No obstante, la recuperación de los datos es prácticamente inmediata. Para conseguir un mejor equilibrio en costos es posible habilitar un segundo nivel de almacenamiento compuesto por discos más baratos (generalmente ATA o SATA). Los datos más antiguos o menos utilizados se mueven a este segundo nivel liberando espacio de los discos más caros (por ejemplo Fibra Óptica).
- Copia fuera de línea. La copia fuera de línea consiste en duplicar los datos afectados en medios de almacenamiento intercambiables. Generalmente, cintas magnéticas o disco magnéticos. Estos medios se caracterizan porque necesitan ser físicamente montados en los lectores antes de poder ser utilizados. Se trata de una solución barata pero lenta de recuperar. Ya que los datos deben ser primero localizados en el medio físico que los contiene, montados físicamente en un lector, y restaurados. Generalmente, las velocidades de transferencia de estos medios son sensiblemente inferiores a las de un disco.

Características de las copias de respaldo fuera de línea.

Como es evidente, las copias de respaldo deben realizarse en momento en que los datos principales no están siendo modificados o se encuentran en una situación estable. Por ello, es necesario esperar a que las aplicaciones que los manejan dejen de utilizarse. Por otra parte, la copia de respaldo tiene una limitación en velocidad de transferencia. De manera que a mayor volumen de datos, más tiempo se necesita para realizar cada copia, pero a mayor ancho de banda, menos tiempo se requiere en transferir los datos.

Cuando se utilizan medios de almacenamiento fuera de línea existen tres políticas a seguir:

- Copia total: consiste en una copia completa de todos los datos principales. Requiere mayor espacio de almacenamiento y tiempo de backup.
- Copia diferencial: consiste en copiar únicamente aquellos datos que hayan sido modificados respecto a una copia total anterior. Requiere menor espacio de almacenamiento y tiempo de backup. Para restaurar una copia diferencial es necesario restaurar previamente la copia total en la que se basa, por tanto, requiere mayor tiempo de restauración. Una copia diferencial puede sustituir a otra copia diferencial más antigua sobre la misma copia total.
- Copia incremental: consiste en copiar únicamente aquellos datos que hayan sido modificados respecto a otra copia incremental anterior, o bien, una copia total si ésta no existe. Nótese que una copia incremental no sustituye a las copias incrementales anteriores. Para restaurar una copia incremental es necesario restaurar la copia total y todas las copias incrementales por orden cronológico que estén implicadas. Si se pierde una de las copias incrementales, no es posible restaurar una copia exacta de los datos originales.

Los dispositivos más comunes para copia fuera de línea son las cintas magnéticas. El dispositivo más simple de este tipo es la unidad de cinta. Se instala en una bahía del servidor actuando como cualquier otro dispositivo. La desventaja de este dispositivo es que solamente puede leer o escribir una cinta a la vez, si una copia requiere más de una cinta es necesario cambiarlas manualmente.

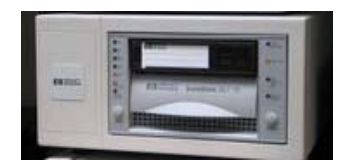

Figura 77. Unidad de cinta tipo DLT.

Para superar esta limitación se han popularizado los denominados robots de cintas, también conocidos como librerías o bibliotecas de cintas. Estos dispositivos disponen de uno o más "drives" donde pueden ser grabadas o leídas las cintas. En este sentido funcionan exactamente igual que las unidades de cinta. Pero, adicionalmente, constan de un brazo robótico capaz de mover cintas desde los "drives" a una serie de estanterías. De esta manera, el cambio de cinta es automático. El brazo robótico es capaz de identificar las cintas pertinentes gracias a un lector de código de barras. Así, el sistema de copia tiene catalogadas las cintas y sus contenidos. Esto simplifica la localización de las copias pertinentes en el momento de su restauración.

Los medios típicos para almacenar copias de seguridad a largo plazo son los siguientes:

Medios magnéticos:

- Cintas magnéticas DAT.
- Cintas magnéticas DLT.
- Cintas magnéticas Ultrium-II, el más popular hoy día.
- Cartuchos ZIP, tienen menor capacidad que las cintas magnéticas.

Medios ópticos y magneto-ópticos:

- DVD-ROM.
- DVD-RAM.
- WORM (Write Once Read Many).
- CD-ROM.

Después de aclarar algunos conceptos y para el caso particular de nuestro sistema no es necesario el respaldo del sistema operativo, pero sí de los datos como son, el SIDEM (scripts en ASP), las bases de datos (ORACLE y MySQL) y la información del servidor de imágenes que lo integra (Keyfile - STORES).

#### **VI.3.1.** RESPALDO Y RECUPERACIÓN DE BASE DE DATOS

Para realizar el respaldo de las bases de datos de ORACLE el IMPI cuenta con personal especializado en administración de base de datos DBAs, que se encarga del respaldo y la seguridad de datos de cada área en el Instituto, este proceso se realiza en el área de Soporte a Sistemas y en caso de necesitar restaurar los datos de alguna tabla o la base completa deberá de solicitarlo el responsable correspondiente en dicha área.

Para realizar el respaldo de la base de datos del SIDEM se ocupa la utilería de "Backup" suministrada con la aplicación de administración de MySQL, que se muestra en la figura 78. Esta utilería genera un archivo ASCII el cual puede contener desde los datos de todas las tablas hasta la creación de las mismas, el archivo se puede utilizar para recuperar toda la información de ser requerida por la misma aplicación con la opción "Restore".

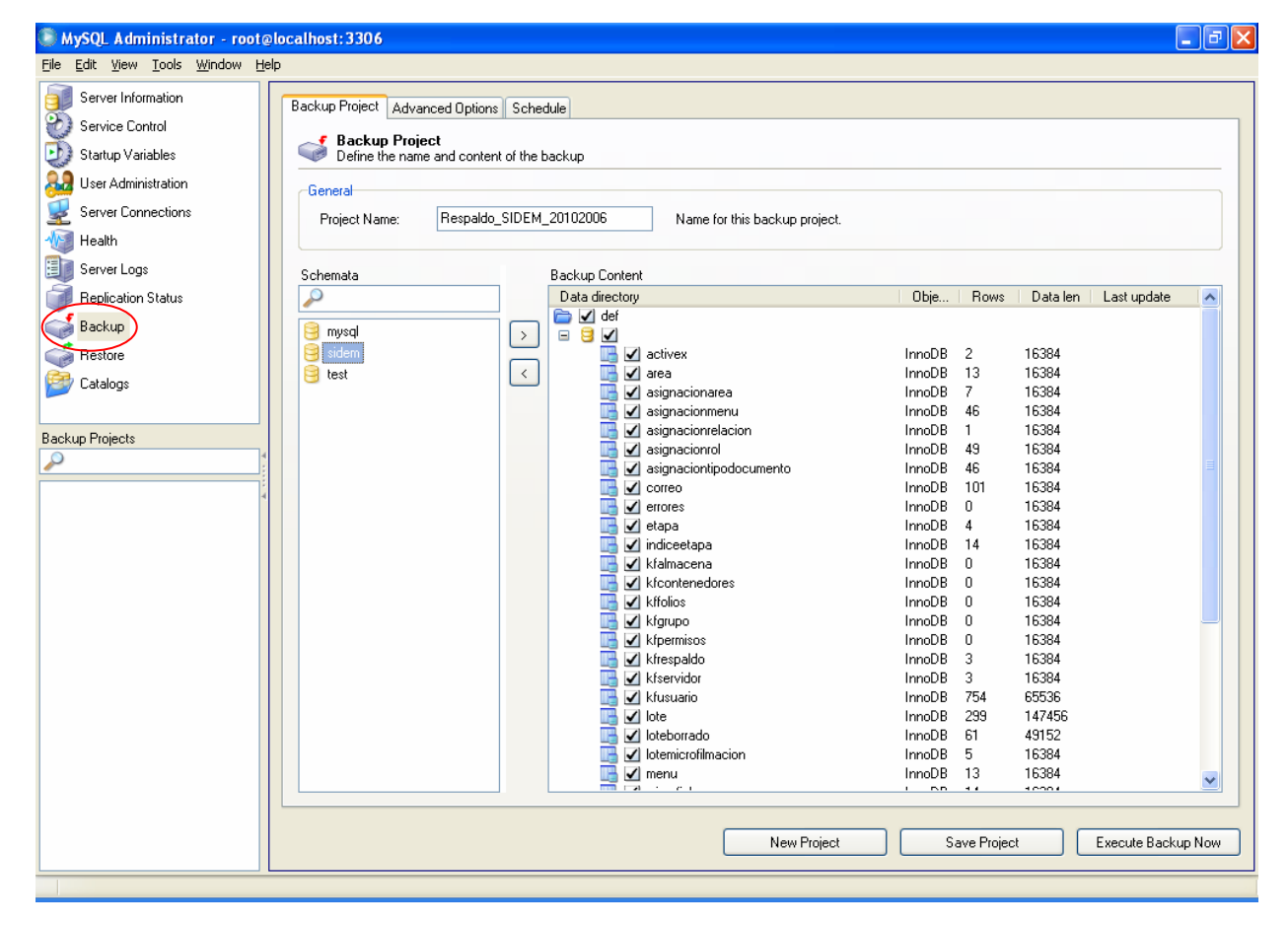

Figura 78. Administración para realizar respaldos en MySQL.

Para todos los casos de respaldo se ocupa el método fuera de línea y se realiza una copia total, este respaldo es planeado para no interrumpir la consulta de los usuarios, el respaldo se hace en los discos SATA de la SAN y posteriormente se realiza una copia a cinta con tecnología Ultrium, esta cinta es enviada a una bóveda de seguridad para ser resguardada y recuperada en caso de desastre; en la sección siguiente se describe la forma en como se realiza un respaldo en cinta con tecnología Ultrium en un sistema Windows del sistema manejador de imágenes (Keyfile), pero la funcionalidad es la misma para cualquier tipo de archivos.

## **VI.3.2.** RESPALDO Y RECUPERACIÓN DEL SERVIDOR DE IMÁGENES (Keyfile)

En el IMPI es de suma importancia respaldar los servidores de imágenes en los cuales se encuentra todo el acervo documental digitalizado ya que en la actualidad muchos procesos dependen de esta información, el perderla ocasionaría un atrasó en el desarrollo del Instituto y más aún la perdida de documentos importantes e irrecuperables.

Para el respaldo de los servidores de Keyfile se ocupa el método de respaldo fuera de línea y la política utilizada es "copia total", contando con un respaldo completo y actualizado. Al realizar este respaldo el Instituto dispone del doble de capacidad en disco físico implementado por una SAN (discos Fiber Channel y discos SATA) con conexiones redundantes para cada servidor de imágenes, agilizando así el respaldo lógico y en segundo plano el respaldo en cinta.

Sin embargo, se tiene el problema de la cantidad de espacio a respaldar y la duración del mismo, por consiguiente el respaldo se realiza cada 15 días y se programa en fin de semana para no afectar el servicio a los usuarios.

A continuación se describirá los pasos a seguir para respaldar un servidor de imágenes Keyfile en un sistema Windows conectados a una SAN y una unidad Ultrium, utilizando el software ArcServer2000 para respaldo en cinta.

Nota: este trabajo lo realiza el Administrador de Keyfile, el cual debe de detectar cuales son los stores que se deben de respaldar junto con la configuración del servicio.

Para mostrar este proceso en forma clara se tomará como ejemplo el servidor de imágenes del área de patentes, pudiendo realizar los mismos pasos para cualquier servicio o sistema, Los archivos y/o directorios que se deben respaldar son los siguientes:

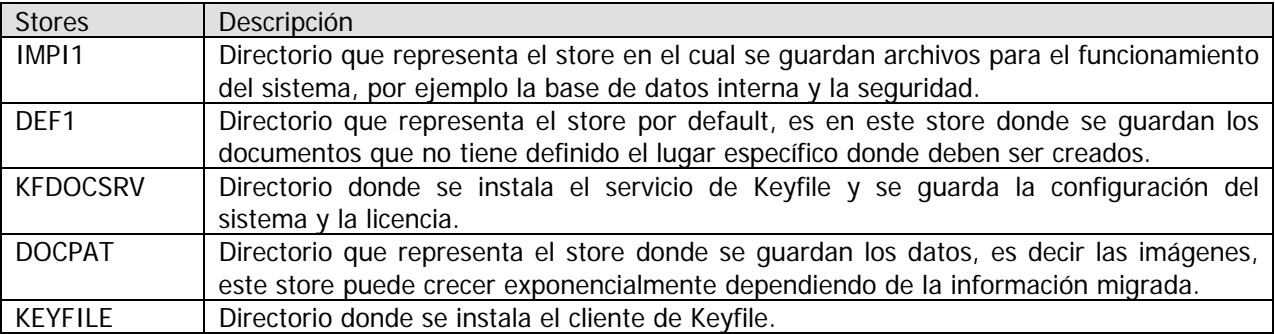

El primer paso es dar de baja el servicio de Keyfile como se describió en la sección "Detener el servicio de keyfile", para no tener problemas con archivos abiertos. A continuación se debe de realizar la copia lógica, la cual será la base para el respaldo en cinta. Los directorios a respaldar o copiar son los descritos en la tabla anterior, esta copia se puede realizar con el explorador de Windows o una herramienta confiable para este fin, este proceso puede tardar hasta 3 días, dependiendo del número de archivos y la herramienta utilizada, ver figura 79.

| llistr N                                                                                                    |                                                                                                    | $  \square   \square   \times$                                                                                                    |  |  |  |  |
|----------------------------------------------------------------------------------------------------|----------------------------------------------------------------------------------------------------|----------------------------------------------------------------------------------------------------|--|--|--|--|
| Edición<br>Archivo<br>Ver<br>Favoritos                                                                                                    | Ayuda<br>Herramientas                                                                                                    | Æ                                                                                                    |  |  |  |  |
| Atrás $\bullet$ $\bullet$ $\bullet$ $\bullet$ $\bullet$ $\bullet$ Búsqueda<br><b>Carpetas</b><br>m-                                                                                                    |                                                                                                    |                                                                                                    |  |  |  |  |
| $\rightarrow$ Ir<br>Dirección $\mathbb{S}$ F:\                                                                                                    |                                                                                                    |                                                                                                    |  |  |  |  |
| Carpetas                                                                                                    | <b>Bellhowl</b><br>$\mathbf{x}$                                                                                                    | RespaldoMAR                                                                                                    |  |  |  |  |
| $\frac{1}{2}$ Disco de 31⁄2 (A:)<br>$\mathbf{F}$<br>El Co Disco1_System (C:)<br>$\Box$ $\Box$ Disco1 b (D:)<br>$\mathbb{H}$ ( $\mathbb{L}$ ) Disco2 (E:)<br>$\Box$ $\Box$ Array (F:)<br><b>Bellhowl</b><br>$\mathbb{F}$<br>$\overline{+}$<br>ich cit<br>$\overline{+}$<br>DB Demo<br>$\overline{+}$<br><b>DEF1</b><br>$\overline{+}$<br>iciin doccit<br><b>El El decest</b> | ∃hcit<br>$\blacktriangle$<br>DB Demo<br>TDEF1<br>doccit<br>ii docpati<br>$T$ IMPI1<br><b>ii</b> keyfile<br>Keyfile Workspace<br>ii:KfDocSrv<br>Nuevas Lic KDS<br>patentes New | <b>Setup</b><br>∃WUTemp<br>Comsves.dll<br>园 HITACHI DVD-RAM GF-2050<br>OCTUBRE 2004_Doc_KeyFile<br>OCTUBRE 2004 Doc KeyFile<br>respaldo.bmp<br><b>D</b> Zigmapat.txt |  |  |  |  |

Figura 79. Directorios a respaldar.

Al terminar la copia lógica se contará con un respaldo físico del servidor de imágenes, pudiendo iniciar el servicio para los usuarios. A continuación se procede a la verificación de errores de copiado, si no existen errores se procede al respaldo en la unidad de cinta con tecnología Ultrium y cartuchos de 200GB comprimidos. En caso contrario se deberá verificar y corregir el error y reanudar la copia.

El IMPI cuenta con una herramienta llamada ARCServe 2000 para realizar el respaldo a cinta, el proceso se describirá a continuación.

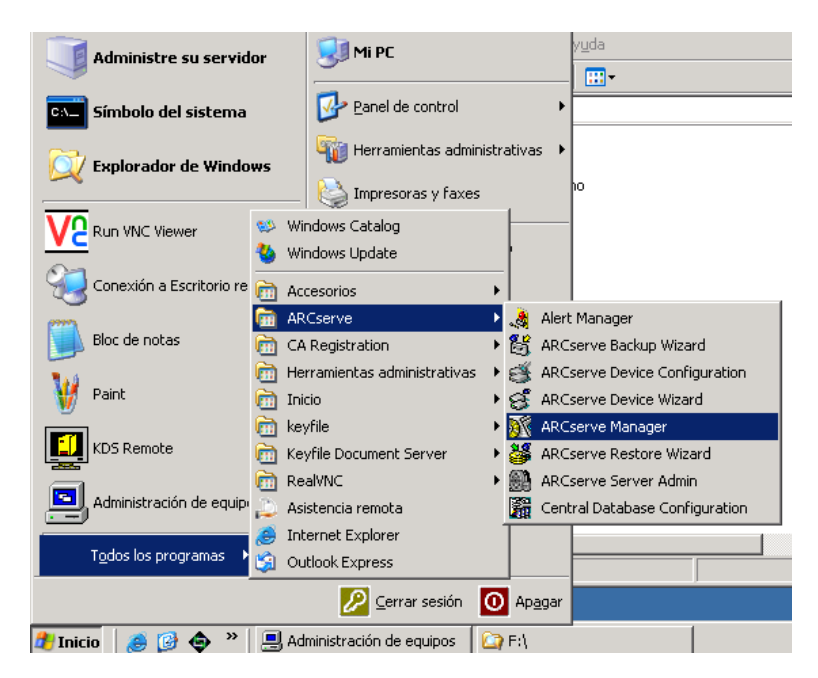

Figura 80. Aplicación para manejar el respaldo.

Al ejecutar la aplicación "ARCServe Manager" como se muestra en la figura 80; aparecerá la ventana siguiente, ver figura 81. Donde se selecciona la opción Wizards, mostrando los asistentes para realizar algunas tareas comunes de respaldo.

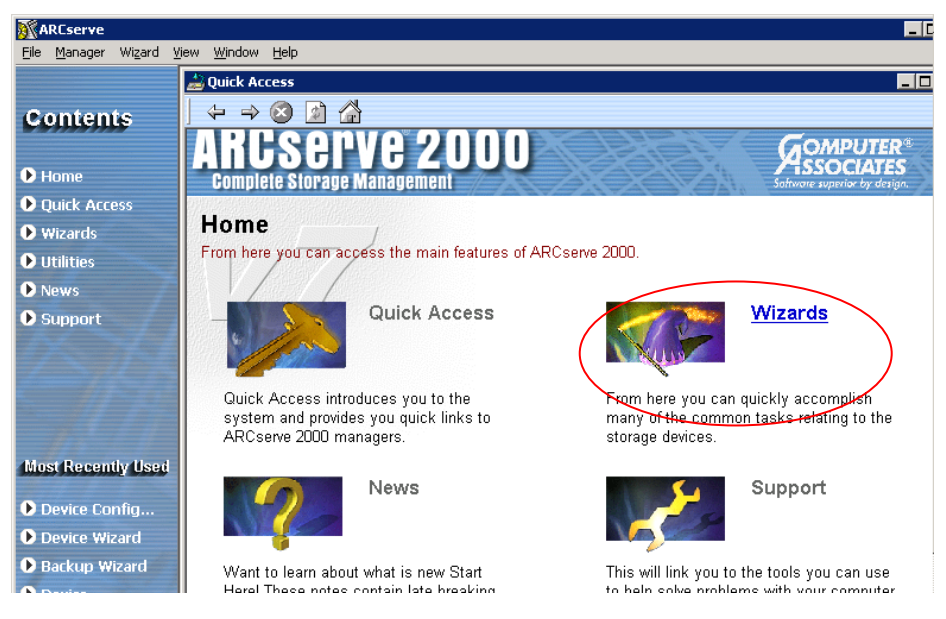

Figura 81. Menú principal de ARCServe 2000.

Al aparecer la siguiente ventana seleccionamos la opción "Backup Wizard", ver figura 82.

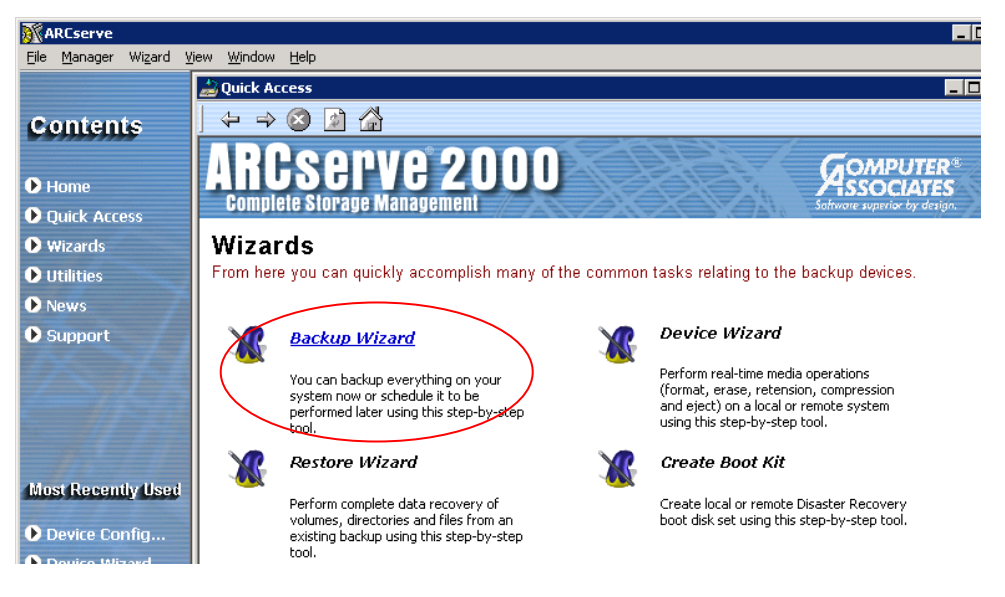

Figura 82. Wizards para realizar el respaldo.

A continuación se ejecutará un Wizard para recavar información del respaldo, donde se mostrará un resumen de los pasos a seguir, ver figura 83, seleccione "Siguiente".

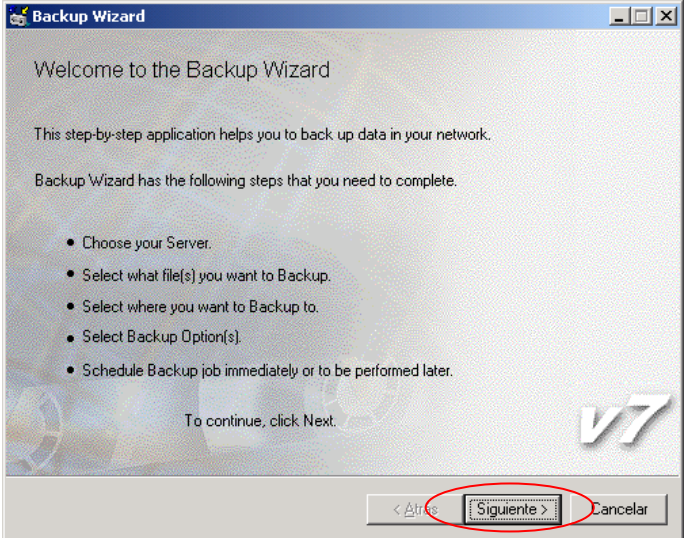

Figura 83. Resumen de información para respaldo.

En la siguiente ventana seleccione el servidor que va a respaldar, en este caso IMPI-Patentes, pudiendo seleccionar alguno en la red, ver figura 84, seleccione "Siguiente".

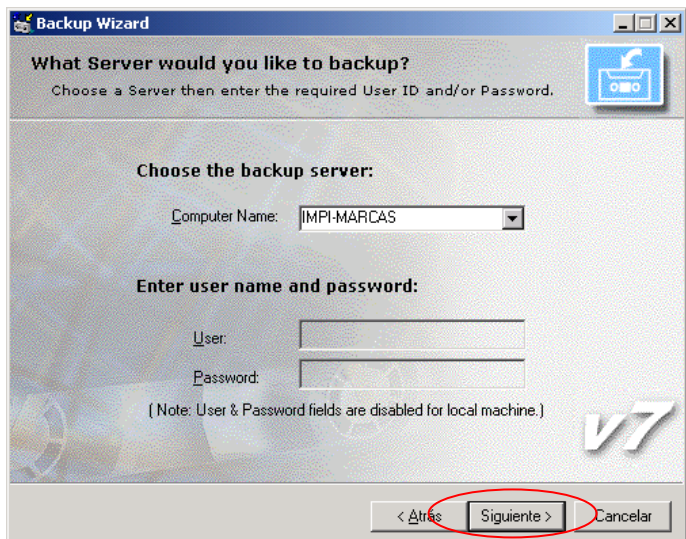

Figura 84. Selección de servidor.

En la siguiente ventana seleccione el drive y las carpetas a respaldar, ver figura 85a y 85b, seleccione "Siguiente"

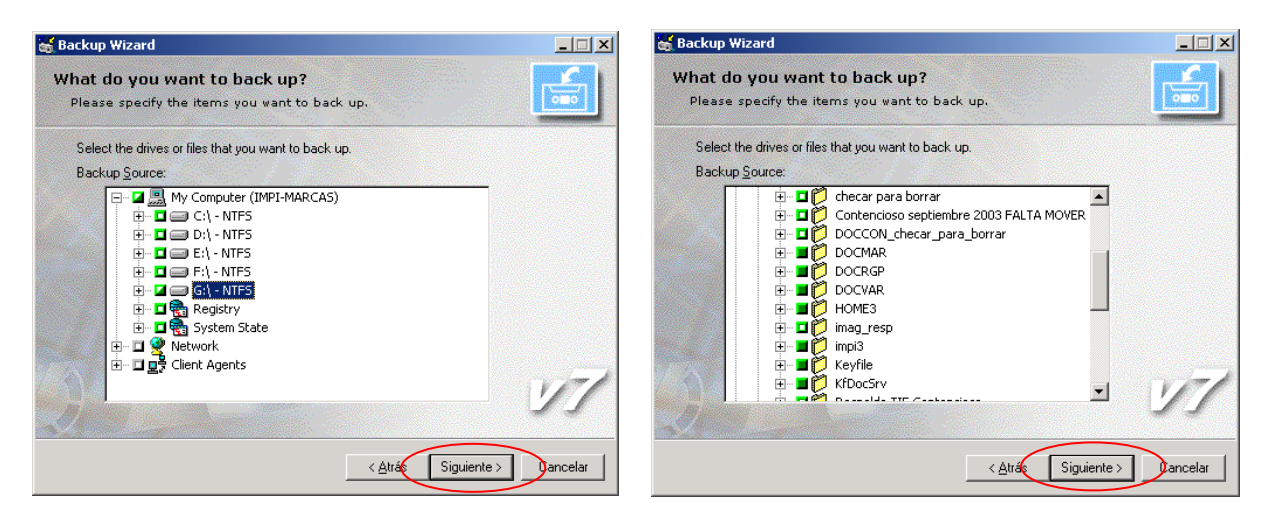

Figura 85. Selección de carpetas(a). Figura 85. Selección de sub-carpetas (b).

En caso de tener más de una unidad de cinta, seleccione en que drive se realizará el respaldo, ver figura 86, seleccione "Siguiente".

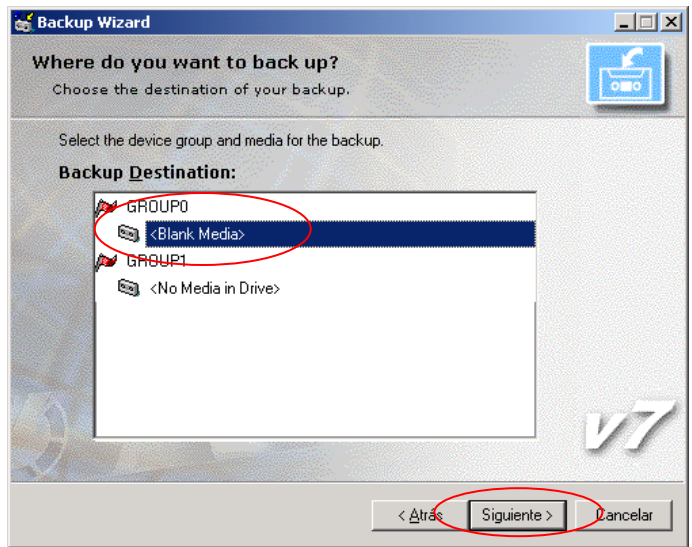

Figura 86. Elección de la unidad de cinta.

En la siguiente ventana seleccione que tipo de respaldo se debe realizar, seleccione las opciones de la figura 87, donde se selecciona el método de respaldo en este caso "Full Backup", si es comprimido o si se realiza la verificación de archivos al finalizar el respaldo, seleccione "Siguiente".

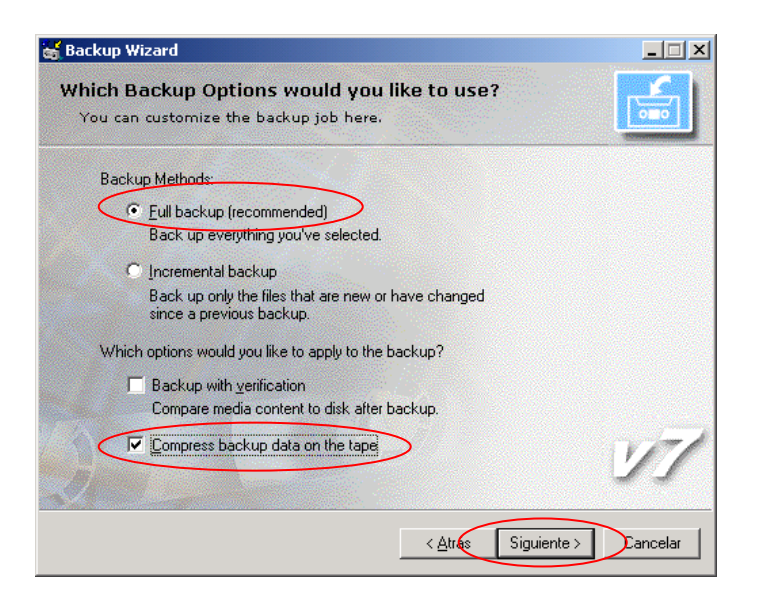

Figura 87. Opciones de respaldo.

En la siguiente ventana seleccione cuando se deberá iniciar el respaldo, para este ejemplo elija "Run Now" realizando el respaldo inmediatamente y seleccione "Siguiente", ver figura 88.

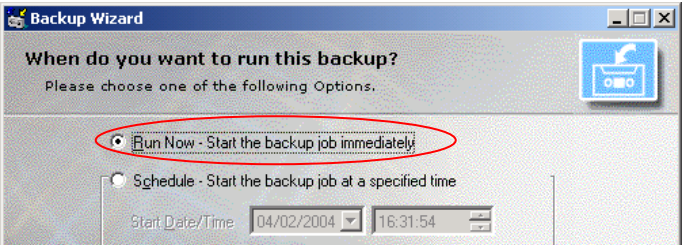

Figura 88. Fecha de respaldo.

A continuación se muestra un resumen de las opciones que fueron seleccionadas para el respaldo y el nombre con el cual se va a identificar el proceso, seleccione "Finalizar" para que comience el Backup, ver figura 89.

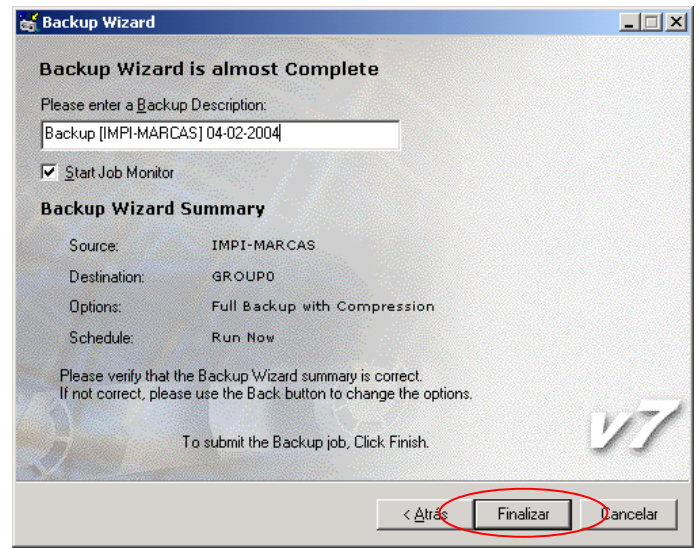

Figura 89. Inicio de respaldo.

A continuación empezará el respaldo formateando la cinta que esté en el drive, ver figura 90. Es necesario formatear las cintas que se van a ocupar antes de empezar el proceso.

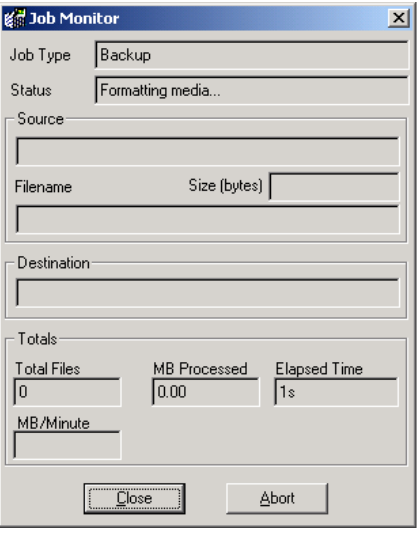

Figura 90. Formateo de cinta.

En la siguiente ventana se muestra el proceso para estimar la cantidad de archivos y carpetas que se van a respaldar, ver figura 91.

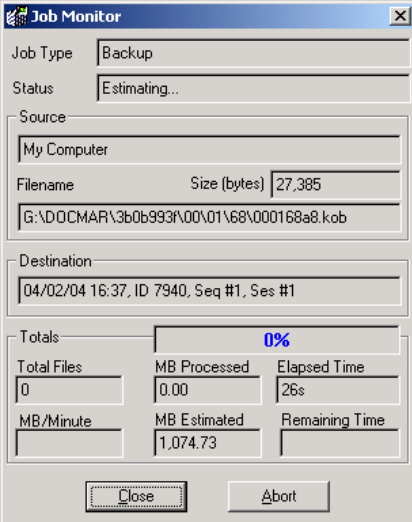

Figura 91. Estimación del respaldo.

En caso de utilizar más cintas aparecerá una ventana solicitando se inserte la nueva cinta para continuar con el respaldo, ver figura 92. Esta cinta debe de estar previamente formateada.

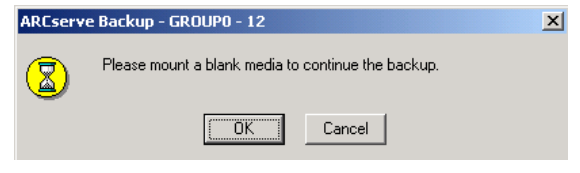

Figura 92. Solicitud de nueva cinta.

Al finalizar el respaldo y no existir ningún error se mostrará la siguiente ventana seleccione "Close" y el respaldo estará listo, ver figura 93.

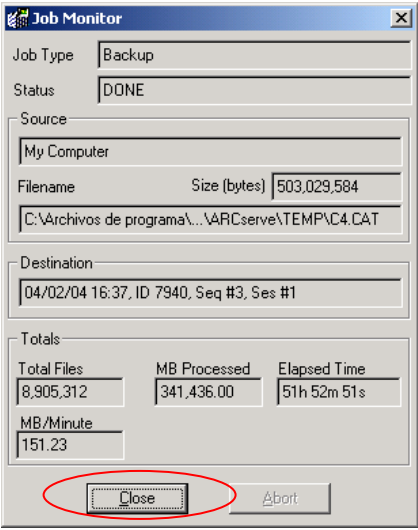

Figura 93. Fin del respaldo.

Si no se muestra la cantidad de archivos totales y el tamaño del respaldo al finalizar el proceso, puede ser que el respaldo esté dañado y se tendrá que volver a generar, es necesario revisar el archivo Log, para verificar si el respaldo fue exitoso o no.

Para recuperar el servidor de imágenes es necesario contar con el respaldo correspondiente y espacio suficiente para restaurar los datos del servicio, el administrador de Keyfile realizará los cambios correspondientes de configuración en el sistema, iniciará la aplicación y verificará su funcionamiento.

Nota: si se necesitará restaurar el sistema de Keyfile por algún desastre se pueden recuperar las imágenes faltantes (del servidor de digitalización o CDs para el caso de maquila) correspondientes a los lotes que fueron migrados después del último respaldo, debiendo migrarlas de nuevo.

### **CAPÍTULO VII.** RESULTADOS

#### **VII.1.** RESULTADOS Y BENEFICIOS DEL SIDEM

Al terminar el Sistema Integral de Documentación Electrónica y Microfilm (SIDEM) y ponerlo en producción, se obtuvieron los resultados siguientes: un sistema para gestionar, homogeneizar y sistematizar los procesos de digitalización de documentos en el IMPI, dentro de los cuales se encuentran la digitalización (generación de reportes y liberación), migración y microfilmación.

Al desarrollar el SIDEM en plataforma Web e implementar con controles Activex los programas de interacción con Keyfile para cada área, se obtuvo una herramienta fiable y portable entre versiones, que además de generar los reportes de digitalización y migración, llena automáticamente la forma Web de captura de cada lote como ayuda para el usuario. Además se sistematizó la configuración de conexión de los controles Activex hacia las bases de datos, como también, el control de ejecución y seguridad de los mismos, autentificando el acceso con usuario y password.

La seguridad del SIDEM está ligada a las tareas relacionadas a un rol específico el cual fue seleccionado analizando las actividades en el flujo de trabajo cotidiano.

El SIDEM además de sistematizar la transición del proceso de digitalización, automatizó el aviso en cada etapa subsecuente enviando un correo a los usuarios y supervisores que siguen el flujo de trabajo requisitando automáticamente la forma Web con los datos correspondientes al los lotes procesados y destinatarios que se encuentran en la plantilla de correo de cada etapa.

Con el desarrollo e implementación del sistema también se obtuvieron los siguientes módulos principales para manejo de documentos y administración:

- Módulo de administración para el usuario; este módulo permite cambiar el password y editar la plantilla de correo para cada etapa.
- Módulo de administración de usuarios y asignación de roles; permite crear, modificar y borrar cuentas de usuario del sistema, administrando también los privilegios que tendrá la cuenta como son el rol (asignando la seguridad) y el área a la que se tendrá acceso, además se pueden asignar los tipos de documentos que están relacionados a cada área.
- Módulo de búsqueda; este módulo permite localizar un documento o un lote de documentos mostrando la etapa y estatus en el proceso de digitalización donde se encuentran y en el caso de los documentos digitalizados y migrados nos permite visualizar el documento o expediente creando una liga URL para accesar a Keyfile validando el usuario; en este módulo también se pueden obtener estadísticas utilizando un filtro en la búsqueda.
- Módulo de digitalización; en este módulo se genera el reporte de digitalización, el cual valida todos los documentos que se encuentran en el lote, obteniendo un estatus para cada uno de ellos, también se captura la información de lotes para tener un control en el SIDEM y proceder con la liberación del lote ya capturado, previa verificación de las imágenes digitalizadas; y como última opción se encuentra la manipulación de los lotes denegados por errores encontrados por el supervisor, para volver a generar el reporte.
- Módulo de migración, este módulo permite tener el control de migración de los lotes liberados en la digitalización, capturar los reportes correspondientes y enviar el correo para avisar a los supervisores
que los documentos están disponibles en Keyfile para su consulta, también existe la opción de migrar los lotes con errores, previa corrección.

- Módulo de microfilmación, en este módulo se registran y asignan los lotes que se van a microfilmar en una relación para enviarse a la maquila en turno, al ser microfilmados se genera un índice de microfilm, el cual se recupera y guarda en una tabla para identificar un documento a partir del la cinta de microfilmación.
- Módulo de Keyfile, este módulo permite generar estadísticas de usuarios creados en los servidores de imágenes (Keyfile), con la finalidad de conocer cuantas licencias están siendo utilizadas y como están distribuidas, también nos permite conocer el espacio libre de dominios en los servidores de Keyfile y tomar medidas preventivas al respecto.
- Módulo de bitácora; este módulo permite llevar un control de los respaldos a servidores donde está instalado el SIDEM y Keyfile.
- Módulo para recuperación de imágenes, este módulo nos permite recuperar imágenes del servidor con distintos fines, solicitados por procesos externos e internos a la digitalización del IMPI, como son la creación de discos ESPACE MX, envío de solicitudes PCT a la EPO y enviar a microfilmar documentos importantes; también se cuenta con una opción de estadísticas de documentos y lotes recuperados.
- Módulo de información del SIDEM; en este módulo se encuentra la información del desarrollo del SIDEM como es la arquitectura en tres capas, modelado UML, diagrama E-R, herramientas de diseño y documentación relacionada al proyecto.
- Módulo de ayuda; en este módulo se encuentra el manual de usuario el cual describe el uso y manejo de cada opción del menú con ejemplos, aunado al manual existe una sección de ayuda en línea muy parecida a un chat, que al accesar cualquier usuario se envía un correo a los administradores para avisar que se solicita ayuda.

Cabe mencionar que para cada lote y en cada etapa o módulo se guarda el usuario y fecha de modificación, utilizándolos en la búsqueda de lotes y generación de estadísticas. Los flujos de procedimientos que se implementaron en el desarrollo del SIDEM fueron modelados y analizados con apoyo de UML; para obtener una estandarización de estos en todas las áreas se utilizo este análisis en conjunto con la liberación del sistema.

Los beneficios obtenidos por el IMPI son los siguientes:

- Contar con un sistema para controlar, gestionar, homogeneizar y sistematizar los procesos de digitalización de documentos.
- Contar con un servicio eficiente, en línea y actualizado de documentos digitales para la consulta de usuarios internos y en un futuro de usuarios externos.
- Estar a la vanguardia en procesos del manejo de documentos digitales, no sólo a nivel nacional si no internacional.
- Apoyar a las aplicaciones de gestión de las áreas propias del Instituto con la consulta de expedientes y documentos digitales mejorando el desempeño de los examinadores en todas las áreas donde se digitalizan documentos hasta en un 100%.
- Generar estadísticas de los procesos relacionados a la digitalización para la toma de decisiones óptimas en cada área involucrada.
- Estandarizar los datos y formatos digitales de los servidores de imágenes para compartir información pública con otras instituciones nacionales e internacionales.
- Crear un sistema apoyado en diferentes metodologías y utilizarlo como guía de desarrollo y documentación de aplicaciones en el Instituto.

Los beneficios que se obtuvieron al desarrollar el SIDEM utilizando la Programación Orientada a Objetos (POO) y la arquitectura de tres capas son:

- Código modular en el que la modificación de una de sus capas no requiere modificar ninguno de los elementos de las otras. Así mismo, si por cualquier razón se migrara la información a una base de datos diferente, únicamente sería necesario modificar la capa de datos.
- El mantenimiento y depuración es sencilla y documentada para futuros desarrolladores.
- El paso a una tecnología como Java es factible, pero como se comentó en la selección del lenguaje de programación se debe de desarrollar bajo una plataforma Windows por los objetos COM y utilerías (APIs) del propio software de manejo de imágenes (Keyfile).
- Los componentes son reutilizables aumentando el tiempo de vida del sistema con opciones de expansión y crecimiento.

#### **VII.2.** TRABAJOS A FUTURO

Los trabajos a futuro para el SIDEM son, integrar a las áreas faltantes del IMPI en el proceso de digitalización de documentos, para mejorar el desempeño y respuesta a los procesos internos del área y más aún expandir estos servicios a otras áreas si es el caso; se debe de realizar un análisis previo de los procesos donde se quiere integrar la digitalización, para hacer recomendaciones puntuales.

Otro trabajo a futuro es el servicio de consulta externa de documentos digitales, lo cual expandirá la consulta a usuarios de otras instituciones, agilizando trámites y tiempo de respuesta.

El principal trabajo a futuro es realizar una reingeniería de los programas de migración para sustituir las funciones de los APIs de Keyfile por las librerías de KL\_AUTO, estas librerías son una versión en componentes Web de las funciones (KGI) con las que actualmente se interactúa a Keyfile, pero la conexión es sobre Internet; es decir, ya no se utiliza una conexión directa al servidor, sino que se realiza por el servicio de HTTP, con esto se aumentará la portabilidad de la aplicación y se podrá migrar imágenes desde cualquier lugar donde se cuente con un servicio de Internet, el cliente WorkSpace, una cuenta de Keyfile y la aplicación correspondiente de migración bajo una plataforma Windows 2000 o XP.

## **CONCLUSIONES**

El presente trabajo de tesis expone una aplicación Web denominada Sistema Integral de Documentación Electrónica y Microfilm (SIDEM), la cual gestiona los procesos de digitalización en el Instituto Mexicano de la Propiedad Industrial (IMPI), desde que se digitalizan los documentos hasta que se microfilman; también, muestra un panorama muy concreto de cómo fue desarrollada y modelada.

Los procesos automatizados en el sistema fueron apegados a las necesidades de los usuarios en el Instituto e implementados utilizando el software y hardware del IMPI, con lo cual se limitó la selección de estos, pero se profundizó en su manejo para utilizar las mejores características.

El Sistema Integral de Documentación Electrónica y Microfilm superó todas las expectativas de homogeneizar y sistematizar los procesos de digitalización en el IMPI cumpliendo y sobrepasando los objetivos planteados al comienzo de esta tesis y abrió una brecha a seguir para desarrollar sistemas en el IMPI al aplicar una metodología de desarrollo en interrelación con la programación orientada a objetos y la arquitectura de tres capas.

El SIDEM, también expone claramente a todas las empresas e instituciones el porqué y el cómo sistematizar el uso de documentos digitales, que a mi consideración es el futuro de los documentos en papel; ahorrando problemas de almacenamiento, depuración, manipulación, organización y lo principal, la búsqueda y recuperación de la información.

Al digitalizar los documentos en papel se cuenta con los siguientes beneficios:

- Eliminar el extravío de documentos.
- Permitir un rápido y fácil acceso a la información.
- Resguardar la documentación en múltiples formatos electrónicos.
- Controlar el acceso a la información por niveles de seguridad (firmas digitales).
- Mejorar los tiempos de acceso para la búsqueda de documentos.
- Respaldar la documentación en lugares fuera de la institución.
- Optimizar el espacio físico convirtiendo pilas de papel en un simple CD-ROM o almacenándolo en un servidor.
- Agilizar y hacer eficiente el servicio prestado a los usuarios.
- Permitir una fácil distribución y consulta de documentos vía Internet o Intranet.
- Incrementar la productividad hasta en un 100%.
- Eliminar costos de impresión y fotocopiado de documentos.

Y lo más importante de todo es contar con información para la toma de decisiones acertadas.

Durante el desarrollo del Sistema Integral de Documentación Electrónica y Microfilm se presentaron diferentes situaciones en las cuales apliqué mi experiencia profesional y todos los conocimientos adquiridos en la Facultad de Ingeniería, pero también aprendí muchas cosas nuevas que me fortalecieron en mi formación de Ingeniero y nivel personal, me di cuenta que nunca se deja de aprender si uno quiere seguir aprendiendo y mejorando lo que se hace.

Me siento orgulloso de pertenecer a la UNAM y ser universitario; por tal motivo, esta tesis no es sólo un requisito más para obtener el título de Ingeniero en Computación, sino una aportación y motivación a todos los estudiantes que como yo van descubriendo la vida de un profesionista.

Por mi raza hablará el espíritu…

# **ANEXOS**

# 1. DESCRIPCIÓN DE LAS ETAPAS DE UN LOTE DE DOCUMENTOS DIGITALES EN EL SIDEM

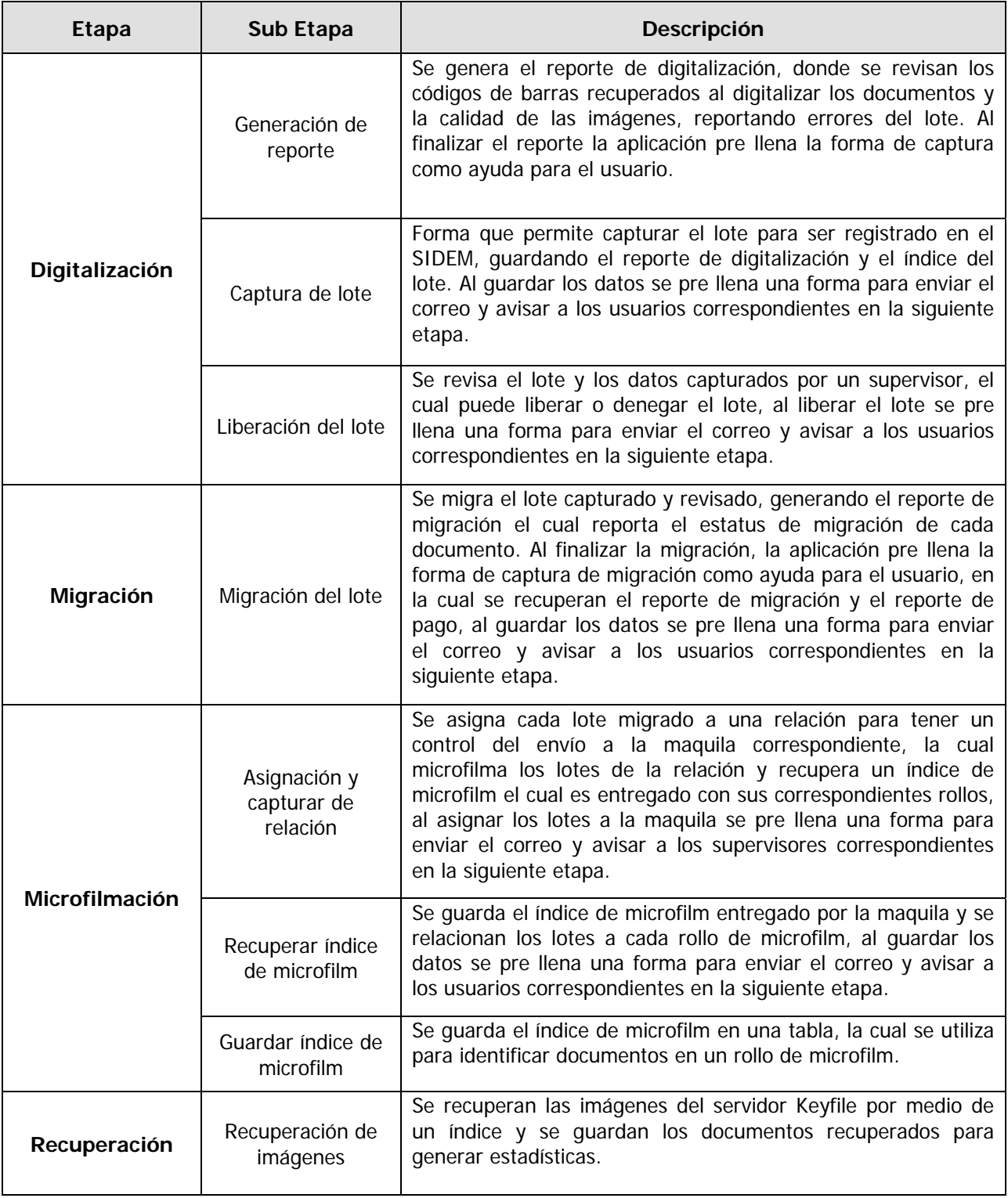

## 2. MANUAL DEL USUARIO

El objetivo de esta tesis no es mostrar el manual del SIDEM por lo extenso que es, pero en el capítulo "IV.2 DISEÑO DE PRESENTACIÓN GRÁFICA Y ESTRUCTURA DE MENÚS", se da una explicación de las pantallas principales y como se pueden utilizar; para mayor información o consulta del manual completo dirigirse a las oficinas del IMPI y solicitar el manual de usuario del SIDEM, previa autorización del área correspondiente.

## 3. ARCHIVO ÍNDICE DE DIGITALIZACIÓN

A continuación se muestra un ejemplo del índice que se genera al recuperar el código de barras en la digitalización de documentos, el índice está estructurado como sigue:

Nota: cuando en una línea del archivo índice sólo existe la ruta de la imagen, ésta pertenece al documento anterior identificado con el código de barras.

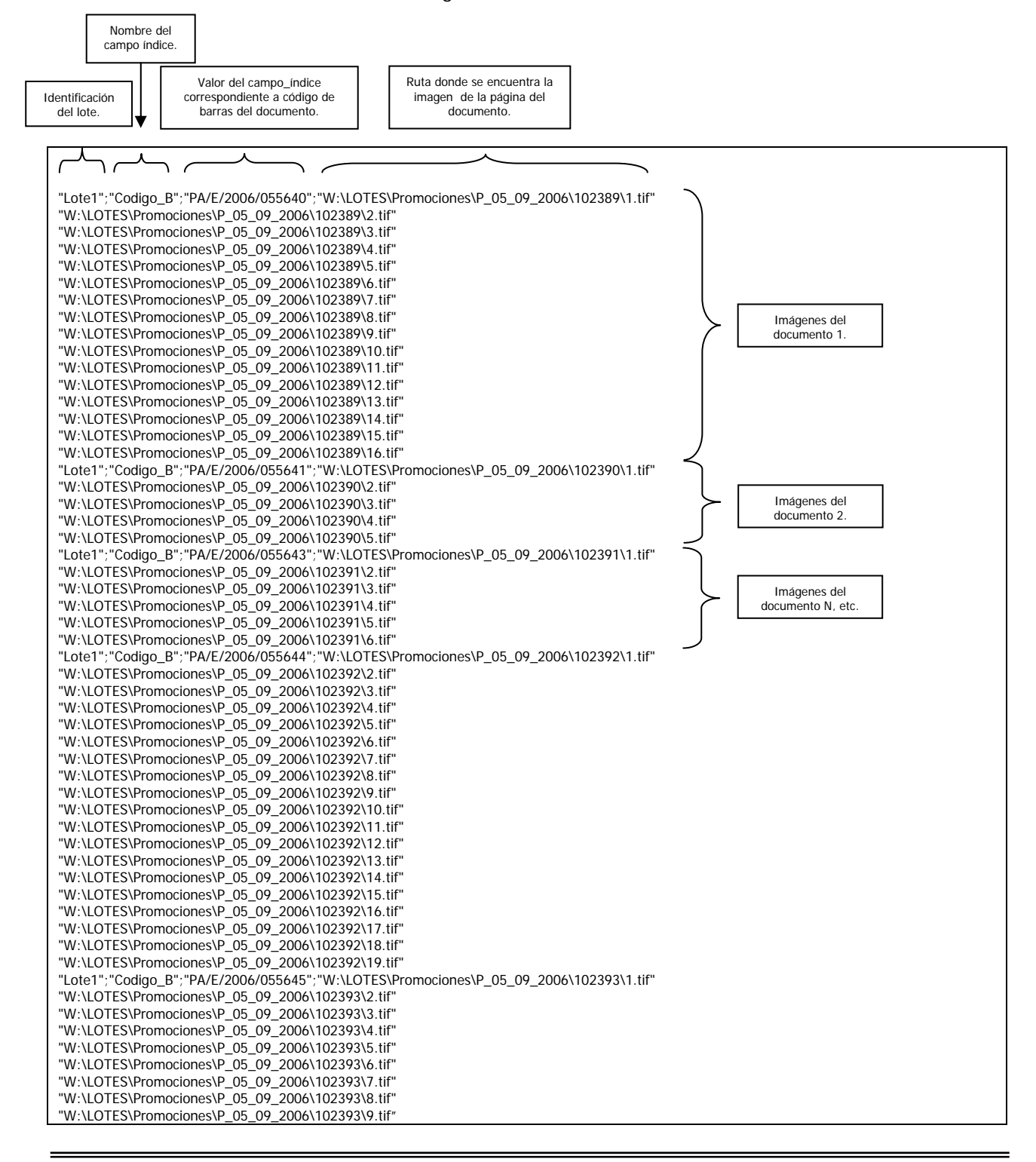

## 4. REPORTE DE DIGITALIZACIÓN

A continuación se muestra un ejemplo del reporte de digitalización del SIDEM, en el cual se pueden ver los datos correspondientes a los documentos, siendo el más importante el estatus de migración y páginas a migrar, este campo se divide en tres (número de imágenes del documento, número de imágenes capturadas en el proceso de recepción y número de imágenes incorrectas en la resolución), con estos parámetros se decide si el lote es adecuado para la migración o se hace alguna corrección. Al final del reporte se muestra un resumen de los documentos e imágenes verificadas.

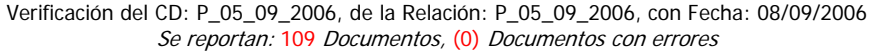

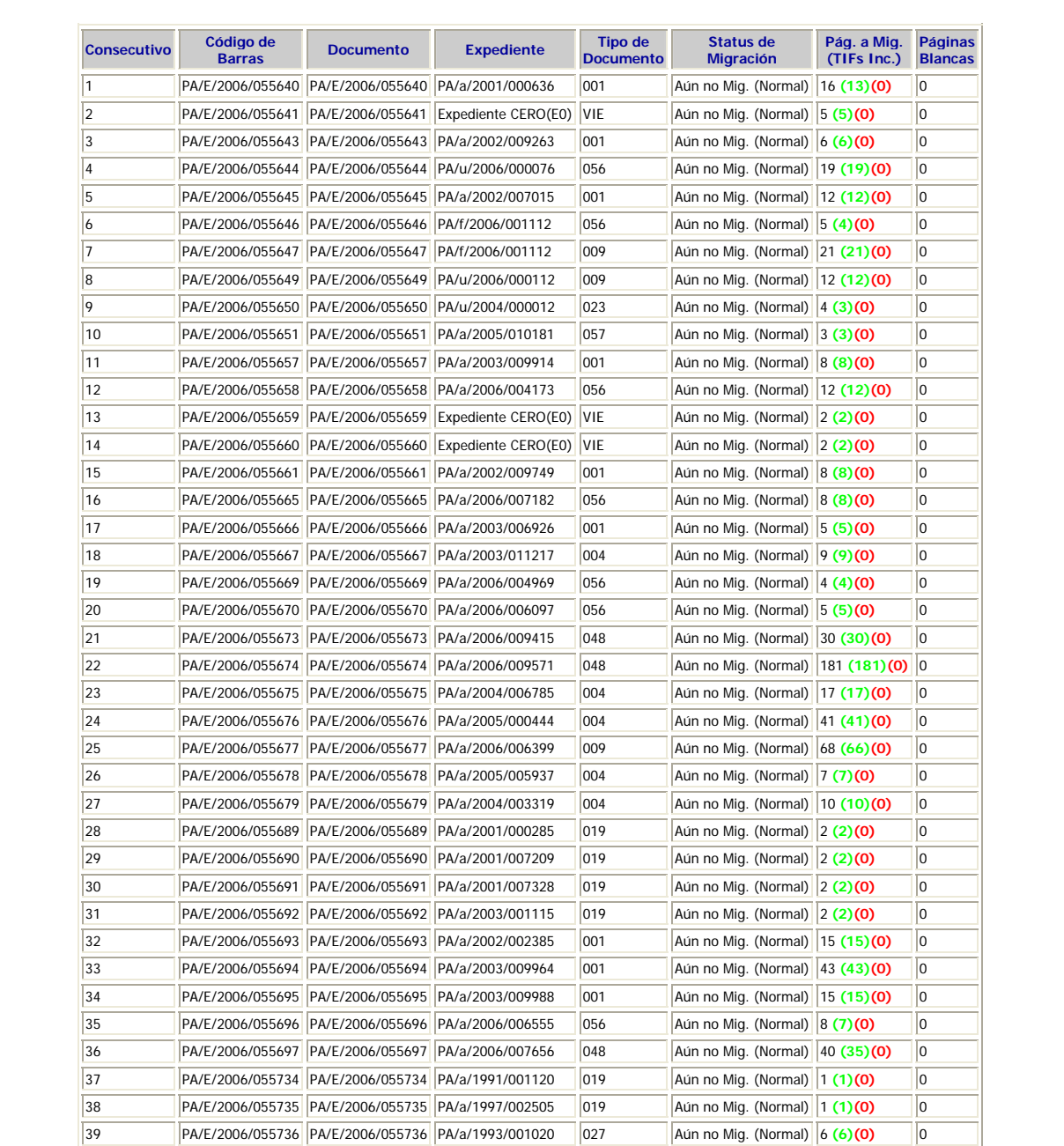

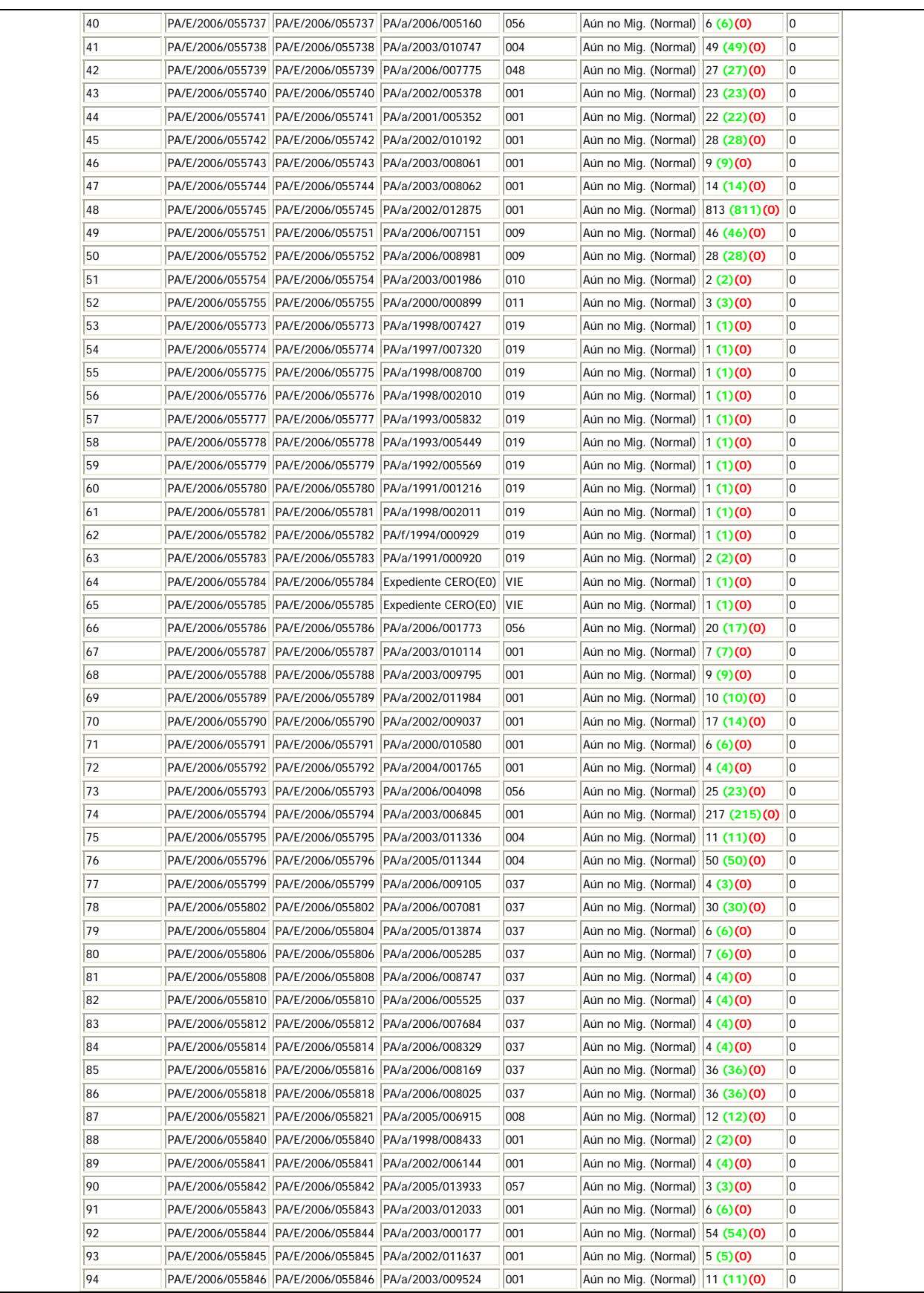

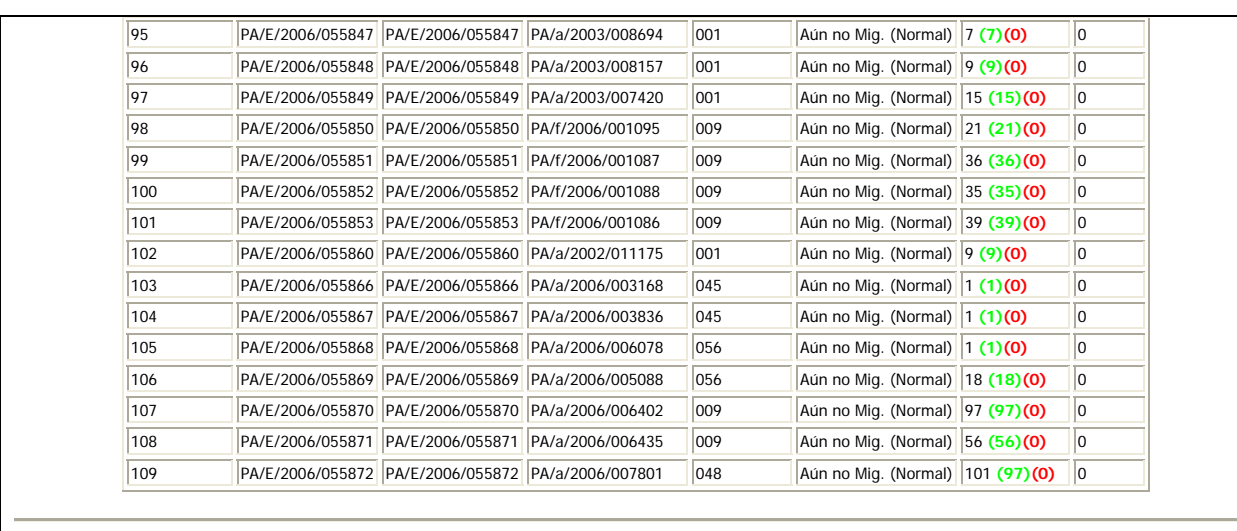

#### Documentos Verificados: 109 - Documentos a migrar: 109 - Páginas a Migrar: 2795 Páginas no migradas : 0

Descripción:

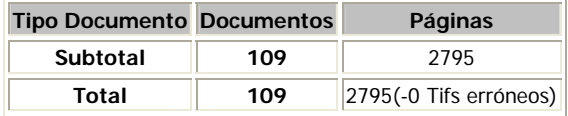

# 5. REPORTE DE MIGRACIÓN

A continuación se muestra un ejemplo del reporte de migración del SIDEM, en el cual se pueden ver los datos correspondientes a los documentos, siendo el más importante el estatus de migración y fecha de migración, al final del reporte se muestra un resumen de los documentos e imágenes migradas.

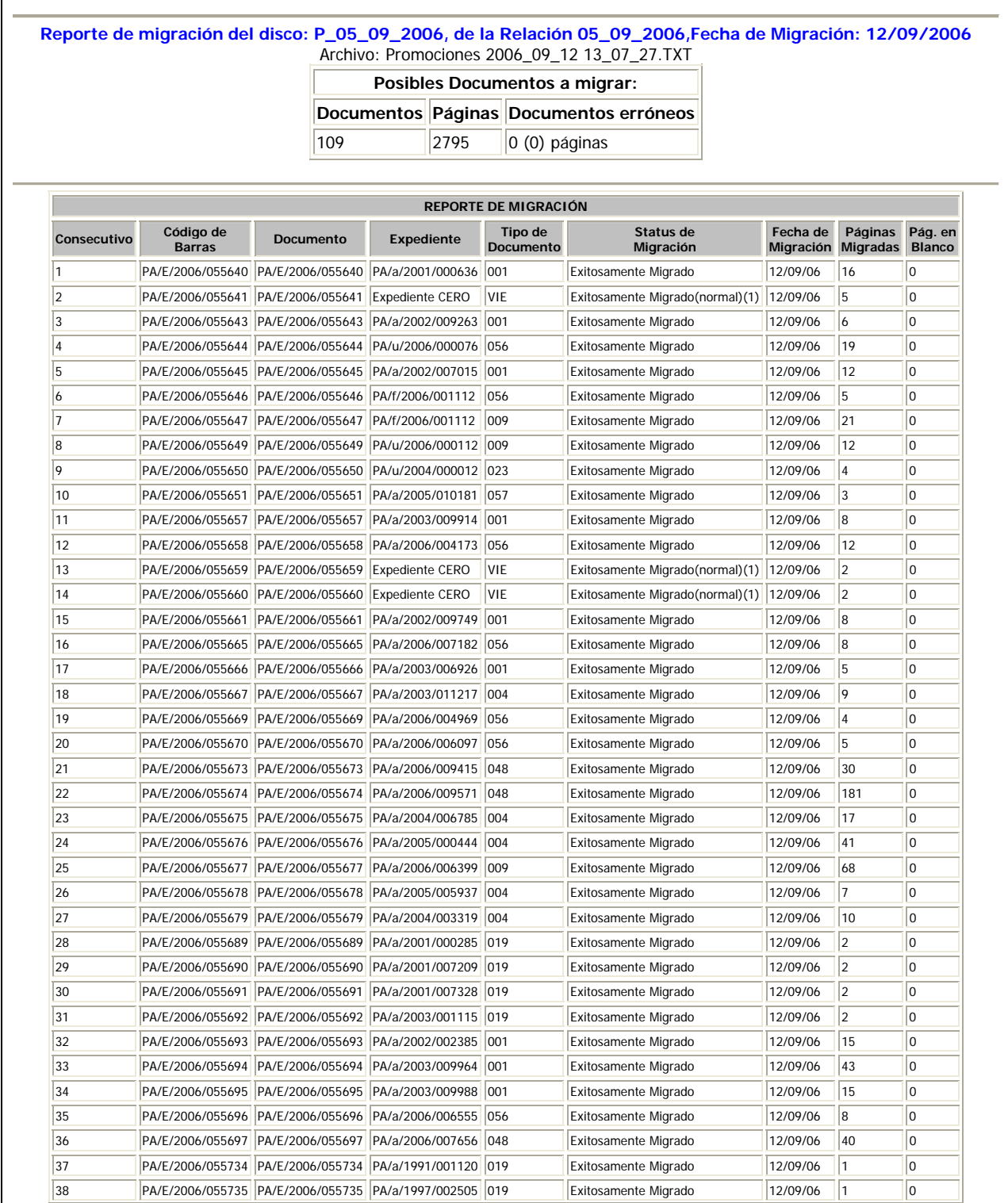

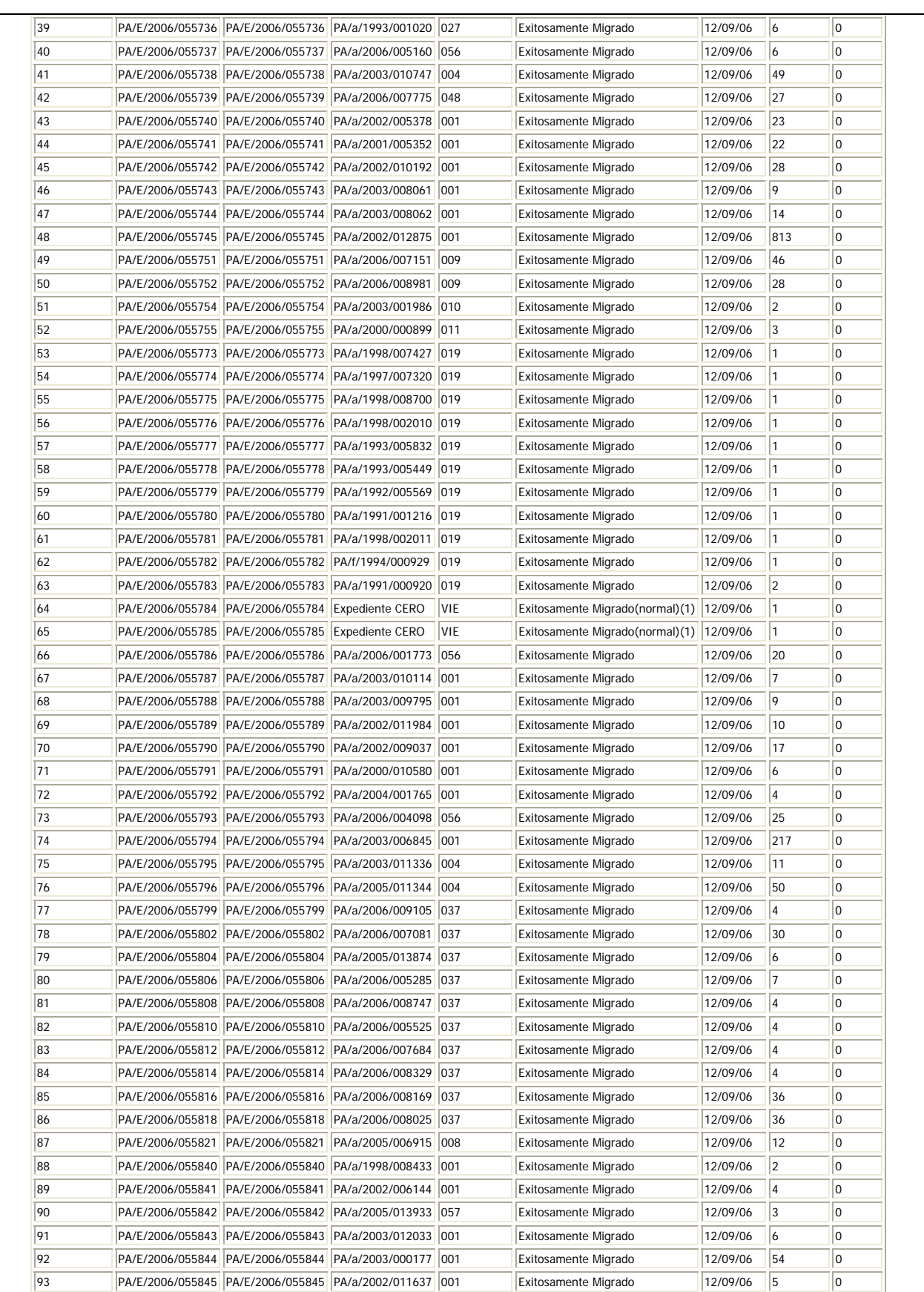

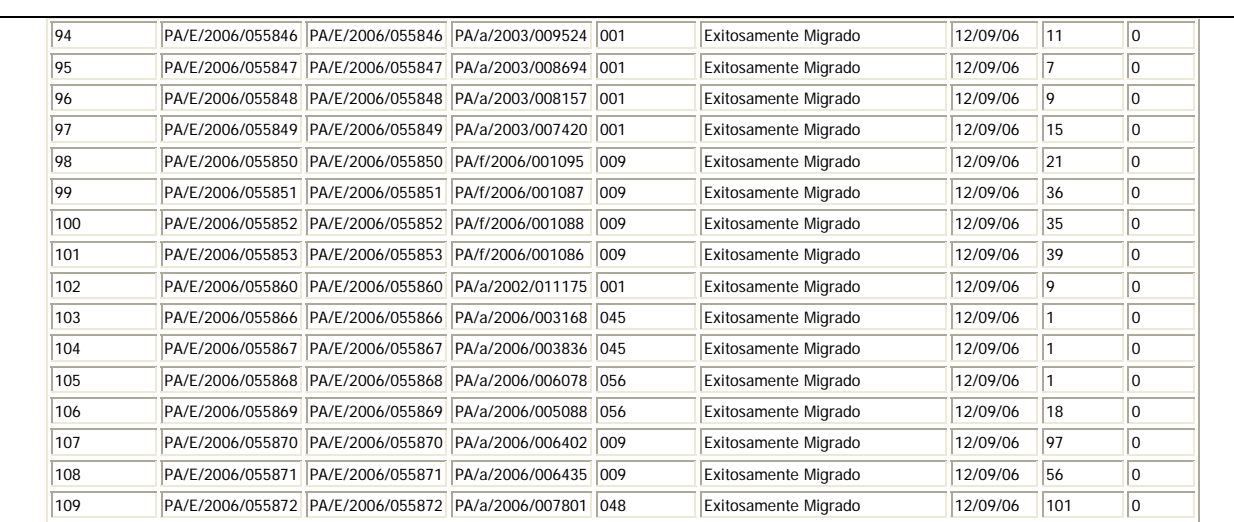

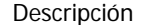

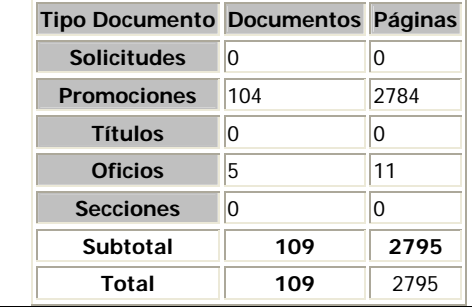

## 6. ÍNDICE DAW

Ejemplo del índice DAW para microfilmación en rollo. El archivo se caracteriza porque sólo existe la ruta del las imágenes; las líneas de rutas de imágenes que comienzan con un "-" pertenecen al documento anterior.

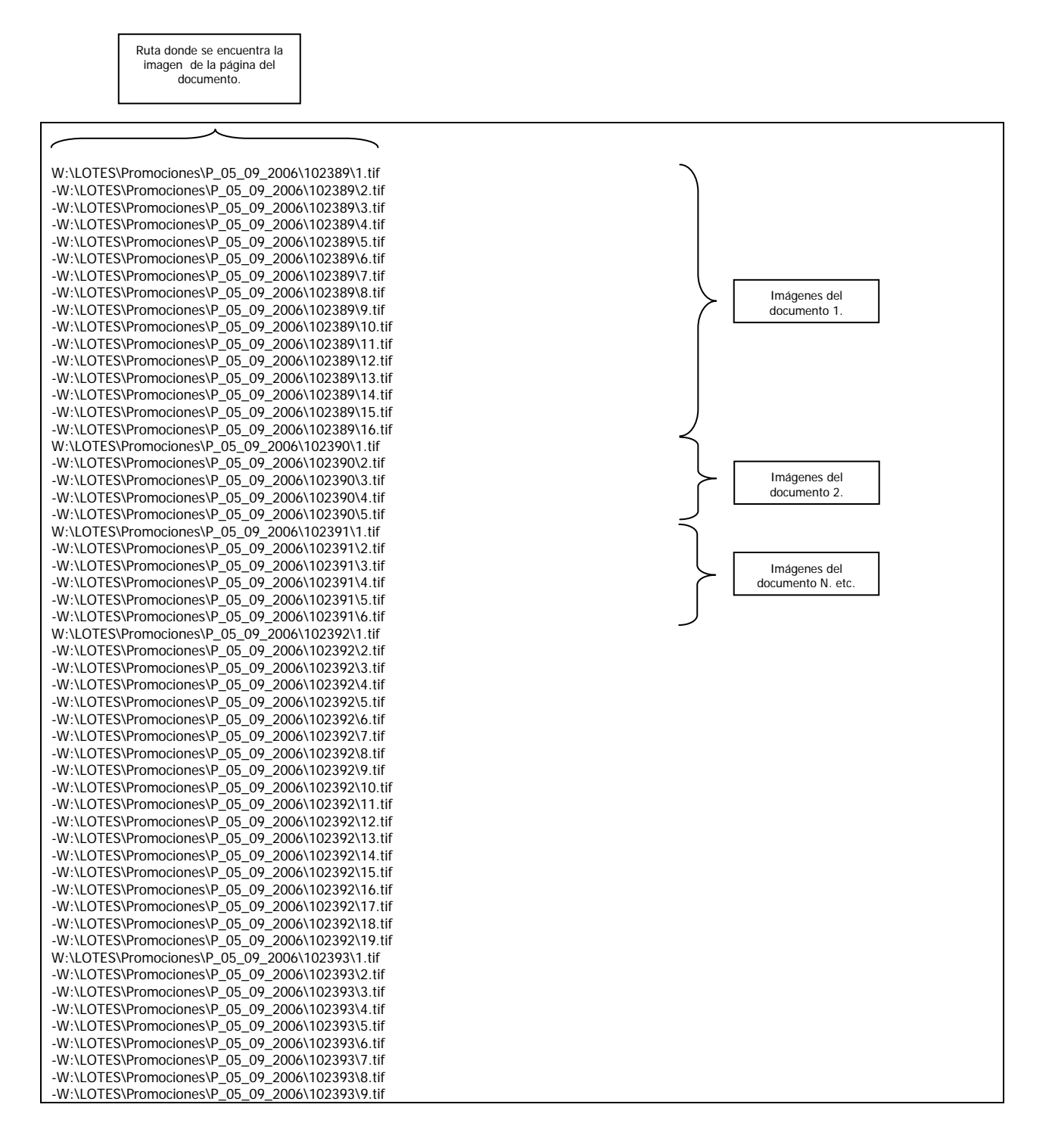

Ejemplo del índice que genera el DAW, después de la microfilmación. Posteriormente es utilizado para la actualización del idDAW en la base de datos correspondiente, en base al código de barras.

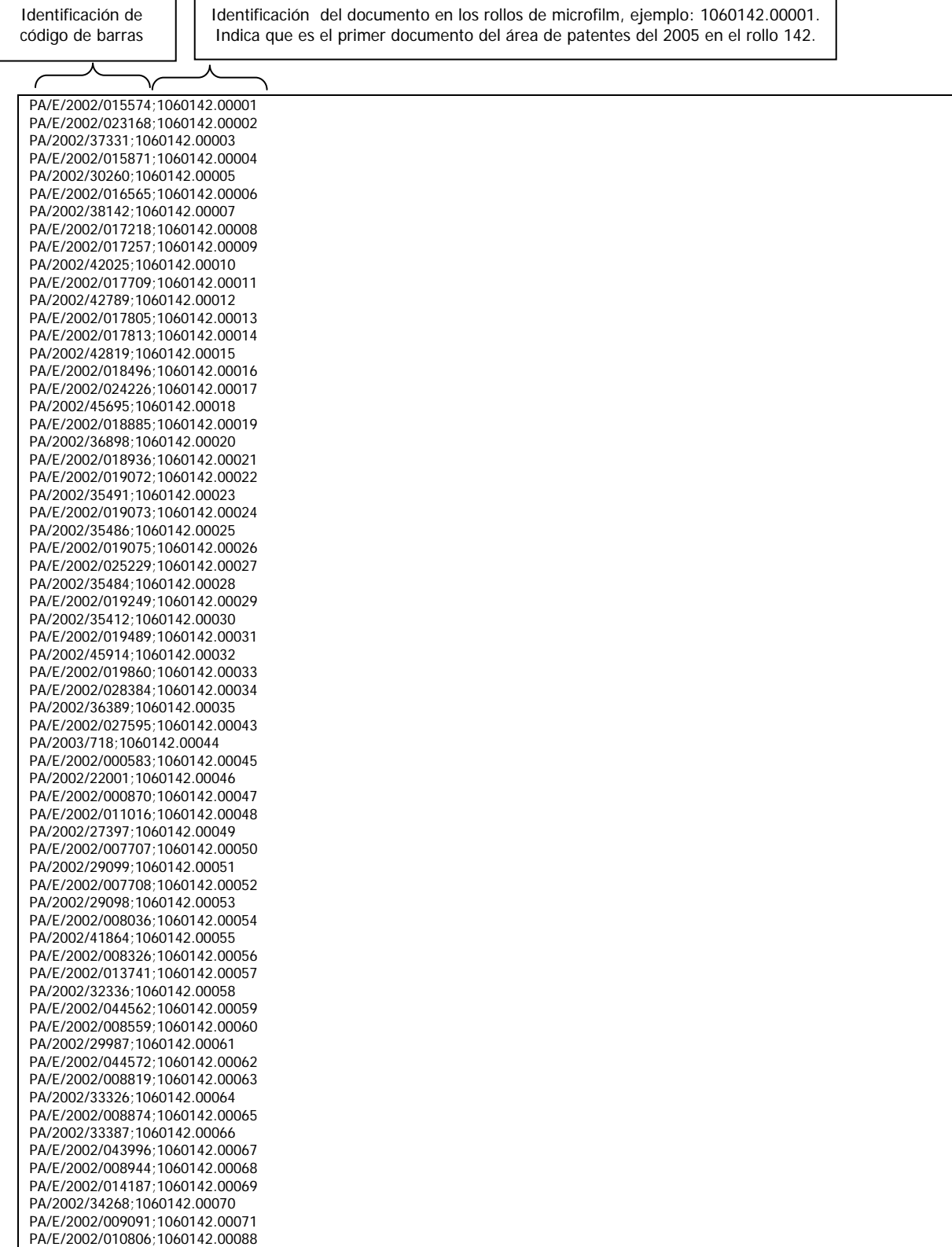

## 7. RELACIÓN DE MICROFILMACIÓN

En la figura 94 se muestra el reporte que se genera al asociar varios lotes de documentos ya migrados a una relación para ser enviada a la maquila de microfilmación en turno y tener un control de lo que se entrega.

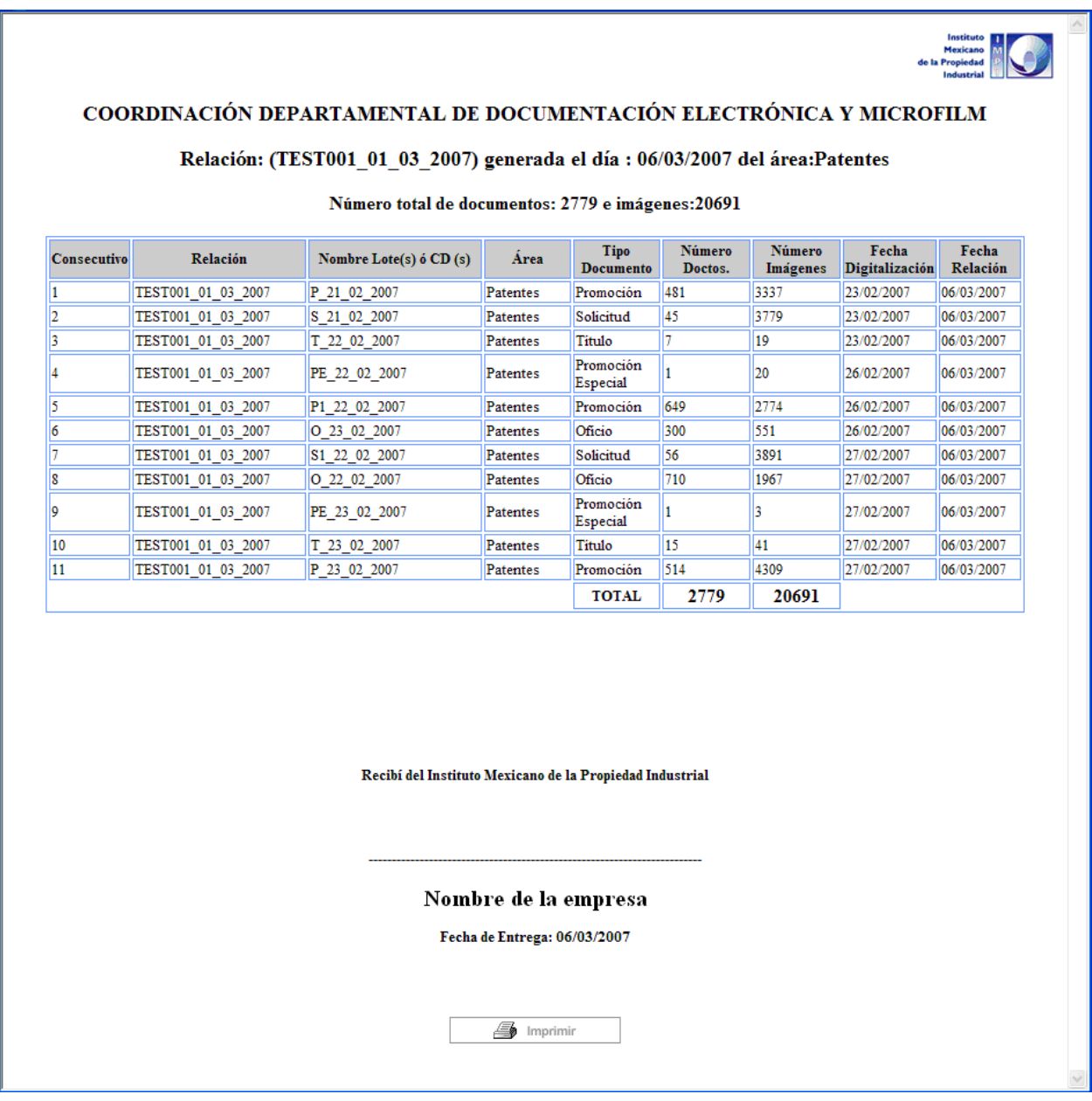

Figura 94. Relación de lotes a ser microfilmados.

# 8. ESTADÍSTICAS DE BÚSQUEDA

En la figura 95 se muestra la plantilla de búsqueda para generar las estadísticas de los lotes digitalizados.

| Número de lote             |                                |                |                |         |                       |              |
|----------------------------|--------------------------------|----------------|----------------|---------|-----------------------|--------------|
| Nombre del lote            |                                |                |                |         |                       |              |
| Tipo                       | Seleccione Tipo de Documento v |                |                |         |                       |              |
| <b>Digitalizacion Área</b> | fecha de                       | $\blacksquare$ | $\blacksquare$ | usuario | Seleccione un Usuario | $\checkmark$ |
| Liberacion                 | fecha de                       | $\blacksquare$ | $\blacksquare$ | usuario | Seleccione un Usuario | $\checkmark$ |
| Migración                  | fecha de                       | $\Box$ a       | m              | usuario | Seleccione un Usuario | $\checkmark$ |
| Etapa                      | Seleccione Etapa               |                | $\checkmark$   |         |                       |              |

Figura 95. Forma de búsqueda de lotes.

En la figura 96 se muestran los resultados de una búsqueda para generar estadísticas, en la cual se pueden observar los lotes encontrados con sus datos correspondientes a cada etapa.

| RESULTADO DE LA BÚSQUEDA (SE ECONTRÓ 28 LOTES): |                         |                 |              |             |                                 |                                       |                          |                             |                                               |          |            |  |                                                  |          |                                                                                                    |
|-------------------------------------------------|-------------------------|-----------------|--------------|-------------|---------------------------------|---------------------------------------|--------------------------|-----------------------------|-----------------------------------------------|----------|------------|--|--------------------------------------------------|----------|----------------------------------------------------------------------------------------------------|
| Núm<br>Lote                                     | Nom. de Lote ó<br>CD    | Núm.<br>Doctos. | Núm.<br>Páq. | <b>Tipo</b> | Fecha<br>Digitalización<br>Área | Fecha<br>Digitalización Digitalizador |                          | Archivo<br><b>IndiceTXT</b> | Reporte de<br>Digitalización                  | Relación |            |  | Fecha de liberador Fecha<br>liberación Migración | Migrador | Reporte<br>Migración                                                                                           |
| 813                                             | CD-<br>2561_10_11_2006  | 343             | 4130         |             | Solicitud 10/11/2006            | 29/11/2006                            | Juan<br>José<br>González |                             | Solicitudes.txt Reporte Disco2561 Marcas.html | 3230     |            |  |                                                  |          | 29/11/2006 Juan José 30/11/2006 Juan José Migracion Disco C<br>González 30/11/2006 González 2561 10 11 2006.ht |
| 922                                             | CD-<br>2597_13_11_2006  | 276             | 2526         |             | Solicitud 13/11/2006            | 04/12/2006                            | José<br>Juan<br>González |                             | Solicitudes.bd Reporte Disco2597 Marcas.html  | 3271     | 05/12/2006 |  | Juan José 06/12/2006                             |          | Juan José Migracion Disco C<br>González 2597 13 11 2006 http                                                   |
| 943                                             | CD-<br>2610_15_11_2006  | 170             | 3273         |             | Solicitud 15/11/2006            | 05/12/2006                            | Jésus<br>Benavides       |                             | Solicitudes.txt Reporte Disco2610 Marcas.html | 3286     |            |  | 07/12/2006 Juan José 07/12/2006                  |          | Juan José Migracion Disco C<br>González 2610 15 11 2006.h                                                      |
| 960                                             | CD-<br>2630_17_11_2006  | 267             | 2608         |             | Solicitud 17/11/2006            | 05/12/2006                            | José<br>Juan<br>González |                             | Solicitudes.txt Reporte Disco2630 Marcas.html | 3306     | 07/12/2006 |  | Juan José 07/12/2006                             |          | Juan José Migracion Disco C<br>González 2630 17 11 2006.h                                                      |
| 961                                             | ICD-<br>2623_16_11_2006 |                 | 3121         |             | Solicitud 16/11/2006            | 05/12/2006                            | Jésus<br>Benavides       |                             | Solicitudes.txt Reporte Disco2623 Marcas.html | 3299     |            |  | 07/12/2006 Juan José 07/12/2006                  |          | Juan José Migracion Disco C<br>González 2623 16 11 2006.ht                                                     |

Figura 96. Resultados de una búsqueda de lotes.

También se puede observar que al final se suma el número de documentos e imágenes como ayuda para generar estadísticas, ver figura 97.

|                |                            |      |       |  |                      |            | <b><i><u>APRIMENT</u></i></b> |  |  |                                                                                                    |  | <b>CALLINGTON</b> |  |                                                                       |
|----------------|----------------------------|------|-------|--|----------------------|------------|-------------------------------|--|--|----------------------------------------------------------------------------------------------------|--|-------------------|--|-----------------------------------------------------------------------|
| 1723           | CD-<br>2975 17 01 2007 306 |      | 2793  |  | Solicitud 17/01/2007 | 19/01/2007 | Adrian<br>Peralta             |  |  | Solicitudes.bd Reporte Disco2975 17 01 2007 Marcas.html Solici3690 23/01/2007 Marcela 25/01/2007 Juan José Migracion Disco C |  |                   |  |                                                                       |
| 1762           | $CD -$<br>2991 18 01 2007  | 260  | 1767  |  | Solicitud 18/01/2007 | 22/01/2007 | Adrian<br>Peralta             |  |  | Solicitudes.txt Reporte Disco2991 18 01 2007 Marcas.html Solici3707 23/01/2007 Marcela                                       |  |                   |  | 25/01/2007 Juan José Migracion Disco L.<br>González 2991 18 01 2007.h |
| <b>Totales</b> |                            | 8726 | 80772 |  |                      |            |                               |  |  |                                                                                                    |  |                   |  |                                                                       |
| Borrar Lotes   |                            |      |       |  |                      |            |                               |  |  |                                                                                                    |  |                   |  |                                                                       |

Figura 97. Resultado de número de páginas e imágenes.

## 9. CÓDIGOS DE BARRAS

El código de barras es una representación gráfica mediante elementos claros y oscuros de caracteres alfanuméricos. Surgió en la década de los 50 y se utilizó para aplicaciones en la industria detallista, posteriormente en aplicaciones industriales. La información de un código de barras puede ser detectada por un lector de código de barras y transmitida a la computadora para ser procesada.

En el IMPI se utiliza esta técnica para asignar un identificador a cada documento y hacerlo único para el manejo digital y la gestión de tramites.

Algunos de los códigos de barras más populares son:

- Entrelazado 2 de 5 (Interleaved 2 of 5) ITF
- Código 39
- **Codabar**
- Código 128
- EAN-13
- EAN-8
- UPC-A
- UPC-E
- Código 93

Los códigos de barras se pueden clasificar en:

- Discretos: cada caracter es representado por un grupo específico de barras y espacios.
- Continuos: los caracteres representados no pueden ser separados en caracteres individuales.

A continuación se describirán algunas características de los códigos utilizados hasta el momento en el IMPI.

## **Código Entrelazado 2 de 5 (Interleaved 2 of 5 ITF)**

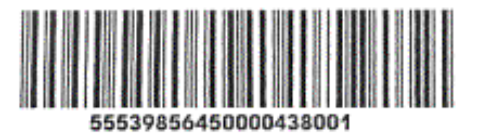

Características:

- Codifica solamente números.
- Es un código continuo.
- Usa poco espacio.
- Puede leerse parcialmente.
- Codifica número de caracteres pares, añadiendo ceros al inicio cuando se requiere.

#### Aplicaciones:

- Estados de cuenta, recibos de servicios (agua, luz, teléfono, etc.).
- Inventarios (sólo números).
- Marcado de empaque exterior (cajas, embalajes, etc.).
- Marcaje de documentos de oficina.

# **Código 3 de 9 ó Código 39**

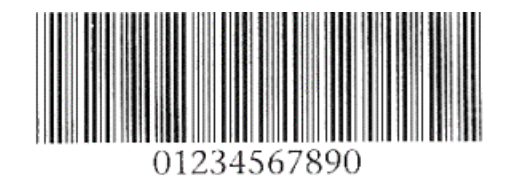

Características:

- Codifica todos los caracteres ASCII (números, letras, símbolos).
- Longitud variable.
- Es un código discreto; tiene caracteres de inicio/fin.
- Ofrece gran seguridad a la lectura.

### Aplicaciones:

- Mensajería y paquetería.
- Estados de cuenta, recibos de servicios (agua, luz, teléfono, etc.).
- Números de serie, inventarios, gafetes y credenciales para control de acceso, etc.

## **Código Codabar**

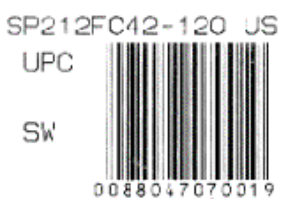

## Características:

- Codifica sólo números y los símbolos: -: \$ / +.
- Longitud variable.
- Es un código discreto; requiere caracteres de inicio/fin.
- No tiene dígito verificador.

## Aplicaciones:

- Librerías: para control de libros.
- Bancos de sangre.
- Laboratorios fotográficos.
- Se utiliza en la industria médica para etiquetar muestras y reactivos.
- Empresas de mensajería.

**Código 128** 

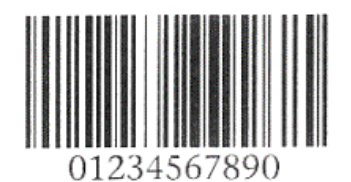

Características:

- Codifica todos los caracteres ASCII (números, letras, símbolos).
- Longitud variable.
- Es un código continuo; no requiere caracteres de inicio/fin.
- Dígito verificador interno.
- Es un código muy seguro, que utiliza poco espacio para su impresión.

### Aplicaciones

- Industria detallista (EAN 128).
- Vales de despensa.
- Mensajería y paquetería.
- Estados de cuenta (tarjetas de crédito), recibos de servicios, gafetes y credenciales de control de acceso, etc.

## **Código 93**

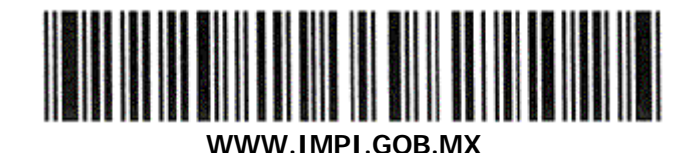

#### Características:

- Codifica todos los caracteres ASCII.
- Longitud variable.
- Es un código continuo.
- Ofrece gran seguridad a la lectura.
- Diseñado para impresiones a más alta densidad.

#### Aplicaciones:

- Mensajería y paquetería.
- Estados de cuenta, recibos.
- Números de serie, inventarios, etc.

# **GLOSARIO**

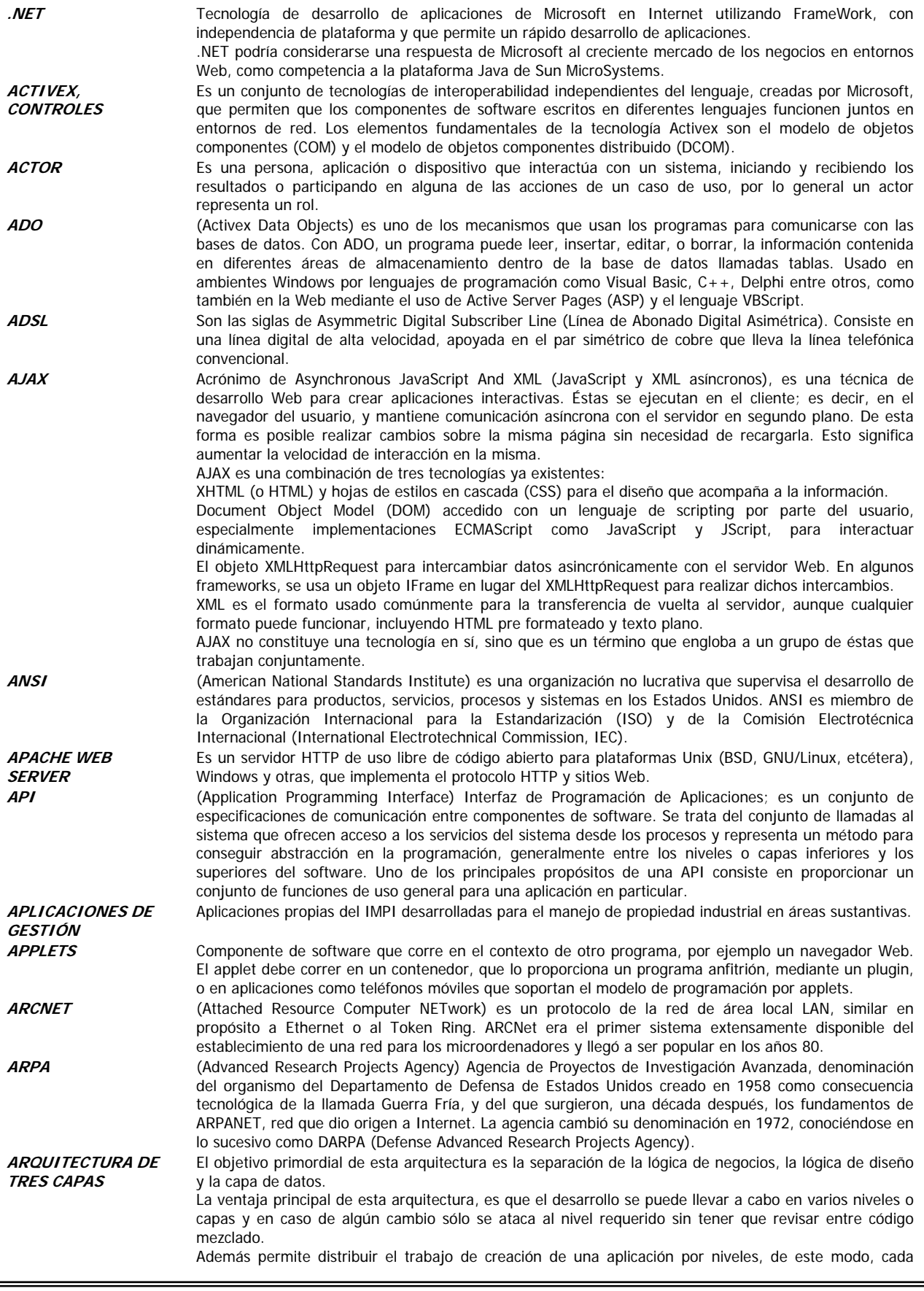

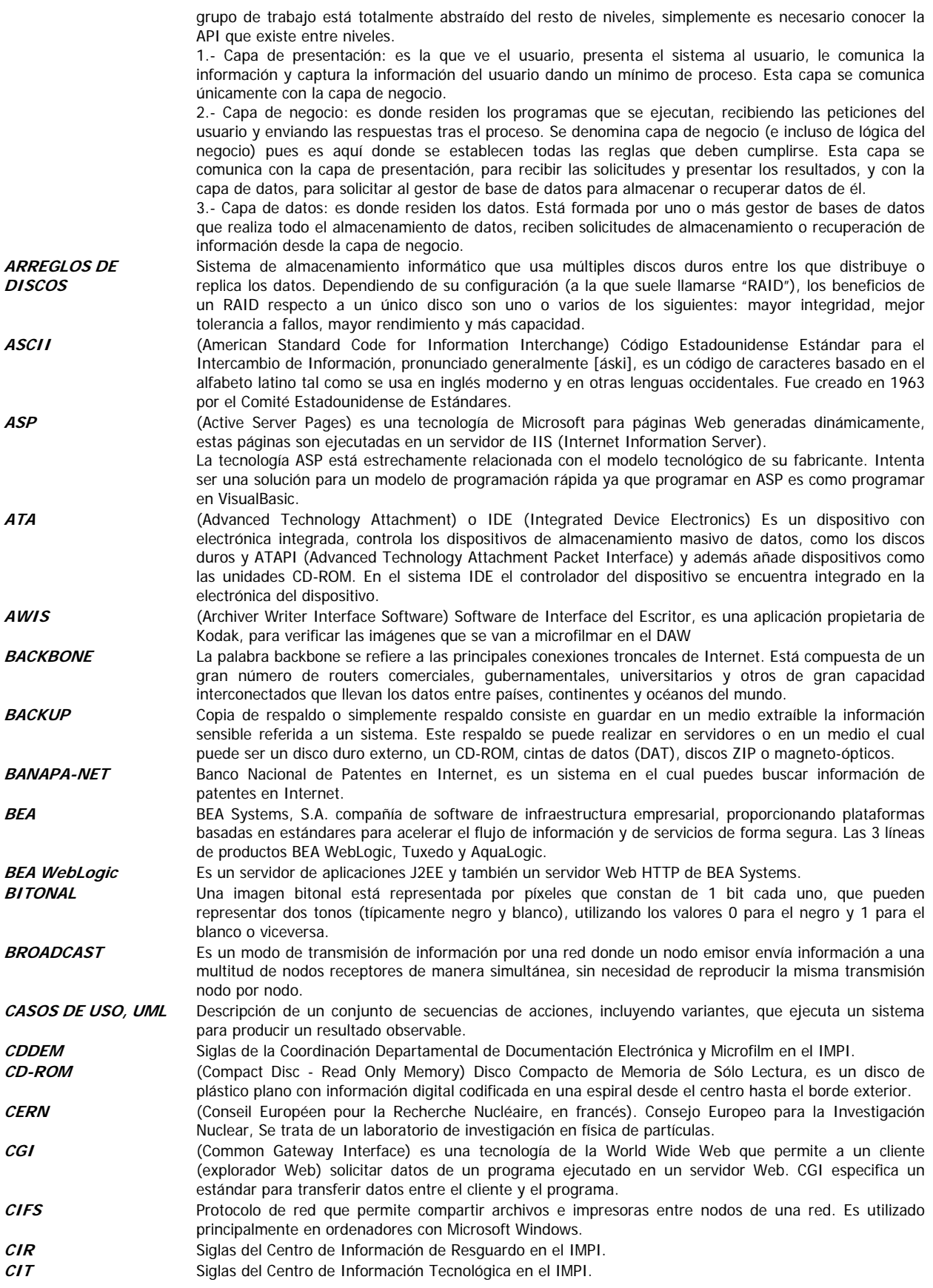

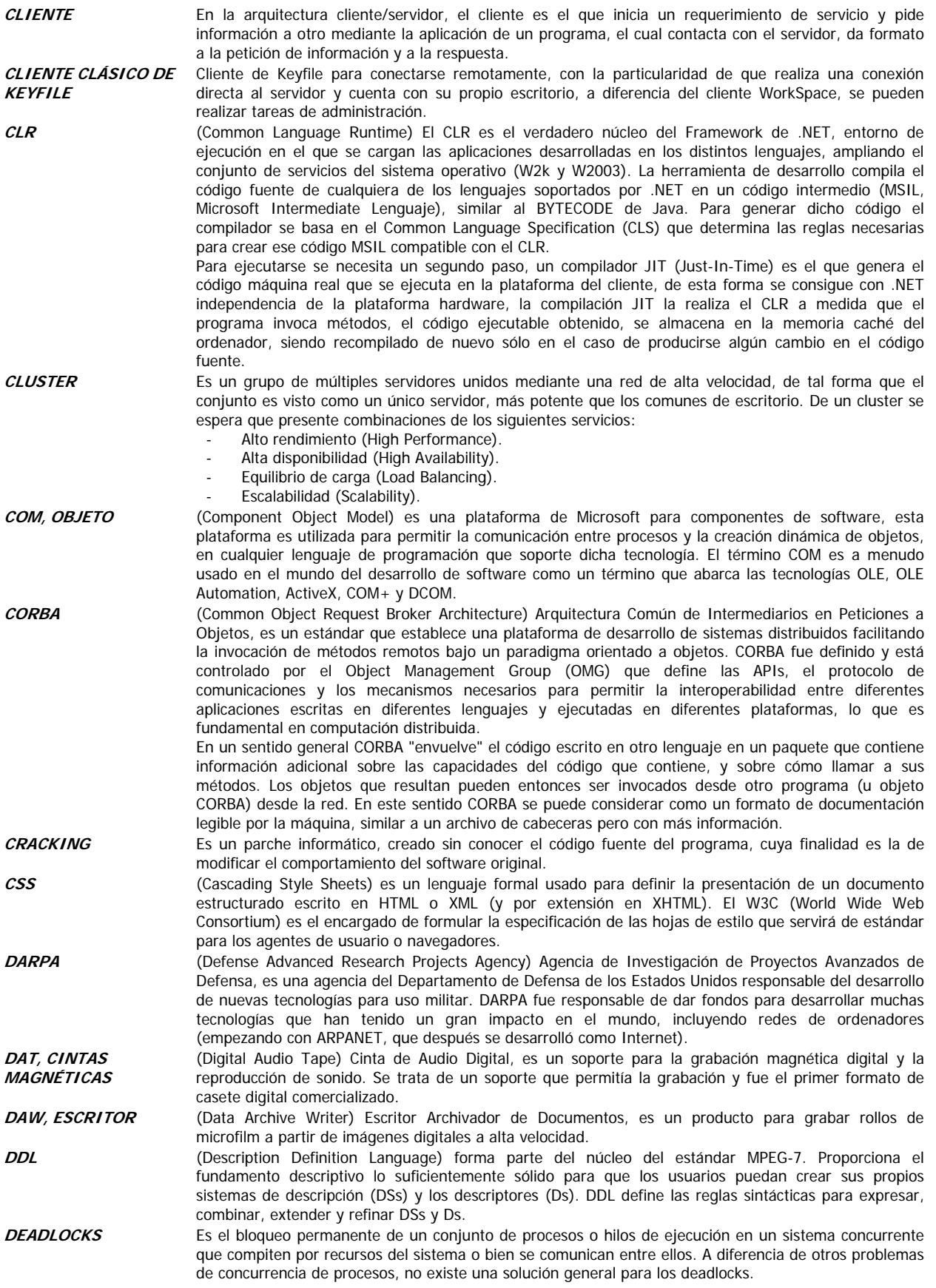

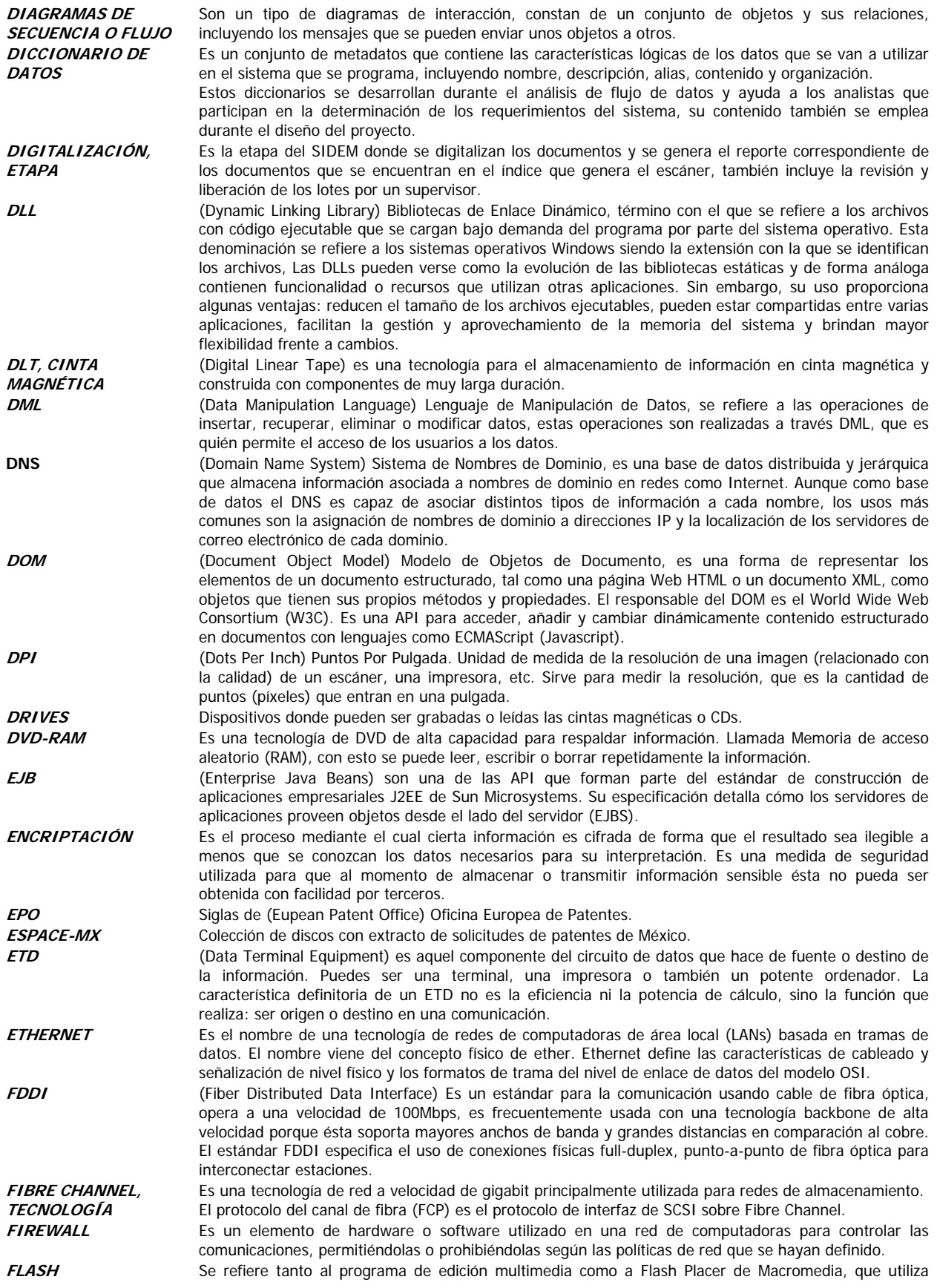

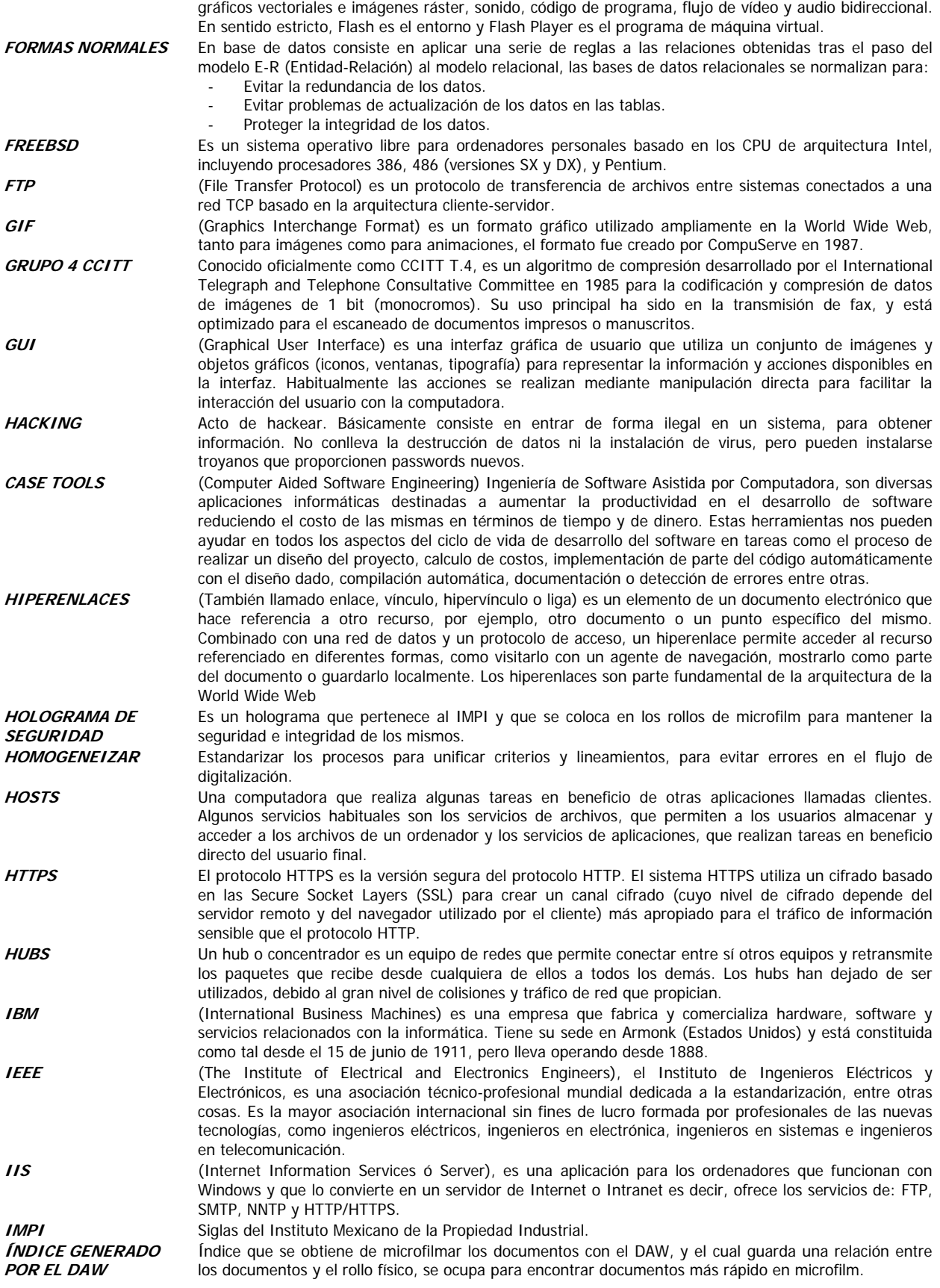

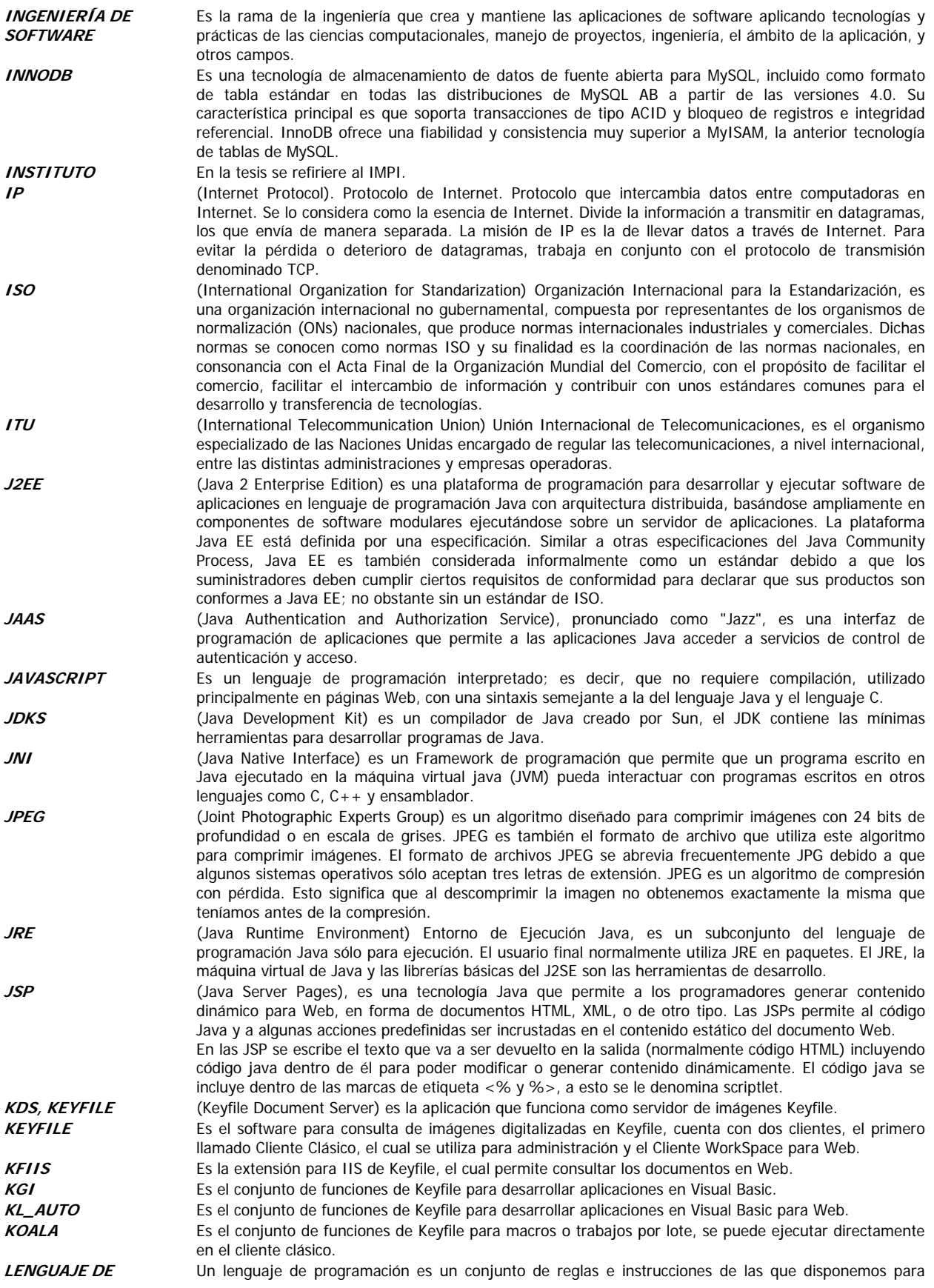

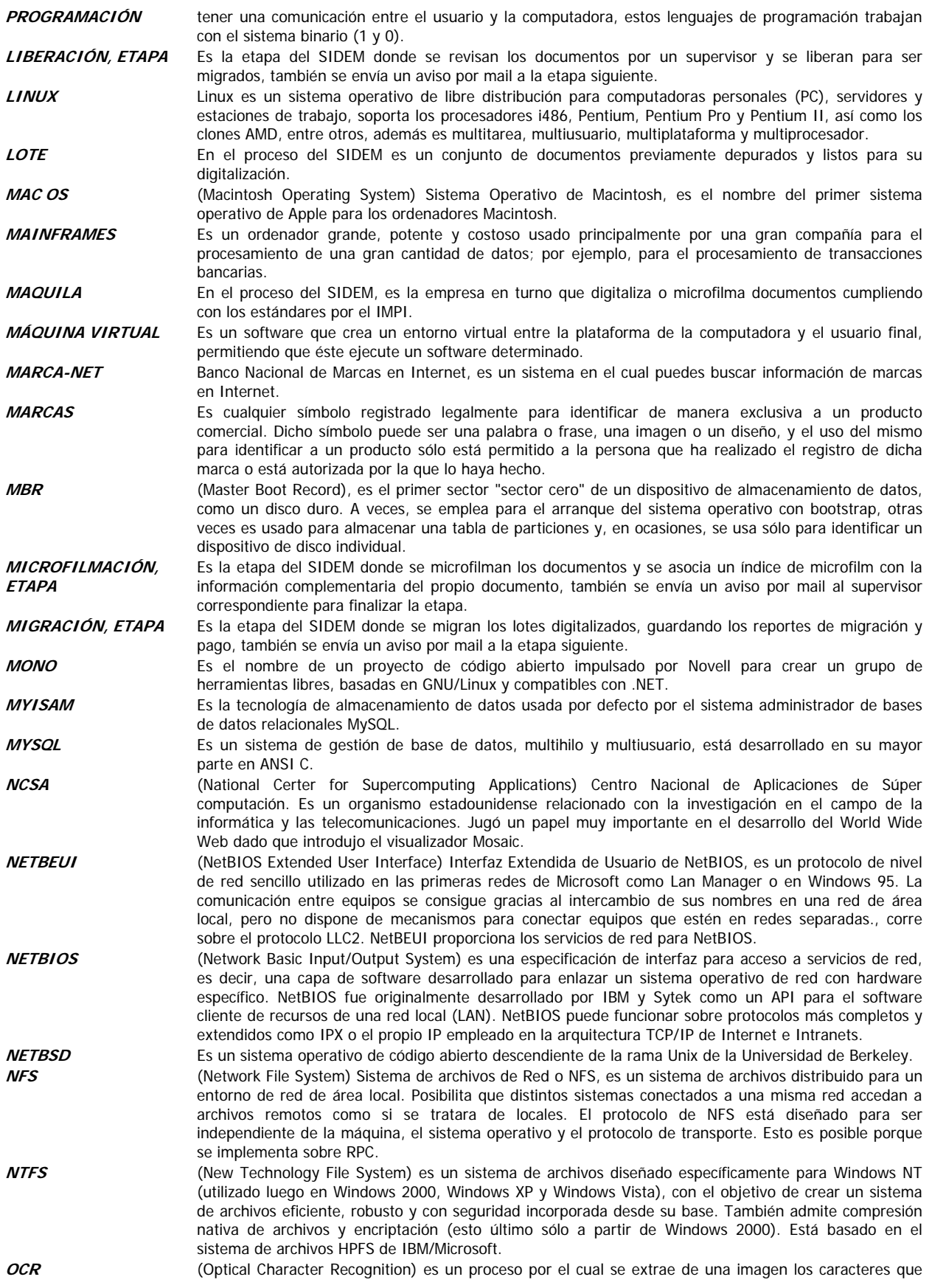

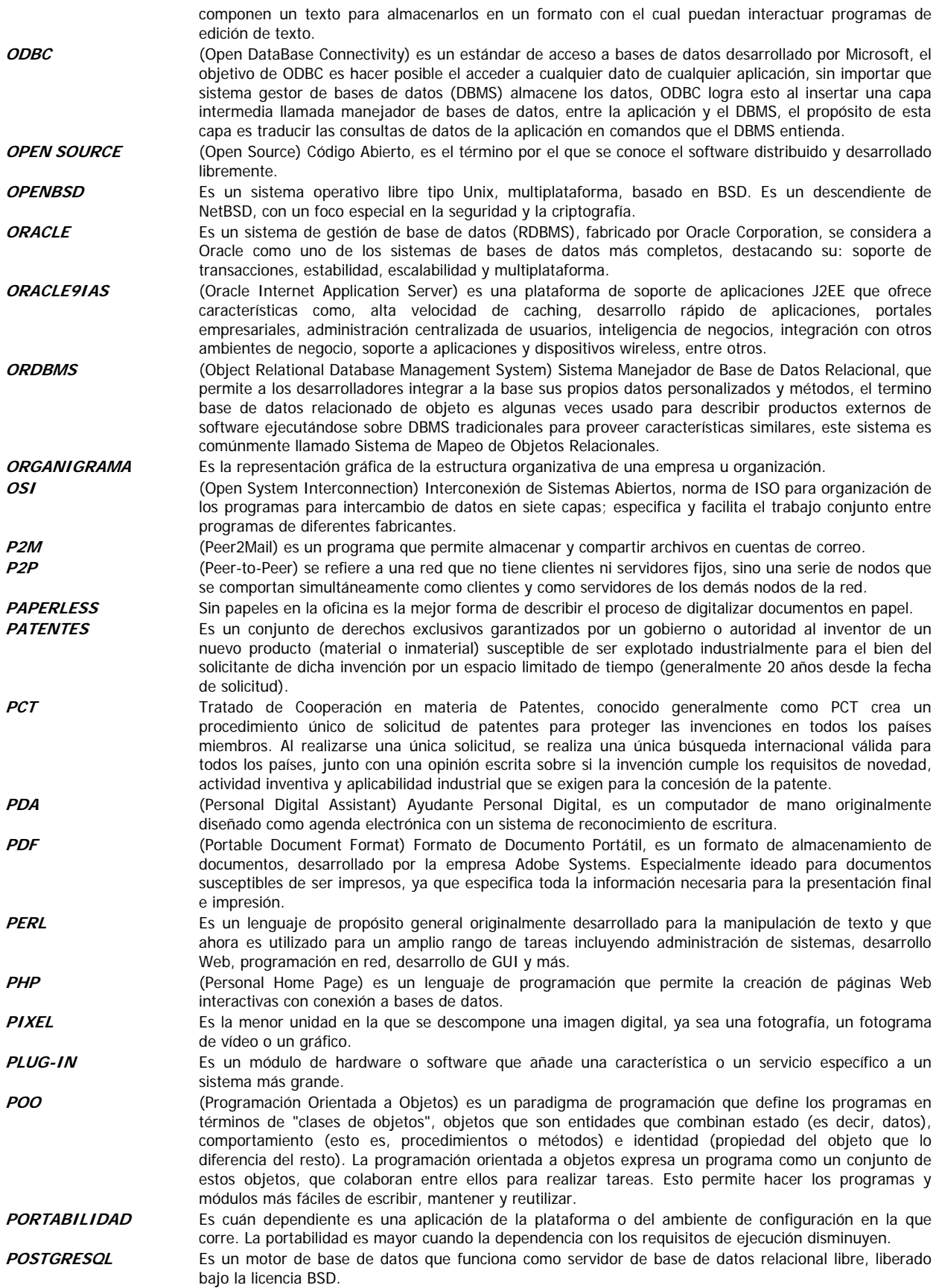

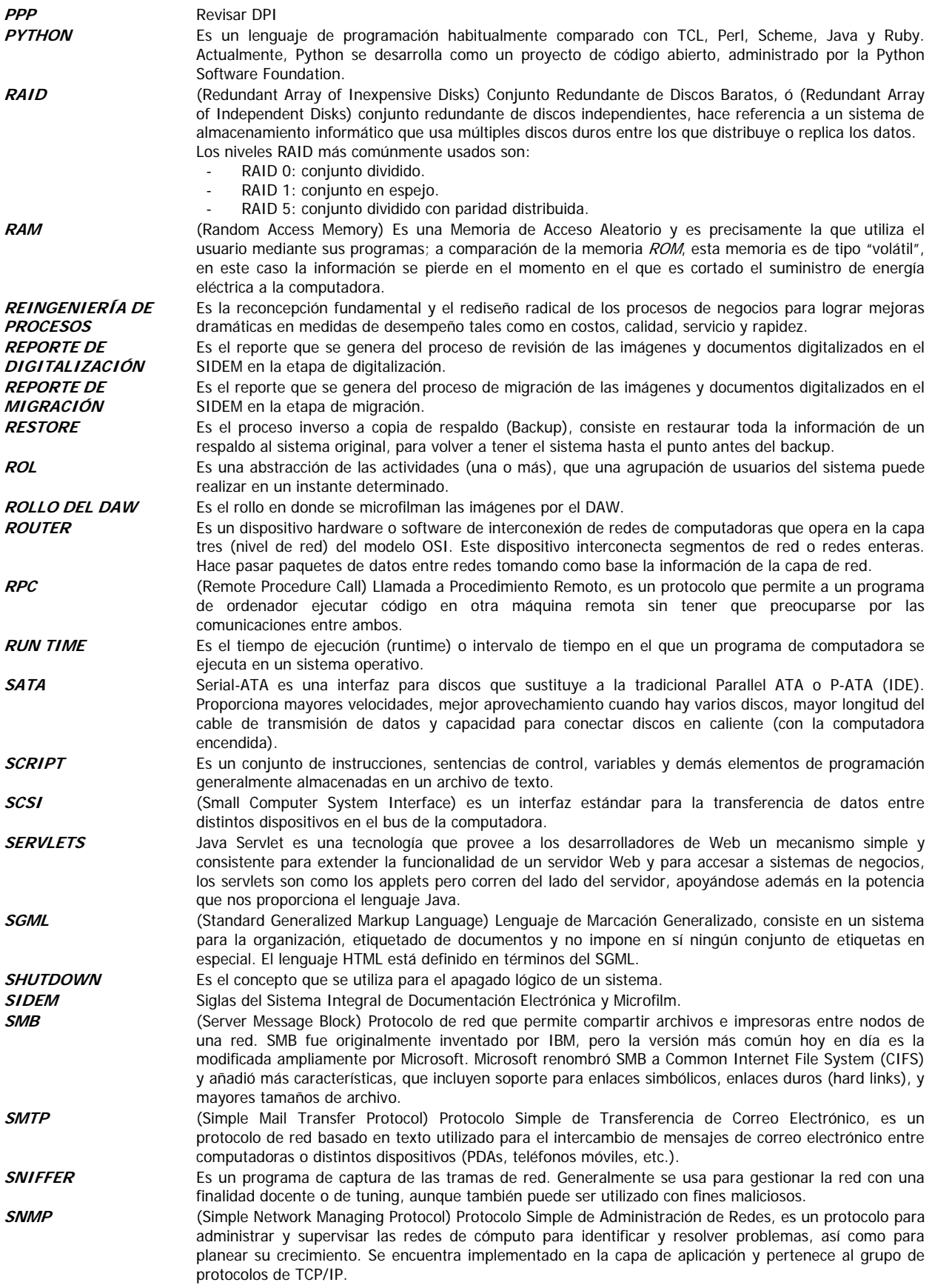

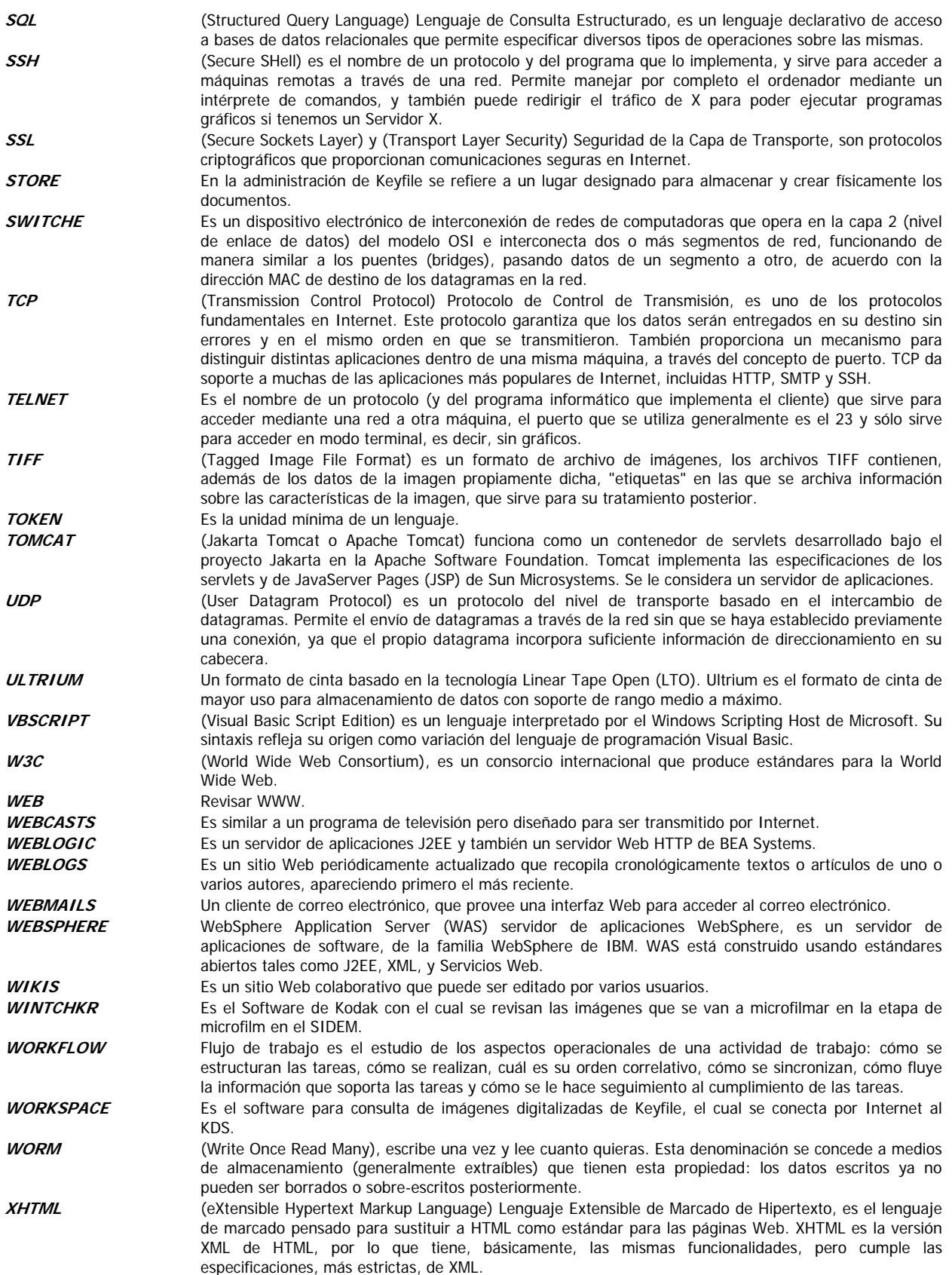

# **BIBLIOGRAFÍA**

## 1. DATOS BIBLIOGRÁFICOS

Análisis y Diseño de Sistemas Kendall & Kendall Pearson Education

Entendiendo UML: La Guía del Desarrollador, con una aplicación Java basada en Web, por Paul Harmon y Mark Watson; Morgan Kauffman Publishers, Inc., 1998, http://www.mkp.com/books\_catalog/1-55860-465-0.asp

Fundamentos de Bases de Datos 2a edición Henry F. Korth, Abraham Silberschatz Mc. Graw Hill

Ingeniería de Software: Una Perspectiva Orientada a Objetos J. Braude Ra-ma España 2003

Ingeniería del Software Un Enfoque Práctico Pressman Roger Mc Graw Hill

Manual de Administrador de Keyfile 7.2 Global 360 - http://www.global360.com/

Manual de MySQL http://www.mysql.org

Manual de Programador Visual Basic 6.0 Mc. Graw Hill

 $\overline{a}$ 

Manual de Usuario de Keyfile 7.2 Global 360 - http://www.global360.com/

Manual de WorkSpace Keyfile 7.2 Global 360 - http://www.global360.com/

Manuales de Escáner Kodak 3500 y 620i http://www.kodak.com/

Metodologías de Ingeniaría de Software Subdirección de Sistemas – DCAA, Universidad Nacional Autónoma de México
Pequeño Manual de Reglas Básicas ¿Cómo escribir una tesis? Zenón Cano Santana Departamento de Biología, Facultad de Ciencias, Universidad Nacional Autónoma de México

Procesamiento de Bases de Datos, Fundamentos, Diseño e Instrumentación David M. Kroenke Prentice Hall México 1996

# 2. REFERENCIAS EN INTERNET

# BASE DE DATOS

http://www.itlp.edu.mx/publica/tutoriales/basedat1/

### DESARROLLO DE SOFTWARE

http://www.lawebdelprogramador.com

http://www.elguille.info/

## IMÁGENES DIGITALES

http://www.library.cornell.edu/preservation/tutorial-spanish/contents.html

#### MARCO TEÓRICO

http://es.wikipedia.org

http://www.agapea.com/Ingenieria-de-Software-Una-perspectiva-orientada-a-objetos- n11672i.htm

http://www.monografias.com

## METODOLOGÍAS DE DESARROLLO DE SOFTWARE

http://alarcos.inf-cr.uclm.es/doc/ISOFTWAREI/Tema04.pdf

#### MODELADO DE SISTEMAS

http://www.itlp.edu.mx/publica/tutoriales/analisis/

# PRUEBAS DE SISTEMAS

http://www.it.uc3m.es/tsps/testing.htm

http://www.elguille.info/Clipper/probando.htm

http://www.ambysoft.com/essays/flootSpanish.html

## UML

 $\overline{a}$ 

http://www.uml.org

http://www.cetus-links.org/oo\_uml.html

http://agilemodeling.com/essays/umlDiagrams.htm